## **O'ZBEKISTON RESPUBLIKASI OLIY VA O'RTA MAXSUS TA'LIM VAZIRILIGI**

## **R.X. ALIMOV, A.A. SOBIROV, S.A. SAYDULLAYEVA B.A. SHARIPOV, A.A. AKROMOV**

# **WEB DASTURLASH**

*O'zbekiston Respublikasi Oliy va o'rta maxsus ta'lim vaziriligi huzuridagi Muvofiqlashtiruvchi kengash tomonidan 5111000 - Kasb ta'limi (5330200 informatika va axborot tеxnologiyalari) hamda 5330200 - Informatika va axborottеxnologiyalari (iqtisodiyot)bakalavriat ta'lim yo'nalishlarida tahsil olayotgan talabalar uchun o'quv qo'llanma sifatida tavsiya etilgan*  **O'ZBEKISTON RESPUBLIKASI OLIV VA O'RTA MAXSUS TA'LIM**<br> **TAZIRILIGI**<br> **TAZIRILIGI**<br> **TAZIRILIGI**<br> **TAZIRILIGI**<br> **TAZIRILIGI**<br> **TAZIRILIGI**<br> **TAZIRILIGI**<br> **TAZIRILIGI**<br> **TAZIRILIGI**<br> **TAZIRILIGI**<br> **TAZIRILIGI**<br> **TAZIRILIGI** 

#### UO'K: 6P2.15.3

#### **Alimov R.X., Sobirov A.A., Saydullayeva S.A., Sharipov B.A., Akromov A.A. Web – dasturlash. O'quv qo'llanma. – T.: IQTISODIYOT, 2019. – 235 bet.**

O'quv qo'llanma "Web – dasturlash" fani dasturiga muvofiq tayyorlangan bo'lib, unda web texnologiyalari asoslari, Gipermatn belgilash tili – HTML haqida ma'lumot, JavaScript tilining imkoniyatlaridan foydalanish, Visual Studio tizimi to'g'risida umumiy tushuncha, CSS (Cascading Style Sheets) texnologiyasi to'g'risida ma'lumot kabi mavzularga e'tibor qaratilgan bo'lib, u 5111000 - Kasb ta'limi (5330200 - informatika va axborot tеxnologiyalari) hamda 5330200 - Informatika va axborot tеxnologiyalari (iqtisodiyot) bakalavriat ta'lim yo'nalishlari talabalari uchun "Web – dasturlash" fanidan o'quv qo'llanma sifatida tavsiya etiladi. **DOTAINSTON RESPUBLIKAS IOD VA ORTA MANUS TATIM UDY. 602133<br>
VAZIRITAN VA ORTA MANUS TATIM UDY. 602133<br>
NA Web - distinction AA, Shelindheres S.A. Shelindheres S.A. Shelindheres S.A. Shelindheres S.A. Shelindheres S.A. Sh** LIM UO'K: 6P2.15.3<br> **Alimov R.X., Sobirov A.A., Saydullayeva S.A., Sharipov B.A., Akromov<br>
A.A. Web**  $-$  **dasturiash. O'quv qo'llanma.**  $-$ **T.: Q7ISODIYOT, 2019.**  $-$ **235 bet.<br>
O'quv qo'llanma "Web**  $-$  **dasturlash" fani dasturig** 

Учебное пособие подготовлено <sup>в</sup> соответствии <sup>с</sup> программой по курсу «Web программирование», <sup>в</sup> этой учебной пособии описываетсяосновы webтехнологии, общие понятия <sup>о</sup> языке разметки гипертекстовых документов HTML, основам языка JavaScript и технологии CSS (Cascading Style Sheets).

Данное пособие рекомендуется по предмету «Web программирование» для бакалавриата, обучающегося по направлению образования 5111000- Профессиональное образование (5330200-Информатика и информационные технологии) и 5330200-Информатика и информационные технологии (экономика) <sup>в</sup> качестве учебного пособия.

The textbook is prepared in accordance with the program "Web programming", this manual describes the processes associated the special attention is given to the bases of web-technology, general concept about language of marking of the HTML documents, bases of JavaScript language and CSS technology (Cascading Style Sheets) in the given manual. DRAGIAL POWERT CONTROLLER TO HAIPABLEMENT TEXHOJOTHER CONTROLLER TO HAPPOPMATHIC TEXHOJOTHER (5330200-DEP) NORTHER (SCOMMERA) B KANGETTE YARDOTHER (SCOMMERA) A The textbook is prepared in accordance with the progress this

The given manual is recommended for the subject "Web programming" for bachelor degree students in the specialty 5111000-Professional education (5330200- Informatics and Information Technology) и 5330200-Informatics and Information Technology (economy), as a teaching aid.

**ISBN 000000** 

UOK 00000 KBK 00000

© **"**IQTISODIYOT" nashriyoti, 2019. Alimov R.X., Sobirov A.A., Saydullayeva S.A., Sharipov B.A., Akromov A.A. 2019.

**TOSHKENT -2019** 

#### **MUNDARIJA**

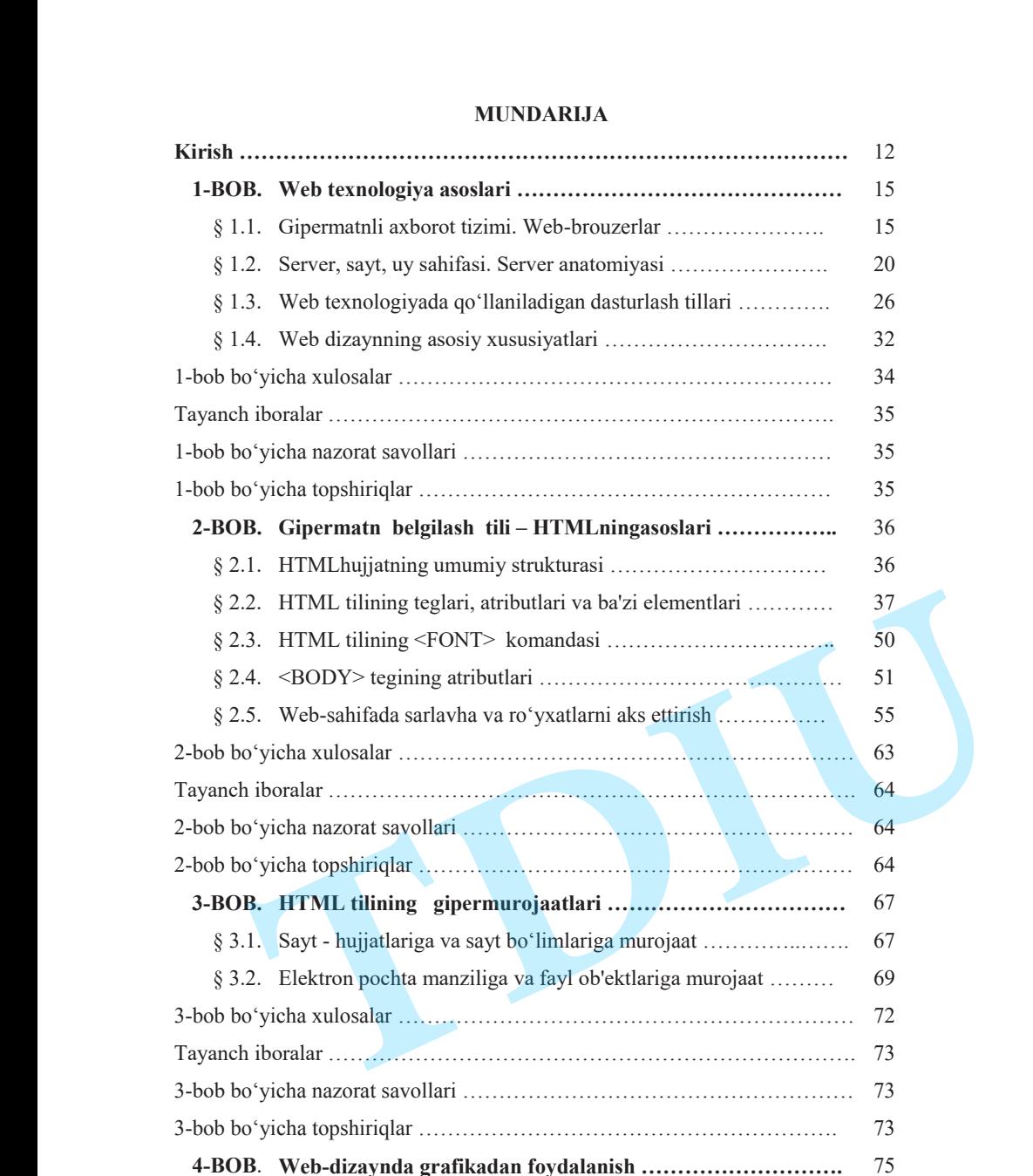

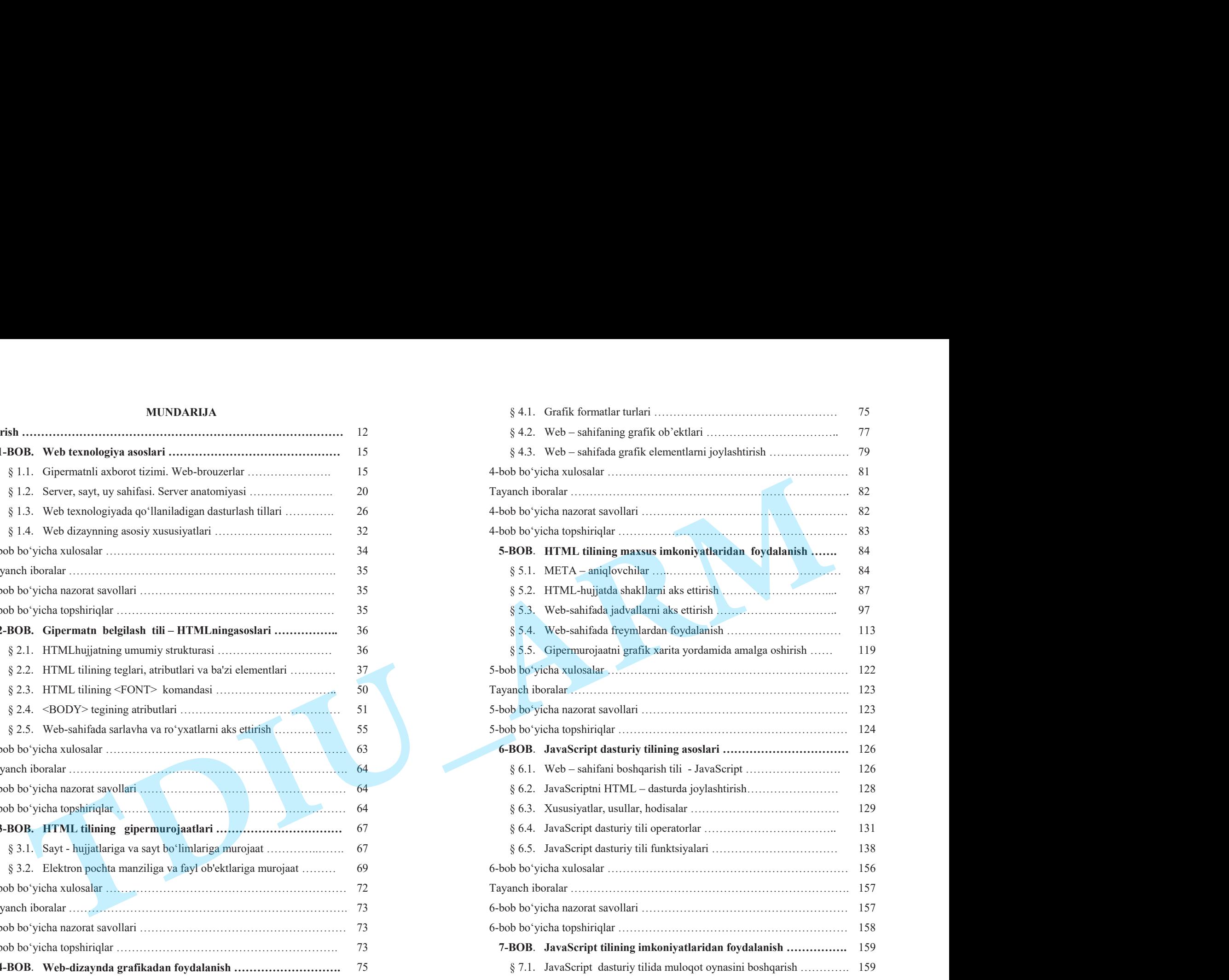

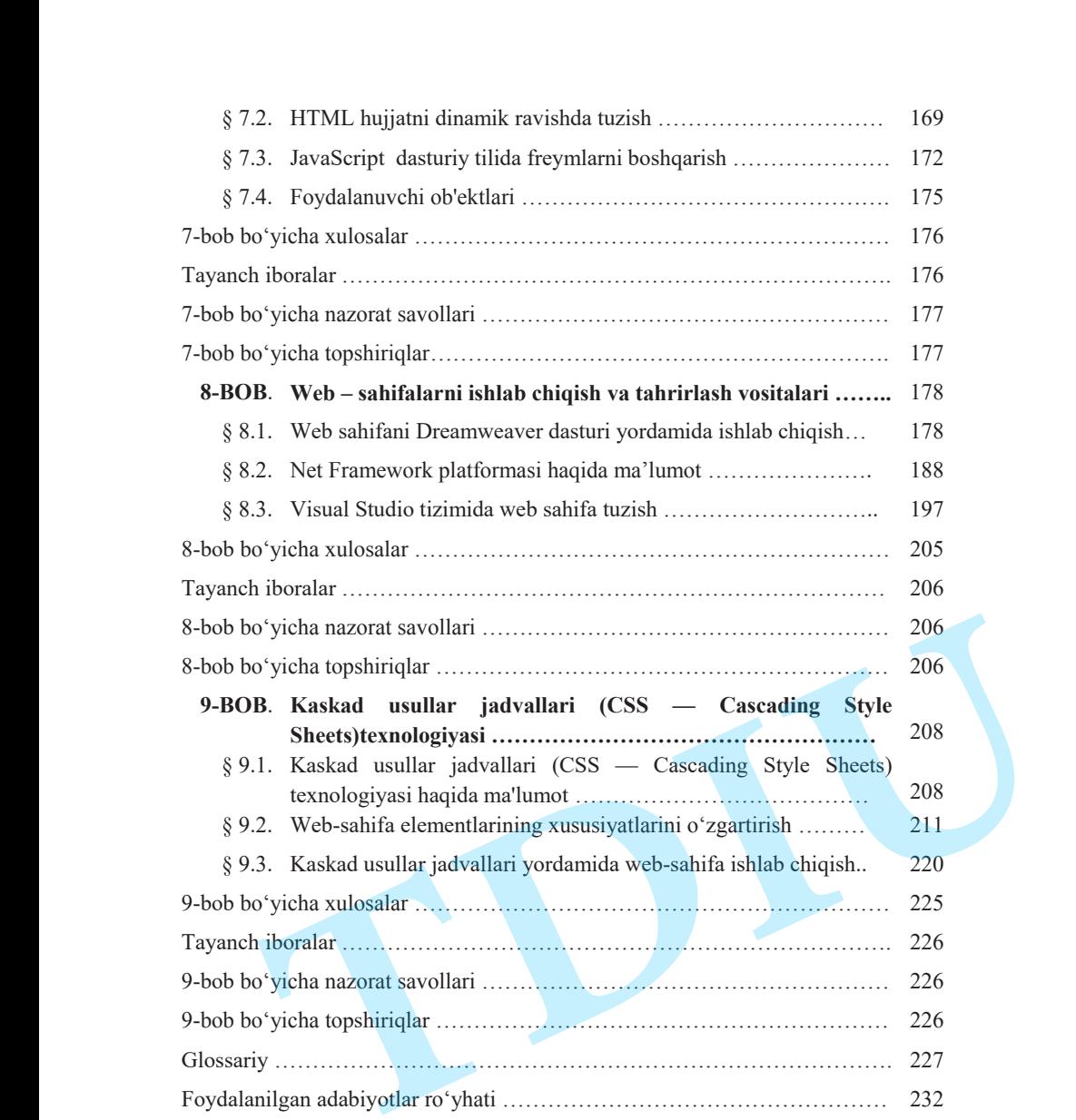

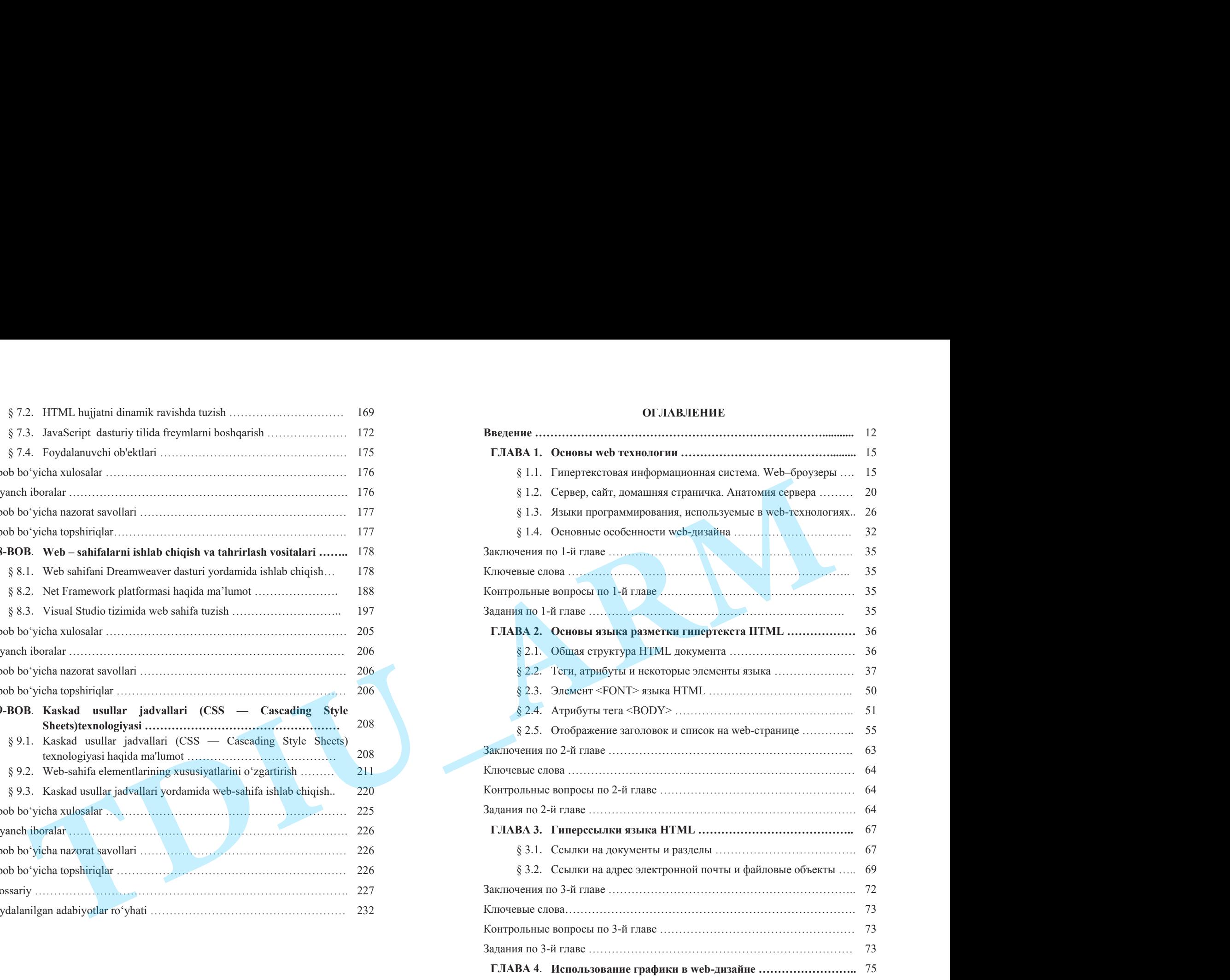

**ОГЛАВЛЕНИЕ**

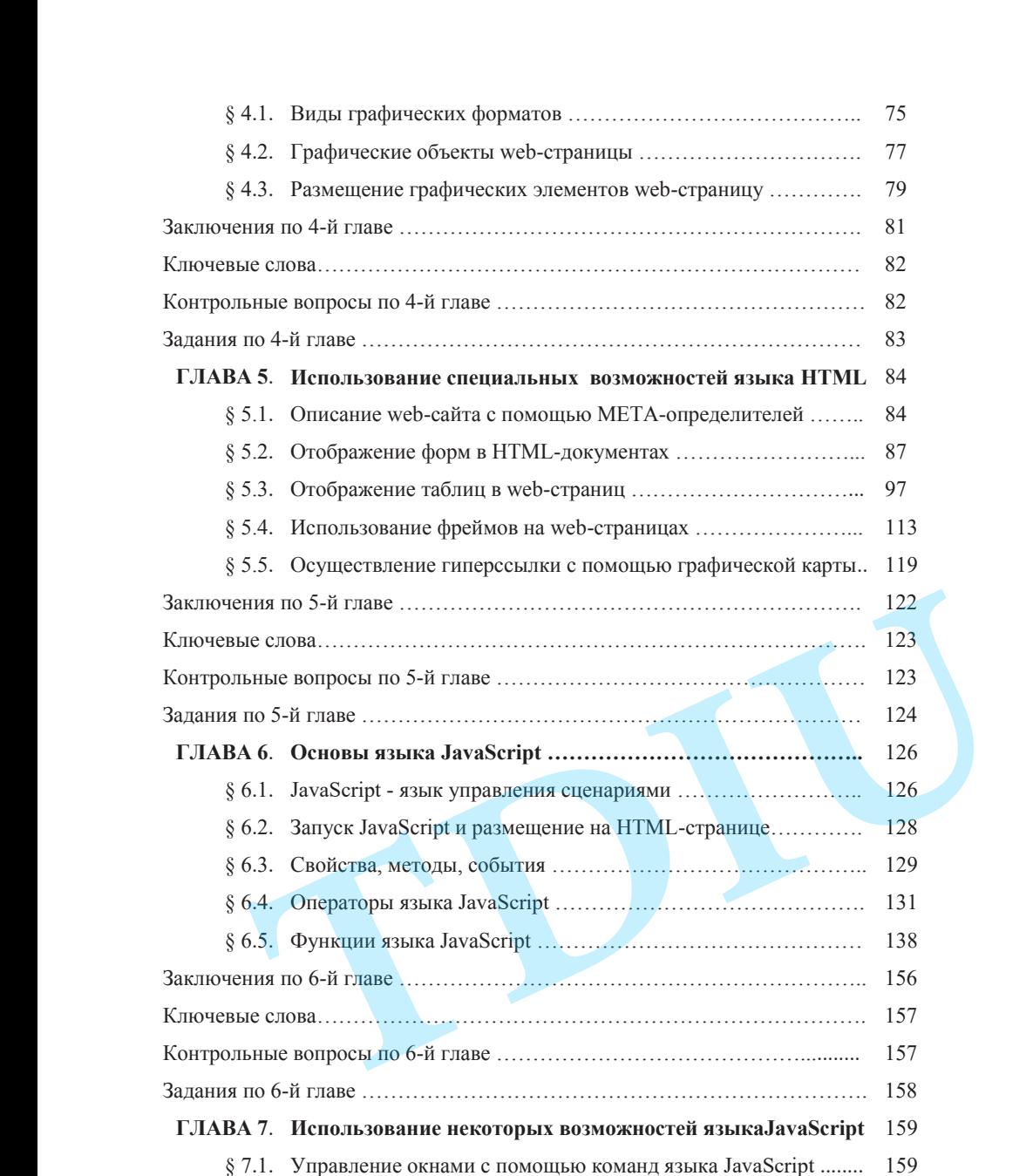

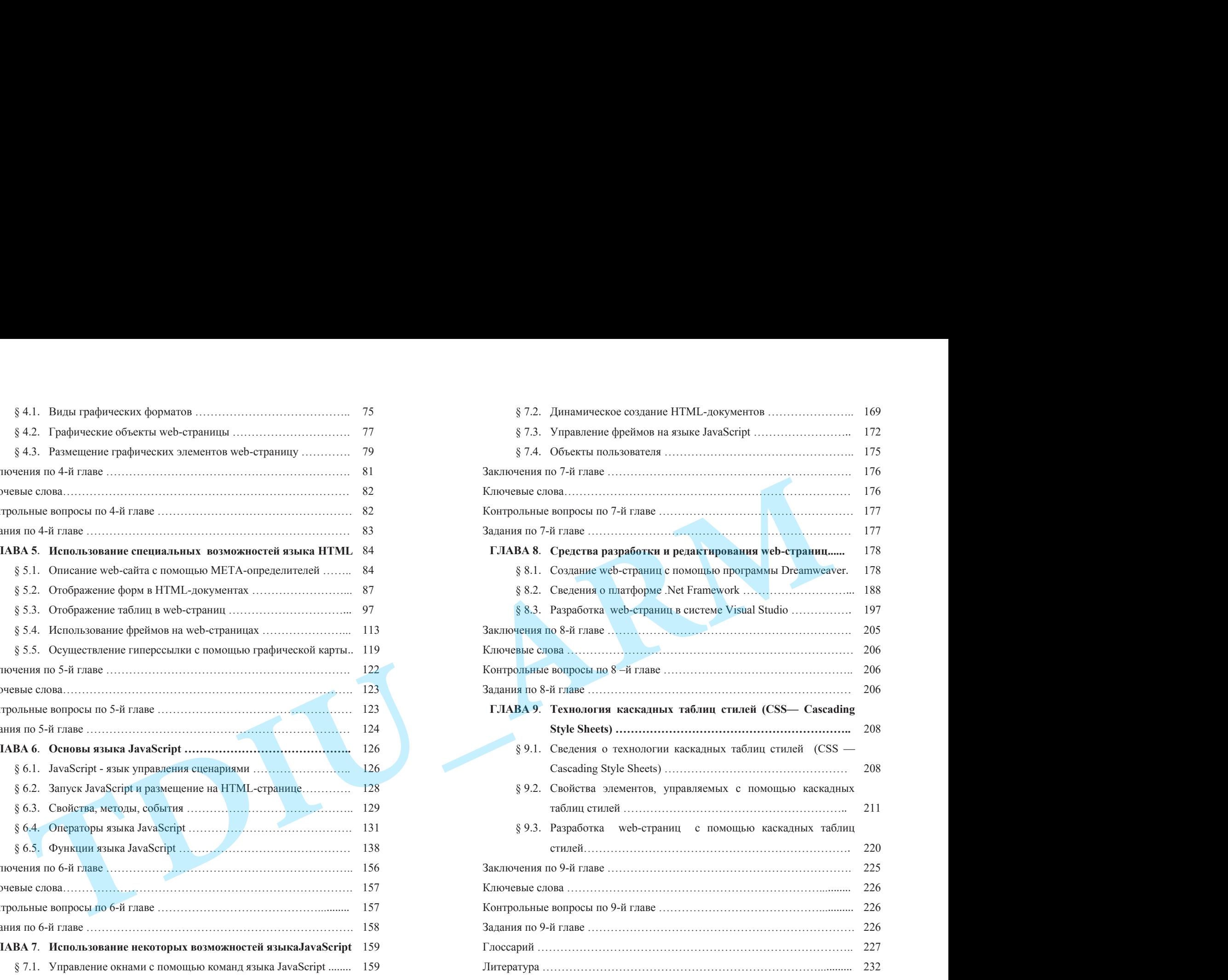

#### **CONTENTS**

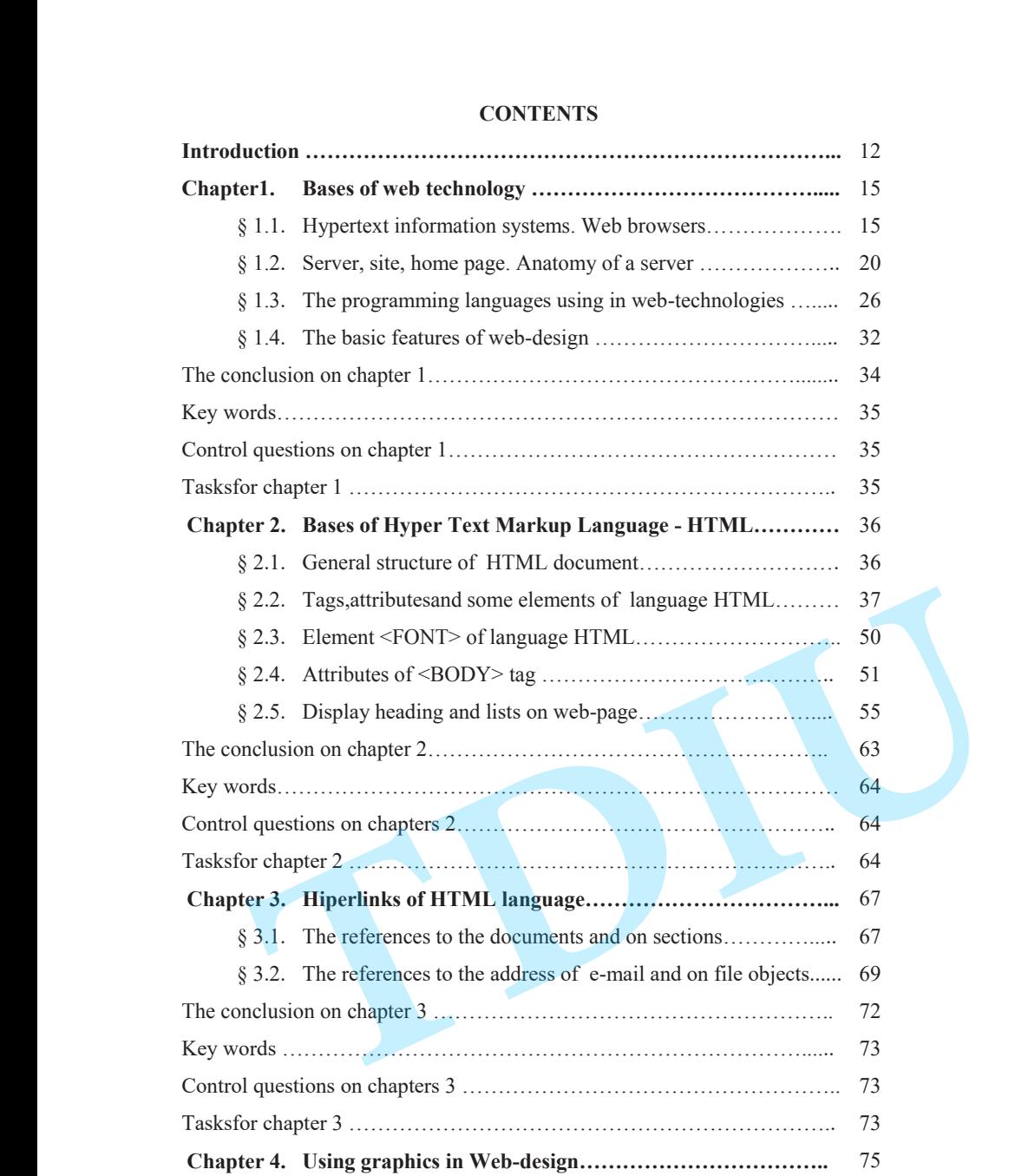

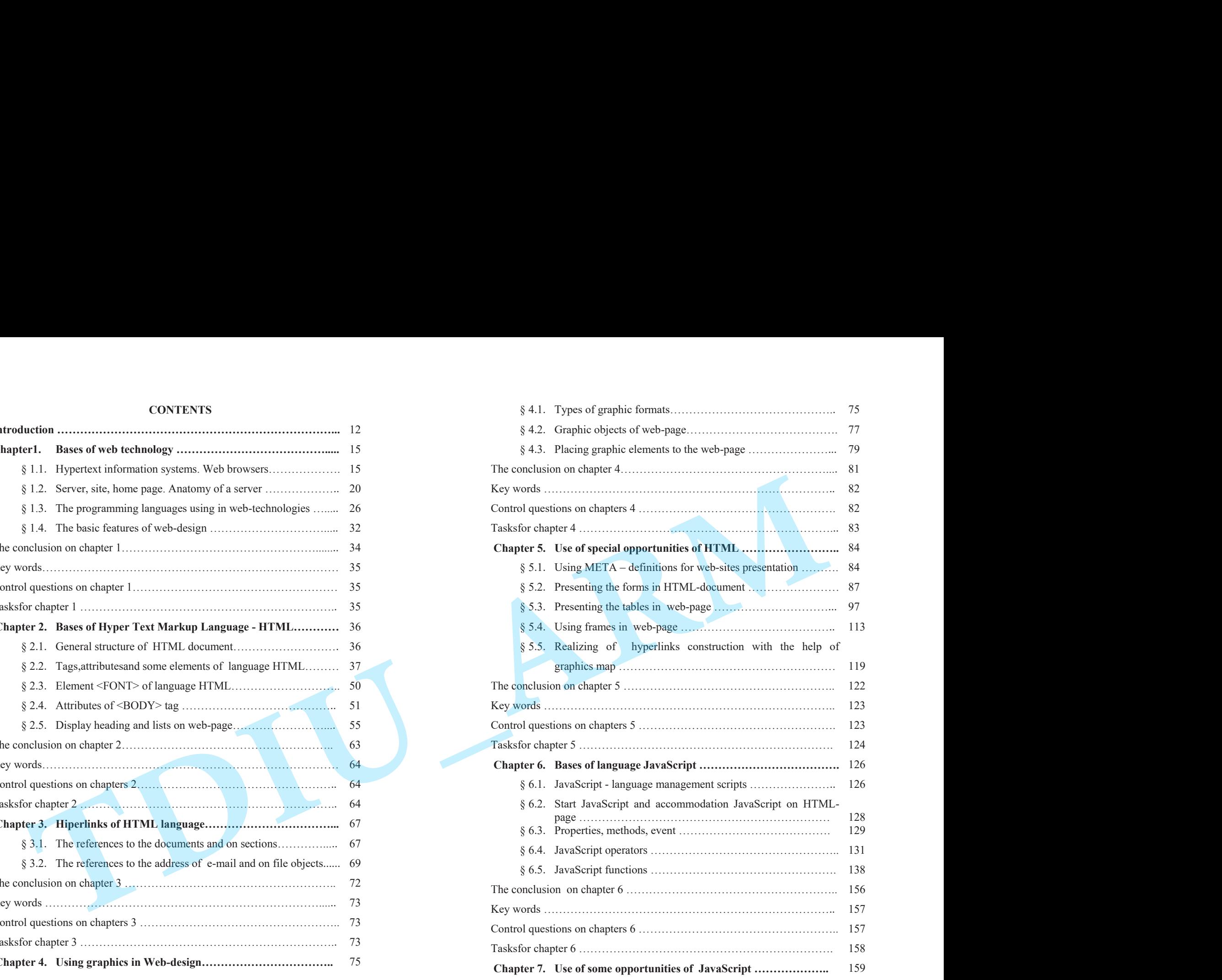

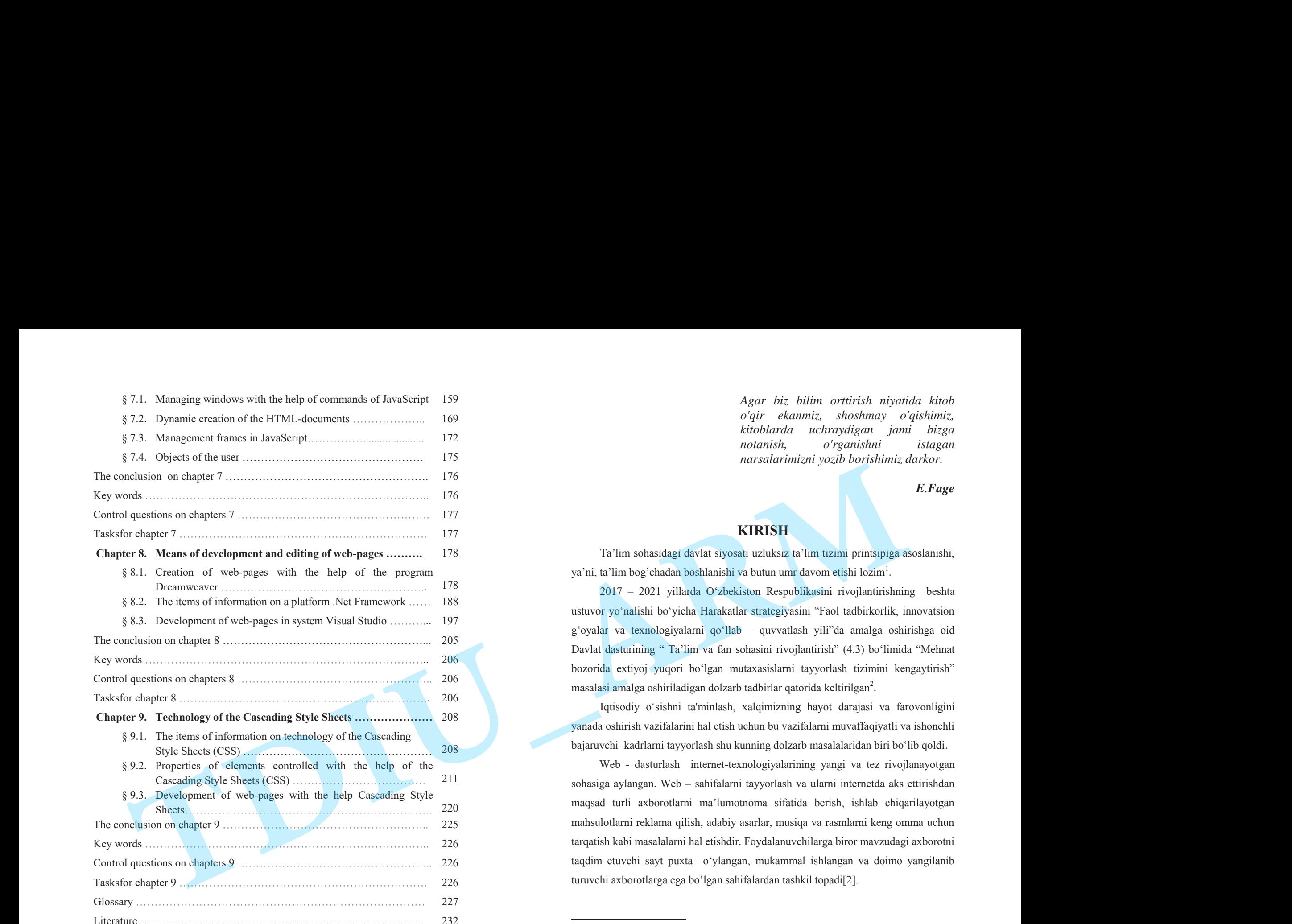

*Agar biz bilim orttirish niyatida kitob <sup>o</sup>'qir ekanmiz, shoshmay o'qishimiz, kitoblarda uchraydigan jami bizga notanish, o'rganishni istagan narsalarimizni yozib borishimiz darkor.* 

*E.Fage* 

## **KIRISH**

Ta'lim sohasidagi davlat siyosati uzluksiz ta'lim tizimi printsipiga asoslanishi, ya'ni, ta'lim bog'chadan boshlanishi va butun umr davom etishi lozim1.

2017 – 2021 yillarda O'zbekiston Respublikasini rivojlantirishning beshta ustuvor yo'nalishi bo'yicha Harakatlar strategiyasini "Faol tadbirkorlik, innovatsion g'oyalar va texnologiyalarni qo'llab – quvvatlash yili"da amalga oshirishga oid Davlat dasturining " Ta'lim va fan sohasini rivojlantirish" (4.3) bo'limida "Mehnat bozorida extiyoj yuqori bo'lgan mutaxasislarni tayyorlash tizimini kengaytirish" masalasi amalga oshiriladigan dolzarb tadbirlar qatorida keltirilgan<sup>2</sup>.

Iqtisodiy o'sishni ta'minlash, xalqimizning hayot darajasi va farovonligini yanada oshirish vazifalarini hal etish uchun bu vazifalarni muvaffaqiyatli va ishonchli bajaruvchi kadrlarni tayyorlash shu kunning dolzarb masalalaridan biri bo'lib qoldi.

Web - dasturlash internet-texnologiyalarining yangi va tez rivojlanayotgan sohasiga aylangan. Web – sahifalarni tayyorlash va ularni internetda aks ettirishdan maqsad turli axborotlarni ma'lumotnoma sifatida berish, ishlab chiqarilayotgan mahsulotlarni reklama qilish, adabiy asarlar, musiqa va rasmlarni keng omma uchun tarqatish kabi masalalarni hal etishdir. Foydalanuvchilarga biror mavzudagi axborotni taqdim etuvchi sayt puxta o'ylangan, mukammal ishlangan va doimo yangilanib turuvchi axborotlarga ega bo'lgan sahifalardan tashkil topadi[2].

<sup>1</sup> O'zbekiston Respublikasi Prezidenti Shavkat Mirziyoyevning Oliy Majlisga Murojaatnomasi//"Xalq so'zi" gazetasi. № 272. 29.12.2018.

 ${}^{2}O$ 'zbekiston Respublikasi Prezidentining "O'zbekiston Respublikasini yanada rivojlantirish bo'yicha harakatlar strategiyasi to'g'risida» gi Farmoni.7 fevral 2017 yil. http://press-service.uz/uz/document/5482/.

"Web- dasturlash" o'quv qo'llanmasining maqsadi web-sahifani ishlab chiqish misolida amaliy dasturlashtirishning nazariy asoslarini va tamoyillarini, ularning funktsional va strukturaviy tashkil etilishini, maxsus dasturlashtirish tillarini ishlatgan holda dinamik web-sahifalarni hosil qilishning usullarini va uslubiyatlarini <sup>o</sup>'rgatishdan iborat.

"Web – dasturlash" fanini o'qitilishining asosiy vazifasi: Internetning ishlash printsipi, web-texnologiya asoslari, web-dizaynning asosiy mohiyatlari, gipermatn belgilash tili HTML, web – sahifani JavaScript dasturlash tili yordamida boshqarish, Web – sahifalarda grafikadan foydalanish kabi mavzularni talabalarga o'rgatish va amaliy natijalarni olishda ko'maklashishdir.

Web dasturlovchi yangi loyiha tuzishi uchun kompyuter va boshqa texnik vositalardan foydalanishni o'zlashtirgan bo'lishi zarur. «Web - dasturlash» fani "Informatika", "Internet texnologiyalari" ,"Axborot texnologiyalari va tizimlari", "Algoritmlash asoslari va algoritmik tillar", "Dasturlash texnologiyalari" kabi fanlar bilan mukammal bog'langandir.

# **1-BOB. WEB TEXNOLOGIYA ASOSLARI § 1.1.Gipermatnli axborot tizimi. Web-brouzerlar**

Hozirgi vaqtda web dasturlash sohasi kosmik tezlik bilan rivojlanmoqda. Yangi texnologiyalar va g'oyalar maxsus kompaniyalar va korporatsiyalar tomonidan ishlab chiqarilishi bilan birga oddiy dasturchilar tomonidan ham yaratilmoqda.<sup>3</sup>

Gipermatnli axborot tizimi axborot uzellari to'plamidan, bu uzellarda aniqlangan gipermatnli aloqalar to'plamidan hamda uzel va aloqalarni boshqarish instrumentidan iboratdir(1.1-rasm).World Wide Web texnologiyasi – bu internetda tarqatilgan gipermatnli tizimlarni boshqarish texnologiyasidir va bunga asosan, u gipermatnli tizimlarning umumiy qoidalariga mos kelishi kerak. Ya'ni yuqorida sanab o'tilgan gipermatn tizimlarining tashkil etuvchilari web tizimida ham bo'lishi kerak[2].

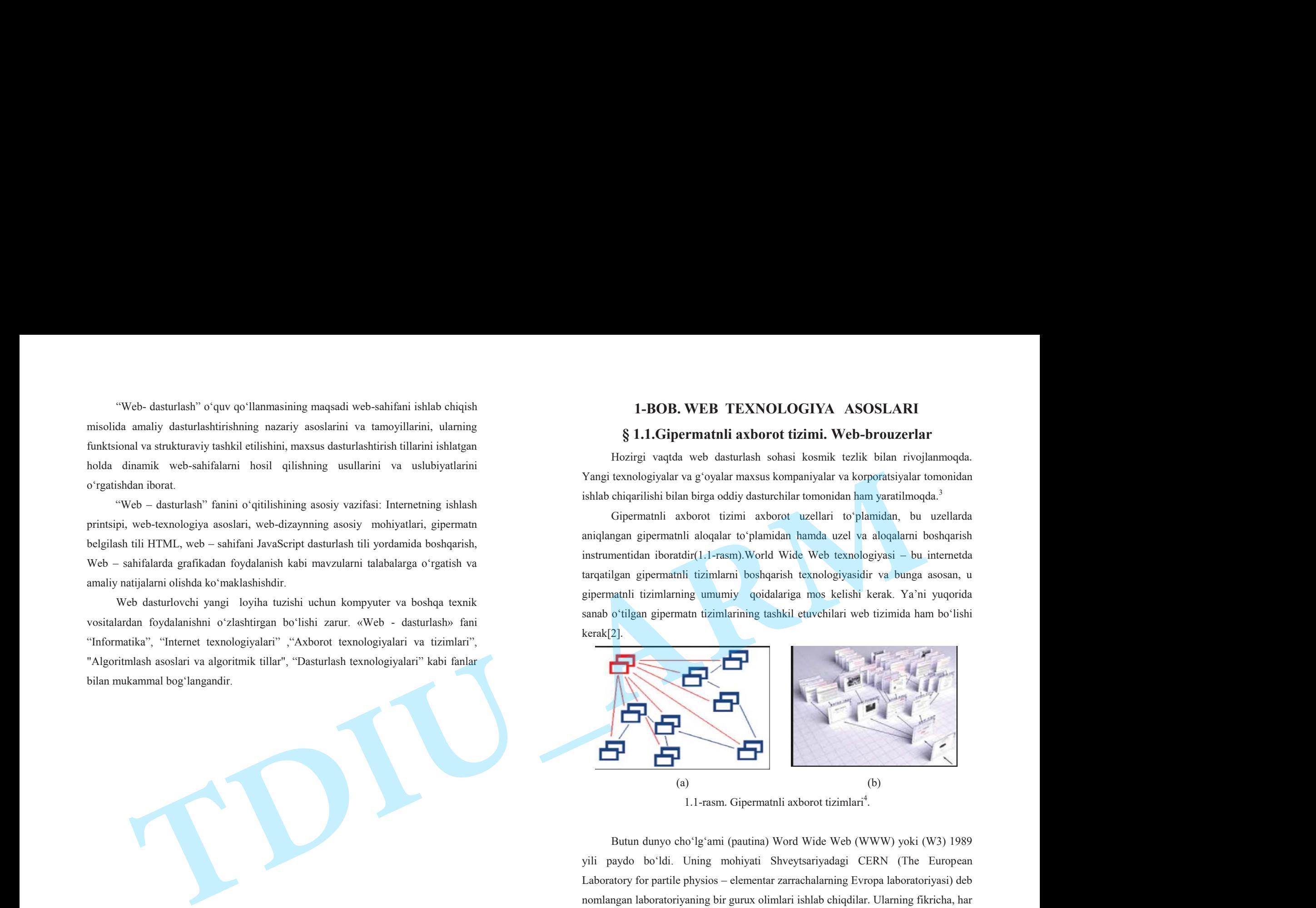

1.1-rasm. Gipermatnli axborot tizimlari<sup>4</sup>.

Butun dunyo cho'lg'ami (pautina) Word Wide Web (WWW) yoki (W3) 1989 yili paydo bo'ldi. Uning mohiyati Shveytsariyadagi CERN (The European Laboratory for partile physios – elementar zarrachalarning Evropa laboratoriyasi) deb nomlangan laboratoriyaning bir gurux olimlari ishlab chiqdilar. Ularning fikricha, har hil elektron xujjatlar o'zaro almashuv paytida istagan kompyuterda bir xil ko'rinishga

<sup>3</sup>Папуловская <sup>Н</sup>.В., Рапопорт <sup>А</sup>.А.Новые возможности современного веб-программирования. Институт радиоэлектроники <sup>и</sup> информационныхтехнологий. Екатеринбург– 2016<sup>г</sup>. 4https://dallasseostaff.com.

ega bo'lishi kerak. Tabiiyki, bunday xujjatlar bilan ishlash muxiti etib Internet tanlangan. CERN global tarmoqdagi eng gavjum joylardan biri hisoblangan. Bu muammo bilan laboratoriya xizmatchisi fizik Tim Berners-Li shug'ullandi va 1991 yil tugatdi. CERN olimlari navbatdagi avlod HTML (Hyper text Markup Language) va WWW larning rivojlanishini bilib bergan WWW (w3 consortium) deb nomlangan Konsortsium ning yuzaga kelishiga sababchi bo'ldilar. 1960 yili amerikalik olim Teodor Xolm Xelsonning shunga o'xshash muammo bilan mashg'ul bo'lganini aytib <sup>o</sup>'tish zarur. U o'z oldiga shunday maqsad qo'ygan edi: insoniyat yaratgan har xil qiymatdagi matnli xujjatlarni maxsus kompyuter tarmog'iga birlashtirish va ularni <sup>o</sup>'zaro mantiqan bog'lash. Bunda foydalanuvchi asosiy yoki qo'shimcha axborotli ixtiyoriy xujjatning bir joyidan boshqasiga o'tish mumkin. 1965 yili Nelson T. X. bunday matnli axborotlarni tashkil etish uslubini gipermatn, o'zining amalga oshmagan loyixasini esa Xanadu deb nomladi. Ana usha T. Nelsonning Xanadu dagi goyasi WWW ning rivojiga turtki bo'ldi. ega beliki kecal. Tabisé, bandy sujeta bila ishlak manit di facere.<br>
Tabased Wakowa ga Cala katik Wakowa ga Cala katik Wakowa ga Cala katik Wakowa ga Cala katik Wakowa Mili manazi katik Wakowa katik Wakowa katik Wakowa ka

Fizik Tim Berners–Li o'zining yaratgan o'zaro bog'langan platformali mustaqil matnli xujjatlarni yozish tilini HTML deb nomladi. Bu xujjatlar o'zaro gipermurojaatlar yordamida bog'lanadi. Gipermurojaat - bu internet saxifasidagi boshqa ob'ekt bilan bog'lovchi ajratilgan so'z turkumi. Axborotning turli tarkibiy qismlari orasidagi aloqa. U WWW doirasidagi ob'ektdan ob'ektga o'tishni ta'minlaydi. Gipermatnli xujjatlar bilan tanishib chiqish uchun Tim Berners – Li Web – (sharxlovchi) deb nom olgan programma yozdi[2]. 1993 yili amerikalik talaba Mark Andressen Mosaic Web – sharxlovchi dasturni yozdi. Bu dastur birinchilar qatori grafik interfeysga ega bo'ladi va sichqoncha bilan ishlay boshlaydi. Mosaic ishlatish uchun qulay, UNIX, PC, va Macintosh platformalarida ishlaydi va bepul tarqatiladi.Biroq vaqt o'tgach tadqiqotchi Mosaic asoschi Silicon Graphics bilan birlashdi. Ular hozirgi kunda brouzer – Netscapeni yaratdilar. Taxminan Webdagi barcha trafiklarning 80% Netscapega to'g'ri keladi. Xonadonlardagi kompyuterlarni Netscape bilan tekin yuklash mumkin. Keyinroq bozorda Microsoft kompaniyasi maxsuloti Internet Explorer nomli yangi brouzer paydo bo'ldi. U ham tezda internet tarmog'iga kiritila boshladi. qaysi bir jixatdan WWW ning mashxur bo'lib ketishi

Microsoft Windows ga o'xshab ketadi. Windows MS DOS matn barcha vazifalarni qulay grafik interfeys orqali bajaradi. Xuddi shunday WWW ning grafik moxiyati Internet va elektron aloqa vositalarining e'tiborini jalb etdi.Kelajakdagi WWW brouzer va kompyuterlarda axborotlarning tashqi ko'rinishi bilan boshqariladigan, ishlatishda eng qulay til HTML bilan chambarchas bog'lanadi. Oxirgi yillar mobaynida HTML da bir qancha o'zgarishlar sodir bo'ldi. 24-dekabr 1999 yil maxsus notijorat tashkilot WWW Consortium (W3C) tomonidan qabul qilingan HTML fayllari, shaxsan, audio – videokliplar bilan ishlashda, ayniqsa saxifalarni <sup>o</sup>'zaro bog'lashda katta qulaylik tug'diradi.

Web tizimini gipermatn tizimi sifatida ikki nuqtai nazar sifatida ko'rish mumkin. Birinchidan, gipermatn murojaatlar yordamida bir-biri bilan ulangan sahifalar to'plami sifatida ko'rish mumkin. Ikkinchidan, sahifalarni tashkil qiluvchi axborot ob'ektlarining elementlaridan (matn, grafika va x.k.) tashkil topgan to'plam sifatida ko'rish mumkin. Ikkinchi yo'nalishda gipermatn tarmog'i HTML sahifalarining axborot ob'ektlari elementlarining to'plami sifatida aniqlanadi.HTML internetda hujjatlar hosil qilish tilidir. HTML hujjat deb HTML kodidan tashkil topgan faylga aytiladi.Bunday hujjatlar web uzellarning asosiy axborot manbaalari hisoblanadi. Ular matn, grafika audio va video axborotlarni hamda internetning boshqa komponentlarini kompyuter ekranida aks ettirish imkonini beradi.

Bu dasturiy tilning asosiy funktsional afzalliklaridan biri gipermurojaatlardir. Gipermurojaat (HyperLink) HTML – hujjatning asosiy funktsional elementi bo'lib, u berilgan web – sahifaning biror ob'ekti bilan boshqa sahifa matnli qatorining dinamik aloqasini namoyon etadi. Gipermurojaat sifatida matnli element yoki grafik ob'ekti ham bo'lishi mumkin. Giperaloqani yagona serverda joylashgan bir necha hujjatlar orasida hamda internet tarmog'ining turli qismlarida joylashgan ob'ektlar orasida <sup>o</sup>'rnatish mumkin[11].

HTML boshqa dasturiy tillardan farhli ravishda translyatsiya qilinmaydi, balki interpretatsiya qilinuvchi dasturiy tildir. Bu degani uning bajariluvchi kodini ishga tushirish uchun oldindan kompilyatsiya qilinmaydi. Web – sahifani ko'rishga mo'ljallangan maxsus dasturda o'rnatilgan interpretator sahifaning ochilish

jarayonida html – kodni bevosita kompilyatsiya qiladi. Bunda agar dastur matnida xatolik topilsa, ogohlantirilmasdan bu qator interpretator tomonidan tashlab ketiladi. Agar bu xatolik html – hujjatning JavaScript kodida sodir bo'lsa, u holda ogohlantirish ma'lumoti namoyon bo'ladi. Demak, html – dastur ishlab chiqilganda uning xatosini faqat web – sahifa ekranda ask etgandagina kqrish mumkin. Gipermatn g'oyasining mazmuni shundaki, tarmoqdagi informatsion zaxiralarga gipermatn modelini yaratishdagi relyatsion yondashishdan foydalanish va uni maksimal oddiy usul bilan bajarish. Bu g'oyani amalga oshirishda to'rtta asosiy vosita ishlab chiqilgan:

- HTML hujjatlarning gipermatn belgilash tili.

URL (Universal Resource Locator) tarmog'idagi zahira adreslashning universal usuli.

HTTP gipermatn axborotlari bilan almashish protokoli. (HTTP - Hyper Text Transfer Protocol).

- CGI (Common Getaway Interface) shlyuzlarining unversal interfeysi.

## **Web - brouzerlar**

Html – hujjatlarni ko'rish uchun maxsus dasturiy ta'minot kerak bo'lib, ular html – kodini dinamik qayta ishlash va web – sahifani ekranda aks ettirishga mo'ljallanadi. Brouzer – web uzellarning tashkil etuvchi elementlarini ko'rish uchun hamda html – hujjatlarni namoyon etish uchun ishlab chiqilgan maxsus dasturdir.

Brouzer gipermatn belgilash tilining interpretatoriga ega bo'lib, u html – kodni web–sahifa ochilish jarayonida kompilyatsiya qiladi. Brouzerlarni foydalanuvchilarga taqdim etuvchi imkoniyatlariga asosan bir necha sinflarga bo'lish mumkin. Turli brouzerlardagi HTML interpretatorlar bir xil ishlamaydi. Shuning uchun ba'zi bir html - hujjatlar brouzerlarda turlicha ko'rinishda bo'lishi mumkin. Brouzerlarning html – kodlarni qayta ishlash algoritmlarini statistik taxlil qilish mumkin. Bu esa html – kodlarni turli brouzerlarda aks etish vaqtidagi mos kelmasligiga sabab bo'lgan xatoliklarni bartaraf etish imkonini beradi. Web – brouzerlar – bu dunyoning har xil burchaklaridagi web – serverlar bilan tanishib chiqish imkonini beradigan,

kompyuterga joylashtirilgan dasturiy ta'minotdir. Brouzerlar Internet bo'ylab uzatiladigan matn va HTML teglarni interpretatsiya qila oladi va ularni ekranda to'g'ri aks ettiradi. Brouzerlar kompyuterlarning turidan qat'iy nazar bir hil xizmat qiladi. Ular HTML ni yaxshi tushunadi va interpretatsiya qila oladi. Brouzerlarni foydalanuvchilarga taqdim etuvchi imkoniyatlariga asosan bir necha sinflarga bo'lish mumkin. Zamonaviy brouzerlarning ko'pgina qismini grafik elementlarni aks ettiruvchi sinfga taaluqli deb ko'rsatish mumkin(1.2-rasm).

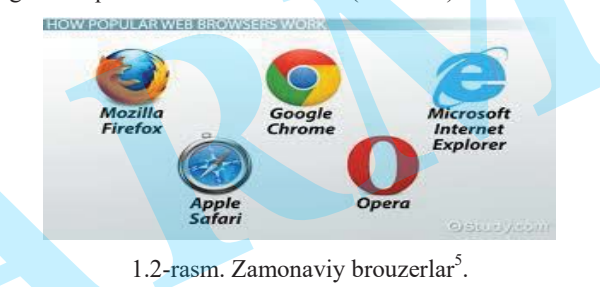

Hozirgi paytda eng ommabop brouzerlarga quyidagilarni kiritish mumkin: Netscape Communication (ilgari Netscape Navigator) va Microsoft Internet Explorer. Netscape va Microsoft o'rtasidagi raqobat umuman olganda web texnologiyaning tez rivojlanishiga ko'maklashdi. Internet foydalanuvchilari orasida eng ko'p tarqalgan ushbu brouzerlar Microsoft Windows tizimida ishlashga mo'ljallangan. Netscape Communication – bu dunyodagi eng ommabop va eng ko'p ishlatiladigan brouzer hisoblanadi. Netscape kompaniyasi foydalanishda nihoyatda yengil dasturni kashf qilib va ulardan pulsiz foydalanish imkonini yaratib Internet va WWW da katta qadam qo'ydi. Netscapening eng asosiy raqibi Microsoft kompaniyasining Internet Explorer brouzeri hisoblanadi. Bu brouzer Netscape tomonidan kiritilgan ko'plab yangiliklardan va o'zida mavjud ilg'or texnologiyalardan foydalanadi. Shu bilan birga Internet Explorer HTML ni barcha darajalarini ham quvvatlaydi.Opera – bu Oslodagi Opera Software Norvegiya kompaniyasi tomonidan yaratilgan kichikkina va oddiygina brouzer. Bu brouzer juda **TDIU\_ARM**

kam vaqt ichida yuklanadi va disk hajmiga minimal talablar qo'yadi. Operaning afzalligi HTML standartlariga to'liq mos kelishi hisoblanadi. Ancha obro'li brouzerlar o'tkazib yuboradigan teglarni yozishdagi noaniqliklar (masalan, yopuvchi teglarni qoldirib ketish, noto'g'ri o'rnatish va h.k.) bu brouzerda to'g'ri aks etmaydi. Opera foydalanishning tezligi bo'yicha birinchi o'rinlarda turmasada, ko'pchilik ishlab chiquvchilar kodning to'g'riligiga amin bo'lish uchun o'z saytlarini Operada tekshirishni davom ettirmoqdalar.

Lynx – bu faqat matnni ko'rishni ta'minlaydigan bepul tarqatiladigan brouzer, sizga webdan tez va ishonchli erkin foydalanishni taklif etadi. U web-sahifani bazaviy funktsional tasniflar bo'yicha tekshirish uchun yaroqli bo'lgan standart sifatida mashhur bo'ldi. Oddiyligiga qaramay, bu brouzer eskirmaydi. Lynx har doim takomillashtiriladi va zamonaviylashtiriladi. Accent (http://www.acctntsuft.com) brouzeri o'nlab har xil tillardagi web–sahifalarni yaratish va ko'rib chiqish uchun sharoit tug'dirib beradi. Butun dunyodagi barcha tashrif buyuruvchilarni axborotlar bilan tanishib chiqish uchun imkoniyat yaratish – bu eng yaxshi tanlovdir. Mosaic webning grafik manipulyatsiyasi uchun loyiha sifatida ishlab chiqilgan brouzer. Sion yet täytis yukhuud va dia hysiga enimel sabba saytek Operaine.<br>
The same properties the same properties of the same of the same of the same of the same of the same of the same of the same of the same of the same of t

Amaya (http://www.w3.org(pub/www/Amaya/) – bu HTML ning oxirgi va eng qiziqarli imkoniyatlarini hamisha quvvatlab turadigan eksperimental brouzer. Agar siz UNIXga ega bo'lsangiz bu yaxshi tanlovdir, lekin foydalanuvchilar Windows yoki Macintoshga kira olmaydilar.

America Online brouzerlari. America Online (AOL) foydalanuvchilari (platformaga va AOL dasturiy ta'minotining versiyasiga qarab) mavjud yetti brouzerning birini ishlatadi, ularning ba'zilari faqat HTMLni qo'llab-quvvatlashni minimal darajada ta'minlaydi. WebTV bizning xonadonimizga masofaviy boshqarish pulti mavjud oddiy televizor orqali webni olib kirmoqda (shuningdek, klaviaturadan ham foydalansa bo'ladi). Web-sahifalarni ko'rish uchun WebTV o'z ixtisoslashgan brouzeridan foydalanadi. U HTML standartiga muvofiq sintaksik tahlilni amalga oshiradi, lekin freymlarni, Java, JavaScript, ActiveX yoki ichiga o'rnatiladigan ilovalarni talab etadigan boshqa ixtiyoriy formatni aks ettirish imkoniyatlarini taqdim etmaydi. Shuningdek faqat WebTVda ishlatiladigan ko'pgina yangi HTML-teglari yaratilgan. WebTV tasvirni televizor ekraniga chiqarganligi sababli rang xarakteristikalari va ekran parametrlariga yangi talablar qo'yilmoqda.

Agar qaysi brouzerlar eng ko'p ishlatilishi ma'lum bo'lsa, qaysi texnologiyadan foydalanish to'g'risida qaror qabul qilish oson bo'ladi. Eng ishonchli axborotni, albatta, sayt tashriflarining statistikasini yuritish bilan olish mumkin.Internetda brouzerlar to'g'risida statistik ma'lumotlarni taqdim etadigan bir qancha saytni topish mumkin. Bu saytlardagi statistika ushbu saytlarni o'ziga tashrif buyurishlarning tahliliga asoslangan bo'ladi(1.3-rasm).

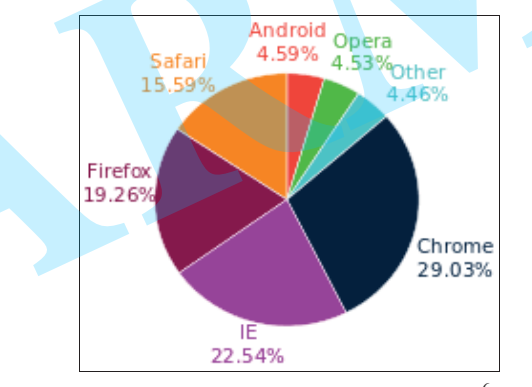

1.3-rasm. Eng ko'p tarqalgan brouzerlar<sup>6</sup>.

Turli brouzerlardagi HTML interpretatorlar bir xil ishlamaydi. Shuning uchun ba'zi bir html - hujjatlar brouzerlarda turlicha ko'rinishda bo'lishi mumkin. Brouzerlarning html – kodlarni qayta ishlash algoritmlarini statistik taxlil qilish mumkin. Bu esa html – kodlarni turli brouzerlarda aks etish vaqtidagi mos kelmasligiga sabab bo'lgan xatoliklarni bartaraf etish imkonini beradi.

## **1.2.Server, sayt, uy sahifasi. Server anatomiyasi**

Internet tarmog'ini foydalanuvchilarga tarmoq resurslaridan erkin foydalanish imkoniyatini beradigan web serverlarsiz tasavvur etib bo'lmaydi. Bunday serverlarda Internetda taqdim etilgan axborotning katta qismi jamlangan. Foydalanuvchining

<sup>&</sup>lt;sup>6</sup>https://en.wikipedia.org/wiki/Comparison\_of\_web\_browsers

ixtiyoriy axborotni olish tezligi bunday serverlarni qanday qurishga bog'liq. Foydalanuvchi kompyuterining so'roviga asosan web-sahifani namoyon qiluvchi va boshqa zarur funktsiyalarni bajaruvchi maxsus dastur o'rnatilgan kompyuter internet tarmog'ining serveri deb ataladi. O'rnatilgan maxsus dastur ham **server**, **web – server** yoki **http-server** deb ataladi.Web – serverlar(1.4-rasm):

- dunyo bo'yicha foydalanuvchilarni kerakli axborotlar bilan ta'minlaydi;
- $-$  boshqa web serverlar bilan aloqa qiladi;
- zarur statistik ma'lumotlarga ega bo'ladi.

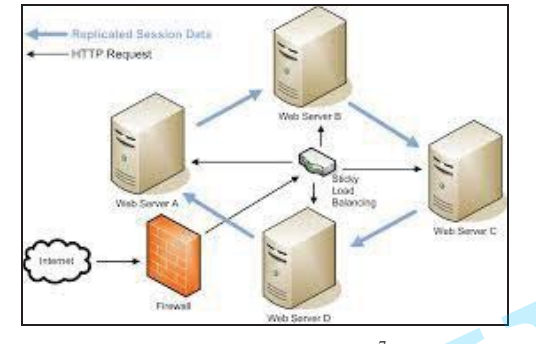

1.4-rasm. Web serverlar<sup>7</sup>.

Web "klient – server" arxitekturasidan foydalanadi. Bu web-server dasturiy ta'minoti bilan ishlaydigan kompyuterlar mavjudligini anglatadi.Web serverda mijoz kompyuteri tizimini tashkil qilishning umumiy tamoyillari nuqtai nazaridan mijozserver texnologiyalari ishlatiladi(1.5-rasm).

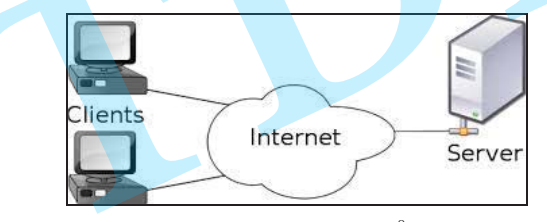

1.5-rasm. Web server $8$ .

21

Bunda serverda odatda web serverda aks ettiriladigan barcha ma'lumotlarni saqlaydigan ma'lumotlar bazasi va ilovaning server qismi o'rnatiladi, foydalanuvchining ish stantsiyasida esa axborotni ko'rish uchun ancha oddiy vosita <sup>o</sup>'rnatiladi. Bu tizimda web ilovaning server qismi «qalin» server ko'rinishida taqdim etiladi, mijoz mashinasida esa «yupqa» mijoz o'rnatilgan bo'ladi.

Hozirgi kunda oddiy web serverni yaratish texnologiyasini ancha oddiy vazifa deb hisoblasa bo'ladi. Asosiy qiyinchilik server sahifasini badiiy bezashdan iborat. Tarmoqdagi u yoki bu serverning muvaffaqiyati ko'p jihatdan aynan sahifalar qanday bezatilganiga bog'liq. Axborot sahifalarga qanday bo'linganligi va matndagi murojaatlar qanday belgilanganligi ham muhim rol o'ynaydi. web serverni yaratishning ushbu muhim jihatlari hozir katta qiziqish uyg'otmaydi, avval web serverni o'zining asosini nima tashkil etishi va foydalanuvchilarning kompyuterlarida qanday savollar echilishi kerakligi bilan tanishish talab etiladi. Axborotni taqdim etishning qulayligi avvalambor foydalanuvchilarning ish stantsiyalarida o'rnatilgan vositalarga bog'liq bo'lganligi sababli web serverni yaratishda ishlatiladigan texnologiyalarni o'rganishni aynan ulardan boshlaymiz. Internet resurslaridan foydalanishning asosiy printsiplaridan biri "klient-server" sxemasi asosida ma'lumotlar uzatishni tashkil qilishdir. "Klient-server" tizimi klient brouzeriga web – sahifani yuklash uchun server kompyuterdagi maxsus dastur(http – server)ga kerakli so'rov yuboradi va undan olingan ma'lumotni qayta ishlaydi. Coloring and the set of the set of the set of the set of the set of the set of the set of the set of the set of the set of the set of the set of the set of the set of the set of the set of the set of the set of the set of

Bunda brouzer vazifasi serverdan ma'lum sahifani so'rash, uni qabul qilib olish va foydalanuvchi ekranida aks ettirishdan iboratdir. Server esa so'rovni qabul qiladi, so'ralgan hujjatni qidiradi, klientga topilgan faylni jo'natadi. Agar bunday fayl mavjud bo'lmasa yoki bu fayldan foydalanish huquqi berilmagan bo'lsa, u holda ushbu xatolik to'g'risida axborot beriladi. Ushbu jarayonda http – server taqdim etilayotgan hujjatning mazmunini taxlil qilmaydi va uni brouzerga yuboradi. Brouzer qabul qilingan axborotni taxlil qiladi va ekranda namoyon qiladi. Server shaxsiy domenga, ya'ni Domain Name System standartiga javob beruvchi DNS adresiga ega bo'lishi kerak(1.6-rasm). Demak, server – bu maxsus dasturiy ta'minotga va shaxsiy domen nomiga ega bo'lgan kompyuterdir.

<sup>7</sup>https://docs.oracle.com 8https://quora.com

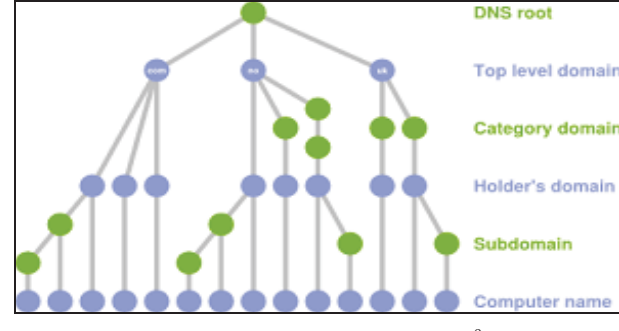

1.6-rasm. Domain Name System<sup>9</sup>.

Server administratori uning parametrlarini o'zgartirish imkoniyatiga egadir, masalan, resurslardan foydalanish xuquqini berish yoki bermaslik, CGI skript yoki SSI dasturiy ilovalar kabi qator qo'shimcha dasturlar va funktsiyalarni ishga tushirish xuquqiga egadir. Ya'ni zaruriyatga qarab server konfiguratsiyasini o'zgaritirish imkoniyatiga egadir[2,10]. Har bir Web – server barcha protokollarga va internet tugunlariga tegishli axborotlarga egadir. Web – serverda bundan tashqari xujjatlar, dasturlar va boshqa axborotlar saqlanadigan joy adreslari to'g'risidagi ma'lumotlar ham saqlanadi.

 Faraz qilaylik siz brouzer (Netcape)ga http//www.microsoft.com /Mics/shortcuts.htmlga o'tish kerakligini aytasiz. Web – server Netscapedan qilgan interpretatsiya (tarjima) qiladi, keyin (direktoriy - Misc va unda joylashgan xujjat Shortcuts.htmlni topadi va xujjatdagi ma'lumotni sizning kompyuteringizga taqdim etadi. Netscape axborotni qabul qilgach xujjatda joylashgan fayl kodini ciz ko'rib turgan ekranga uzatadi. Agar foydalanuvchining kompyuteri server bilan aloqa bog'lasa va undan kerakli ma'lumotlarni olsa, masalan, web – sahifa kodini, bu holda u tizimda "klient" sifatida ishtirok etadi. Tizimning o'zini esa "klient - server" tizimi deyiladi. Demak, "klient - server" tizimi deb foydalanuvchining ixtiyoriga o'zining resurslarini taqdim etuvchi kompyuter va bu resurslardan foydalanuvchi kompyuter orasidagi axborot almashinuv mexanizmiga aytiladi. Bu holda o'z resurslarini taqdim etuvchi kompyuter – "server", bu resurslardan foydalanuvchi kompyuter "klient"  $\begin{tabular}{|c||c|} \hline & $\mathbf{a}_1$ & $\mathbf{a}_2$ & $\mathbf{b}_3$ & $\mathbf{b}_4$ & $\mathbf{b}_5$ & $\mathbf{b}_6$ & $\mathbf{b}_7$ & $\mathbf{b}_8$ & $\mathbf{b}_8$ & $\mathbf{b}_9$ & $\mathbf{b}_9$ & $\mathbf{b}_9$ & $\mathbf{b}_9$ & $\mathbf{b}_9$ & $\mathbf{b}_9$ & $\mathbf{b}_9$ & $\mathbf{b}_9$ & $\mathbf{b}_9$ & $\mathbf{b}_9$ & $\mathbf{b}_9$ & $\mathbf{b}_9$ & $\mathbf{b}_9$ & $\mathbf{b}_$ 

("klient") deb ataladi. Serverlar turlicha bo'lishi mumkin. Ular bir – biridan asosan foydalanilayotgan operatsion tizimlariga qarab farqlanadi.

Sayt (inglizcha, site – uchastok - bo'lak) – bu serverning bo'lagi, ya'ni biror bir mavzuga oid bo'lim hisoblanadi. Sayt serverdan farqli ravishda belgilangan maxsus dasturga ega bo'lmaydi. Ko'pgina saytlar shaxsiy domen nomiga ega bo'lishiga qaramasdan, ular serverning integrallangan bo'lagi yoki server kompyuterining katalogi hisoblanadi. Har bir sayt bir necha bo'limlar to'plamidan iborat, ular o'z navbatida yana kichik tashkil etuvchilarga bo'linadi(1.7-rasm)

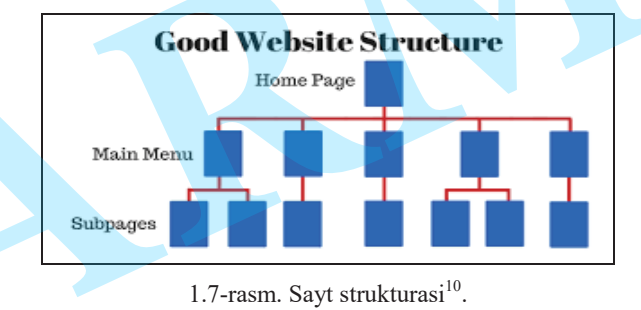

Uy sahifasi (homepage) ko'pgina hollarda shaxsiy domen nomiga ega bo'lmaydi. Uning adresi quyidagi ko'rinishda bo'ladi:

http://www.domain.zooe/your\_name/.

#### **Server anatomiyasi**

Internet resurslaridan foydalanishning asosiy printsiplaridan biri "klientserver" sxemasi asosida ma'lumotlar uzatishni tashkil qilishdir. "Klient-server" tizimi klient brouzeriga web – sahifani yuklash uchun server kompyuterdagi maxsus dastur(http – server)ga kerakli so'rov yuboradi va undan olingan ma'lumotni qayta ishlaydi(1.8-rasm).Bunda brouzer vazifasi serverdan ma'lum sahifani so'rash, uni qabul qilib olish va foydalanuvchi ekranida aks ettirishdan iboratdir. Server esa so'rovni qabul qiladi, so'ralgan hujjatni qidiradi, klientga topilgan faylni jo'natadi. Agar bunday fayl mavjud bo'lmasa yoki bu fayldan foydalanish huquqi berilmagan bo'lsa, u holda ushbu xatolik to'g'risida axborot beriladi. Ushbu jarayonda http –

<sup>10</sup>https://dallasseostaff.com

server taqdim etilayotgan hujjatning mazmunini taxlil qilmaydi va uni brouzerga yuboradi. Brouzer qabul qilingan axborotni taxlil qiladi va ekranda namoyon qiladi.

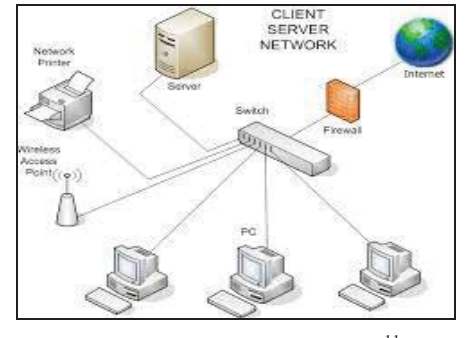

1.8-rasm. "Klient-server" tizimi<sup>11</sup>.

Har bir saytga server-kompyuter tomonidan ma'lum bir direktoriya ajratiladi. Web sahifani qidirish aynan shu direktoriyada amalga oshiriladi. Foydalanuvchi tomonidan kiritilgan adresda ushbu direktoriya ko'rsatilgan bo'ladi.

Agar so'rov ma'lum bir sahifaga bo'lmasdan, to'liq saytning o'ziga bo'lsa, u holda http – server avtomatik ravishda fayl nomining o'rniga bosh sahifani (index.html yoki default.html) taqdim etadi.Bu fayl sayt uchun ajratilgan asosiy katalogda joylashgan bo'lishi kerak yoki alohida ta'kidlangan bo'lsa WWW direktoriyasidan o'rin olgan bo'lishi mumkin. Barcha boshqa fayllar ixtiyoriy ravishda bosh direktoriyada yoki uning tarkibiga kiruvchi direktoriyalarda joylashgan bo'lishi mumkin[2,10]. server taqdim etilayotgan hujjatning mazmamini taxhli qilmaydi va uni brouzerga yuborndi. Brouzer qabul qilingan axboroni taxhli qilindi va ekranda namoyon qiladi.<br>
Taxhman "Klient-serve" tizimi".<br>
1.8-rasm "Klient-serve"

Bundan tashqari server direktoriyasi maxsus fayllar uchun yana bir qancha kataloglar ajratadi. Masalan, CGI – BIN katalogida CGI skript fayllari, saytdan ishga tushiriluvchi interaktiv dasturiy ilovalar, hamda serverning normal xolatda ishlashi uchun maxsus direktoriyalar joylashadi. Ba'zan index.html joylashgan katalogda bir qancha fayllar mavjud bo'ladi. Masalan, not\_found.html fayli - agar http-server foydalanuvchi tomonidan so'ralgan faylni topa olmasa; forbidden.html fayli – agar so'ralgan hujjatdan foydalanish ruxsati bo'lmasa; robots.txt fayli – agar axborot qidiruv tizimlari yordamida indeksatsiyalash maxsus qoidalar asosida berilgan bo'lsa.

## **1.3. Web texnologiyada qo'llaniladigan dasturlash tillari**

Hech bir web - saytni dasturiy modullarsiz tasavvur qilib bo'lmaydi. Funktsional jihatdan qulay zamonaviy web – saytlar tuzish uchun ko'plab texnik vositalar va texnologiyalar mavjuddir. Web – saytlarni ishlab chiqish uchun quyidagi dasturiy instrumentlardan foydalanish mumkin : HTML, DHTML, JavaScript, XML/XSL, Java, Flash, PHP, Perl, SUBD MySQL.

## **Gipermatn belgilash tili - HTML**

HTML (Hyper Text Markup Language – gipermatn belgilash tili) internetning asosiy fundamental texnologiyasi hisoblanadi. HTML to'liq funktsional imkoniyatga ega bo'lgan dasturiy til bo'lib, shu toifadagi boshqa tillarga xos bo'lgan barcha jihatlarini o'zida mujassamlashtirgan. Internet tarmog'iga ulangan barcha kompyuterlarning ekranlarida namoyon bo'ladigan sahifalar HTML dasturiy tilida yozilgan hujjatlardan tashkil topgandir. HTML yordamida web sahifada matnli axborotlarni chiroyli ko'rinishda yozish, tasvirlar joylashtirish, jadvallarni hosil qilish, ranglarni boshqarish, ovoz qo'shish, boshqa saytlarga o'tish uchun giper ko'rsatkichlarni tashkil qilish imkoniyatlari mavjuddir. HTML dasturiy tilida yozilgan fayllar nomida " .htm " yoki " .html " qo'shimchalar mavjud bo'ladi. **Example the control of the control of the control of the control of the control of the control of the control of the control of the control of the control of the control of the control of the control of the control of the** 

Zamonaviy HTMLda til teglari va unda ko'rsatilgan qiymatlar bilan birga, boshlang'ich HTML-kodda **stsenariy kodlari** (JavaScript yoki VBScript) ham yoziladi[10]. 90-yillarning o'rtalarida Internet tarmog'ining eksponentsial o'sishi okibatida HTML tili ommaviy tus oldi. Bu vaktga kelib tilni standartizatsiyalash zarurati tug'ildi, chunki ko'p kompaniyalar Internetga kirish uchun ko'plab dasturiy ta'minotlar ishlab chiqdilar, to'xtovsiz o'sib borayotgan (HTML instruktsiyasi bo'yicha) o'zlarini variyantlarini tavsiya qildilar. HTML tili teglarini qo'llash bo'yicha yagona bir qarorga kelish payiti yaqinlashgan edi.

World Wide Web Consortium (qisqacha – WZS) deb nomlangan tashkilot HTML standarti (spetsifikatsiya)ni yaratish ishlarini o'ziga oldi. Uning vazifasiga brouzerlar tadqiqotchi kompaniyalarning xar xil takliflarini hisobga olgan holda

<sup>11</sup>https://study-aids.co.uk

tilning zamonaviy rivojlanish imkoniyatlari darajasini aks ettiruvchi standartni yaratish kiradi. Spetsifikatsiyaning tasdiqlash sxemasi quyidagilardan iborat: WZS konsortsiumi standart loyixasini tayyorlaydi. Muhokama qilingandan so'ng uning ishchi (draft) varianti chiqariladi, so'ngra uni ma'lum bir davrga yana muxokama qilish uchun tavsiya qilinadi. Istagan xoxlovchi odam HTML standartining yangi teg va versiyalari muhokamasida ishtirok etishi mumkin. Muhokama davri tugagandan keyin standartning ishchi varianti tavsifnoma hisoblanadi, ya'ni HTML spetsifikatsiyaning rasmiy tan olingan varianti bo'ladi.

Qabul qilingan standart Document Type Definition (xujjat xilini aniqlash) yoki DTD deb ataladi. Internetda birinchi marta taqdim qilingan HTMLdagi DTD – standartning 1.0 versiyasi bo'ldi. So'ngra 1995 yil noyabr oyida WWW uchun ancha aniq va o'ylab qilingan 2.0 versiya yaratildi. 1996 yil sentyabr oyida bir necha oylik muxokamadan so'ng 3.2 versiya tasdiqlandi (3.0 versiya nashr qilinmadi). 1997 yil iyun oyida HTML – standartning 4.0 versiyasi e'lon qilindi va 1997 yil dekabrida rasmiy standartga aylandi. Bugun bu qabul qilingan standartlarning eng oxirgisidir.Umuman, HTML xujjat standart hisoblanishi uchun yana prolog (muqaddima) xam kerak. Xujjatga qanday ishlov berishiga qarab u o'rnatiladi. Prolog quyidagi ko'rinishga ega: This german is reaching the computer density in the collection of the collection of the content of the content of the content of the collection of the content of the content of the content of the content of the content of

## </DOCTYPE HTML PUBLIC "-||WZS||DTDHTML<4.0||EN">

Prolog bu maxsus ko'rinish ega bo'lgan yolg'iz teg. Bu teg ochuvchi <HTML> oldida HTML – xujjatning eng oldiga o'rnatiladi va HTML – spetsifikatsiyasiga kat'iy mos kelgan xolda rasmiylashtirilgan xujjat hisoblanadi. HTML – xujjatga prologni o'rnatish – bu WZS talabidir (Internetdagi ko'pchilik HTML xujjatlarda prolog qo'yilmaydi). HTML spetsifikatsiyasida monitor ekranida taqdim etilgan ta'rifdan xujjat strukturasi ta'rifini ajratish asosiy (klyuchevoy) g'oyaga aylandi. Tajriba ko'rsatishi bo'yicha xujjatning bu ikkala ta'rifini bir-biridan ajratish platforma, muxit va shu kabilarni keng miqyosda quvvatlashga qilinadigan sarfxarajatlarni ancha kamaytirar ekan, shu bilan birga xujjatlarga o'zgarishlar kiritishni osonlashtirar ekan. Bu g'oyaga asosan CSS yordamida xujjatlarni taqdim qilish usulidan ko'plab foydalanish maqsadga muvofiq keladi[17].

#### HTML spetsifikatsiyasi web-

hujjatlarnianchakengdoiradagifoydalanuvchilarerkinfoydalanadiganqilishuchunmaxs usyaratilganbirqatoryangiartibutlarvateglarnikiritadi. HTML ning ba'zi yangi imkoniyatlarini qisqacha sanab o'tamiz. HTML erkin foydalanishni ta'minlaydigan quyidagi yangi imkoniyatlarni taklif etadi:

hujjat tuzilishi va uning tashqi ko'rinishini keyinchalik yanada bo'lish. HTML stili to'g'risidagi axborotni kaskadli stillar jadvallarida joylashtirishni taklif etadi;

navigatsiya yordami, masalan, erkin foydalanish klavishalari va faqat klaviaturani ishlatish bilan sahifa elementlaridan erkin foydalanish uchun tabulyatsiya tartibini indeksatsiya qilish;

grafik va matnli murojaatlarni birlashtiradigan yangi mijoz karta-tasviriga tegishli tavsiyalar;

nutq va boshqa qurilmalariga qisqartma va akronimlarni talqin qilishga yordam beradigan <abbr> va <acronym> yangi teglari;

 $\frac{1}{10}$ jadvallarning qatorlari va ustunlarini mantiqan guruhlashning imkoniyati, jadvallarni talqin qilishni osonlashtirib, ularni sarlavhalar, rezyume va ichidagi narsaning uzun tavsiflari bilan ta'minlash;

formalarni boshqarish elementlarini guruhlash va o'zlashtirish uchun ancha ravshan bo'lgan uzun tanlov ro'yxatlarini yaratish imkoniyati. Formalar elementlaridan shuningdek tabulyatsiya va tezkor erkin foydalanish klavishalari orqali erkin foydalaniladi;

muqobil matnni yaratishning takomillashgan mexanizmi. Endi alt atributi <img> tegi uchun majburiydir. Tasvirlarga ancha uzun matnli izohlar bilan aloqani ta'minlash uchun longdesc atributi kiritilgan.

#### **JavaScript dasturiy tili**

Sahifalarni klient tomonidan yoki server tomonidan boshqarish mumkin. 1995 yili Netscape kompaniyasi mutaxassislari JavaScript dasturiy tilini ishlab chiqib, sahifani klient tomonidan boshqarish mexanizmini hosil qildilar[15]. Shunday qilib,

JavaScript – bu gipermatnli web – sahifani ko'rish stsenariysini klient tomonidan boshqarish tilidir.JavaScriptning asosiy g'oyasi shundan iboratki, HTML – sahifani ko'rish jarayonida foydalanuvchi tomonidan HTML dasturi atributlari qiymatini va ekranda aks ettirish xususiyatlarini o'zgartirish imkoniyatlaridir. Bunda sahifa qayta ishga tushirilmasdan o'zgartiriladi. Tajribada bu – sahifa fonini o'zgartirish, rasm fonini o'zgartirish, yangi muloqot oynasi ochish yoki ogohlantiruvchi ma'lumotni aks <sup>e</sup>ttirish kabi jarayonlardan iborat bo'ladi. JavaScript dasturiy tili Netscape kompaniyasining mahsulotidir. Microsoft kompaniyasi tomonidan Jscript dasturiy tili ishlab chiqilgan. JavaScript Evropa kompyuter ishlab chiqaruvchilari assotsiatsiyasi ECMA (European Computer Manufacturers Association) tomonidan standartlashtirilgan[15]. Each of the second of a substitute of the second state of the second and the second of the second of the second of the second of the second of the second of the second of the second of the second of the second of the seco

## **Java dasturlash tili**

Java dasturlash tili Sun Microsystems kompaniyasi tomonidan ishlab chiqilgan bo'lib, strukturasi va yozilishi jihatidan "C" dasturlash tiliga o'xshashdir. Uni internetda ikki xil variantda uchratish mumkin: birinchisi JavaScript, ikkinchisi Java.JavaScript dasturiy tili HTML faylning imkoniyatlarini oshiradi. U ishlashi uchun HTML fayldan chaqiriladi va interpretatsiya qilinadi.

Brouzerga o'rnatilgan interpretator skriptni ham gipertekstni ham yagona fayl sifatida qabul qiladi.Java moduli JavaScriptdan farqli ravishda alohida dasturiy ilova sifatida ".class" kengaytmali faylda saqlanadi.

Bu fayl **applet** deb ham ataladi. Applet ham htmlfayldan chaqirilib, ishga tushiriladi[15].

Java texnologiya yordamida web – sahifaga interaktivlik elementlarini qo'shish mumkin. Masalan, o'zgaruvchi muloqot oynalarini hosil qilish, ularni boshqarish, freymlarni tashkil qilish va boshqarish, "soat", "yuguruvchi qator" va boshqa animatsiya elementlarini hosil qilish mumkin. Saytga "jonli" tasvirni beruvchi web – kameralar ham Java dasturiy ilovalari yordamida ishlab chiqiladi.

## **CGI texnologiyasi**

CGI (Common Gateway Interface) texnologiyasi internet resurslari tarkibida ob'ektdan ob'ektga ma'lumotlar to'plamini uzatishni ta'minlovchi dasturiy ilovalar asosida tuzilgan interaktiv elementlardan foydalanishini nazarda tutadi. Internet tarmog'idagi konferentsiyalar, e'lonlar bo'limi, ro'yxatlar kitobi, chatlar qidiruv tizimlari va reyting hisobi tizimlari ham CGI texnologiyasi asosida ishlab chiqilgan.

Umumiy holda CGI texnologiyaning ishlash printsipi quyidagichadir: Foydalanuvchi web – sahifada biror shaklni to'ldiradi va tugmani bosadi. Bundan so'ng HTML – dasturiy ilovada yozilgan CGI skriptni chaqiruvchi operator qatori CGI skriptni ishga tushiradi va unga ma'lumotni qayta ishlash uchun boshqarishni topshiradi. Foydalanuvchi tomonidan kiritilgan ma'lumotlar ushbu dasturiy ilovaga yuboriladi. U esa o'z navbatida bu ma'lumotlarni boshqa sahifaga joylashtiradi, pochta orqali kerakli manzilga yuboradi yoki biror usul bilan transformatsiya qiladi. CGI skriptlari serverda maxsus ajratilgan CGI – BIN deb nomlangan direktoriyalarida joylashtiriladi[2].

## **SSI texnologiyasi**

SSI (Server Side Includes) texnologiyasi CGI texnologiyasi bilan uzviy bog'langan texnologiyadir. SSI texnologiyasi "C" dasturiy tiliga o'xshash makro-tili yordamida qo'yilgan shartlarga qarab web sahifada u yoki bu matnni aks ettirish, berilgan algoritm yordamida mavjud fragmentlardan dinamik ravishda HTML fayl hosil qilish yoki uning biror qismiga CGI skriptining natijalarini joylashtirish imkoniyatiga ega. SSI texnologiyasining afzalliklari va kamchiliklari CGI texnologiyasiga o'xshashdir.

## **CSS texnologiyasi**

Web – dizayner html – hujjatni ishlab chiqish jarayonida ko'pgina hollarda formatlashning murakkab usullarin qo'llashga to'g'ri keladi. Masalan, Abzatsdan abzatsgacha shriftni o'zgartirish, matnni joylashtirish, uning rangi o'zgartirish, ma'lumotlar jadvallarini tuzish kabi ishlarni amalga oshiradi. Bu masalani HTMLning standart vositalari yordamida hal qilish mumkin. Lekin bunda faylning hajmi juda kattalashib boradi va bu jarayon mehnati ham birmuncha murakkablik keltiradi. Bunday muammoni hal qilish uchun web – sahifaga kaskad jadvallar usuli CSS — Cascading Style Sheets standartida tuzilgan tashqi faylni qo'shish kifoyadir.

Maxsus makro-til yordamida bir marta sahifaning formati <sup>o</sup>'rnatiladi.Boshqacha aytganda CSS fayli HTML – hujjatdagi matn, jadval va boshqa <sup>e</sup>lementlarni formatlash uchun ishlatiladigan shablon o'rnini bosadi. Bitta CSS fizik faylini saytning bir necha web sahifalariga qo'shish mumkin. CSS faylini ixtiyoriy serverda ishlatish mumkin.

#### **PHP dasturiy tili**

PHP (Personal Home Page tools) interpretatsiya qilinuvchi web – sahifaga interaktiv elementlarni qo'shuvchi PERL tiliga o'xshash dasturiy tildir. PHP tilida yozilgan dastur HTML – hujjatga dasturiy ilova kabi qo'shiladi: hujjatning interaktiv elementi qo'shilishi kerak bo'lgan joyga PHP stsenariysi qo'yiladi[11].

## **ASP texnologiyasi**

ASP (Active Server Pages, aktivnыe stranitsы servera) serverning aktiv sahifalari JavaScript va RNR dasturiy tillari kabi faoliyat ko'rsatuvchi yana bir texnologiyadir. Web – sahifani ASP texnologiyani qo'llash yordamida interaktiv ko'rinishga keltirish uchun uning dasturiy ilovasiga Java va "C" dasturiy tillariga <sup>o</sup>'xshash tuzilgan makrotilda yozilgan skript qo'shiladi.Yozilgan skript serverda bevosita interpretatsiya qilinadi va bajariladi. Shundan so'ng ASP stsenariy natijalari qo'shilgan tayyor html – hujjat foydalanuvchi brouzeriga jo'natiladi. Bundan shu xulosa kelib chiqadiki, ASP texnologiyasi tatbiq qilingan web – sahifaga foydalanuvchi kompyuterida qanday dasturiy ta'minot o'rnatilganining ahamiyati yo'q. ASP texnologiyasi hamma serverlarda ishlamaganligi uchun server turining ahamiyati kattadir.

## **VBScript dasturiy tili**

VBScript yoki Visual BASIC Script (Visual Beginners All-purpose Symbolic

Instruction Code Script Boshlovchilar uchun vizual timsoliy universal buyruq kodi skripti) web – sahifada interaktiv elementlarni aks ettiruvchi html – hujjatga biriktirilgan yana bir interpretatsiya qilinuvchi dasturiy tildir. Bu texnologiya Microsoft kompaniyasi tomonidan ishlab chiqilgan.JavaScript va VBScriptlarning xususiyatlarini solishtirganda farqi unchalik sezilmaydi. JavaScript dasturiy tili yordamida bajariladigan barcha jarayonlarni amalda VBScript imkoniyatlaridan foydalanib bajarish mumkin. Bu texnologiyalar yordamida web-sahifani namoyon etish uchun server turini katta ahamiyatga ega emas.

## **1.4. Web-dizaynning asosiy xususiyatlari**

Web-dizayn – bu web – sahifa tuzish jarayonidir. Web – sahifani jihozlash uchun zarur matnlar va grafik fayllarni tayyorlab olish kerak. Bundan tashqari oddiy matnlarni HTML (Hyper Text Markup Language) tiliga tarjima qilish uchun dasturiy vositaga ega bo'lish kerak. Web – sahifa muharriri dasturiy vositasi sahifani tuzishdan tashqari uni internetda ko'rinishini ham aks ettirishi kerak. Web – sahifalarni tayyorlash va ularni internetda aks ettirishdan maqsad turlicha bo'lishi mumkin. Masalan, turli axborotlarni ma'lumotnoma sifatida berish, ishlab chiqarilayotgan mahsulotlarni reklama qilish, adabiy asarlar, musiqa va rasmlarni keng omma uchun tarqatish hamda shu kabi maqsadlarda web – sahifalar tuziladi va internetda joylashtiriladi. Foydalanuvchilarga biror mavzudagi axborotni taqdim etuvchi sayt puxta o'ylangan, mukammal ishlangan va doimo yangilanib turuvchi axborotlarga ega bo'lgan uy sahifasidan tashkil topadi[15]. **TDIU\_ARM**

Web-dizayn – bu Internet - texnologiyalarining yangi va tez rivojlanayotgan sohasidir. Kichik va o'rta biznesning internetdan foydalanish darajasi o'sib borishi natijasida web-dizayn sohasi perspektiv sohaga aylanib bormoqda. Bu esa o'z navbatida web-dizaynerlarga va web-dasturlovchilarga bo'lgan ehtiyojning o'sib borishini ko'rsatmoqda. Tijorat maqsadidagi internet loyihalar moliyaviy foyda olish uchun ishlab chiqiladi. Bu foyda ikki xil ko'rinishda bo'lishi mumkin. Birinchisi mukammal tayyorlangan web – sayt muallifiga foyda keltiradi. Bunda uning sahifani mukammal tayyorlash qobiliyati namoyon bo'ladi va uning moxirligini reklama

qiladi. Ikkinchi turdagi foyda internet orqali sotilgan mahsulotlardan , axborot qidiruv tizimlaridan, saytlarga reklama joylashtirishdan olindi. Tijorat maqsadidagi internet loyihalar tayyorlash uchun ko'p vaqt va mehnat ajratish zarur bo'ladi. Web dasturlovchiga yangi loyiha tuzishi uchun kompyuter va boshqa texnik vositalardan tashqari ma'lum bir dasturiy vositalar ham zarur bo'ladi. Quyidagi ro'yxatda web loyiha tuzish uchun zarur dasturiy ilovalar keltirilgan: HTML hujjat yozish uchun muharrir; vektor grafikasi muharriri; grafik redaktori; brouzer; HTML optimizatori; tasvirlar optimizatori; tasvirlar muharriri. **TDIU\_ARM**

Har qanday texnologiya, har qanday ijodiy jarayon ma'lum bir qonun va qoidalarga bo'ysunadi. Web - sayt injenerlik ijodining mahsuli sifatida bir qancha qoidalar to'plamiga egadir. Bu qoidalar[14,16]:

1. Har qanday web sahifani loyihalashtirilayotganda va ishlab chiqilayotganda asosiy kriteriy foydalanuvchi uchun hosil qilingan qulaylikdir.

2. Zamonaviy internetda qabul qilingan kelishuvga asosan mahorat bilan ishlangan sayt 256 xil rangli palitrada ekranning 640X480 nuqtali imkoniyatida aniq ko'rinishda namoyon bo'lishi kerak.

3. 800x600 nuqtali imkoniyatga ega bo'lgan ekranga mo'ljallangan html-hujjat 640x480 nuqtali imkoniyatga ega bo'lgan ekranda namoyon bo'lganda tasvir to'liq ko'rinmaydi. SHuning uchun brouzerning bosh oynasining pastki qismida ekranning qolgan qismini ko'rish uchun mo'ljallangan uzunchoq tugma namoyon bo'ladi. Bu esa foyjalanuvchiga noqulaylik hosil qiladi.

4. Web sahifaning 256 xil rangli palitraga ega bo'lgan ekranda to'g'ri namoyish etilishi uchun grafik elementlarini iloji boricha GIF formatida, juda zarur bo'lgan holatda JPEG formatida aks ettirish kerak.

5. Ishlab chiqilayotgan html – hujjatlarning turli brouzerlarda ekranning ko'rsatkichlari o'zgargandagi xolatini tekshirib ko'rish kerak.

6. Web-sahifaning grafik va interaktiv elementlari imkoniyat boricha kichik xajmga ega bo'lishi kerak.

7. Ishlab chiqilayotgan web – sahifada navigatsion elementlar (oldingi, keyingi sahifalarga o'tish belgisi) bo'lishi zarur. Bu elementlar foydalanuvchiga qulay qilib

joylashtirish zarur. Agar ular sahifaning yuqori qismida joylashgan bo'lsa, hamda sahifaning pastki qismi ekranda aks etganda bu elementlar ko'rinmay qolsa, u holda navigatsion elementlarni ekranning pastki qismiga ham joylashtirish zarur.

8. Butun loyihani yagona dizaynerlik stilida namoyon qilish kerak.

9. Bir web – sahifada uch xildan ortiq shriftdan foydalanmaslikka harakat qilish kerak.

10. Bir web – sahifada uch xildan ortiq rangdan foydalanmaslikka harakat qilish kerak va bir – biriga mos tushuvchi ranglarni ishlatish zarur.

## **1-bob bo'yicha xulosalar**

1-bobda gipermatnli axborot tizimi, web – brouzerlar, server, sayt, uy sahifasi, server anatomiyasi, web-dizaynning asosiy xususiyatlari kabi mavzular yoritib berilgan.

Web-texnologiyada qo'llaniladigan dasturlash tillari haqida qisqacha ma'lumot berilgan. Gipermatnli axborot tizimi axborot uzellari to'plamidan, bu uzellarda aniqlangan gipermatnli aloqalar to'plamidan hamda uzel va aloqalarni boshqarish instrumentidan iboratdir.

Gipermurojaat (HyperLink) HTML – hujjatning asosiy funktsional elementi bo'lib, u berilgan web – sahifaning biror ob'ekti bilan boshqa sahifa matnli qatorining dinamik aloqasini namoyon etadi. Gipermurojaat sifatida matnli element yoki grafik ob'ekti ham bo'lishi mumkin. Giperaloqani yagona serverda joylashgan bir necha hujjatlar orasida hamda internet tarmog'ining turli qismlarida joylashgan ob'ektlar orasida o'rnatish mumkin.

Internetda brauzerlar to'g'risida statistik ma'lumotlarni taqdim etadigan bir qancha saytni topish mumkin. Turli brouzerlardagi HTML interpretatorlar bir xil ishlamaydi. Shuning uchun ba'zi bir html - hujjatlar brouzerlarda turlicha ko'rinishda bo'lishi mumkin. Brouzerlarning html – kodlarni qayta ishlash algoritmlarini statistik taxlil qilish mumkin. Bu esa html – kodlarni turli brouzerlarda aks etish vaqtidagi mos kelmasligiga sabab bo'lgan xatoliklarni bartaraf etish imkonini beradi.

Tarmoqdagi u yoki bu serverning muvaffaqiyati ko'p jihatdan aynan sahifalar qanday bezatilganiga bog'liq. Axborot sahifalarga qanday bo'linganligi va matndagi murojaatlar qanday belgilanganligi ham muhim rol o'ynaydi.Foydalanuvchilarga biror mavzudagi axborotni taqdim etuvchi sayt puxta o'ylangan, mukammal ishlangan va doimo yangilanib turuvchi axborotlarga ega bo'lgan uy sahifasidan tashkil topadi.

## **Tayanch iboralar**

Internet, gipermatnli axborot tizimi**,** tarmoq bayonnomasi, World Wide Web, IP-manzil, gipermurojaat, domen, web – brouzerlar, web – server, web-dizayn.

## **1-bob bo'yicha nazorat savollari**

- 1. Gipermatnli axborot tizimi deganda nimani tushunasiz ?
- 2. World Wide Web ning ma'nosini tushuntirib bering.
- 3. HTML tili qanday dasturlar tuzish uchun ishlatiladi ?
- 4. Gipermurojaat (HyperLink) nima ?
- 5. Web brouzerlar nima uchun ishlatiladi ?
- 6. Web serverlar deganda nima tushuniladi ?
- 7. Web-texnologiyada qo'llaniladigan qanday dasturlash tillarini bilasiz ?
- 8. Web-dizayn deganda nima tushuniladi ?

## **1-bob bo'yicha topshiriqlar**

1. O'zingiz bilgan biror saytni bir necha brouzerda ochib ko'ring va ularni taqqoslang. Asosiy e'tiborni saytlarning ochilish vaqtiga va ularning ko'rinishiga qarating. Farqlarini yozib oling.

2. Web texnologiyada qo'llaniladigan dasturlash tillarining ro'yhatini yozing.

3. Web sahifa tuzishda foydalaniladigan dasturiy vositalarning tavsiflarini keltiring.

4. Web brouzerlarning xarakteristikalarini klaster usulida yozib chiqing.

## **2-BOB.GIPERMATN BELGILASH TILI –HTMLNING ASOSLARI§ 2.1. HTML hujjatning umumiy strukturasi**

Web-hujjat tayyorlayotganingizda matnning ko'rinishini belgilash uchun teglarni joylashtirib chiqasiz<sup>12</sup>. HTML hujjatning umumiy strukturasi 2.1- rasmda keltirilgan. Barcha HTML – hujjat juft teglar - <HTML> va </HTML> ichida joylashadi. Bu standart HTML – hujjatlarni rasmiylashtirishning **birinchi qoidasidir**[2,3].

**Ikkinchi qoida** bo'yicha HTML – hujjat ikkita bir-biriga teng bo'lmagan sektsiyaga bo'lingan bo'ladi.

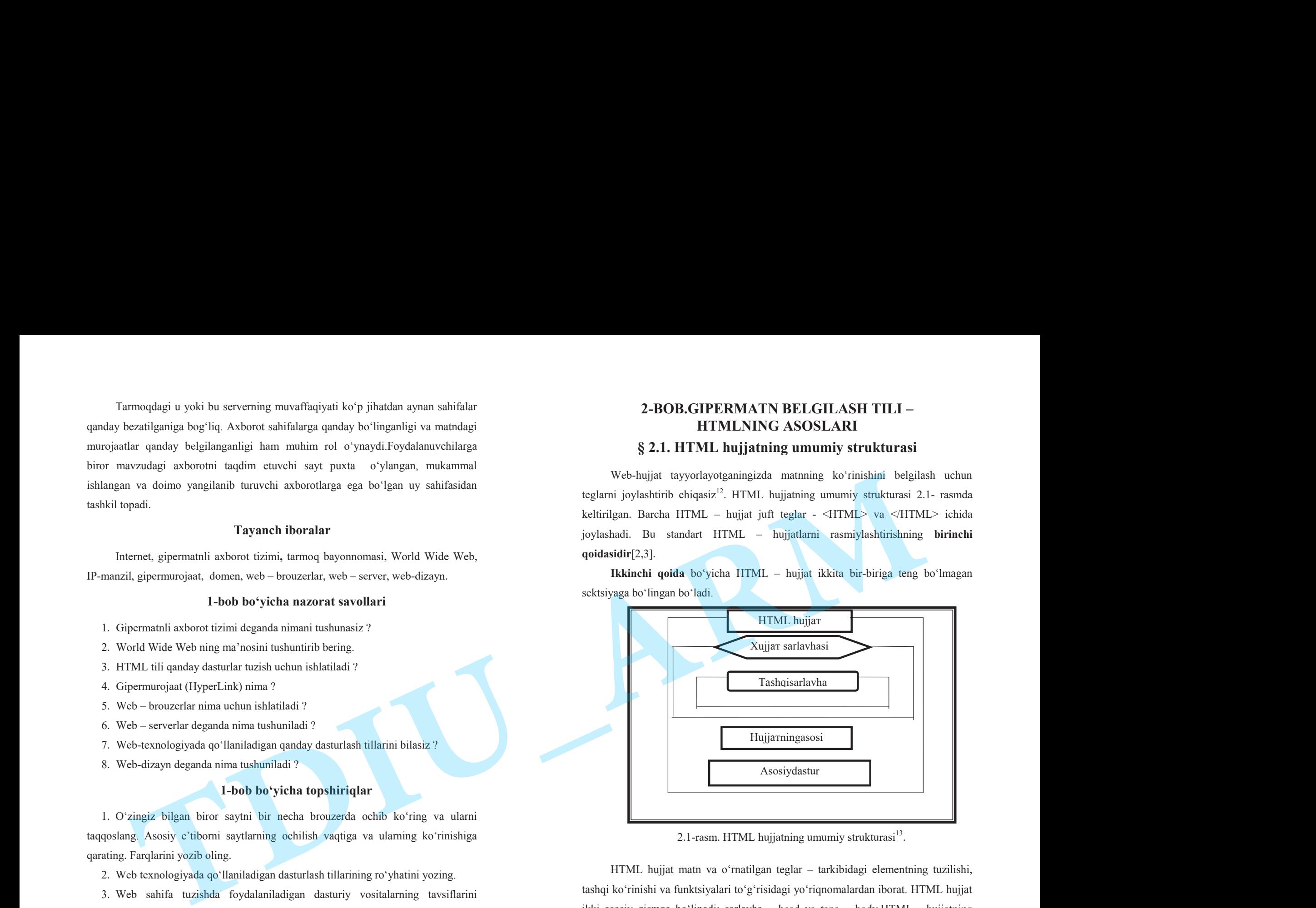

2.1-rasm. HTML hujjatning umumiy strukturasi $^{13}$ .

HTML hujjat matn va o'rnatilgan teglar – tarkibidagi elementning tuzilishi, tashqi ko'rinishi va funktsiyalari to'g'risidagi yo'riqnomalardan iborat. HTML hujjat ikki asosiy qismga bo'linadi: sarlavha – head va tana – body.HTML - hujjatning shakli umumiy holda quyidagicha[3]:

<sup>&</sup>lt;sup>12</sup>Rob Larsen. Beginning HTML & CSS. Wiley Publishing, Inc. Indianapolis, Indiana, 2013.

<sup>13</sup>Zokirova T.A.,Sharipov B.A.,Rasulova N.A. "Web - dasturlash" fanidan o'quv qo'llanma – T.: TDIU, 2009. – 216 б.

## **<HTML>**

#### **SAHIFA MATNI...**

#### **</HTML>**

Bunda <HTML> tegi HTML xujjatning boshlanishini, </HTML> teg esa hujjatning oxirini anglatadi. Agar brouzer <HTML> tegga duch kelsa, navbatdagi matn – bu HTMLdagi kod ekanligi ma'lum bo'ladi. Brouzer o'z muloqot oynasida tegni emas, balki teglar o'rtasidagi matnni ko'rsatadi. Bu teglar bilan HTML dagi istagan xujjat boshlanadi va tamom bo'ladi. HTML qoidalariga ko'ra yopuvchi (o'ng) teg xuddi ochuvchi (chap) teg singari yoziladi, lekin teg nomi oldiga «/» (slesh) simvoli qo'shib qo'yiladi. qo'shaloq teglar orasida yagona printsipial farq shundaki, yopuvchi teglar parametrlardan foydalanmaydilar.

Birinchi (kichik) sektsiya – bu HTML-sarlavha. HTML-sarlavha juft teglar - <HEAD> va </HEAD> bilan ajralib turadi. U brouzer muloqot oynasida aks etmaydi, lekin brouzer o'z ehtiyojlari uchun foydalanadigan xizmat axborotlarini o'z ichiga oladi. Ikkinchi (katta) sektsiya – bu hujjatning asosi deb ataladigan shaxsiy hujjat. Xuddi mana shu hujjat asosini brouzer muloqot oynasida aks ettiriladi. Asosiy qism juft teglar - <BODY> va </BODY> bilan ajralib turadi. Bu yerdan standart HTML – hujjatlarni rasmiylashtirishning **ikkinchi qoidasi** kelib chiqadi: har bir hujjatda HTML – sarlavha va matn murojaatlari bo'lishi va bu ikkala sektsiyalar to'g'ri rasmiylashtirilgan bo'lishlari shart[2,10]. **COMEXAMIDE SECTION CONTROL**<br>
SAID ANNOUNTEENT AND CONSULTED A CONSULTED AND CONSULTED AND CONSULTED AND CONSULTED AND CONSULTED AND CONSULTED AND CONSULTED AND CONSULTED AND CONSULTED AND CONSULTED AND CONSULTED AND CONS

## **2.2. HTML tilining teglari, atributlari va ba'zi elementlari**

HTML hujjatda uchburchak qavslar ("<" va ">") va ularning orasida joylashgan yozuvlar birgalikda "teg" (inglizcha "tag") deb ataladi<sup>14</sup>. Teg – HTML dasturiy tilining komandasi bo'lib, u brouzer interpretatoriga har bir komanda qatorining qiymatiga mos keluvchi amallarni qanday usul bilan bajarishni ko'rsatadi. Amallar usulini ko'rsatuvchi qiymatlar atributlar deyiladi.HTML tilining asosiy qoidalari quyidagicha:

<sup>14</sup>Rob Larsen. Beginning HTML & CSS. Wiley Publishing, Inc. Indianapolis, Indiana, 2013.

**Qoida 1.** HTMLdagi istagan xarakat teglar bilan aniqlanadi. Bitta teg (chap) xarakatning bosh qismida, ikkinchisi esa (o'ng) oxirida turadi. Bunda teglar  $\ll \sim \gamma$ yoki « > » burchakli qavs bilan yonma-yon turadi. Yolg'iz o'zi ishlatiladigan teglar xam mavjud.

**Qoida 2.** HTML – xujjatda burchakli qavs ichiga joylashtirilgan istagan teg yoki boshqa instuktsiya brouzer muloqot oynasigachiqarilmaydi va HTML- fayl uchun ichki buyruq hisoblanadi.

HTML – xujjatni tadqiq qilishda ko'rish mumkinki, matnli xujjatlar teg(tag)lar bilan belgilanadi. Ular maxsus burchakli belgilar bilan o'ralgan bo'ladi (< va >). Teglar matnlarni formatlashda va hujjatga har xil nomatn elementlarni masalan, grafikalar, qo'shimcha ob'ektlar va shu kabilarni o'rnatishda ishlatiladi.

### **Konteyner teglar**

Mos yakunlovchi teglarga muxtoj bo'lgan teglar **konteyner teglar** deyiladi. Ko'pchilik teglar konteyner hisoblanadi. Bu ularda boshlang'ich (ochuvchi yoki boshlovchi) va so'nggi (yopuvchi) teglar borligini anglatadi. Teglar o'rtasidagi matn unda mavjud yo'riqnomalarni bajaradi. Masalan[2,13]:

The weather is <I>gorgeous</I>today.

Natija: The weather is *gorgeous* today.

Ochuvchi va yopuvchi teglar orasida yozilganlarning barchasi teg-konteynerga tegishli bo'ladi(2.2-rasm).

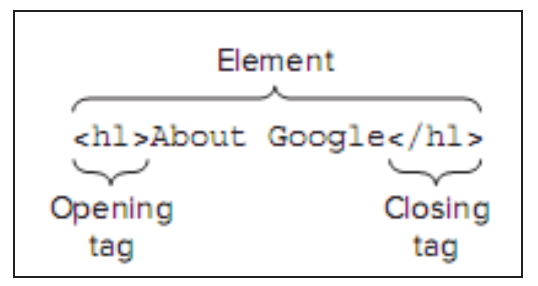

2.2-rasm. Ochuvchi va yopuvchi teglarga misol $^{15}$ .

<sup>38</sup> <sup>15</sup>Rob Larsen. Beginning HTML & CSS. Wiley Publishing, Inc. Indianapolis, Indiana, 2013.

Ba'zida yakunlovchi tegni tushirib qoldirsa ham bo'ladi va brouzer tegning oxirini kontekstdan aniqlab oladi. Masalan, <TD> jadvalining yacheykasidagi ma'lumotlarni ifodalovchi teg uchun unga mos bo'lgan yopuvchi teg </TD> ni doimo tushirib qoldirish mumkin, jadval yacheykasi uchun ma'lumotlarning tugallanganligi navbatdagi <TD> tegning paydo bo'lishi orqali aniqlanadi. Bundan tashqari, ko'pincha, <P> (xatboshi) so'nggi tegi ham qoldirib ketiladi. Brouzerlar avval bu tegni hech qanday tugatishsiz qo'llab-quvvatlagan, shuning uchun ko'pchilik web mualliflari qisqa shaklni ishlatishga ko'nikkan. Hamma teglarda bunga ruxsat berilmagan va hamma brouzerlar ham ularning yo'qligini kechirmaydi. Shuning uchun, agar shubhalar bo'lsa, matnga yopuvchi tegni kiriting. Bu ayniqsa siz hujjatda kaskadli stillar jadvallaridan foydalanganingizda muhimdir. **TDIU\_ARM**

## **Avtonom (mustaqil) teglar**

Ba'zi teglar yakunlovchi teglarga ega emas, shuning uchun ulardan alohida (avtonom) elementlarni sahifada joylashtirishda foydalaniladi.

Misol tariqasida quyidagilarni keltirish mumkin: <IMG> tasvirni o'rnatish tegi, u shunchaki grafikani sahifa oqimiga joylaydi. Boshqa avotnom teglar, masalan, <BR> satrning majburiy ravishda uzilishi; <BASEFONT> bazaviy shriftning ko'rsatmasi, gorizontal chiziq (<hr> <hr> hamda <meta> va <br/> <br/>base> kabi hujjat to'g'risida axborotni o'z ichiga oladigan va ekranga chiqariladigan axborotga ta'sir qilmaydigan teglar. Ko'pincha, tegning moxiyatiga qarab uning yakunlanishiga muxtojligi to'grisida fikr qilish mumkin.

HTMLda teglarning noto'g'ri yozilishiga e'tibor berish odat tusiga kirmagan. Noto'g'ri yozilgan teg yoki uning parametrini brouzer aniqlashi kerak. Bu barcha brouzerlar uchun umumiy qoidadir. Ba'zan brouzerlar ta'siri ostiga xato yozilgan teglar bilan birga, brouzerning ma'lum versiyasi anglanmagan teglar ham tushib qoladi. HTML teglari «xissa qo'shish» darajasi bo'yicha ajralib turadilar.

Murakkab HTML – xujjatlarda ba'zi elementlarning xissa qo'shish darajasi 10dan ham oshishi mumkin. Bunda oldingi xissa qo'shish darajasida bo'lgan teglar mavjud teglarga nisbatan Bosh (roditelskiy) teg deyiladi. Mavjud teg esa tarmoqlanib

chiqqan (docherniy) yoki shu'ba teg hisoblanadi. O'z navbatida, shu'ba – teg o'z xissasini qo'shgan boshqa teglarga nisbatan bosh teg hisoblanishi mumkin.

## **HTMLningasosiyteglari**

HTML hujjatlari – bu matnli fayllar bo'lib, ularga belgilash teglari deb nomlangan maxsus kodlar kiritilgan. Buteglar Web-brouzerlargamatnvagrafiklarni qanday qilibsharhlashvaaksettirishlozimliginiko'rsatibturadi. HTML-fayl – bu oddiy matnli fayl. Shuning uchun uni istagan matn redaktorida, masalan MS Word yoki oddiy «Bloknot» da yaratish mumkin. Hujjat yaratilgach, uni matn formatida saqlash kerak. Lekin bu ishni bajarishda oldin uning kengayishini o'zgartirish, ya'ni **.txt** <sup>o</sup>'rniga .html yoki **.htm** ni qo'yishni esdan chiqarmaslik kerak. **.html** va .**htm** kengaytmasi HTML-fayl uchun standart hisoblanadi[4,13].

Bundan tashqari, bu kengayishlar kompyuterga faylda matnlardan tashqari HTML kodlari ham mavjudligini ko'rsatib turadi HTML tili harflar razmeriga befarqdir, ya'ni bosh va kichik harflar bir xil qabul qilinadi. Lekin teglarni yozishda ko'pincha bosh harflardan foydalaniladi. Web-sahifa ko'rinishi va aks ettirilayotgan axborotning qanaqaligidan qat'iy nazar, HTML va WWW spetsifikatsiyasiga asosan har bir web-sahifada ishtirok etishi zarur bo'lgan quvidagi to'rtta teglar mavjud[14]:

1.<HTML> tegi brouzerga xujjat HTML tilida yozilganligi to'g'risida xabar beradi.

2. <HEAD> tegi HTML – hujjatning kirish va bosh qismini belgilaydi.

3. <BODY> tegi asosiy matn va axborotni belgilaydi.

4. <ADRESS> tegi web-sahifa to'g'risida ko'proq to'la-to'kis axborot olish uchun kerak bo'ladigan elektron pochta adresiga ega.

Bu teglar web-brouzerga HTML – hujjatning har xil qismlarini aniqlash uchun juda zarurdir, lekin ular Web-sahifaning tashqi ko'rinishiga to'g'ridan-to'g'ri ta'sir etmaydilar. Ular HTML ga kiritilgan navbatdagi yangi ma'lumotlar uy sahifalarida to'g'ri sharhlash, shu bilan birga barcha web-brouzerlarda bir xil ko'rinishga ega bo'lishi uchun juda zarurdir. Masalan, sizning web-serveringizda barcha HTMLhujjatlarni ko'radigan va ularning ro'yxatini tuzadigan dastur ishga tushirilgan. U

<HEAD> teglari ichida joylashgan matnlarni ko'radi, xolos (bu yerda hujjatlar nomi ham joylashtirilgan bo'ladi). Shunday qilib, agar uy sahifalarida <HEAD> va </HEAD> teglari bo'lmasa, u holda u ro'yxatga kiritilmaydi. Anchagina nomi chiqqan Web-serverlar - qidiruv vositalarining ko'pchiligi mana shunday ishlaydi. Ular axborotlarni <HEAD> teglaridan oladilar.

## **<HTML> va </HTML> teglari**

Bu teglar brouzerlarga ular orasidagi matnni xuddi HTML matni kabi sharhlash (izohlash) zarurligi to'g'risida xabar beradi, chunki HTML-hujjatlari faqat matnlidir. <HTML> tegesa faylninggipermatnli bog'lanish tilida yozilganligini gapirib turadi.

## **<HEAD>va </ HEAD> teglari**

Ular web-sahifa dasturining bosh qismini belgilaydilar. <HEAD> va </HEAD> teglar orasida web-sahifa haqida ma'lumot kiritiladi. Har bir HTML – hujjat faqatgina bitta nomga ega bo'ladi. Uning nomi **<TITLE> va </TITLE> teglari** bilan belgilanadi(2.3-rasm). Bu nom odatda brouzer muloqot oynasi sarlavhasida ko'rsatiladi.4HEAD> teglari ichida joylashgan mathlami ko'radi, xolos (bu yerda hujjadlar nomi ham joylashtirilgan bo'ladi). Shunday qilib, agar vy satirilarida <iHEAD> va <br>
<7HEAD> teglari ibo'lmosa, u holda u ro'yxasga kiritilmaydi **DIAP sight ishlet typically mathematical controller and the sight and the sight of the sight of the sight of the sight of the sight of the sight of the sight of the sight of the sight of the sight of the sight of the si** 

<head> <title>

Popular Websites: Google

</title> </head>

Konteyner <TITLE> tegini hujjat faylining nomi bilan adashtirmaslik kerak. Aksincha u fayl nomi va manziliga butunlay bog'liq bo'lmagan matn satridir.

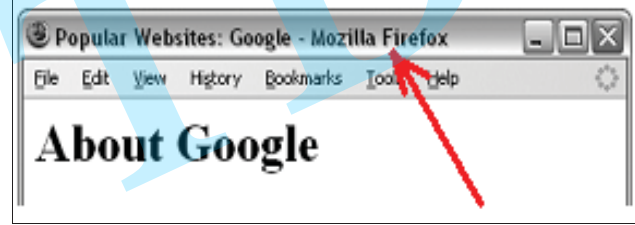

2.3-rasm.  $\leq$ title $\geq$ tegida hujjat sarlavhasi $^{16}$ .

Fayl nomi kompyuterning operatsion tizimi (OT) orqali qat'iy ravishda aniqlanadi. Shu bilan birga hujjatlar nomi (teg <TITLE> bilan birga)ni hujjat ichidagi <H> teglari bilan joylashadigan sarlavhalardan farqlash kerak bo'ladi.

## **<BODY> va </BODY> teglari**

 $\langle BODY \rangle$  va  $\langle BODY \rangle$  teglari  $\langle HEAD \rangle$  kabi HTML – hujjatning maxsus qismlarini belgilashda ishlatiladi. <BODY> teglari egallab olgan matn hujjatning asosiy qismi hisoblanadi. Matnning katta qismi va boshqa axborotlar ham uning tarkibiga kiritiladi.

## **<ADDRESS> va </ADDRESS> teglari**

Bu teglar mazkur sahifaga nisbatan kimdadir savol yoki fikr tug'ilib qolgan taqdirda kimga murojaat qilish kerakligi to'g'risidagi axborotlarni o'z ichiga oladi.

<ADDRESS> teglari bu axborotlarni asosiy blokdan ajratib olish uchun ishlatiladi. Uy sahifasiga bu teglarni kiritish uchun quyidagi qadamlarni bajaring[13]:

1. <BODY> va </BODY> teglari orasida ismingizni va elektron pochta adresini tering.

2. So'ngra ismingiz va adresingizga <ADDRESS> tegini kiriting.

3. Ism(nom) va adresdan so'ng yopuvchi </ADRESS> tegni kiriting. Quyidagi dasturni misol tariqasida ko'rib chiqamiz:

#### <HTML>

 $<$ HEAD $>$ 

<TITLE> Web-sahifa misoli </TITLE>

 $<$ /HEAD>

 $<$ BODY $>$ 

<H1> bizning Web-sahifamiz </H1>

 $\langle P \rangle$  bu Web-sahifa Web-dizayner bo'lish mumkinligini namoyish qilish maqsadida yaratilgandir. Buning uchun Web-serverga sozlanishi qiyin dastur talab qilinmaydi. Bunda sizning operatsion tizimingiz muvaffaqiyat bilan uning o'rnini bosaoladi. <P>

<sup>41</sup> <sup>16</sup>Rob Larsen. Beginning HTML & CSS. Wiley Publishing, Inc. Indianapolis, Indiana, 2013.

 $<$ /BODY>

#### </HTML>

Bu yerda terminologiya to'g'risida biroz oldindan kelishib olishimiz kerak. HTML – hujjatda xato bo'lsa, lekin baribir brouzer tomonidan chidab bo'larli darajada ko'rsatilsa, bunday hujjatni **yaxshi rasmiylashtirilgan** hujjat deyiladi. Aksincha, rasmiylashtirishda xatosi bo'lmagan HTML – hujjat **standart** hujjat deyiladi.

## **Atributlar**

Teglar parametrlar yoki atributlar (ang. attribute) bilan yozilishi mumkin. Har bir teg ketidan majburiy bo'lmagan atributlar ro'yxati kelishi mumkin, ularning hammasi burchakli qavslar "**<"** va **">"**ning ichida joylashadi. Qavslarning ichidagi yozuv hech qachon brouzer oynasiga chiqarilmaydi. Tegning nomi, odatda, uni funktsiyasining qisqartmasidan iborat, bu uni eslab qolishni osonlashtiradi[14].

Atributlar tegni kengaytirish yoki o'zgartirish uchun unga qo'shiladi. Bitta tegga bir necha atributlarni qo'shish mumkin. Agar tegning atributlari tegning nomidan keyin kelsa, ular bir yoki bir necha probel bilan ajratiladi. Ketma-ket kelish tartibi muhim emas. Ko'pchilik atributlar uning nomidan keyin joylashgan tenglik belgisi (=) dan keyin keladigan qiymatga ega. Qiymatlar uzunligi 1024 ta belgi bilan cheklangan. Qiymatlar registrga ta'sirchan bo'lishi mumkin. Ba'zan qiymatlar (ikkitali yoki bittali) qo'shtirnoq ichida bo'lishi kerak. Qiymatni yozish qoidalari quyidagicha:

agar qiymat bitta so'z yoki sondan iborat bo'lsa va faqat harf (a-z), raqamlar (0-9) va maxsus belgilar (nuqta  $\langle$  > yoki defis  $\langle$  >  $\rangle$  dan tuzilgan bo'lsa, uni qo'shtirnoqsiz tenglik belgisidan keyin qo'yish mumkin;

agar qiymat vergullar yoki probellar bilan ajratilgan bir necha so'zdan iborat bo'lsa yoki nuqta yoki defisdan boshqa maxsus belgilarni o'z ichiga olsa, uni qo'shtirnoq ichiga qo'yish kerak. Masalan, URL qo'shtirnoqni talab etadi, chunki u "://" belgilarni o'z ichiga oladi. Shuningdek, rang qiymatlarini "#rrggbb" formatidan foydalanib berishda qo'shtirnoq zarurdir. Agar siz qo'shtirnoqni ishlatish kerakligi

yoki kerakmasligiga ishonch hosil qilmasangiz, ularni har doim hamma qiymatlar uchun ishlating.

Atributlar tegning funktsiyasini kengaytiradigan yoki aniqlashtiradigan xususiyatlar hisoblanadi. Ruxsat etilgan parametrlar yig'indisi xar bir teg uchun individual hisoblanadi. Parametrlar yozishining umumiy qoidaga quyida keltirilgan. Teglar nomidan keyin bir-birlari bilan probellar bilan ajralib turadigan teglar yozilishi mumkin. Teg parametrlarining ketma-ketligi ixtiyoriy ravishda bo'ladi. Ko'p parametrlar ularning qiymatini ko'rsatishni talab qiladilar, lekin ba'zi parametrlar standart qiymatlarni ma'qul ko'radilar. Agar parametr qiymat talab qilsa, u holda parametr nomidan keyin tenglik (=) ishorasi orqali ko'rsatiladi. Parametr qiymati qavs ichida yoki qavssiz yozilishi mumkin. Agar parametr qiymatida probel ishtirok etgan bo'lsa, u holda qavs, albatta yoziladi. Parametr qiymatida (teg va parametrlar nomidan farqli ravishda) ba'zida yozuv registri muxim bo'ladi. Tegning parametr bilan yozilishiga misol[16]: CODIYS<br>
TDIA - the companion of the contribution in the companion of the contribution in the companion of the companion of the companion of the companion of the companion of the companion of the companion of the companion

< TABLE BORDER ALIGN="left">

Bu yerda <TABLE> tegi uchun ikkita parametr berilgan. Qiymatsiz ko'rsatilgan birinchi parametr BORDER. Ikkinchi parametr ALIGN left qiymatiga ega. Teg atributga ega bo'ltshi yoki ega bo'lmasligi mumkin. Masalan, <HTML>tegi atributga ega emas. Yangi jadval tuzish <TABLE BORDER="1" WIDTH="100"> komanda qatorida <BORDER="1" WIDTH="100"> yozuvi <TABLE> tegining atributi hisoblanadi.Umumiy holda HTML tilining teglarini atributlari bilan quyidagicha yozish mumkin :

**<TEG** 1-ATRIBUT\_NOMI="QIYMATI" 2-ATRIBUT\_NOMI= "QIYMATI" ... N-ATRIBUT\_NOMI="QIYMATI"**>.**

Yuqoridagi misolda <TABLE> tegining birinchi atributi BORDER bo'lib, uning qiymati "1" ga teng, ikkinchi atributi WIDTH bo'lib, uning qiymati "100" ga teng. Atributning qiymati qo'shtirnoq ichida yoziladi "qiymati". Agar atribut qiymatining o'zi qo'shtirnoqli so'z bo'lsa, u holda qo'shtirnoq o'rniga apostrof ishlatilishi tavsiya etiladi : " 'QIYMAT' ". Masalan :

**<TEG** 1-ATRIBUT\_NOMI="QIYMAT\_1; QIYMAT\_2'; QIYMAT\_3"**>.**

HTML tilining qoidasiga asosan teglarning atributlarini quyidagi hollarda qo'shtirnoqsiz yozish mumkin :

atribut lotin alfavitida faqat bosh harflarda yoki kichik harflarda son va boshqa simvollar ishlatilmagan holda yozilgan bo'lsa;

atribut faqat 0 dan 9 gacha bo'lgan sonlardan iborat bo'lsa;

atribut vaqt oralig'ini ko'rsatsa.

Masalan, BORDER="1" yoki ALIGN="CENTER" atributlarini BORDER=1 va ALIGN=CENTER ko'rinishida yozish mumkin.HTML teglari harxil parametrga ega bulishi mumkin, lekin barcha teglarga mos tushadigan qator parametrlar ham mavjud. Masalan, HTML xujjatidagi <BODY> bulimida foydalanishga ruxsat etilgan barcha teglar kuyidagi parametrlarga ega bulishi mumkin: CLASS, ID, LANG, LANGUAGE, STILE va TITLE. Bu parametrlar mos kelgan foydalanadigan tillarni ko'rsatadilar (masalan, O'zbekiston uchun LANG=uz), skript yozish tilini (masalan, LANGUAGE=Java Script) va boshqalar. HTML tilining qoidasiga aassan teglarning aribatlarini quyidagi hollarda qo'shimoqsiz yozish munkin:<br>
— atribut Iolin alfavitida finqu bosh harflarda yoki kichik harflarda son va boshqa<br>
simoolin alfavitida finqu bosh pash TITUL dilining qotining assum tephning aribulation applies bolish and the control behaviour and the control of the control of the control of the control of the control of the control of the control of the control of the c

HTML teglariga bir necha tegning bitta elementga ta'sir qilishi uchun boshqa HTML-teglarjoylash tirilishi mumkin. Bu ichiga qo'yish deyiladi va uni to'g'ri amalga oshirish uchun ichiga qo'yilgan tegning boshlang'ich va so'nggi teglari albatta tashqi tegning boshlang'ich va so'nggi teglari o'rtasida joylashishi kerak, masalan[13]:

Sharipov <B><I>Bahodir</I></B>>Oqilovich.

Natija: Sharipov *Bahodir*Oqilovich.

Brouzerlar inkor etadigan axborot. Quvida HTML hujjatida mavjud bo'lgan axborot, shu jumladan brouzerlar bilan ko'rishda inkor etiladigan ma'lum teglar keltiriladi. Uning tarkibiga quyidagilar kiradi:

qatorlar uzilishi. Qator oxirining belgilari HTML hujjatida inkor etiladi. Matn va elementlar hujjat matnining oqimida <r> yoki <br> tegi uchramagunicha keyingi satrga ko'chirilaveradi. Agar matn (<rre>) berilgan formatli matn sifatida belgilangan bo'lsa, qator uzgichlari chiqariladi;

tabulyatsiya belgilari va ko'plik probellari. Brouzer HTML hujjatida

tabulyatsiya belgisi yoki bir necha ketma-ket kelgan probel belgilarini uchratsa, u faqat bitta probelni chiqaradi. Shunday qilib, hujjatda "far, far away" bo'lsa, brouzer "far, far away" deb chiqaradi. Qo'shimcha probellarni matn oqimiga uzluksiz probel belgisi (Snbsp) dan foydalanib qo'yish mumkin. Bundan tashqari, agar matn formatlangan (<rre> teglarida joylashgan) bo'lsa, barcha probellar chiqariladi;

- ko'plik  $\leq r$  -teglar. Matn bilan bo'linmaydigan  $\leq r$  teglarining ketma-ketligi barcha brouzerlar tomonidan ortiqcha deb talqin qilinadi. Ichidagi narsa faqat bitta <r> tegi bo'lgandagidek chiqariladi. Ko'pchilik brouzerlar bir qancha <Br> teglarini bir necha yangi qatorga o'tishlar sifatida chiqaradi;

aniqlab olinmaydigan teglar. Agar brouzer tegni tushunmasa yoki u noto'g'ri berilgan bo'lsa, brouzer uni inkor etadi. Teg va brouzerga qarab, bu turli natijalarga olib kelishi mumkin. Brouzer yoki hech nimani chiqarmaydi, yoki u tegning ichidagi narsani oddiy matn sifatida aks ettirishi mumkin;

izohlardagi matn. Brouzerlar izohlarni bildirish uchun ishlatiladigan <! va - > maxsus elementlari o'rtasidagi matnni chiqarmaydi. Izohni boshlash belgilaridan keyin va tugatish belgilaridan oldin albatta probel turishi kerak.

## **Izoh (Kommentariy)**

HTML dasturlarida yozilgan **izohlar** brouzer interpretatorlari yordamida qayta ishlanmaydi va ekranda aks ettirilmaydi. Ular web - sahifa dasturlari tarkibida <sup>o</sup>'zgarmasdan qoladi.

Izoh ochiluvchi burchakli qavs, undov belgisi va ikki chiziq belgisi " <!- - " bilan ochiladi hamda ikki chiziq belgisi va yopiluvchi burchakli qavs " - - > " bilan yopiladi (belgi orasida bo'sh joy bo'lmaydi. Izohning yozilishi quyidagicha : <!- - Dastur komandalari uchun izoh - - >

## **Komandalarni yozishda klaviatura registrlari**

HTML tilining komandalarni yozishda klaviatura registrlarining ahamiyati yo'q. Brouzer interpretatorlari turli registrlarda yozilgan komandalarni bir xil qabul qiladi, masalan : <HEAD>, <head>, <Head> ili <hEaD>.

## **Web sahifada qator oxiri, probel,tabulyatsiya elementlarini aks ettirish**

Brouzerlarga o'rnatilgan HTML interpretatorlari HTML - dasturlaridagi foydalanuvchi tomonidan klaviaturadan kiritilgan qator oxiri, matn oxiri, probel, tabulyatsiya kabi elementlarni qabul qilmaydi. Bu belgilarni maxsus komandalar yordamida ifodalash mumkin.

HTML- hujjatda matndagi abzatsni aks ettirish uchun uni $\langle P \rangle$  va  $\langle P \rangle$  teglari ichida yozish kerak. Komandaning yozilishi quyidagicha[2,13] :

<P ALIGN=APGUMENT>Abzatsni aks ettiruvchi teg</P> .

<ALIGN> atributining argumenti quyidagi to'rtta qiymatga ega bo'lishi mumkin :

RIGHT - matnni ekranning yoki jadval ustunining o'ng tomoni bo'yicha tekis joylashtirish;

LEFT - matnni ekranning yoki jadval ustunining chap tomoni bo'yicha tekis joylashtirish;

CENTER - matnni ekranning yoki jadval ustunining o'rtasi bo'yicha tekis joylashtirish;

JUSTIFY - matnni ekranning yoki jadval ustunining kengligi bo'yicha tekis joylashtirish.

Masalan, <P ALIGN=JUSTIFY> komandasi matnni ekranning yoki jadval ustunining kengligi bo'yicha tekis joylashtiradi. Agar <R> tegida argument berilmagan bo'lsa, u holda matn ekranning yoki jadval ustunining chap tomoni bo'yicha tekis joylashtiriladi.Yuqorida sanab o'tilgan abzats tegining atributlarining ba'zilarini alohida teg sifatida ishlatish mumkin, masalan :

<LEFT>HTML hujjatning qismi</LEFT>.

<LEFT> va </LEFT> teglarining orasida joylashgan matn, jadval, grafik tasvir va boshqalar ekranning chap tomoni bo'yicha tekis joylashtiriladi. <CENTER>HTML hujjatning qismi</CENTER>.

<CENTER> va </CENTER> teglarining orasida joylashgan matn, jadval, grafik tasvir va boshqalar ekranning o'rtasi bo'yicha tekis joylashtiriladi. <RIGHT> HTML hujjatning qismi </RIGHT>.

<RIGHT> va </RIGHT> teglarining orasida joylashgan matn, jadval, grafik tasvir va boshqalar ekranning o'ng tomoni bo'yicha tekis joylashtiriladi.Ekranda aks ettirilayotgan matn blokining o'rtasida keyingi qatorga o'tish uchun <BR> tegidan foydalaniladi. Ushbu tegdan keyingi so'z keyingi qatorda aks etadi. Masalan[14] : <P>Ushbu matn bir qatorda joylashgan<BR> Bu matn esa keyingi qatorda joylashgan </P> . **The substitute of the probability of the controlled transfer in the set of the set of the set of the set of the set of the set of the set of the set of the set of the set of the set of the set of the set of the set of th** 

 $\langle BR \rangle$  tegi yopiluvchi tegga ega bo'lmaydi. Ba'zan  $\langle BR \rangle$  tegi CLEAR atributiga ega bo'lishi mumkin. CLEAR atributi LEFT, RIGHT yoki ALL qiymatlarini qabul qila oladi. Bu parametrlar matnni keyingi qatorning chap, o'ng yoki ikkala tomoniga tekislangan holda o'tkazadi. Bu tegning yozilish sintaksisi quyidagicha : <BR CLEAR="qiymat">.

Ba'zi brouzerlar matnni keyingi qatorga mustaqil o'tkazadi. Agar o'zgarmas <sup>o</sup>'lchamdagi matnli qatorni aks ettirish zarur bo'lsa, <NOBR> tegidan foydalaniladi:

<NOBR>Keyingi qatorga o'tkazilmaydigan matn</NOBR>.

Web-sahifani aks ettirish jarayonida ba'zi so'zlarni alohida namoyon etishga to'g'ri keladi, masalan, qalin shrift bilan tagiga chizilgan shrift bilan. Buning uchun HTML tilida maxsus teglar mavjud.

<B>**Qalin shrift bilan belgilangan matn**</B>

<I>*Kursiv shrift bilan belgilangan matn* </I>

<B><I>*Qalin va kursiv shrift bilan belgilangan matn*</I></B>.

Bu kabi teglarni xaddan tashqari ko'plab ishlatish ba'zi chalkashliklarga olib kelishi mumkin. Shuning uchun ularning o'rniga mos xolatda logik belgilash komandalarini ishlatish tavsiya etiladi[16].

<EM> *Kursiv shrift bilan belgilangan matn*</EM>

<STRONG> **Qalin shrift bilan belgilangan matn**</STRONG>.

Matnni qalin va kursiv shrift bilan belgilash uchun komandalarni ichma-ich joylashtirish mumkin:

<STRONG>

<EM>*Qalin va kursiv shrift bilan belgilangan matn*</EM> </STRONG>

47

<U>Tagiga chizilgan matn</U>

<STRIKE>Ustidan chizilgan matn</STRIKE>

Indeksni aks ettiruvchi teg:

matn1 $\text{<sub>_{\text{matn}}}</sub>$   $\text{<}\text{/SUB>_{\text{max}}}$ 

Natija quyidagicha namoyon bo'ladi:

 $mathl_{\text{meta}}$ 

<SUP> - matnni darajada namoyon etuvchi teg, natija:  $math1 <$ SUP $>$ <sup>matn2</sup> $<$ /SUP $>$ 

> Natija quyidagicha namoyon bo'ladi : matn1<sup>matn2</sup>

<TT>"Teletayp" shrifti bilan aks ettiriluvchi matn</TT>

<BIG> - Yirik shrift bilan aks ettiriluvchi matn. SHriftning o'lchamini bir punkt yirikroq qilib ko'rsatish uchun ishlatiladi.

 $\langle BIG \rangle$ matn $\langle BIG \rangle$ .

Shriftning o'lchamini bir necha punkt yirikroq qilib ko'rsatish uchun quyidagicha yozish mumkin:<BIG><BIG>matn</BIG></BIG>.

Shriftning o'lchamini bir yoki bir necha punkt kichikroq qilib ko'rsatish uchun <SMALL> tegi ishlatiladi: <SMALL>matn</SMALL> yoki <SMALL><SMALL>matn</SMALL></SMALL>.

Misol tariqasida quyidagi dasturni ko'rib chiqamiz:

<HTML><HEAD>

<TITLE>Web texnologiya asoslari</TITLE>

 $<$ /HEAD>

 $<$ BODY $>$ 

<P ALIGN=CENTER><B><I>

Web texnologiya asoslarini aks ettiruvchi web – sahifa

</I></B></P>

</BODY>

</HTML>

Bu dasturning bajarilishi natijasida ekranda 2.4-rasmdagitasvir namoyon bo'ladi.

2.4-rasm. Oddiy web sahifaniaks ettiruvchi dastur $17$ .

## **2.3. HTML tilining<FONT> komandasi**

Web-sahifada aks ettirilayotgan matn shriftining parametrlarini HTML tilining<FONT> elementi yordamida o'zgartirish mumkin. Uning yozilish sintaksisi quyidagicha[16]:

<FONT FACE="qiymat1" SIZE="qiymat2" COLOR="qiymat3">matn</FONT>

Bu yerda FACE atributining qiymati shriftning nomi bo'ladi. Masalan, "qiymat1"ning o'rniga "Arial" yozilsa, matn Arial shrifti bilan ekranda namoyon bo'ladi. Foydalanuvchining kompyuterida matn to'g'ri aks etishi uchun standart shriftlardan foydalanish yoki umuman bu atributni yozmaslik tavsiya etiladi.

SIZE atributi shriftning o'lchamini ko'rsatadi. Bu atributning parametri "qiymat2" absolyut va nisbiy o'lchamda berilishi mumkin.

SIZEatributi absolyut holda "1" dan "6" gacha bulgan o'lchamdagi shriftlarini <sup>o</sup>'rnatadi. "1" eng kichik o'lcham, "6" esa eng katta o'lcham hisoblanadi. Agarda <sup>o</sup>'lcham ko'rsatilmasa standart o'lcham "3" yuklanadi. Nisbiy o'lcham standart <sup>o</sup>'lchamga nisbatan olinadi va "+2", "-1" ko'rinishida yoziladi. Masalan, <FONT SIZE="+1"> komandasi shriftning o'lchamini standart o'lchamdan bir pog'ona yuqori o'lchamda aks ettiradi.  $\begin{tabular}{c|c|c|c} $\text{Tr$\underline{p_1, p_2}, \text{h\"{a}l\'{b}o} $and $\mathbf{p_1}, \text{h\"{b}l\'{c}o} $and $\mathbf{p_2}$, $\mathbf{p_3}$, $\mathbf{p_4}$, $\mathbf{p_5}$, $\mathbf{p_6}$, $\mathbf{p_6}$, $\mathbf{p_7}$, $\mathbf{p_8}$, $\mathbf{p_7}$, $\mathbf{p_8}$, $\mathbf{p_9}$, $\mathbf{p_9}$, $\mathbf{p_9}$, $\mathbf{p_9}$, $\mathbf{p_9}$, $\mathbf{p_9}$, $\mathbf{p$ 

COLOR atributi matnning rangini o'zgartiradi. Ushbu atributning qiymati ranglar hisoblanadi. Bu atribut 256 xil rangni o'rnatadi. Agarda qiymat ko'rsatilmasa(rang berilmasa), o'zidan oldingi matnning rangi yoki standart rang qora yuklatiladi. Biz har xil ranglarni bilamiz. Lekin kompyuterga qanaqa rang qo'llash kerakligini yuklash uchun sanoq sistemasiga

<sup>&</sup>lt;sup>17</sup>Muallif ishlanmasi.

murojaat etamiz. Ranglar 16lik sanoq sistemasida berilgan bo'lib, asosiy ranglar 16ta. Qolgan ranglar esa shu ranglarning asosiga qurilgan. Asosiy ranglar o'zining simvolik nomiga egadir. COLOR atributining parametri sifatida simvolik nomlarni qo'llasa bo'ladi[14].

<FONT FACE="Arial" SIZE="+2" COLOR="#0000FF">matn</FONT> Dasturga quyidagich o'zgartirish kiritamiz :

<HTML><HEAD><TITLE>Web texnologiya asoslari</TITLE></HEAD>  $<$ BODY $>$ 

<H1>Web texnologiya asoslarini aks ettiruvchi web - sahifa</H1>

**<FONT FACE="Arial" SIZE="+2" COLOR="#0000FF">** 

 **matn shriftining parametrlarini HTML tilining FONT elementi yordamida o'zgartirish mumkin**

**</FONT>** 

</BODY></HTML>

Dastur bajarilishi natijasi 2.5-rasmda ko'rsatilgan.

2.5-rasm. FONT elementi vordamida matnning parametrlarini o'zgartirish<sup>18</sup>.

## **2.4. <BODY> tegining atributlari**

<BODY> tegi HTML – hujjatning asosiy qismini belgilaydi. Matnning katta qismi va boshqa axborotlar ham uning tarkibiga kiritiladi. Uning yozilish sintaksisi quyidagichadir[12]:

<BODY BACKGROUND="URL" BGCOLOR="qiymat1" TEXT=" qiymat2" LINK=" qiymat3" VLINK=" qiymat4" ALINK=" qiymat5">

51

HTML hujjatning asosi

## $<$ /BODY>

BACKGROUND atributi web-sahifaning fonida rasm joylashtirish imkonini beradi. Atribut parametrining qiymati sifatida rasm faylining nomi yoki uning URL adresi berilishi mumkin, masalan, http://www.server.uz/images/rasm.gif.

TEXT atributi hujjatning barcha matni uchun rangni belgilaydi. Matnning biror joyida rangni o'zgartirish uchun <FONT> tegining COLOR atributidan foydalanish mumkin.BGCOLOR atributi hujjatning fon rangini belgilaydi. Bu holda web-sahifa foni bir xil rang bilan qoplanadi.BGCOLOR va BACKGROUND atributlari bir-birlarini inkor qilmaydi, lekin BACKGROUND yuqori darajaga ega. Web-sahifa avval BGCOLOR atributidagi rang bilan qoplanadi, so'ngra BACKGROUND atributidagi tasvir bilan qoplanadi. Agar fon sifatida biror tasvir berilmagan bo'lsa, html-hujjatning asosiy foni oq rang deb belgilangan bo'lsa, u holda BGCOLOR atributini "#FFFFFF" (oq rang) parametri bilan ifodalab ko'rsatish shart. Aks holda foydalanuvchilarning ba'zi brouzerlari fon rangini ixtiyoriy ravishda turlicha tanlashi mumkin va bu web-sahifa tasvirining buzilishiga olib kelishi mumkin. LINK atributi murojaat qilinmagan gipermurojaat matnining rangini ko'rsatadi. Standart holatda unga "blue" (#0000FF) qiymati beriladi. VLINK atributi murojaat qilingan gipermurojaat matnining rangini ko'rsatadi. Standart holatda unga "purple" (#800080) qiymati beriladi.ALINK atributi murojaat qilinayotgan gipermurojaat matnining rangini ko'rsatadi. Standart holatda unga "purple" (#800080) qiymati beriladi.Quyida <BODY> tegi barcha atributlari bilan yozilishiga misol keltirilgan[2]: Entropic same Encycle 1604 area societies (etc), neis encycle<br>
Co. Objecting and China and mathematical interactions in the control of the social interactions and the social interactions of the social interactions and the

<BODY BACKGROUND=http://www.myserver.com/images/back.jpg

BGCOLOR="#000000" TEXT="#FFFFFF" LINK="#008000"

VLINK="#800080" ALINK="#FF0000">

HTML hujjatning asosiy qismi</BODY>

Dasturimizni yanada mukamallashtirib, BODY tegining BGCOLOR atributini qo'shamiz :

52

 $<$ HTML $>$ 

18Muallif ishlanmasi.

<HEAD><TITLE>Web texnologiya asoslari</TITLE></HEAD>

<BODY **BGCOLOR**=**SILVER**><H2 ALIGN=CENTER> Web texnologiya asoslarini aks ettiruvchi web – sahifa </H2>

<FONT FACE="Arial" SIZE="+2" COLOR="#0000FF">matn shriftining parametrlarini HTML tilining FONT elementi yordamida o'zgartirish mumkin</FONT>

### </BODY></HTML>

Natijada web – sahifa fonining rangi o'zgarganini ko'ramiz(2.4-rasm).

2.4-rasm. Web – sahifa fonining rangini o'zgartirish $19$ .

Dastur matniga BODY tegining BACKGROUND atributini qo'shamiz : <HTML><HEAD><TITLE>Web texnologiya asoslari</TITLE></HEAD> <BODY BGCOLOR="purple" **BACKGROUND**="fon1.jpg"> <FONT FACE="Arial" SIZE="+2" COLOR= "#FFFFFF"> <H2> Web texnologiya asoslarini aks ettiruvchi web – sahifa </H2> </FONT><FONT FACE="Arial" SIZE="+2" COLOR="#0000FF"> matn shriftining parametrlarini HTML tilining FONT elementi yordamida o'zgartirish mumkin</FONT><P ALIGN=CENTER> <FONT FACE="Times New Roman" SIZE="+3" COLOR="RED"> BACKGROUND atributi web-sahifaning fonida <BR>rasm joylashtirish imkonini beradi</FONT></P></BODY></HTML>

Dasturning natijasi ekranda quyidagicha aks etadi (2.5-rasm):

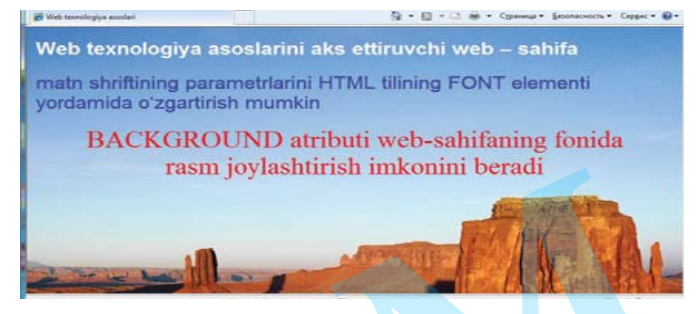

2.5-rasm. Web-sahifaning fonida rasm joylashtirish $^{20}$ .

HTML tilida ranglar o'n oltilik kodining raqamlari bilan aniqlanadi(2.1 jadval). Ranglar sistemasi quyidagi uchta asosiy ranglardan iborat, ya'ni qizil, yashil va ko'k ranglar. Ular RGB (Red Green Blue) deb belgilanadi.Har bir rang uchun 00 dan FF gacha bo'lgan oraliqdagi o'n oltilik qiymatlari beriladi.

## **16 ta ranglar nomi**

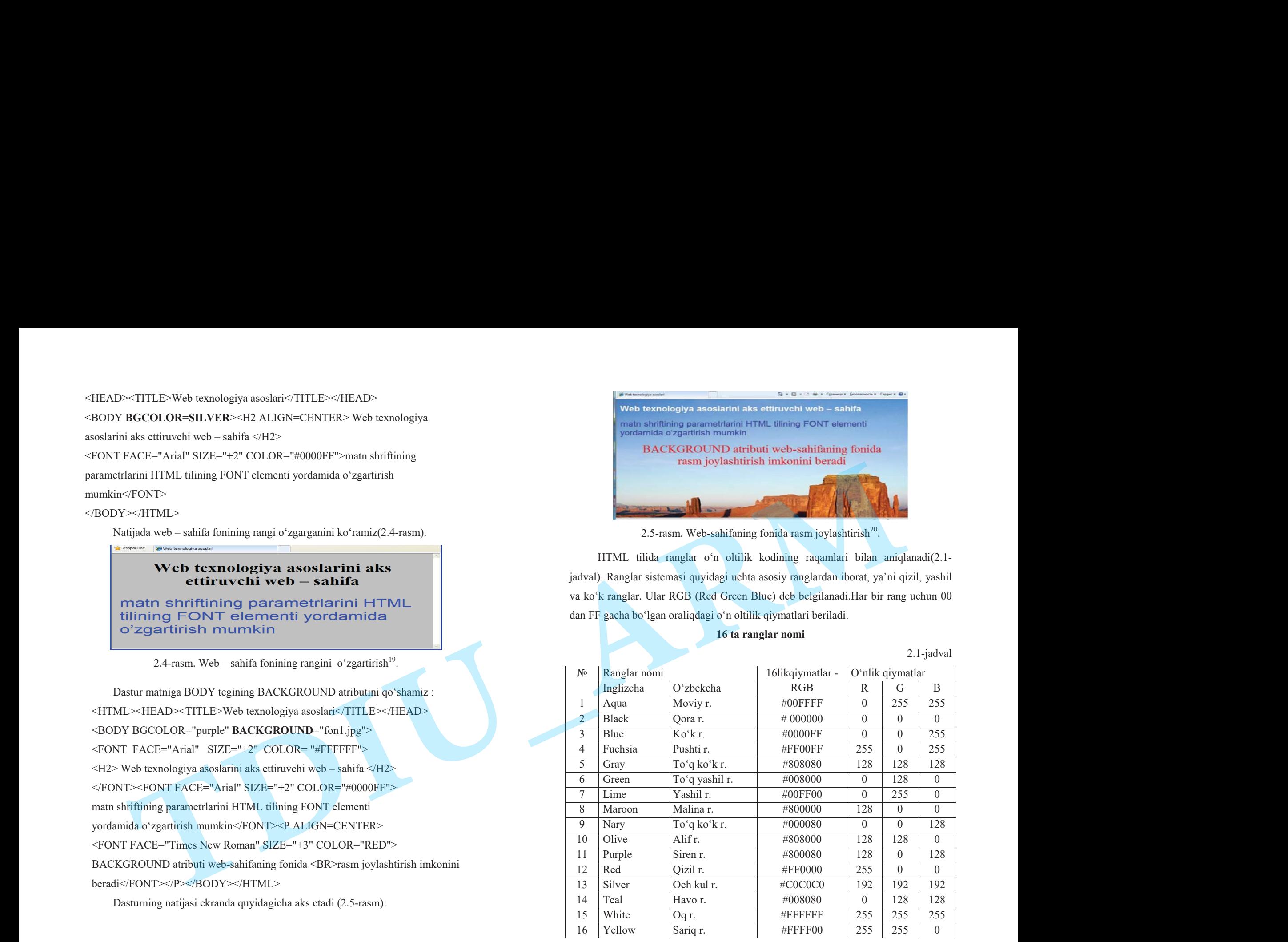

<sup>20</sup> Zokirova T.A.,Sharipov B.A. "Web - dasturlash" fanidan o'quv qo'llanma – T.: TDIU, 2009.-216 б.

Ular 0-255 diapazonidagi o'nlik sanoq sistemasiga mos keladi. So'ngra bu qiymatlar oldiga # simvoli qo'yib yoziladigan bitta raqamga birlashtiriladi. Masalan, #800080 soni binafsha rang bilan belgilanadi.

## **2.5. Web-sahifada sarlavha va ro'yxatlarni aks ettirish**

HTML hujjatda olti xil pog'onadagi sarlavhani ko'rsatish mumkin. Websahifada sarlavhani aks ettirish uchun <Hn> tegidan foydalaniladi, bu yerda n – sarlavhaning pog'onasini ko'rsatuvchi 1dan 6 gacha bo'lgan butun son. Sarlavha tegining yozilish sintaksisi quyidagicha[2,10]:

 $\leq$ Hn ALIGN="parametr"> Sarlavha matni $\leq$ Hn>, bu yerda n=1...6.

ALIGN atributi sarlavhaning web-sahifadagi o'rnini belgilaydi. Bu atributning parametri uch xil qiymatga ega bo'lishi mumkin:

RIGHT - sarlavhani hujjatning o'ng tomoni bo'yicha joylashtiradi. LEFT - sarlavhani hujjatning chap tomoni bo'yicha joylashtiradi. CENTER - sarlavhani hujjatning o'rtasiga joylashtiradi. Masalan, <H1 ALIGN= "CENTER"> Web-sahifada sarlavhani aks ettirish</H1>.

Sarlavha tegidan foydalanishni aks ettiruvchi dasturni ko'rib chiqamiz : <HTML><HEAD><TITLE>Sarlavha matni</TITLE></HEAD><BODY> Bu misolda sarlavhani aks ettirish uchun <B><I>H tegi </I></B> va <B><I>ALIGN</I></B> atributlari namoyish qilingan :<BR> <**H1** ALIGN="LEFT"><I> H = 1 ALIGN=LEFT</I>Sarlavhani aks ettirish uchun</**H1**><**H2** ALIGN="CENTER"><I> H = 2 ALIGN=CENTER </I> web sahifada </**H2**><**H3** ALIGN="RIGHT"><BR><I> H = 3 ALIGN=RIGHT</I><B>Hn</B> tegidan foydalaniladi</**H3**><**H4** ALIGN="LEFT"> $\leq$  > H = 4 ALIGN =LEFT $\leq$  / bu yerda n - 1 dan 6 gacha butun son bo'lib,</**H4**><**H5** ALIGN= "CENTER"><I> H = 5 ALIGN=CENTER</I> u sarlavhaning kattalik darajasini bildiradi. </**H5**><**H6** ALIGN="RIGHT"><I> H = 6 ALIGN=RIGHT</I> eng yuqori daraja 1- darajadir.</**H6**></BODY></HTML> The 4-525 discussionly will use<br>
Symmetric consistential contribution for a proposition of the constraints of the constraints of the constraints of<br>
2.5. Web-sahilleds series has a complete three planets its efficiency<br>
2

Ushbu dasturning bajarilishi natijasida sarlavhaning yozilishini ko'rish mumkin (2.6-rasm):

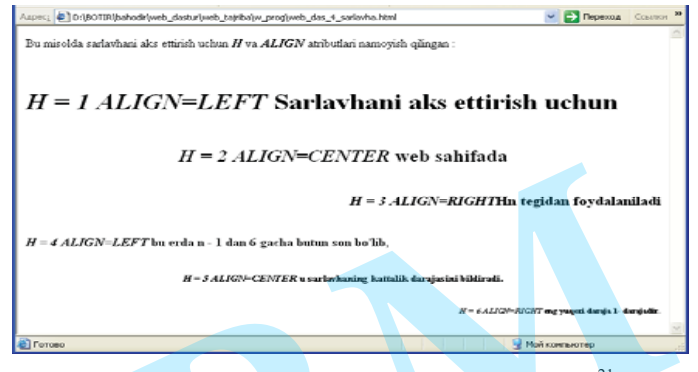

2.6-rasm. Web-sahifadasarlavhaning yozilishi $^{21}$ .

## **Web-sahifada ro'yxatlarni aks ettirish**

MS Word dasturida tayyorlangan matnda markerlangan ro'yxatlar quyidagicha ko'rinishga ega bo'ladi:

- ro'yxat1;
- $-$  ro'yxat2;
- $-$  ro'vxat3.

**Markerlangan ro'yxatni** aks ettirish uchun ichida ro'yxatning hamma elementlari mavjud teg – konteyner <UL></UL> (UL – Unordered List – tartibga solinmagan ro'yxat) dan foydalanish zarurdir. Ro'yxatning ochiluvchi va yopiluvchi teglari satrni ro'yxat boshiga va oxiriga o'tkazishni ta'minlab turadi. Shu bilan birga ro'yxatni xujjatdagi asosiy ma'lumotlardan ajratib turadi. Shuning uchun bu yerda  $\langle P \rangle$  abzats tegini qo'llash yoki  $\langle BR \rangle$  satrini majburiy o'tkazish zaruriyati yo'q[2].

Ro'yxatning har bir elementi teg <LI> (LI – List Item - ro'yxat elementi) bilan boshlanishi kerak. Teg <LI> mos yopuvchi tegga muxtoj emas, lekin uning mavjudligi xato hisoblanmaydi. Brouzerlar xujjatni aks ettirishda har bir yangi ro'yxat elementini yangi satrdan boshlaydilar[14]. Misol:

<HTML><HEAD><TITLE>BANK FAOLIYATI</TITLE></HEAD> <BODY><H1>Bank bo'limlari :</H1><UL>

<sup>&</sup>lt;sup>21</sup>Muallif ishlanmasi.

<LI> Moliya bo'limi

<LI> Kreditlashtirish bo'limi

<LI> Buxgalteriya

<LI> Xodimlar bo'limi

<LI> Qimmatli qogozlar bo'limi

<LI> Axborotlashtirish bo'limi

<LI> Monitoring bo'limi

<LI> Marketing bo'limi

<sup>22</sup>Muallif ishlanmasi.

</UL></BODY></HTML>

Dasturning bajarilishi natijasi 2.7-rasmda ko'rsatilgan.

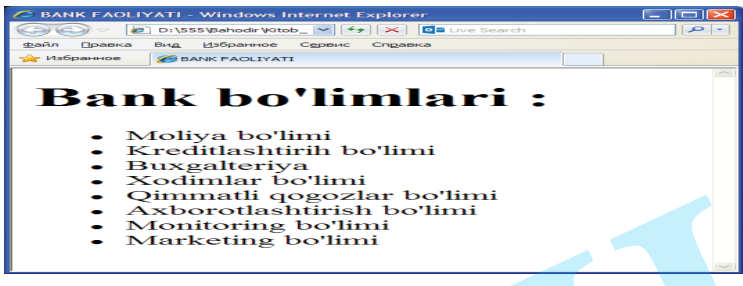

2.7-rasm. Markerlangan ro'yxatni aks ettirish $^{22}$ .

HTML tili bo'yicha ba'zi darsliklarda ro'yxat sarlavhasi uchun teg – konteyner <LH> (LH – List Header ro'yxat sarlavxasini) ishlab chiqish kerakligi to'g'risidagi ko'rsatmalar uchrab turadi. Hozirgi paytda nomi chiqqan brouzerlardan birortasi ham bu tegni tan olmaydilar va u HTML spetsifikasiga kirmaydi.

<UL> tegida ikkita parametr ko'rsatilishi mumkin COMPACT va TYPE.**COMPACT** parametri atributsiz yoziladi va mazkur ro'yxatni kompakt ko'rinishida chiqarish zarurligini brouzerga ta'kidlab qo'yish uchun ishlatiladi. Masalan, shriftni yoki ro'yxat satrlari orasidagi masofani kichraytirish mumkin va b.q. **TYPE** parametri ro'yxat satri oldidagi belgining ko'rinishini aniqlaydi. Uchtasidan bittasiga ruxsat berilgan: diss, circle va square. Bu parametr ro'yxat markerlar xilini majburiy topshirish uchun ishlatiladi. Konkret merker xili

57

foydalaniladigan brouzerga bog'liq bo'ladi. Aks ettirishning tipik variantlari quyidagicha:

- TYPE = diss markerlar bo'yalgan aylanalar bilan aks ettiriladi;
- TYPE = circle markerlar bo'yalmagan aylanalar bilan aks ettiriladi.
- TYPE = square markerlar bo'yalgan kvadratchalar bilan aks ettiriladi.

## Misol: <UL TYPE = circle >.

TYPE = diss standart bo'yicha foydalaniladigan qiymat hisoblanadi. Kiritilgan markerlangan ro'yxatlar uchun standart bo'yicha berilgan darajada diss ko'rsatkichi ishlatilsa, ikkinchida circle, uchinchi va undan keyingi darajalarda square ishlatiladi. Masalan, HTML spetsifikatsiyasida TYPE = square qiymatida aks etadigan marker xili uchun bo'yalmagan kvadratcha ko'rsatiladi (square outline).Parametr TYPE shu ko'rsatkichlari bilan alohida ro'yxat elementlari markerlari xillarining ko'rsatmasi uchun qo'llanishi mumkin. Buning uchun parametr TYPE o'ziga mos kelgan qiymatlari bilan <LI> elementlari ro'yxati tegida ko'rsatma berishiga ruxsat etilgan.Misol: <LI TYPE = circle >. Markerlangan ro'yxatga misol (2.8. rasm): The stationary of the control of the control of the stationary of the stationary of the control of the control of the control of the control of the control of the control of the control of the control of the control of th

<HTML><HEAD><TITLE> Dasturlash tillari</TITLE></HEAD>

<BODY><H1>Dasturlash tillari</H1>

<UL><LI> Java <LI> JavaScript <LI> HTML <LI> PHP <LI> ASP </UL> </BODY></HTML>

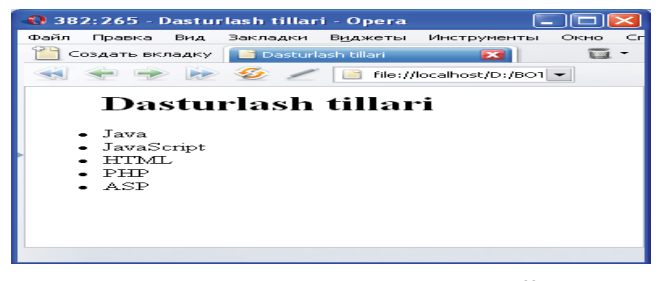

2.8-rasm. Markerlangan ro'yxatga misol $^{23}$ .

<sup>&</sup>lt;sup>23</sup> Zokirova T.A.,Sharipov B.A. "Web - dasturlash" fanidan o'quv qo'llanma - T.: TDIU, 2009.-216 б.

#### **Web sahifada nomerlangan ro'yxatlarni aks ettirish**

MS Word dasturida tayyorlangan matnda nomerlangan ro'yxatlar quyidagicha ko'rinishga ega bo'ladi:

- 1. Ro'yxat1.
- 2.Ro'yxat2.
- 3.Ro'yxat3.
- 4. Ro'yxat4.

Nomerlangan ro'yxat (OL – Ordered List – tartibga keltirilgan ro'yxat) markerlangan ro'yxatga juda o'xshab ketadi. Lekin ular birgina farq mavjud, u ham bo'lsa nomerlangan ro'yxatda har bir punkt oldiga avtomatik ravishda nomerlar yoki harflarning ketma-ket joylashtirishidir. Nomerlashtirish brouzerga bog'liq bo'ladi va ro'yxat teg parametrlari orqali beriladi[12,13].Nomerlangan ro'yxatni yaratish uchun ichida barcha ro'yxat elementlari joylashgan teg konteyner <OL></OL> dan foydalanish zarur hisoblanadi. Ochuvchi va yopuvchi ro'yxat teglari satrni ro'yxatning old va orqa tomoniga o'tkazishni ta'minlaydi. Shunday usul bilan ro'yxat xujjat ichidagi asosiy elementlardan ajratiladi.Markerlangan ro'yxat singari harbir nomerlangan ro'yxat elementi ham teg <LI> bilan boshlanishi kerak.Nomerlangan ro'yxat misoli (2.9. rasm): Web solution association of yardized is a stiffed<br>
Notice that the continuum mask a monting in typical probability<br>  $\frac{1}{2}$ , Marchard Schutz Ramma<br>
The Coynal Control of the control of the control of the control of the

<HTML> <HEAD> <TITLE> Nomerlangan ruyxat </TITLE> </HEAD> <BODY> <H1> BANKLAR: </H1> <h2> <OL>

<LI> Markaziy Bank <LI> Milliy Bank <LI> Xalq Banki <LI> Sanoat qurilish Banki <br>... <LI Value = 15> Ipoteka Bank <br> ... <LI Value = 18> Ipak Yuli Banki <LI> Davr Bank

 $<$  $(0I>$   $<$  $/h$  $>$  $<$  $(RODY>$  $<$  $HTMI>$ 

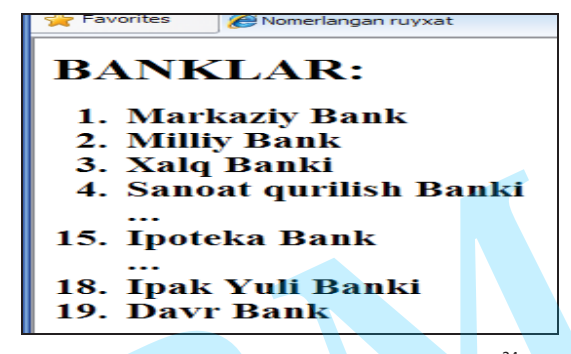

2.9-rasm. Nomerlangan ro'yxat misoli<sup>24</sup>.

<OL> tegi quyidagi parametrlarga ega:COMPACT; TYPE; START.COMPACT parametri markerlangan ro'yxatlardagi kabi ma'noga ega. TYPE parametri ro'yxatni nomerlashning turlarini aniqlaydi va quyidagi qiymatlarni qabul qilishi mumkin:

- $-$  TYPE = 1. Standart ragamli nomerlash  $-$  1, 2, 3, 4, 5 …
- $\text{Type} = \text{A}$ . Bosh xarflar A, B, C, D, E, ...
- $\text{TYPE} = \text{a. Kichik xarflar} \text{a, b, c, d, e, ...}$
- $-$  TYPE = I. Rim raqamlari I, II, III, IV, V, ...
- $TYPE = i$ . Kichik rim raqamlari I, II, III, IV, V, ...

Standart bo'yicha TYPE = 1 ishlatiladi, ya'ni arab raqamlari yordamida nomerlash. Element ro'yxati nomeridan so'ng doim qo'shimcha «nuqta» belgisi chiqariladi.TYPE parametri alohida ro'yxat elementlarining nomerlash turlarini ko'rsatishi mumkin. Buning uchun TYPE parametri mos qiymatlar bilan <LI> ro'yxat elementi tegida ko'rsatilishi mumkin. Misol. <LI TYPE = A>.

<OL> tegining START parametri ro'yxat nomerlashini birdan boshlamaslikka imkon beradi. START parametri qiymati sifatida doim natural son ko'rsatishi kerak.

Misol: <OL TYPE=A START=5>.

Bunday yozuv ro'yxatni nomerlashda lotincha bosh harf «E» dan boshlashni aniqlaydi. Nomerlashning boshqa xillari uchun START=5 yozuvi mos ravishda

<sup>&</sup>lt;sup>24</sup>Muallif ishlanmasi.

nomerlashni «5» sonidan, rim raqamii «V» (va sh.k.) dan boshlash kerakligini bildiradi. Ro'yxat nomerlash xilini va nomerlar qiymatini o'zgartirish istagan ro'yxat elementi uchun ham mumkin.<LI> tegi nomerlangan ro'yxatlar uchun TYPE va VALUE parametrlaridan foydalanishga ruxsat beradi. TYPE parametri <OL> tegining qiymatlariniini qabul qilib olishi mumkin.Misol:  $\leq L$ I TYPE = A>.

<LI> tegi VALUE parametrining qiymati berilgan ro'yxat elementi nomerini <sup>o</sup>'zgartirishga yordam beradi.

## **Aniqlash ro'yxati**

Aniqlash ro'yxatlari terminlar ro'yxatini va ularning ta'rifini yaratish uchun juda mos tushadi. Ideal holatda aniqlash ro'yxatidan foydalanish – bu slovar. HTML yordami bilan siz har bir termin va uning aniqlanishini osongina topaolasiz.

Aniqlash ro'yxatlari teg kanteyner <DL> (Definition List) yordami bilan beriladi. Konteyner ichki qismida teg <DT> (Definition Term) bilan aniqlanadigan termin belgilansa, teg <DD> (Definition Descrintion) bilan esa abzats o'z aniqlanishi bilan belgilanadi. <DT> va <DD> teglari uchun mos yopuvchi teglarni yozmasa ham bo'ladi. Umuman, aniqlash ro'yxatlari quyidagicha yoziladi[12,13]:

 $<$ DI $>$ 

<DT> termin

<DD> terminni aniqlash

 $<$ /DL>

<DL> tegida ishlatilishi boshqa ro'yxatlarga o'xshash COMPACT parametri ko'rsatilishi mumkin. Aniqlash ro'yxati qo'llangan HTML – xujjat misolini keltiramiz (2.10 - rasm):

<HTML><HEAD><TITLE>Aniqlash ro'yxat misoli</TITLE> </HEAD><BODY><H1>Aniqlash ro'yxati misoli</H1>

#### <DL>

## <DT>Domen –

<DD>bu internetning biror logik boskichi bo'lib, o'z nomiga ega bo'lgan va o'zining tarmoq sahifasi tomonidan boshqariladigan tarmoq resurslarining guruxidir.

<DT>Upload -

<DD>masofaviy tarmoq kompyuteri(server)ga fayllarni yuklash jarayoni. <DT>Sayt (inglizcha, site – uchastok - bo'lak) -

<DD>bu serverning bo'lagi, ya'ni biror bir mavzuga oid bo'lim hisoblanadi.  $<$ /DL $>$  $<$ /BODY $>$  $<$ /HTML $>$ 

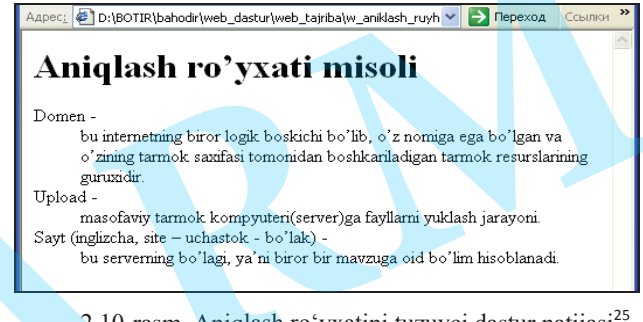

2.10-rasm. Aniqlash ro'yxatini tuzuvci dastur natijasi<sup>25</sup>.

## **Taxlangan ro'yxatlar**

Ro'yxatlarning ajoyib xususiyatlaridan biri – bu ularni bir-biriga joylashtirish (taxlash) imkoniyati borligidir. Bu holda ko'p darajali yoki taxlangan ro'yxatlar tashkil etiladi. (2.11-rasm).

Ro'yxatga ro'yxat qo'shish ro'yxatni yaratish kabi amalga oshiriladi. Buning uchun HTML maxsus teglari bo'lmaydi. Brouzerni adashtirib yubormaslik uchun, siz har bir ichki ro'yxatni </OL> tegi yordami bilan yopganinggizga ishonch hosil qiling. Xattoki har xil tipdagi ro'yxatlarni ham bir-biriga joylash mumkin. Quyida taxlangan ro'yxatli HTML – xujjat kodi keltirilgan. Bu misolda har bir markerlangan ro'yxat elementiga o'zining nomerlangan ro'yxati taxlangan **Example of the main of the control of the state of the state of the state of the main of the control of the main of the control of the main of the control of the control of the control of the control of the control of th** 

<HTML><HEAD><TITLE> taxlangan ruyxat misoli </TITLE></HEAD>

<BODY><H1>Bazi planetalar yuldoshlari</H1><H2>

<UL>

<LI> Yer <OL><LI>Oy</OL>

<LI> Mars <OL><LI>Fobos<LI>Deymas</OL>

<sup>62</sup> <sup>25</sup> Zokirova T.A.,Sharipov B.A. "Web - dasturlash" fanidan o'quv qo'llanma – T.: TDIU, 2009.–216 б.

#### <LI>Uran

<OL><LI>Ariel<LI>Umbriel<LI>Titaniya<LI>Oberon<LI>Miranda</OL> <LI>Neptun<OL><LI>Triton<LI> Nerenda</OL>

## $<$ /UL $>$  $<$ /H2 $>$

<BODY><HTML>

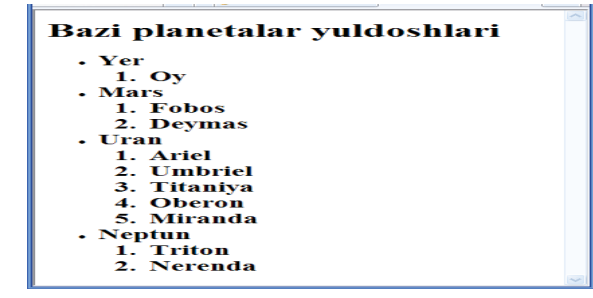

2.11-rasm. Taxlangan ro'yxat misoli<sup>26</sup>.

**2-bob bo'yicha xulosalar**

2-bobda HTML hujjatning umumiy strukturasi, HTML tilining teglari, atributlari va ba'zi elementlari, HTML tilining <FONT> komandasi, <BODY> tegining atributlari, Web-sahifada sarlavha va ro'yxatlarni aks ettirish kabi mavzular yoritib berilgan. HTML – xujjatni tadqiq qilishda ko'rish mumkinki, matnli xujjatlar teg(tag)lar bilan belgilanadi. Ular maxsus burchakli belgilar bilan o'ralgan bo'ladi (< va >). Teglar matnlarni formatlashda va hujjatga har xil nomatn elementlarni masalan, grafikalar, qo'shimcha ob'ektlar va shu kabilarni o'rnatishda ishlatiladi. **TD**

HTML hujjat matn va o'rnatilgan teglar – tarkibidagi elementning tuzilishi, tashqi ko'rinishi va funktsiyalari to'g'risidagi yo'riqnomalardan iborat. HTML hujjat ikki asosiy qismga bo'linadi: sarlavha – head va tana – body.Agar brouzer <HTML> tegga duch kelsa, navbatdagi matn – bu HTMLdagi kod ekanligi ma'lum bo'ladi. Brouzer o'z muloqot oynasida tegni emas, balki teglar o'rtasidagi matnni ko'rsatadi.Atributlar tegni kengaytirish yoki o'zgartirish uchun unga qo'shiladi. Bitta tegga bir necha atributlarni qo'shish mumkin. Agar tegning atributlari tegning

nomidan keyin kelsa, ular bir yoki bir necha probel bilan ajratiladi. Ketma-ket kelish tartibi muhim emas. Brouzerlarga o'rnatilgan HTML interpretatorlari HTML dasturlaridagi foydalanuvchi tomonidan klaviaturadan kiritilgan qator oxiri, matn oxiri, probel, tabulyatsiya kabi elementlarni qabul qilmaydi. Bu belgilarni maxsus komandalar yordamida ifodalash mumkin.Web-sahifani aks ettirish jarayonida ba'zi so'zlarni alohida namoyon etishga to'g'ri keladi, masalan, qalin shrift bilan tagiga chizilgan shrift bilan. Buning uchun HTML tilida maxsus teglar mavjud.Websahifada aks ettirilayotgan matn shriftining parametrlarini HTML tiliningelementlari yordamida o'zgartirish mumkin.HTML hujjatda olti xil pog'onadagi sarlavhani ko'rsatish mumkin. Brouzerlar xujjatni aks ettirishda har bir yangi ro'yxat elementini yangi satrdan boshlaydilar. Ro'yxatning ochiluvchi va yopiluvchi teglari satrni ro'yxat boshiga va oxiriga o'tkazishni ta'minlab turadi. Shu bilan birga ro'yxatni xujjatdagi asosiy ma'lumotlardan ajratib turadi. **IU\_ARM**

## **Tayanch iboralar**

HTML, teg, kоnteyner, hujjаt,dastur, simvоl, f<sup>о</sup>rm<sup>а</sup>t, stаndаrt, mаrkerl<sup>а</sup>ngа<sup>n</sup> ro'yхаt, r<sup>а</sup>ngl<sup>а</sup>r, sanoq sistemalar, kоd.

## **2-bob bo'yicha nazorat savollari**

1. HTML (Huper Text Markup Language) tili q<sup>а</sup>nd<sup>а</sup>y til?

2. HTML ning аsоsiy qоidаlаrinimаlаrdаn ibоrаt?

3. Teglаr deb nim<sup>а</sup>g<sup>а</sup> <sup>а</sup>ytilаdi?

4. HTML хujjаt strukturаsinimаdаn ib<sup>о</sup>r<sup>а</sup>t?

5. Sаrl<sup>а</sup>vха v<sup>а</sup> <sup>а</sup>bzаtslаrni f<sup>о</sup>rm<sup>а</sup>tlаshtirish q<sup>а</sup>ndаy bаjаrilаdi?

6. Web-sahifada matn shriftini o'zgartirish tegini ayting.

7. Web-sahifada raqamlangan ro'yhatni aks ettiruvchi tegni yozing.

8. Web-sahifada markerlangan ro'yhatni aks ettiruvchi tegni yozing.

## **2-bob bo'yicha topshiriqlar**

1. HTML tili yordamida quidagi matnni ekranda aks ettiring:

<sup>26</sup>Muallif ishlanmasi.

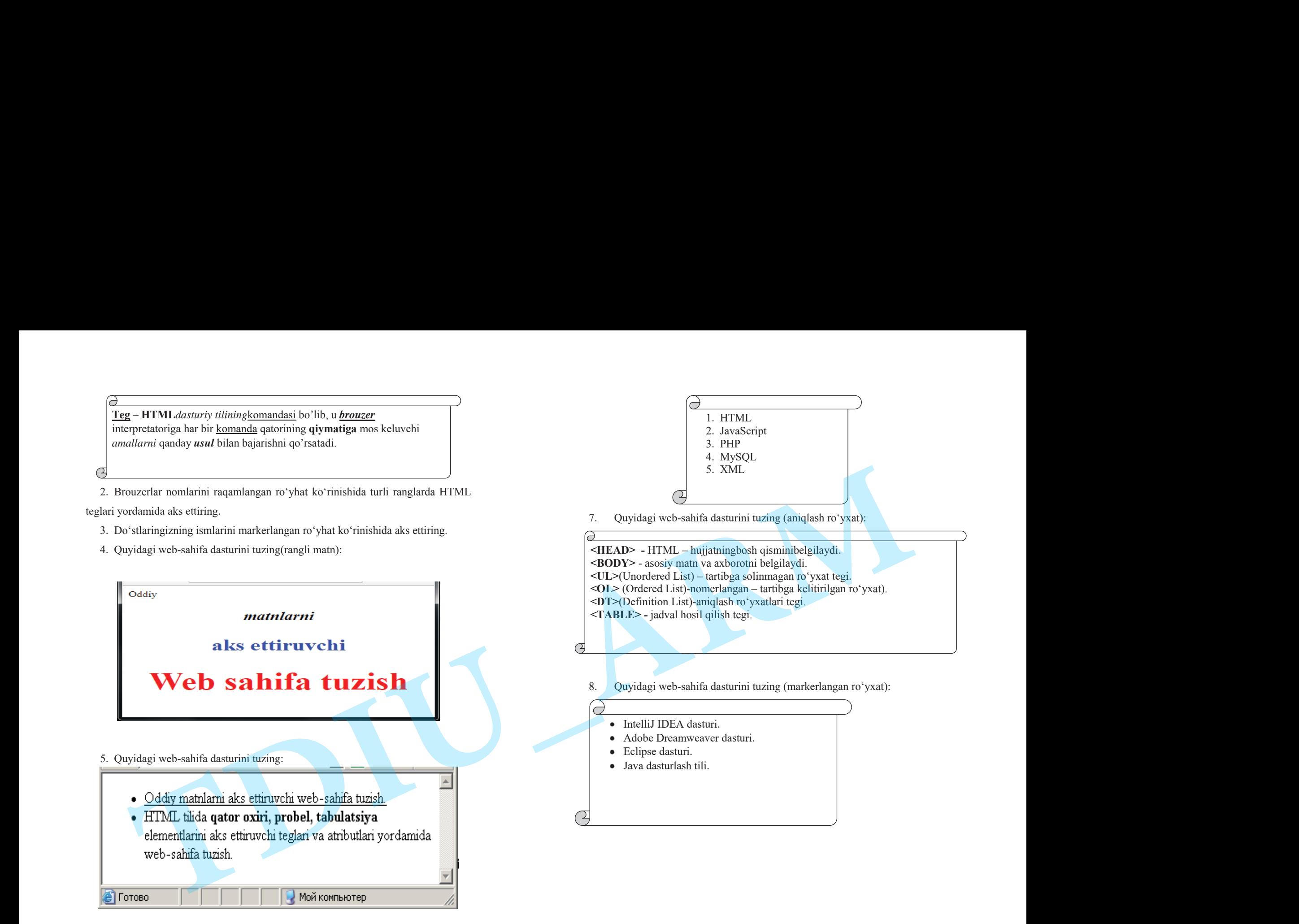

6. Quyidagi web-sahifa dasturini tuzing:

## **3-BOB.HTML TILINING GIPERMUROJAATLARI**

## **§ 3.1. Sayt - hujjatlariga va sayt bo'limlariga murojaat**

Gipermatn xujjat – bu boshqa xujjatlarga o'tish uchun aloqa bog'lovchi murojaatni o'zida saqlaydigan xujjat[12,14]. U sichqoncha tugmasini bosish orqali bir xujjatdan ikkinchi xujjatga tezlik bilan o'tishni ta'minlaydi. Bunday aloqalarni zamonaviy maxsulotlar dasturlari fayllarida ko'plab uchratish mumkin.

Gipermatnga asos qilib ko'p maqolalarida boshqasiga murojaat qiladigan entsiklopedik slovarlarni tashkil etish printsipi olingan. Web – sahifalarga joylashtirish mumkin bo'lgan ko'plab multimedia ob'ektlari mavjud. Zamonaviy gipermatn xujjatlarda matnning o'ziga qo'shimcha qilib ko'pincha xar xil grafika, video va audio ob'ektlardan foydalaniladi. Aloqa sifatida esa tasvir ishlatiladi.

Gipermurojaat – bu maxsus HTML tegi bo'lib, unda parametr sifatida zaruriy xujjat manzili saqlanadi. Giperaloqa aktivlashganda (zamonaviy grafik brouzerlarda bu ish sichqonchaning chap tugmasini bosib amalga oshiriladi) zaruriy Web – serverga HTTP – talab (kerakli xujjat nomi bilan) yuboriladi. Gipermurojaat ikki qismdan iborat. Uning birinchi qismini murojaat ko'rsatkichi (anchor), brouzerga instruktsiya beradigan, ikkinchi qismi esa murojaatning adres qismi (URL - adres) deyiladi. Agar foydalanuvchi sichqoncha kursorini murojaat (ссылкa) ko'rsatikichiga olib kelsa, bu holda u ko'rsatuvchi belgiga aylanadi (giperaloqaning birinchi belgisi). Foydalanuvchi murojaat ko'rsatkichi bo'yicha sichqonchaning tugmasini bosib, murojaat qilinayotgan xujjatni oladi. **3-BOB.HTML TILINING GIPERMUROJAATLARI**<br>
§ **3.1. Sayt - hujjatlariga va sayt boʻlimlariga murojaat**<br>
eSimentov upinte bu boshq vujidlarida va sayt boʻlimlariga murojaat<br>
coriyernin vujidlari oʻzida saqlaydigan xujidl $[12.4$ 

Murojaat ko'rsatkichi so'z, so'zlar guruhi yoki tasvir bulishi mumkin. Murojaatning tashqi ko'rinishi uning xiliga, usuliga va brouzer ko'rib chiqish dasturining qo'yilishiga bog'liq bo'ladi. Ko'rsatkichlarning matnli va grafikli xillari mavjud. Gipermurojaat ushbu HTML – hujjatning biror elementi bilan boshqa web – sahifa yoki biror mustaqil ob'ekt o'rtasida aloqa o'rnatish uchun ishlatiladi. Gipermurojaat sifatida matn yoki grafik elementlardan foydalanish mumkin. Umumiy qoidaga asosan matnli gipermurojaat sahifada tagiga chizilgan rangli yozuvli qator ko'rinishida bo'ladi.

Matnli gipermurojaatlarni to'rtta kategoriyaga bo'lish mumkin:

- Boshqa sayt hujjatlariga murojaat;
- sahifa bo'limlariga murojaat;
- elektron pochta manziliga(adresiga) murojaat;
- fayl ob'ektlarga murojaat;

Boshqa web – sahifani chaqiruvchi oddiy gipermurojaatni HTML – hujjatda **<A>** tegi yordamida amalga oshirish mumkin, uning sintaksisi quyidagi ko'rinishga: **<A**HREF="URL" TARGET="parametr" TITLE="alternativ matn"**<sup>&</sup>gt;** Gipermurojaat matni.

**</A>**

Bu yerda HREF atributi web-sahifaning manzilini ifodalaydi. Agar chaqiriluvchi hujjat boshqa serverda joylashgan bo'lsa, manzil to'liq URL sifatida namoyon bo'lishi mumkin, masalan: http://www.ziyonet.uz/page.html[2].

Agar chaqiriluvchi hujjat ushbu lokal serverda joylashgan bo'lsa, manzil qisqa ko'rinishdagi URL sifatida namoyon bo'lishi mumkin, masalan: "/folder/page.html". Agar chaqiriluvchi hujjat chaqiruvchi hujjat bilan bir direktoriyada joylashgan bo'lsa, u holda HREF atributining parametri sifatida faqatgina faylning nomi ko'rsatilishi kifoya qiladi. TARGET atributi hujjatning brouzer muloqot oynasida aks etish holatining qoidalarini ifodalovchi komandalarga egadir. Bu komandalar dasturda "" (ostki chiziqcha) belgisi yordamida yoziladi. Ular ichida ko'proq uchraydigan parametr " blank" parametridir. TARGET=" blank" komandasi ochilayotgan hujjatni yangi muloqot oynasida aks ettiradi. TITLE atributi yordamida alternativ matn tuziladi. Foydalanuvchi sichqonchaning kursorini gipermurojaatning ustida bir necha daqiqa ushlab tursa, kichkina to'rtburchak ichida alternativ matn namoyon bo'ladi. Alternativ matnda chaqiriluvchi hujjat to'g'risida batafsil ma'lumot berish mumkin. **3-ROB, HTML THINNNG GIPERMUROJAATIARI** be triatantial selection to the suggestion is a summarized to the summarized the summarized to the summarized to the summarized to the summarized to the summarized to the summarized

> Shuni nazarda tutish kerakki, <A> tegi o'zining ichida xuddi o'zi kabi boshqa tegni joylashtirishga ruxsat bermaydi, ya'ni bir gipermurojaat ichida ikkinchi gipermurojaat komandasidan foydalanib bo'lmaydi.

#### **Sayt bo'limlariga murojaat**

Web – sahifada ba'zan gipermurojaat boshqa hujjatlarga emas, aynan shu sahifaning boshqa bo'laklariga amalga oshirilishi mumkin. Bunday gipermurojaatni aktivlashtirishda brouzer ekranni shunday harakatga keltiradiki, bu holda qidirilayotgan bo'lim yoki axborot ekranning yuqori qismida namoyon bo'ladi. Sayt bo'limlariga gipermurojaatni ikki qismda amalga oshirish mumkin. Birinchi qismda NAME atributi yordamida chaqiriluvchi bo'lakka unikal (takrorlanmas) nom beriladi: **Sayt boʻlimlariga murojaat**<br>
Web – sahifada ba'zan gipermurojaat boshqa huji<br/>altarga emas, aynan shu<br>
sahifadang boshqa boʻlaklariga amalga oshirilishi mumkin. Bunday gipermuroja<br/>attivlashtirishda bronzer ekrami

<A NAME="bo'lak nomi">kalit so'z yoki bo'lim sarlavhasi</A>

Ikkinchi qism gipermurojaatning o'zini tashkil qilish quyidagi komanda yordamida amalga oshiriladi:

<A HREF="#bo'lak nomi">gipermurojaat matni</A>.

Bu yerda "bo'lak nomi" lotin alfavitida yozilgani ma'quldir. Bo'limga murojaat qilinayotganda "bo'lak nomi"ning oldiga " # " belgisi qo'yiladi.

Boshqa HTML - hujjatning biror bo'limiga murojaat qilinsa, yuqoridagi algoritm saqlanadi hamda "#bo'lak nomi"ning oldida ushbu hujjatning URL adresi yoziladi. Masalan,

<AHREF=http://www.server.uz/document.html#bo'lak nomiTARGET=" blank">gipermurojaat matni</A>.

HTML - hujjatning biror bo'limidan boshqa bo'limiga murojaat qilinsa,orqaga qaytish jarayonida ilgarigi bo'limga emas, oxirgi yuklangan sahifaga qaytadi.

# **§ 3.2.Elektron pochta manziliga va fayl ob'ektlariga murojaat**

Biz boshqa Web – sahifalarga gipermurojaatni ko'rib chikdik. Lekin <A> tegining HREF atributi yordamida internetning boshqa servislariga murojaat qiluvchi adreslar bo'lishi mumkin. Shular qatoriga FTP – server yoki elektron pochta adresini kiritish mumkin[2,14].

 $\leq$ A HREF = "mailto: user-l@server.uz?cc=user-2@server.uz, user- $3@server.uz@subject =Xat sarlavhasi" > gipermurojaat matni  $\langle A \rangle$ .$ 

Bu yerda **mail to:** komandasi elektron pochta adresiga murojaat qilinayotganini ko'rsatadi. **?cc** funktsiyasi xat nusxasini jo'natish uchun elektron pochta adresini ko'rsatadi.**Subject** funktsiyasida xatning mavzusini ko'rsatish mumkin.

## **Fayl ob'ektlariga murojaat**

Web – sahifada gipermurojaat serverdagi biror fayl ob'ektlariga, masalan, arxiv ZIP fayllariga bo'lishi mumkin. Bunday fayllarga murojaat qilinganda serverdan foydalanuvchining kompyuteriga avtomatik ravishda ushbu faylni yuklovchi dastur ishga tushadi[2,16].

<A HREF="http://www.myserver.com/fi1es/archive.zip"?> gipermurojaatmatni

 $<$ /A $>$ .

Gipermurojaat matnining rangini boshqarish mumkin. quyidagi jadval (2.2 jadval)da web – sahifadagi gipermatn murojaatlar rangini boshqaruvchi 3 ta yangi kalit so'zlar keltirilgan.

**Gipermurojaat matnining rangini boshqaruvchi kalit so'zlar**

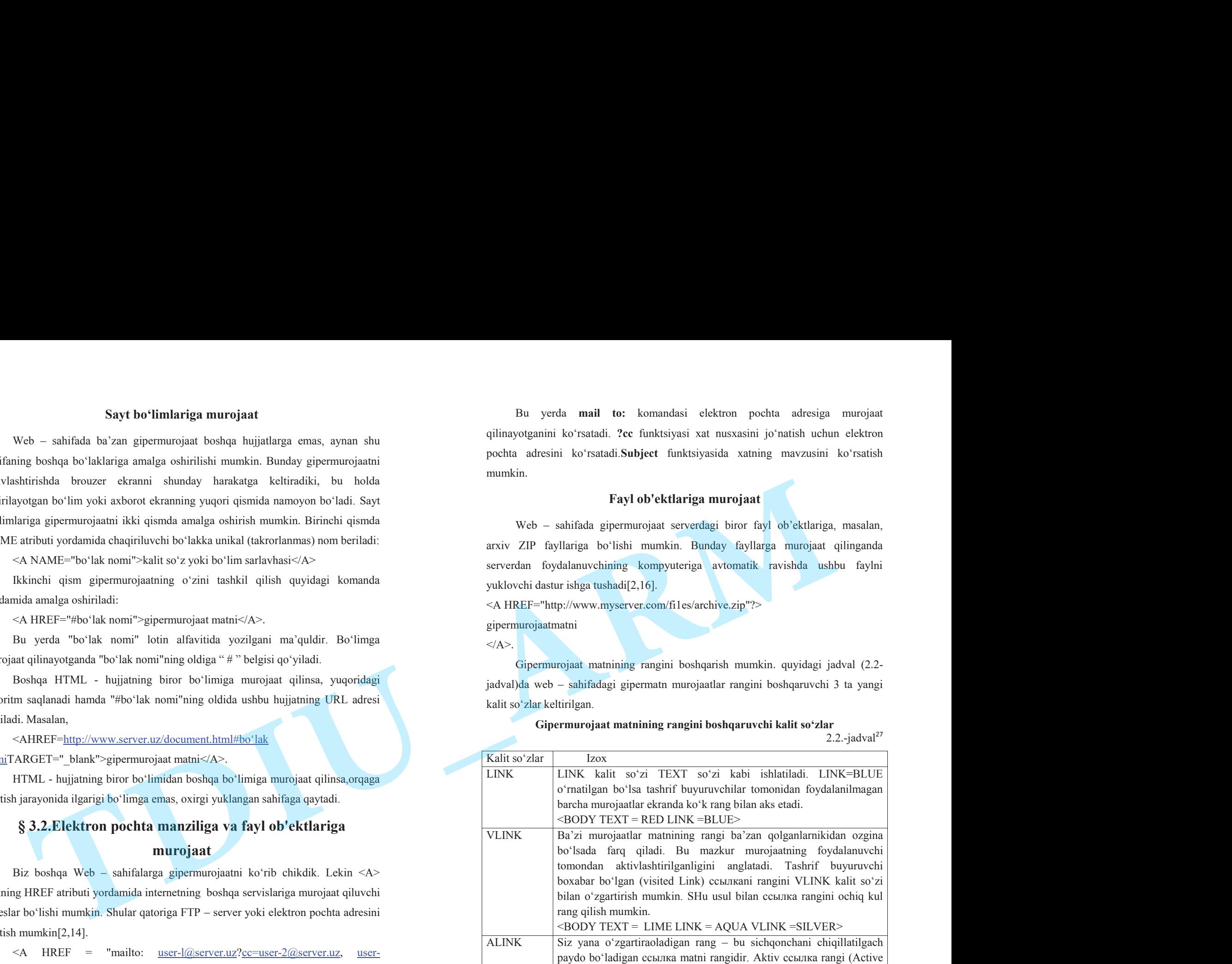

70

<sup>27</sup>Ташков П.А. Веб мастеринг на 100%. Учебное пособие. СПБ:Питер 2008г.

Link) ALINK kalit so'zi orqali beriladi. Agar sizning sahifangizda kimdir ishtirok etgan bo'lsa, u holda ссылкa matni LINK so'zi bilan beriladigan ranga aylanadi. Agar unda sichqoncha chiqillasa, u holda qisqa vaqt ichida ALINK so'zi bilan beriladigan ranga ega bo'ladi. Shu usulda ishimizni davom ettirib aktiv ссылкa matni rangini och sariqqa aylantiramiz: <BODY TEXT=LIME LINK =AQUA VLINK=SILVER  $ALINK = YELLOW$ 

Netscape brouzerida bu ranglarni Options (General preferences) komandasini tanlab va ulardan har birini Colors (rang) qo'shimcha varaqasida joylashtirib qo'l bilan almashtirish mumkin. Netscapeda bu ishlarni bajargach, tashrif buyuruvchilar siz tomondan berilgan fon va rangni tan olmaydilar.

Gipermurojaatni aks ettiruvchi dasturni tuzamiz. Bu dasturni giperlink.html deb nomlaymiz:

<HTML>

<HEAD> <TITLE>

Gipermurojaat dasturi</TITLE></HEAD><BODY> <H2 align=center>Gipermatnli axborot tizimi</H2>  $\leq$ A href = "server.html">Server, sayt, uy sahifasi $\leq$ /A $>$ br>  $\leq$ A href = "anatomiya.html">Server anatomiyasi $\leq$ A> $\leq$ br> <A href = "diazyn.html" target=blank> Web - dizaynning asosiy xususiyatlari</A><br> <A href = "axborot.html" target=blank>  $\leq$ IMG src="rasm21.jpg" width=100 height=50 $\geq$ br $\geq$ /A $>$  $\leq$ A href = "mailto:biz $\frac{a}{\text{mail}}$ .ru"> Bizga murojaat qiling</A>  $<$ /BODY> </HTML>

HTML dasturining bajarilishi natijasida quyidagi web – sahifa ekranda namoyon bo'ladi (3.1- rasm):

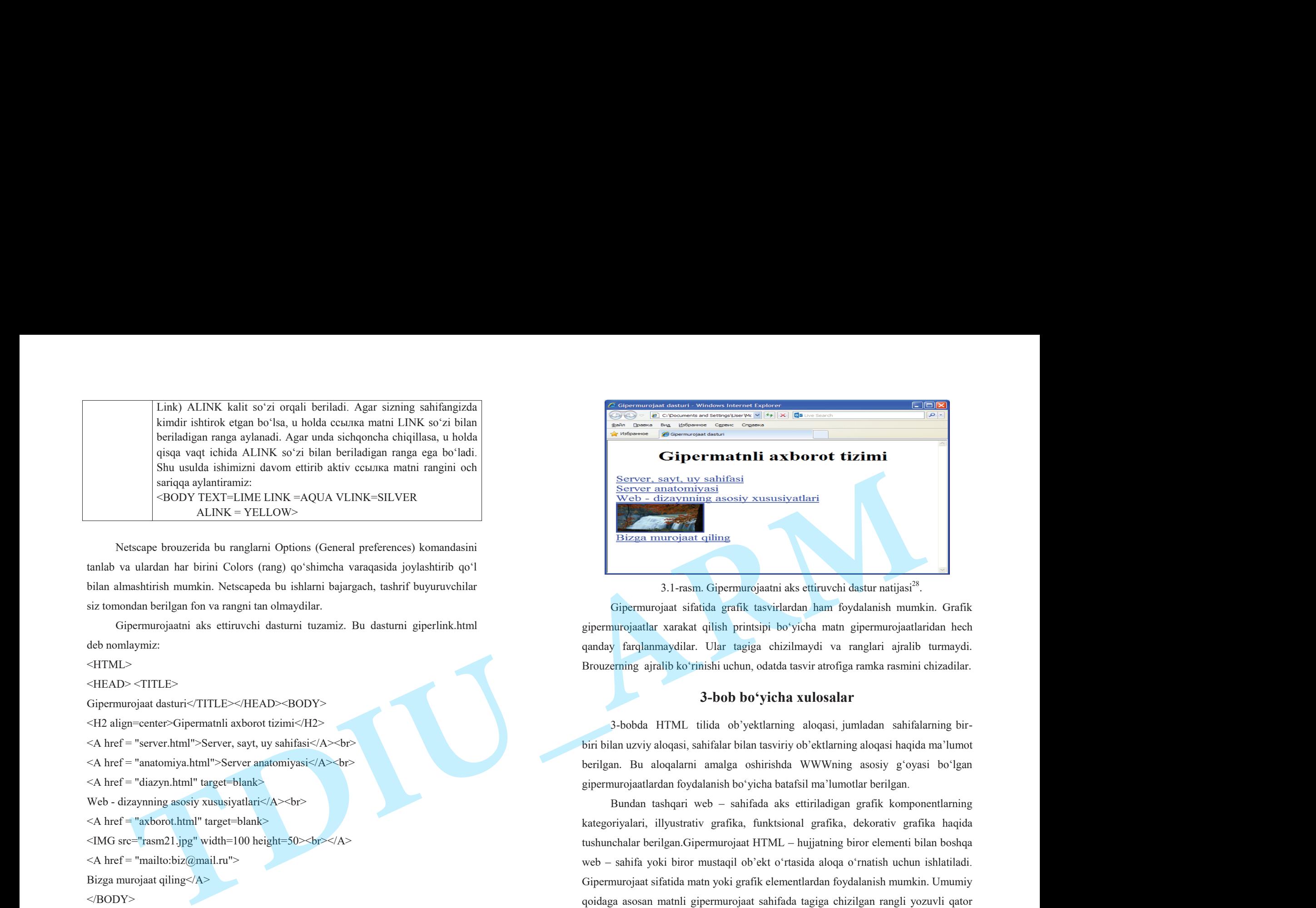

3.1-rasm. Gipermurojaatni aks ettiruvchi dastur natijasi<sup>28</sup>.

Gipermurojaat sifatida grafik tasvirlardan ham foydalanish mumkin. Grafik gipermurojaatlar xarakat qilish printsipi bo'yicha matn gipermurojaatlaridan hech qanday farqlanmaydilar. Ular tagiga chizilmaydi va ranglari ajralib turmaydi. Brouzerning ajralib ko'rinishi uchun, odatda tasvir atrofiga ramka rasmini chizadilar.

## **3-bob bo'yicha xulosalar**

3-bobda HTML tilida ob'yektlarning aloqasi, jumladan sahifalarning birbiri bilan uzviy aloqasi, sahifalar bilan tasviriy ob'ektlarning aloqasi haqida ma'lumot berilgan. Bu aloqalarni amalga oshirishda WWWning asosiy g'oyasi bo'lgan gipermurojaatlardan foydalanish bo'yicha batafsil ma'lumotlar berilgan.

Bundan tashqari web – sahifada aks ettiriladigan grafik komponentlarning kategoriyalari, illyustrativ grafika, funktsional grafika, dekorativ grafika haqida tushunchalar berilgan.Gipermurojaat HTML – hujjatning biror elementi bilan boshqa web – sahifa yoki biror mustaqil ob'ekt o'rtasida aloqa o'rnatish uchun ishlatiladi. Gipermurojaat sifatida matn yoki grafik elementlardan foydalanish mumkin. Umumiy qoidaga asosan matnli gipermurojaat sahifada tagiga chizilgan rangli yozuvli qator ko'rinishida bo'ladi.

<sup>&</sup>lt;sup>28</sup>Ташков П.А. Веб мастеринг на 100%. Учебное пособие. СПБ:Питер 2008г.
# **Tayanch iboralar :**

Gipermatn, gipermurojaat, Giperaloqa, Internet, tarmoq**,** tarmoq bayonnomasi **<sup>e</sup>**lektron pochta, server, IP-manzil, domen, xost.

## **Takrorlash uchun savollar :**

- 1. Gipermatn, gipermurojaat, Saytga murojaat haqida nimalar bilasiz?
- 2. Giperaloqa deganda nima tushuniladi?
- 3. Gipermurojaatning qanday turlarini bilasiz?
- 4. Elektron pochta haqida nimalar bilasiz?
- 5. Fayl ob'ektlariga murojaat deganda nima tushuniladi?

# **3-bob bo'yicha topshiriqlar**

1. Quyidagi web-sahifa dasturini tuzing:

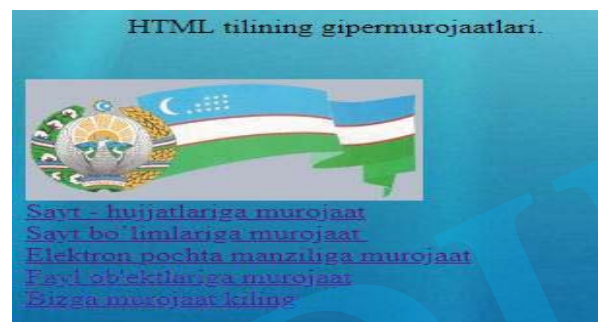

2. Quyidagi web-sahifa dasturini tuzing:

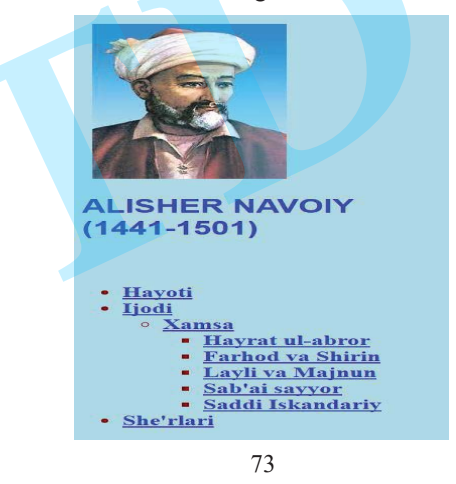

3. Quyidagi web-sahifa dasturini tuzing:

4. Quyidagi gipermurojaatni aks ettiruvchi web-sahifa dasturini tuzing:

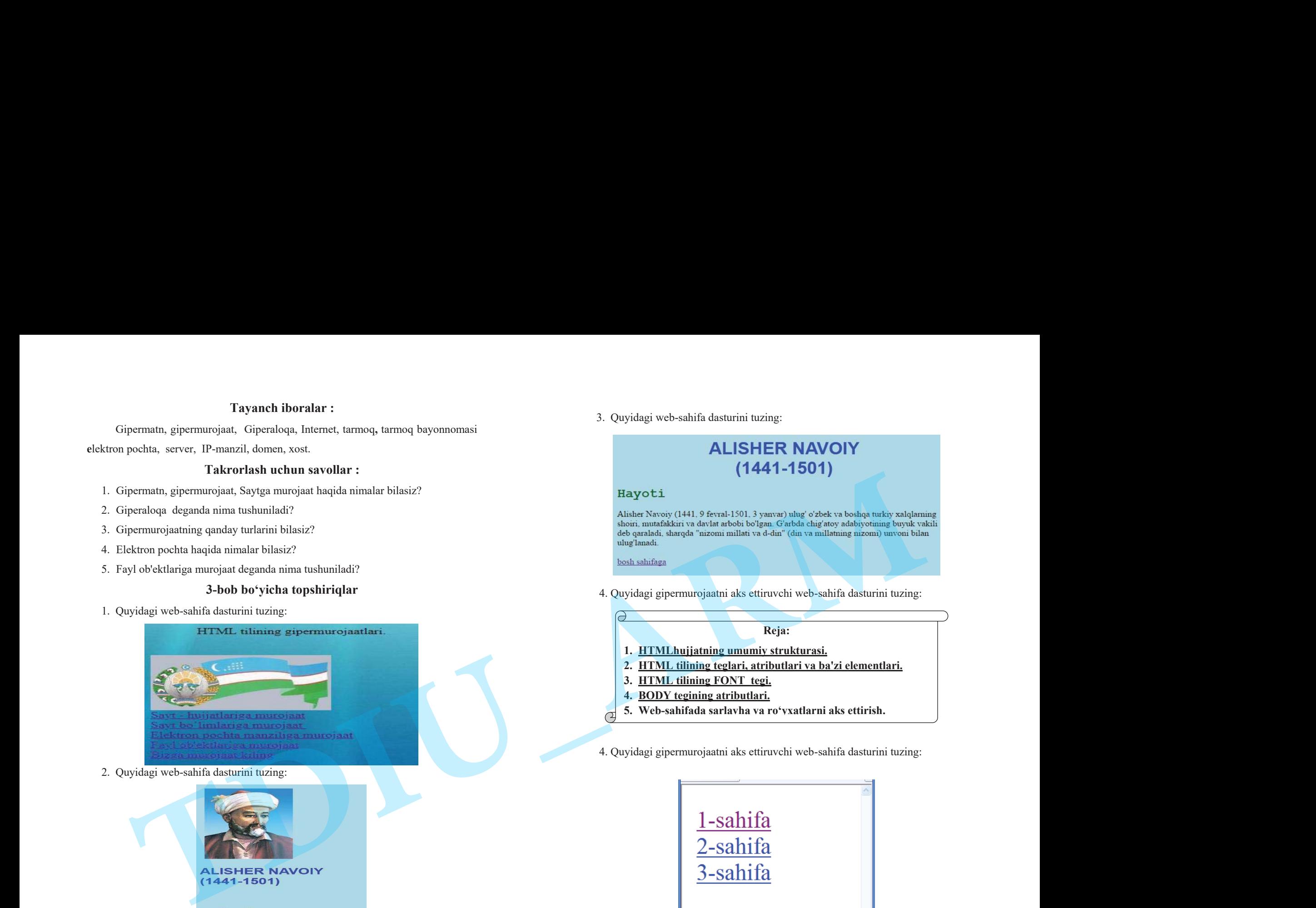

4. Quyidagi gipermurojaatni aks ettiruvchi web-sahifa dasturini tuzing:

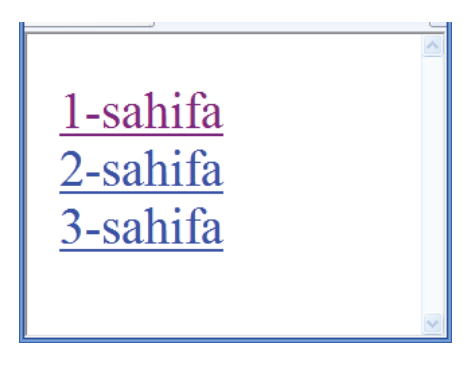

# **4-BOB. WEB - DIZAYNDA GRAFIKADAN FOYDALANISH§ 4.1. Grafik formatlar turlari**

 GIF – Graphics Interchange Formatni webning an'anaviy formati deb atash mumkin. U Web-brouzerlar qo'llab-quvvatlagan fayllarning birinchi formati bo'lgan va hozirgi kungacha ham webning asosiy grafik formati bo'lib kelmoqda. Uning xususiyatlari quyidagilardan iborat[2,10]:

256 dan ortiq bo'lmagan rangni qo'llab-quvvatlaydi (kam bo'lishi mumkin va ko'pincha shunday ham bo'lishi kerak);

- ranglar palitrasidan foydalanadi;

LZW usuli bo'yicha axborotni yo'qotishsiz zichlashdan foydalanadi (bu usul PKZIP arxivatorida qo'llaniladigan zichlashga o'xshash va binobarin, GIF-fayllar keyinchalik yana zichlanmaydi);

qatorlararo razvertkani qo'llab-quvvatlaydi;

oqimli format hisoblanadi, ya'ni rasmni ko'rsatish uni ola boshlash vaqtida boshlanadi;

palitradagi ranglarning biriga shaffof atributini belgilashga imkon beradi, bu shaffof deb ataladigan GIF larni yaratishda qo'llaniladi;

bir faylda bir necha tasvirlarni saqlash imkoniyatiga ega, bu animatsiya qilingan GIF larni tayyorlashda qo'llanilmoqda;

faylga izoh qo'yish, tasvirlarni ko'rsatish orasida ushlanib qolishni bajarish va boshqalarga imkon beradigan faylga boshqaruvchi bloklarni qo'yish imkoniyatini qo'llab-quvvatlaydi.

Endi esa ushbu xususiyatlar nimalarga olib kelishi mumkinligi to'g'risida biroz tushuntirish berib o'tamiz. Yuqorida yozganimizdek, GIF 256 dan ko'p bo'lmagan rangni qo'llab-quvvatlaydi, bu esa biz GIF-formatida saqlaydigan barcha tasvirlar ushbu chegara doirasiga sig'ish uchun (turli dasturlar bunga turlicha erishadilar) ranglar miqdorini kamaytirishini anglatadi. Bu yerdan esa xulosa kelib chiqadi – agar

ranglari bir-biriga uyg'un o'tadigan va ilg'ash qiyin bo'lgan rang tuslari bor yaxshi fotosuratni olsak, u o'zgartirilgandan so'ng hammasi ancha yomon bo'ladi – tuslar ilg'anmaydigan bo'ladi va butun fotosurat tabiiy ko'rinishini yo'qotadi. Shuning uchun agar fotosuratni GIF formatida saqlash va barcha rang tuslarini berish shart bo'lsa, hiylalarga borishga to'g'ri keladi. Masalan, fotosuratga qandaydir badiiy filtrni qo'llash va uni rasmga aylantirish yoki ton berishni qo'llash mumkin. Rasmlar va chizmalarni bu formatda saqlashda hech qanday muammolar mavjud emas, ular odatda yaxshi siqiladi va ko'p ranglarni o'z ichiga olmaydi. **THOUGA WEB - DIZAYNDA GRAFIKADAN** congleri in the interaction of the heat of the constrained and the content of the constrained and the set of the constrained and the set of the constrained and the set of the constrained

JPEG. Webdagi ikkinchi eng mashhur grafik format JPEG – Joint Photographic Experts Group hisoblanadi. U rang to'g'risida 24 razryadli axborotga ega bo'ladi. Bu GIF formatidagi 256 rangdan farqli o'laroq 16,77 mln. rang deganidir. JPEG da yo'qotishli zichlashdan foydalaniladi. Bu shuni anglatadiki, zichlash jarayonida tasvir to'g'risidagi ba'zi axborot chiqarib yuboriladi, lekin aksariyat hollarda tasvir sifatining yomonlashishi ziyon keltirmaydi va hattoki ko'pincha sezilmaydi ham.

Ranglari uyg'un holda bir-biriga o'tadigan fotosurat yoki ixtiyoriy tasvirlarni JPEG-formatida saqlagan yaxshi, chunki u kichik hajmdagi faylga sig'adigan tasvirning ancha yuqori sifatini taklif etadi. SHunga qaramasdan, JPEG bir xil rangdagi grafika tasvirlari uchun eng yaxshi qaror hisoblanmaydi, chunki bu format ranglarda xol-xol dog'lar hosil qiladi va so'nggi fayl, odatda, o'shanday tasvir uchun GIF-faylga qaraganda biroz katta bo'ladi[13].

**PNG.** Webda doimiy ishlatish uchun raqobatlashayotgan uchinchi grafik format ham mavjud. Bu ba'zi afzalliklariga qaramasdan 1994 yildan beri u yoki bu jihatdan uncha ko'p foydalanilmayotgan PNG – Portable Network Graphic formatidir. Brouzerlar vstroennuyu grafika sifatida PNG formatini endigina qo'llabquvvatlay boshladi, biroq PNG Web da ommaviy format bo'lish uchun barcha imkoniyatlarga ega. Aynan shuning uchun ham u bu yerda «katta uchlik»ka kiritilgan. PNG yo'qotishsiz zichlash sxemasidan foydalangan holda 8-razryadli indeksatsiya qilingan ranglarni, 16-razryadli yarim tonlarni yoki 24-razryadli to'la rangli tasvirlarni qo'llab-quvvatlashi mumkin. Bu tasvirning ancha yuqori sifatini,

ba'zan esa GIF formati bilan taqqoslaganda kichikroq hajmdagi faylni ta'minlaydi. Bundan tashqari, PNG fayllari bir necha ajoyib funktsiyalarga ega, masalan, gamma koeffitsientini boshqarish va shaffoflikning o'zgartiriladigan darajalari (bu fon rasmini tarqoq mayin soyalar orqali ko'rsatishga imkon beradi).

BMP – bu Windows sistemasida tasvirlarni saqlovchi standart formatdir. Bu format iste'mol uchun tavsiya qilinishi mumkin emas, chunki u berilgan ma'lumotni siqib qo'yishga qarshi. Har xil grafik formatlar faylining kengaytmasi turlichadir. GIF – faylning kengaytmasi qif, JPEG – faylarniki jpq, jpe va jpeq, PNG – fayllarning kengaytmasi - pnq, BMP – fayllarniki – bmp. Web-sahifalarda grafikani taqdim etishda hozirgi paytda Web dagi barcha tasvirlar ikki formatda: GIF va JPEG formatlarida taqdim etilgan. Eslatib o'tish o'rinli bo'lgan uchinchi raqib, PNG formati, brouzerlarning qo'llab-quvvatlashi va e'tibori uchun kurashmoqda.

# **§ 4.2. Web – sahifaning grafik ob'ektlari**

Web – sahifalarning grafik komponentlarini foydalanish maqsadlariga ko'ra uchta kategoriyaga bo'lish mumkin[14]:

1. ILLYUSTRATIV grafika. Bu grafikaga quyidagilar kiradi: fotografiyalarga yozilgan qo'shimcha matn, tushuntiruvchi rasmlar, chizmalar va sxemalar.

2. FUNKTSIONAL grafika. Bu grafikaga quyidagilar kiradi: saytni boshqarish elementlari (navigatsiya knopkalari, hisoblagichlar, interaktiv shakllar elementlari).

3. DEKORATIV grafika. Bu grafikaga quyidagilar kiradi: sahifani bezatish uchun dizayn elementlari, ularda ma'lumotlar aks etmaydi (fon rasmlari, grafik fayllar ko'rinishidagi axratuvchi chiziqlar va boshqalar).

Rasm va grafikalar WWW uchun doimo zarurdir. Bu ekranda bir vaqtda ham tasvirni, ham matnni ko'rishga imkoniyat beridagan internetning yagona vositasi hisoblanadi.Ko'pgina brouzerlar GIF (Graphies Interchauqe FOP matn – grafika almashish formati) va JPEG (Joint Picture Encodinq Group xarakatsiz tasvirlarning kodlashtirish guruhi) grafik formatlarini quvvatlab turadilar. Bular Internetdagi grafikaning ommalashgan standart formatidir.

Formatlarni kodlashtirishda tasvir siqiladi va natijada juda kichik o'lchovga ega bo'ladi (sifati qoniqarli darajada bo'lishigp qaramay). Barcha zamonaviy grafik dasturlar bu ikkala formatni quvvatlab turadilar. GIF shtrixli tasvirlar (shtrixli rasmlar, sxemalar,) Web – sahifaning rasmiylashtirish grafik elementlari) uchun ideal hisoblansa, JPEG esa, odatda yarim tovushli (fotografiya, kartina) grafikani kodlashlashtiradi. Bundan o'laroq GIF – fayl ekranlarda animatsion filmlar singari ko'rsatiladigan bir nechta grafik tasvirlarni ham o'z ichiga oladi.

Internet Explorer ham PNG (portable Network Graphics – <sup>o</sup>'zgaruvchan tarmoq grafikasi) va BMP (Bit MaP bit matritsasi) formatlarni quvvatlab turadi. PNG yaqinda ishlab chiqilgan bo'lib, bundan maqsad, GIF va JPEG lar o'rnini egallash va ikkala formatning ijobiy tomonlarini birlashtirish. Lekin hali u ommalashgan emas.

Tasvirlar faylining ajrataolishi va o'lchami. Web tasvirlari faqat displey ekranida joylashgani sababli, ularning ajrataolishini dyuymdagi piksellarda (ppi – pixels per inch) o'lchash texnik jihatdan to'g'ri bo'ladi. Ajrataolishni o'lchashning boshqa birligi – dyuymdagi nuqtalar soni (dpi – dots per inch) bosma tasvirlarning ajrataolishiga taalluqli va bosmadan chiqaradigan qurilmaning ajrataolishiga bog'liq bo'ladi. Grafikaning real o'lchamlari displeyning ajrataolishiga bog'liq bo'lganligi sababli, Web-muhit uchun dyuymlarda o'lchash nomaqbul bo'lmoqda. O'lchashning yagona muhim birligi piksel bo'lmoqda. Tasvirni 72 ppi ajrataolish bilan yaratish qulaydir (ekranda taqdim etish uchun bu eng yaxshi variantdir), bunda piksellardagi umumiy o'lchamlarga e'tibor berish kerak. Web da grafika yaratish jarayonida dyuymlarni umuman ishlatmaslik mumkin. Tasvirning sahifadagi boshqa tasirlar bilan taqqoslangan o'lchami va brouzer oynasining umumiy o'lchami muhimdir. **TDIU\_ARM**

Masalan, ko'pchilik foydalanuvchilar hamon 640x480 pikseldagi ajrata olishli 14-dyuymli displeylarni ishlatadi. Ekranning barcha joyini grafika zastavkasi bilan to'liq to'ldirish uchun uning kengligini 600 pikseldan oshmaydigan qilish kerak (bunda o'ng va chap tomondagi piksellarning bir qismi oyna uchun va aylantirish yo'li uchun ishlatilishi e'tiborga olinadi). Sahifadagi boshqa tugmachalar va tasvirlarning o'lchamini 600 pikselli kenglikka ega banerga nisbatan piksellarda <sup>o</sup>'lchash kerak. Fayl o'lchami. SHubhasizki, aynan grafika Web ni bugungi

ko'rinishga solgan. Grafika Web-sahifa uchun tarmoq bo'yicha uzatish vaqtini oshrishini unutmaslik kerak, grafikaninng katta hajmi yuklash uchun sezilarli vaqt ketishini anglatadi, bu esa o'quvchining sabrini sinaydi, ayniqsa u standart modem bog'lanishidan foydalangan holda aloqani bog'layotgan bo'lsa.

Ushbu munosabatda Web-dizayner uchun yagona eng muhim qoida bor: grafika tasviri faylining o'lchami imkon qadar kichik bo'lishi kerak! Tarmoq bo'yicha uzatishga mo'ljallangan tasvirlarni yaratish ishlab chiquvchilar uchun yuklash vaqti muammosiga jiddiy yondashish mas'uliyatini yuklaydi. **TD**

# **4.3. Web – sahifada grafik elementlarni joylashtirish**

Grafik tasvirlar web – sahifaga <IMG> tegi yordamida qo'yiladi. Quyida uning formati keltirilgan:

 $\langle$ IMG SRC = "{tasvir fayli adresi}" [WIDTH= "{eni}"]

[HEIGHT= "{Balandlik}"] [ACT= "{Alternativ matn}"]

 $[BORDER = "{Chegara qalinligi}"]$ 

[ALIGN = "left / riqht /top /texttop/ middle /alsmiddle/ /baseline/ botton/ absbotton"]

[VSPACE ="{Vertikal bo'yicha sahifa matnigacha masofa}"]

 $[HSPACE = " {Gorizontal bo'vicha sahifa matnigeacha masofa}$ "

IMG (Image) so'zi tasvirni izohlaydi. Atributlar ichida SRC (source - manba) majburiy atribut hisoblandi. Bu adres o'ziga web – server adresini qabul qila oladigan (agar fayl boshqa serverda bo'lsa) to'liq va qisqartirilgan (faqat fayl nomlaridan iborat) ko'rinishida bo'lishi mumkin.

 $\leq$ IMG SRC = "/folder1/folder2/first2.qif">

WIDTH va HEIGHT atributlari rasmlar eni va balandligini piksellarda berishga imkon beradi. Bu holda brouzer rasm faylini olguncha kadar uning haqiqiy razmerini o'rnatadi va natijada sizning sahifangiz dizayniga salbiy ta'sir bo'lmaydi.

ALT – atributi «alternativ matn» deb ataladigan grafik obraz paydo bo'lishi lozim bo'lgan matn satrini beradi. Bundan maqsad shuki, sahifaning kerakli joyini tezroq aniqlash uchun, foydalanuvchi brouzerdagi grafik tasvir ko'rsatuvchini

<sup>o</sup>'chirib qo'yishi mumkin. Natijada sahifadagi grafika o'rnida bo'sh joy aks etadi. Shuning uchun bu bo'sh joydan unumli foydalanish yo'llarini o'ylab qo'yish kerak bo'ladi. BORDER atributi tasvir atrofidagi chiziqning qalinligini beradi (piksellarda). ALIGN atributi tasvirning nisbiy egallab turgan joyini boshqarish imkoniyatini yaratib beradi. U quyidagi qiymatlarga ega: **rasmining and more tractation multiple and the energy of the control tractation of the energy of the control technique particle control technique particle control technique particle control technique particle control tec** 

- left tasvir chapga suriladi, matn esa uning o'ng tomonidan aylanib o'tadi.
- riqht tasvir o'ngga suriladi, matn esa uning chap tomonidan o'tadi.
- top tasvir joriy satrning yuqorisiga to'g'rilanadi.
- texttop tasvir joriy satrning eng baland simvol cho'qqisiga to'g'rilanadi.
- middle tasvir markazi joriy satrning bazaviy chizig'iga to'g'rilanadi.
- absmiddle tasvir markazi joriy satr markaziga aniq to'g'rilanadi.
- baseline tasvirning pastki qirrasi joriy satr bazariy chizig'iga to'g'rilanadi.
- botton tasvirning pastki qirrasi joriy satr quyi qismiga to'g'riladi.

 absbotton – tasvirning quyi qirrasi joriy satr eng quyi qismidagi simvolning quyi qismiga to'g'riladi.

Grafikani namoyon etuvchi web-sahifaning dasturini quyidagicha tuzamiz: <HTML><HEAD><TITLE> Rasmlar galareyasi</TITLE></HEAD>  $<$ BODY $>$ 

<h2> Grafikani namoyon etuvchi sahifa</h2>

<IMG src="images\EAGLE.jpg" width=100 height=50>

 $\leq$ IMG src="images\tn\_ra072.jpg" width=100 height=50 $\geq$ br $>$ br $>$ 

<IMG src="images\tiger.gif" width=100 height=50>

<IMG src="images\rasm21.jpg" width=100 height=50>

</BODY>

 $<$ /HTML $>$ 

Dastur bajarilishi natijasida ekranda quyidagi tasvir namoyon bo'ladi (4.1-

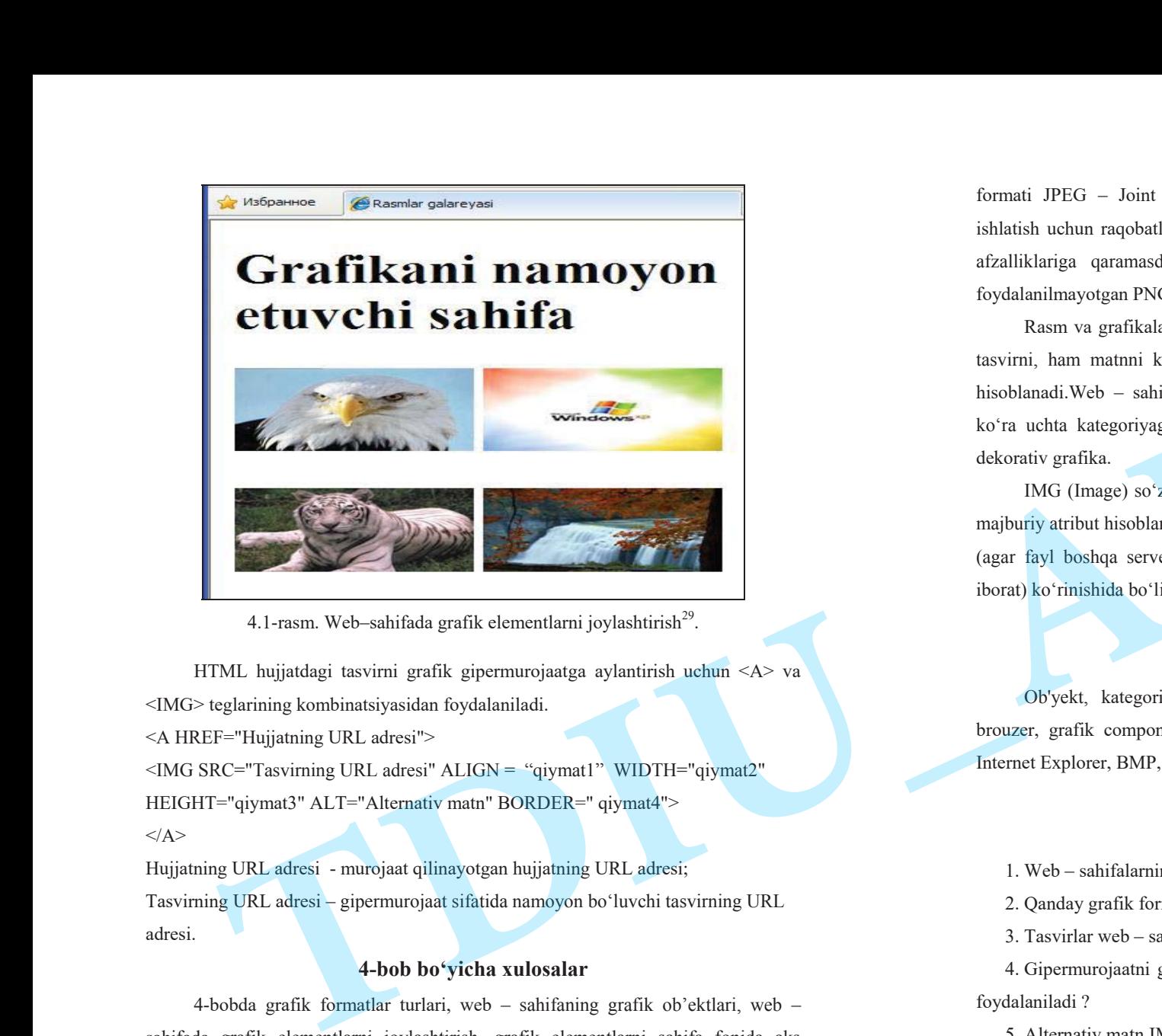

4.1-rasm. Web–sahifada grafik elementlarni joylashtirish<sup>29</sup>.

HTML hujjatdagi tasvirni grafik gipermurojaatga aylantirish uchun <A> va <IMG> teglarining kombinatsiyasidan foydalaniladi.

<A HREF="Hujjatning URL adresi">

<IMG SRC="Tasvirning URL adresi" ALIGN = "qiymat1" WIDTH="qiymat2" HEIGHT="qiymat3" ALT="Alternativ matn" BORDER=" qiymat4">  $<$ /A $>$ 

Hujjatning URL adresi - murojaat qilinayotgan hujjatning URL adresi; Tasvirning URL adresi – gipermurojaat sifatida namoyon bo'luvchi tasvirning URL adresi.

## **4-bob bo'yicha xulosalar**

4-bobda grafik formatlar turlari, web – sahifaning grafik ob'ektlari, web – sahifada grafik elementlarni joylashtirish, grafik el<sup>е</sup>m<sup>е</sup>ntlarni sahifa fonida aks ettirish kabi mavzular yoritib berilgan. Webdagi ikkinchi eng mashhur grafika

formati JPEG – Joint Photographic Experts Group hisoblanadi. Webda doimiy ishlatish uchun raqobatlashayotgan uchinchi grafika formati ham mavjud. Bu ba'zi afzalliklariga qaramasdan 1994 yildan beri u yoki bu jihatdan uncha ko'p foydalanilmayotgan PNG – Portable Network Graphic formatidir.

Rasm va grafikalar WWW uchun doimo zarurdir. Bu ekranda bir vaqtda ham tasvirni, ham matnni ko'rishga imkoniyat beridagan internetning yagona vositasi hisoblanadi.Web – sahifalarning grafik komponentlarini foydalanish maqsadlariga ko'ra uchta kategoriyaga bo'lish mumkin:illyustrativ grafika, funktsional grafika, dekorativ grafika. **INTERNATIONAL PERSONAL PROPERTY (AUTHOR ACTIVE ACTIVE ACTIVE ACTIVE ACTIVE ACTIVE AND ACTIVE AND ACTIVE ACTIVE<br>
INTERNATIONAL PROPERTY AND ACTIVE ACTIVE ACTIVE ACTIVE ACTIVE ACTIVE ACTIVE ACTIVE ACTIVE ACTIVE ACTIVE ACTIV** 

IMG (Image) so'zi tasvirni izohlaydi. Atributlar ichida SRC (source - manba) majburiy atribut hisoblandi. Bu adres o'ziga web – server adresini qabul qila oladigan (agar fayl boshqa serverda bo'lsa) to'liq va qisqartirilgan (faqat fayl nomlaridan iborat) ko'rinishida bo'lishi mumkin.

# **Tayanch iboralar**

Ob'yеkt, kategoriya, alternativ matn, parametr, atribut, prefiks, protokol, brouzer, grafik component, illyustrativ, funktsional, dekorativ, GIF, JPEG, PNG, Internet Explorer, BMP, LZW, foto galereya, grafik xarita, koordinata.

# **4-bob bo'yicha nazorat savollari**

1. Web – sahifalarning qanday grafik komponentlarini bilasiz ?

2. Qanday grafik formatlarni bilasiz ?

3. Tasvirlar web – sahifaga qaysi teg yordamida joylashtiriladi ?

4. Gipermurojaatni grafik xarita yordamida amalga oshirish uchun qaysi tegdan foydalaniladi ?

5. Alternativ matn IMG tegining qaysi atributi yordamida aks ettiriladi ?

6. ALIGN atributining qiymatlarini sanab bering.

<sup>&</sup>lt;sup>29</sup>Левин М.П. Самоучитель разработки web-сайтов: HTML,CSS,графика,анимация,раскрутка + видеокурс DVD. М.: Изд.: Триумф., 2007., - 400<sup>с</sup>.

#### **4-bob bo'yicha topshiriqlar**

1. HTML tili yordamida quidagi tasvirni ekranda aks ettiring:

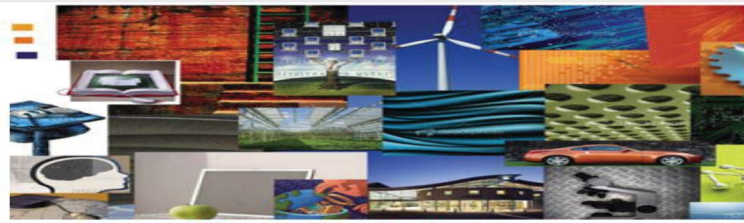

2. Quidagi tasvirlarning web sahifa dasturini tuzing:

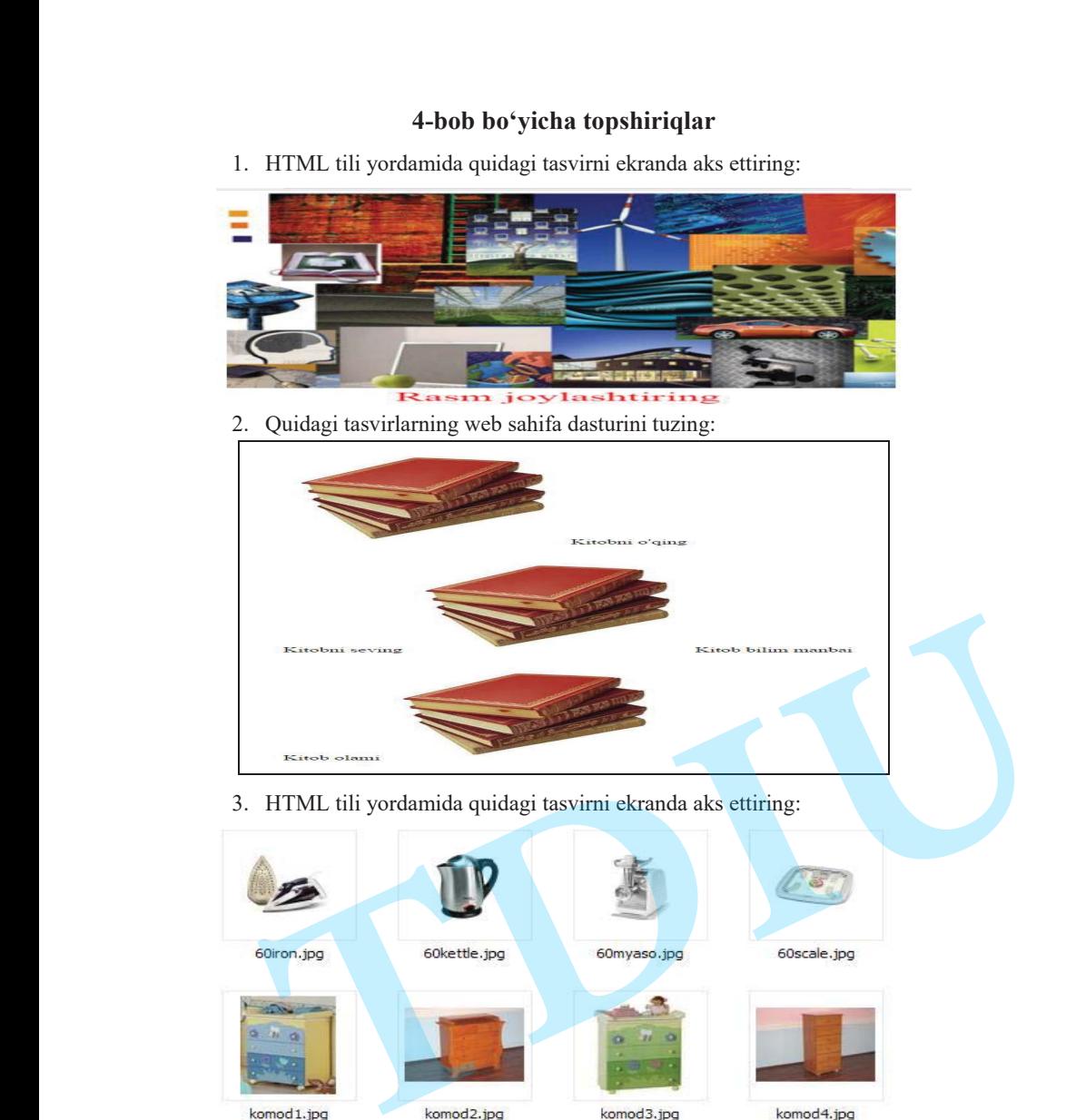

3. HTML tili yordamida quidagi tasvirni ekranda aks ettiring:

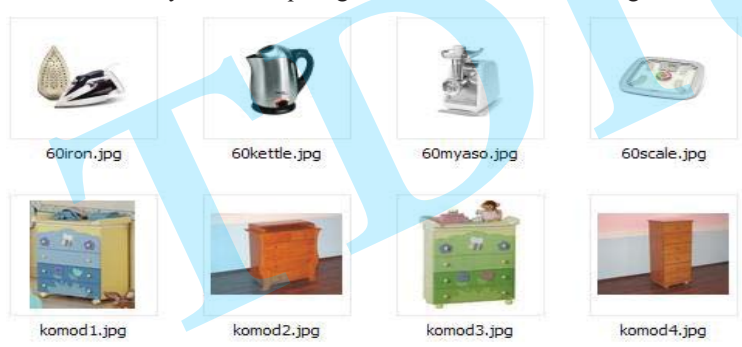

4. HTML tili yordamida gipermurojaatni 3-topshiriqdagi tasvirlar orqali aks ettiring.

# **5 - BOB. HTML TILINING MAXSUS IMKONIYATLARIDANFOYDALANISH**

# **§ 5.1. Web-saytlarni ta'riflashda META – aniqlovchilardan foydalanish**

META– aniqlovchilar – bu HTML-hujjatlarning sarlavha elementlari bo'lib, xizmatchi funktsiya hisoblanadi. Ular brouzerlarda web-sahifani aks ettirishga ta'sir qilmaydi. META – aniqlovchilar hujjatning xususiyatini ifodalaydi. META – aniqlovchilar HTML-hujjatlarning sarlavha qismida <TITLE> tegidan so'ng <HEAD> va </HEAD> teglari orasida joylashadi. Atributlari bilan ajralib turuvchi **ikki turdagi** META – aniqlovchilar mavjuddir. Birinchi turiga NAME atributiga ega bo'lgan aniqlovchilar kiradi. Ularning yozilish sintaksisi umumiy holda quyidagicha:

<META NAME=''qiymat1" CONTENT=" qiymat 2">.

**Birinchi turga** mansub META – aniqlovchilarning **birinchisi** HTML-hujjatda quyidagicha yoziladi:

<META NAME="description" CONTENT="sayt haqida qisqacha ma'lumot">

Bu komanda kompyuterning qidiruv tizimlari yordamida saytni topish jarayonini tezlashtiradi. Ko'pgina avtomatlashtirilgan qidiruv serverlari maxsus dasturiy ta'minotga egadir. Bu dasturiy ta'minot internetda foydalanuvchining so'roviga asosan mos kekluvchi mavzu bo'yicha web-sahifani qidirib topadi. Bu holda qidiruv tizimi tomonidan dinamik holda tuzilgan hisobot faylida HTMLhujjatda uchragan birinchi matn yoki META tegda yozilgan ma'lumotlar aks ettiriladi. HTML-hujjatda META – aniqlovchilarning mavjudligi foydalanuvchilarning talabiga muvofiq qidiruv serverlari tomonidan taqdim etiladigan fayllarning birinchi o'nlik ro'yxatida ushbu saytning namoyon bo'lish imkoniyatini oshiradi[12,13]. **EXAMPLE CONTRACT AND ANSIES**<br>
INKONINTEREDATION POPPLATERED AND SURFACE THE SET OF THE SET OF THE SET OF THE SET OF THE SET OF THE SET OF THE SET OF THE SET OF THE SET OF THE SET OF THE SET OF THE SET OF THE SET OF THE SE

> **Birinchi turga** mansub META – aniqlovchilarning **ikkinchisi** HTML-hujjatda quyidagicha yoziladi:

> <META NAME="keywords" CONTENT ="kalit so'zlarining vergul yordamida ajratilgan ro'yxati">.

Bu yerda CONTENT atributining qiymati sifatida web-sahifa mavzusiga oid bir qancha kalit so'zlarning ro'yxatini berish mumkin. Foydalanuvchilarning talabiga muvofiq qidiruv serverlari ushbu kalit so'zlar yordamida saytni topish imkonini beradi. Kalit so'zlarning ro'yxati o'ttizdan oshmasligi tavsiya qilinadi. CHunki ba'zi serverlarda indekslangan so'zlarga chegara qo'yilgan bo'ladi.

Ko'pgina axborot qidiruv sistemalari bosh xarf va kichik xarf registrlarini hisobga olmaydi. Shuning uchun so'zlarni ba'zan ikki xil variantda (bosh xarf va kichik xarf) ko'rsatish tavsiya etiladi. Agar kalit so'zlari yozilishining turli xil variantlari mavjud bo'lsa, u holda bu so'zlarning hammasini (yoki ko'pchiligini) ko'rsatish tavsiya etiladi (masalan, web-dizayn, webdizayn, veb-dizayn, veb-dizayn, vebdizayn, vebdizayn). Bundan tashqari kalit so'zlarini bir necha tillarda ko'rsatish ham tavsiya etiladi. Bu yerda CONTENT arributning qiymati siftida web-sahifi mavzasiga oid bir qancha kalit soʻzlarning roʻya<br/>ximi berish mumkin. Foydalamovchilarning tubispi muvofiq qidinv servedari ushbu kalit soʻzlar yordanida saytoti

Internetning axborot qidiruv tizimlari META – aniqlovchilardan foydalanish mexanizmini tushunish uchun bir necha misol ko'rib chiqamiz.

<HTML><HEAD><TITLE>META – aniqlovchilar</TITLE>

<META NAME="description" SONTENT="Iqtisodiy masalalarni yechishda axborot texnologiyalaridan foydalanishga bag'ishlangan sayt">

<META NAME="keywords" CONTENT="axborot texnologiyalari, AXBOROT TEXNOLOGIYALARI, iqtisodiy masalalar, IQTISODIY MASALALAR, texnologiya, TEXNOLOGIYA">

</HEAD><BODY>

Dasturning asosiy qismi </BODY></HTML>

Faraz qilaylik, foydalanuvchi internetning axborot qidiruv tizimlariga murojaat qilib "axborot texnologiyalari" iborasini yozdi va "Izlash" tugmasini bosdi. Bir necha daqiqadan so'ng internetning axborot qidiruv tizimi ushbu mavzuga oid ro'yxa<sup>t</sup> ichida quyidagi satrlarni keltiradi:

"Iqtisodiyotda axborot texnologiyalari tizimlari. Iqtisodiy masalalarni echishda axborot texnologiyalaridan foydalanishga bag'ishlangan sayt. http://www.sayt manzili.bahodir.uz".

**Birinchi turga** mansub META – aniqlovchilarning **uchinchisi** ham yuqoridagi kabi mexanizmda ishlaydi. Ularning aniq farqini ko'rsatish qiyin. Bunday META – aniqlovchilar HTML-hujjatda quyidagicha yoziladi:

<META NAME="abstract"

CONTENT="saytning mazmuni va kalitli iboralarning ro'yxati">.

**Birinchi turga** mansub META – aniqlovchilarning **to'rtinchisi** websahifaning mavzusini ko'rsatadi va HTML-hujjatda quyidagicha yoziladi:

<META NAME="subject"

CONTENT= "bir necha so'zlarda ifodalangan saytning bosh mavzusi">

**Ikkinchi turga** mansub META – aniqlovchilar o'zining yozilish tarkibida HTTP-EQUIV atributiga egadir. Birinchi turdagi axborot berish xususiyatiga ega META – aniqlovchilardan farqli ravishda ikkinchi turdagi komandalar HTTP protokoli yordamida hujjatni uzatishda muhim axamiyatga egadir. Bu komandalardan web-sahifalarga ba'zi xususiyatlarni tatbiq qilishda foydalanish mumkin. Bunday META – aniqlovchilar HTML-hujjatda quyidagicha yoziladi:

<META HTTP-EQUIV= "Refresh"

CONTENT= "N;URL=http://www.sayt\_nomi.uz/sahifa\_nomi.html">

Bu holda brouzer META – aniqlovchining ko'rsatmasiga binoan N sekunddan so'ng CONTENT atributida berilgan manzilga avtomatik ravishda o'tadi. Ushbu funktsiya "yo'nalishni o'zgartirish" ("redirekt" yoki "perenapravlenie") deyiladi. U brouzerning yo'nalishini kerakli adresga o'zgartiradi. Bu mexanizm sayt o'z adresini <sup>o</sup>'zgartirganda, boshqa xostga o'tkazilganda ishlatiladi. Bu holda eski adresda index.html fayli mavjud bo'lib, uning tarkibida yuqoridagi META – aniqlovchi yozilgan bo'ladi. **Die seina CONTDN zieheiding ajomai alfala wéralah muzantga est <br>
bei seina die Michal ampli alfala asis in the column interest in the common alfala accided that a seinal and the column interest in the column interest in t** 

HTML-hujjatda META – aniqlovchini quyidagi ko'rinishda yozsak,

<META HTTP-EQUIV="Refresh"

CONTENT="N">,

ushbu web-sahifa brouzerga har N sekundda qayta yuklanadi.

# **§ 5.2. HTML-hujjatda shakllarni aks ettirish**

HTML – shakllar ma'lumotlarni uzoqdagi foydalanuvchidan Web – serverga murojaat etish uchun mo'ljallangan. Ular yordamida foydalanuvchi bilan server <sup>o</sup>'rtasida oddiy muloqot tashkil qilish mumkin. Masalan, foydalanuvchini serverda qayd qilish, taqdim qilingan ro'yxatdan kerakli xujjatni tanlab olish yoki Web – sahifangizdan to'ppa – to'g'ri elektron pochtani jo'natish. Buning uchun brouzerlar <sup>o</sup>'rnatilgan funktsiyaga egadirlar[12,14].

Shakllar HTML-hujjatdan saytning interaktiv elementlariga (masalan, CGI stsenariylariga) ma'lumot uzatish uchun foydalaniladi. Serverga murojaat etuvchi shaxs berilgan shakl orqali qandaydir qiymat kiritib, biror tugmani bosadi. Kiritilgan ma'lumot CGI-skriptga yuboriladi. Shundan so'ng ma'lumotlarni qayta ishlash jarayonini CGI-skript boshqaradi. Bu ma'lumotlar ustida CGI stsenariysida yozilgan algoritm asosida turli amallar bajariladi, masalan, boshqa web-sahifada aks ettiriladi yoki elektron pochta orqali yuboriladi. Bunday printsip internetning ko'pgina xizmatlarida, masalan elektron konferentsiyalarida, e'lon tablolarida, foydalanuvchilar ro'yxati kitoblarida, web-chatlarda va shu kabilarda qo'llanilgan. HTML-hujjatda shakllar yozilish sintaksisi umumiy holda quyidagi ko'rinishga ega: **TDIU**

<FORM ACTION="URL" METHOD="qiymat">

Shaklni ifodalovchi elementlar tarkibi

</FORM>

ACTION atributining parametri sifatida qo'shtirnoqda CGI-skriptni chaqiruvchi qator ko'rsatiladi, masalan:

"http://www.myserver.uz/cgi-bin/stsenariy\_nomi.cgi".

METHOD atributining qiymati shakldan serverga ma'lumotlarni uzatish usulini belgilaydi:

<GET> - standart interfeys HTTP yordamida;

<POST> - elektron pochta kanallari orqali.

Ba'zan <FORM> komandasida ENCTYPE atributi qo'llaniladi. Ushbu atribut shakl orqali jo'natilayotgan ma'lumotlarni kodlashtirish mexanizmini ifodalaydi.

Shaklga kiritilayotgan ma'lumotlarning xususiyatlarini <INPUT> tegi orqali ifodalanadi. Uning yozilish sintaksisi quyidagicha:

<INPUT TYPE="element turi" NAME="nomi" VALUE="qator" CHECKED="parametr" SIZE="butun son" MAXLENGTH="butun son" ALIGN="qiymat">.

ALIGN atributi shakl elementining web-sahifadagi o'rnini ko'rsatadi.

MAXLENGTH atributi matnni kiritish uchun mo'ljallangan maydonning maksimal uzunligini simvollarda belgilaydi.

SIZE atributi matnni kiritish uchun mo'ljallangan maydonning maksimal uzunligini piksellarda belgilaydi.

CHECKED atributi (agar TURE atributi RADIO yoki CHECKBOX qiymatiga ega bo'lsa) bir necha ob'ektlardan belgilanganini o'rnatadi.

VALUE atributi mazkur maydonning boshlang'ich qiymatini ko'rsatadi.

NAME shaklning har bir elementiga takrorlanmas shaxsiy nomini beradi. Bu nom shakldan serverga yuboriladigan ma'lumotlarni identifikatsiyalashga ham xizmat qiladi. - NAME shaklning har bir elementiga takro<br>beradi. Bu nom shakldan serverga yubor<br>identifikatsiyalashga ham xizmat qiladi.<br>- TYPE atributi quyidagi qiymatlarga ega boʻlish<br>**TYPE="TEXT"**<br>Shaklning bu turi bir qatorli matnli Shaklga kiritilayotgan ma'lumotlarning xususiyatlarini cINPUT> tegi orqali<br> **ARMAN ARMAN ARMAN ARMAN ARMAN ARMAN ARMAN ARMAN ARMAN ARMAN ARMAN ARMAN ARMAN ARMAN ARMAN ARMAN ARMAN ARMAN ARMAN ARMAN ARMAN ARMAN ARMAN ARMAN A** 

TYPE atributi quyidagi qiymatlarga ega bo'lishi mumkin:

# **TYPE="TEXT"**

Shaklning bu turi bir qatorli matnli maydonni ko'rsatadi (5.1-rasm), uning fizik <sup>o</sup>'lchamini SIZE atributi yordamida, boshlang'ich qiymatini VALUE atributi yordamida o'rnatish mumkin.

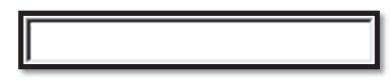

5.1-rasm. TEXT shaklining elementi<sup>30</sup>.

Bu shaklning HTML dasturida ishlatilish misoliga quyidagini keltirish mumkin:

<INPUT TYPE= "TEXT" SIZE= "40" NAME= "user\_name" VALUE="Ismingizni kiriting"<sup>&</sup>gt;

<sup>&</sup>lt;sup>30</sup>Матросов А., Сергеев А., Чаунин М. НТМL 4.0. – СПб.: «БХВ-Петербург», 2003. – 671 с.

## **TYPE="PASSWORD"**

Shaklning bu turi yuqoridagi TEXT turiga o'xshashdir, lekin undan farqi kiritilayotgan ma'lumot ekranda ko'rinmaslik uchun < \* > simvollari bilan aks ettiriladi.

### **TYPE="CHECKBOX"**

Shaklning bu elementi tanlashning oddiy ko'rnishini aks ettiradi (5.2-rasm). Biror shartning "belgilangan" yoki "belgilanmagan" holatini ko'rsatadi.

# $\square$  shartning biror xolati

5.2-rasm. CHECKBOX elementining shakli<sup>31</sup>.

Shaklning bu elementi mantiqiy o'zgaruvchiga egadir, u faqatgina ikki "TRUE" yoki "FALSHE" qiymatlariga egadir. CHECKBOX shaklining har bir elementi mantiqiy juft qiymatni <element nomi – element holati> vujudga keltiradi va uni serverga yuboradi. Boshlang'ich qiymatni (belgilangan yoki yo'q) o'rnatish uchun CHECKED atributidan foydalaniladi. CHECKBOX elementiga misol:

<INPUT TYPE="CHECKBOX" CHECKED NAME="C01" VALUE="yes"<sup>&</sup>gt;

#### **TYPE="RADIO"**

Shaklning bu (radioknopka) elementi qandaydir mantiqiy o'zgaruvchi bir necha qiymatlardan birini tanlash imkoniyatiga ega bo'lganda ishlatiladi.

> ○ 1- tanlash elementi ● 2- tanlash elementi

○ 3- tanlash elementi

 $5.3$ -rasm. RADIO shaklining elementi<sup>32</sup>.

Bir RADIO shaklining hamma elementlari NAME atributining yagona qiymati bilan belgilanadi. Radioknopkalarni ishlatish VALUE atributining qiymati aniq

ko'rsatilishini talab qiladi. Radioknopkalardan biri CHECKED atributi bilan belgilangan bo'lishi shart. RADIO shaklini ishlatishga misol: <P ALIGN="CENTER">Iltimos yoshingizni ko'rsating</P> <CENTER> <INPUT TYPE="RADIO" NAME= "user-age" VALUE="0-12"> <INPUT TYPE="RADIO" NAME= "user-age" VALUE="13-17"> <INPUT TYPE="RADIO" NAME= "user-age" VALUE="18-25"> <INPUT TYPE="RADIO" NAME= "user-age" VALUE="26-35" CHECKED> <INPUT TYPE="RADIO" NAME= "user-age" VALUE="36-"></CENTER> **TDIU\_ARM**

# **TYPE="BUTTON"**

Shaklning bu elementi oddiy knopkani aks ettiradi (5.4-rasm). Bu knopkaning bosilishi natijasida server ma'lum bir buyurilgan vazifani amalga oshiradi.

5.4-rasm. BUTTON shaklining elementi<sup>33</sup>.

NAME atributi yordamida ushbu elementga takrorlanmas shaxsiy nom beriladi. VALUE atributi knopka ustidagi yozuvni o'zgartirish imkonini beradi. BUTTON shaklini ishlatishga misol:

<INPUT TYPE="BUTTON" VALUE="Button" NAME="B1">

## **TYPE="SUBMIT"**

Bu element orqali aks etgan knopkaning bosilishi natijasida serverga shakldan ma'lumotlar yuboriladi. Yuqoridagi kabi VALUE atributi knopka ustidagi yozuvni <sup>o</sup>'zgartirish imkonini beradi. SUBMITshaklini ishlatishga misol:

<INPUT TYPE="SUBMIT" VALUE="Ma'lumotni uzatish">

#### **TYPE="RESET"**

Shaklning bu turi shunday knopkani aks ettiradiki, uning buyrug'i yordamida noto'g'ri to'ldirilgan matnli maydon tozalanadi. Bu knopkaning parametri va qiymati serverga yuborilmaydi. RESET shaklini ishlatishga misol:

<sup>&</sup>lt;sup>31</sup> Матросов А., Сергеев А., Чаунин М. НТМL 4.0. – СПб.: «БХВ-Петербург», 2003. - 671 с.

<sup>&</sup>lt;sup>33</sup>Ташков П.А. Веб мастеринг на 100%. Учебное пособие. СПБ:Питер 2008г.

<INPUT TYPE="RESET" VALUE="Shaklni tozalash">.

#### **TYPE="FILE"**

Shaklning bu knopkasini bosganda Windows fayllar boshqaruvchisi (provodnik) ekranda namoyon bo'ladi. Uning yordamida foydalanuvchining shaxsiy kompyuteridan serverga yuborilayotgan ma'lumotga ixtiyoriy faylni qo'shib yuborish mumkin. Ushbu element elektron pochta orqali ma'lumot jo'natganda hamda serverga tasvirni yuklashda ishlatiladi. Odatda knopka yonida kichik matnli maydon namoyon bo'ladi, unga avtomatik ravishda serverga yuborilayotgan faylning nomi va uning lokal diskdagi joylashgan o'rni ko'rsatiladi. "FILE" turiga mansub shaklini ishlatishga misol: **THE TYPE-TREST VALUE-"Schellmostade"**<br> **THE CHARM** INSTEAD and the simple of the simple of the simple of the simple of the simple of the simple of the simple of the simple of the simple of the simple of the simple of the

<INPUT TYPE="FILE" NAME="picture">.

### **TYPE="IMAGE"**

Bu knopka SUBMIT elementi kabi ishlaydi, uning yordamida shakldan serverga grafik tasvir yuboriladi. Ko'pincha kul rang to'rtburchak knopka sayt dizayniga sig'may qolganda ishlatiladi. Knopka rolini bajaruvchi tasvirning URL adresi SRC atributi yordamida ko'rsatiladi. Elementning o'zi <IMG> tegida ishlatiluvchi kabi shaxsiy atributlarga ega bo'lishi mumkin. NAME atributi yordamida ushbu elementga takrorlanmas shaxsiy nom beriladi. VALUE atributi knopka ustidagi yozuvni o'zgartirish imkonini beradi.

<INPUT TYPE="IMAGE" SRC="/images/button.gif ALIGN="BOTTOM" NAME="submit" VALUE="Jo'natish!">

#### **TYPE="HIDDEN"**

Shaklning bu elementi ko'rinmas bo'lib, ekranda aks etmaydi. Bu element shaklning hozirgi holati to'g'risidagi ma'lumotni saqlash va serverga yuborish uchun ishlatiladi. SUBMIT knopkasi bosilganda HIDDEN elementi o'zgaruvchilarning logik juftligini "nomi-qiymati" hosil qiladi va ular serverga http protokoli yordamida jo'natiladi. SHaklning HIDDEN turiga mansub elementlari cookies fayllariga alternativ sifatida namoyon bo'lishi mumkin. Cookies fayllari maxsus fayllar bo'lib, ularda foydalanuvchining shaxsiy o'rnatilgan parametrlari yoziladi. Web-sahifaga qayta kirilganda ushbu fayl yordamida shaklning parametrlari qayta o'rnatiladi. "HIDDEN" turiga mansub shaklini ishlatishga misol:

<INPUT TYPE="HIDDEN" NAME="forml" VALUE="c3576-236-2113">

## **TEXTAREA tegi**

Web-sahifa shaklidan serverga <INPUT> tegi yordamida web-dasturchiga zarur bo'lgan hamma ma'lumotlarni uzatish imkoniyati yo'q. Masalan, TEXT va PASSWORD atributlarining matnli maydonlarining uzunligi simvollar soni chegaralangan. Agar web-sahifada katta uzunlikdagi matnli maydon kiritilishi kerak bo'lsa, u holda <TEXTAREA> tegidan foydalanish maqsadga muvofiqdir (5.5 rasm).

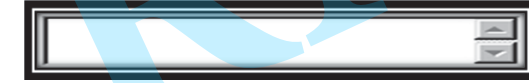

5.5-rasm. Shaklning TEXTAREAelementi<sup>34</sup>.

Bu tegning yozilish sintaksisi quyidagicha:

<TEXTAREA NAME="element\_nomi" ROWS=''butun son"

COLS="butun son">Matnli qatorda qiymat kiritilmaganda aks etuvchi matn </TEXTAREA>

NAME atributi element unikal nomini ko'rsatadi.

ROWS atributi - kiritilayotgan matnning maksimal qator soni;

COLS atributi - kiritilayotgan matn qatoridagi maksimal simvollar soni.

Agar kiritilayotgan matn ajratilgan maydonning ekranda ko'rinuvchi qismiga joylashmasa, u holda veritikal va gorizontal ekranni harakatga keltiruvchi belgilar namoyon bo'ladi. TEXTAREA tegining ishlatilishiga misol:

<TEXTAREA NAME="message" ROWS="25" COLS="40">Bu yerda sahifa haqida axborot beruvchi matnni kiriting</TEXTAREA>

# **<SELECT> tegi**

Shaklda tanlanuvchi menyuni aks ettirish uchun web-dasturchi <SELECT> tegidan foydalanishi mumkin (5.6-rasm). Bu tegning yozilish sintaksisi quyidagicha:

<sup>92</sup> <sup>34</sup>Ташков П.А. Веб мастеринг на 100%. Учебное пособие. СПБ:Питер 2008г.

<SELECT NAME="Menyu\_nomi" MULTIPLE SIZE="10"> <OPTION VALUE="Bolim1">Bo'lim 1 </OPTION> <OPTION VALUE="Bolim2">Bo'lim 2 </OPTION> <OPTION VALUE="Bolim3">Bo'lim 3 </OPTION> <OPTION VALUE="Bolim4">Bo'lim 4 </OPTION> <OPTION VALUE="Bolim5">Bo'lim 5</OPTION> <OPTION VALUE="Bolim6">Bo'lim 6</OPTION> <OPTION VALUE="Bolim7">Bo'lim 7</OPTION> <OPTION VALUE="Bolim8">Bo'lim 8</OPTION> <OPTION VALUE="Bolim9">Bo'lim 9</OPTION> <OPTION VALUE="Bolim10">Bo'lim 10</OPTION> <OPTION VALUE="Bolim11">Bo'lim 11</OPTION> <OPTION VALUE="Bolim12">Bo'lim 12</OPTION> <OPTION VALUE="Bolim13">Bo'lim 13</OPTION> <OPTION VALUE="Bolim14">Bo'lim 14</OPTION> <OPTION VALUE="Bolim15">Bo'lim 15</OPTION> <OPTION VALUE="Bolim16">Bo'lim 16</OPTION></SELECT> **THE CONFIDENTIAL CONTRACT CONTRACT CONTRACT CONTRACT CONTRACT CONTRACT CONTRACT CONTRACT CONTRACT CONTRACT CONTRACT CONTRACT CONTRACT CONTRACT CONTRACT CONTRACT CONTRACT CONTRACT CONTRACT CONTRACT CONTRACT CONTRACT CONT** 

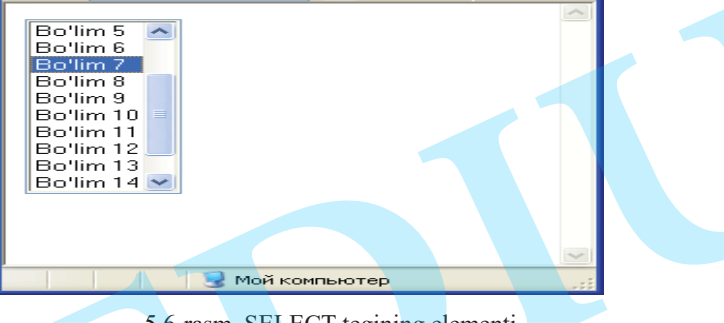

5.6-rasm. SELECT tegining elementi

MULTIPLE atributi foydalanuvchi uchun ro'yxatda ko'rsatilgan bir necha pozitsiyani aniqlab beradi. SIZE atributi pozitsiyalar sonini ko'rsatadi. SELECT tegidan foydalanishga misol(5.7-rasm):

<P ALIGN ="CENTER">Iltimos, shahringizni ko'rsating</P><CENTER>

<SELECT NAME="City" MULTIPLE SIZE="3">

<OPTION VALUE="a">Toshkent</OPTION>

<OPTION VALUE="b">Samarqand</OPTION>

<OPTION VALUE="c">Buxoro</OPTION>

#### </SELECT></CENTER>

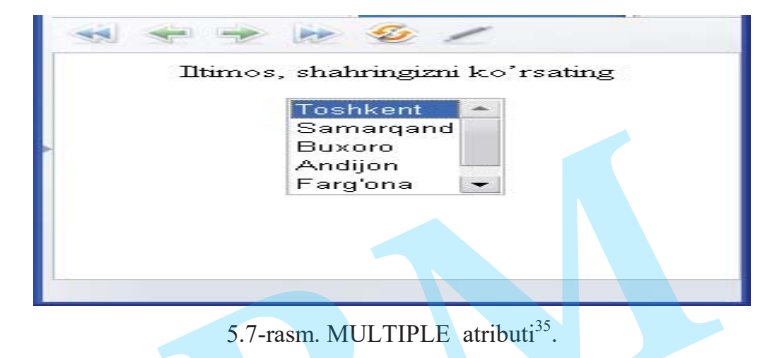

Web sahifada shaklni aks ettiruvchi dasturni tuzamiz. Bu dasturni Form\_1.html

deb nomlaymiz:

<HTML><HEAD><TITLE>FORMA\_1</TITLE></HEAD>

<BODY><FORM>

<TEXTAREA name="comments" rows=5 cols=60></TEXTAREA>

</FORM></BODY></HTML>

HTML dasturining bajarilishi natijasida quyidagi web – sahifa ekrandanamoyon bo'ladi(rasm 5.8).

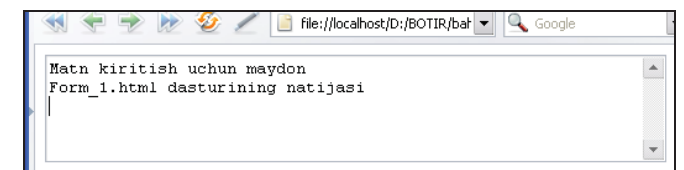

5.8-rasm. Form\_1.html dasturining natijasi<sup>36</sup>.

Web sahifada shaklni aks ettiruvchi keyingi dasturni tuzamiz. Bu dasturni Form\_2.html deb nomlaymiz:

<HTML><HEAD><TITLE>FORMA\_2</TITLE></HEAD>

<BODY><FORM><TEXTAREA name="comments" rows=5 cols=60>

Uzingiz haqingizda yozing </TEXTAREA>

 $35Z$ okirova T.A.,Sharipov B.A.,Rasulova N.A. "Web - dasturlash" fanidan o'quv qo'llanma – T.: TDIU, 2009. – 216 b.. 36Muallifishlanmasi.

</FORM></BODY></HTML>

HTML dasturining bajarilishi natijasida quyidagi web – sahifa ekranda namoyon bo'ladi(rasm 5.9).

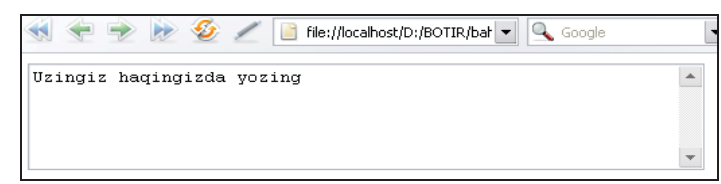

5.9-rasm. Form\_2.html dasturining natijasi<sup>37</sup>.

Web sahifada menyu shaklini aks ettiruvchi dasturni tuzamiz. Bu dasturni Form\_3.html deb nomlaymiz:

<HTML><HEAD>

<TITLE>FORMA\_MENU </TITLE></HEAD><BODY><FORM>

<SELECT name="tanlash">

<OPTION selected value="tanlov1"> belgilash1 <OPTION selected value="tanlov2"> belgilash2

<OPTION selected value="tanlov3"> belgilash3

<OPTION selected value="tanlov4">belgilash4

<OPTION selected value="tanlov5">belgilash5

</SELECT></FORM></BODY></HTML>

HTML dasturining bajarilishi natijasida quyidagi web – sahifa ekranda

namoyon bo'ladi(rasm 5.10).

37Muallifishlanmasi.

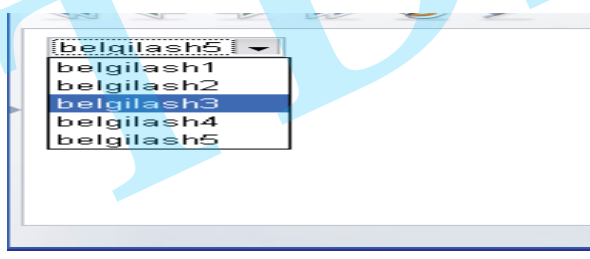

5.10-rasm. Menyu shaklini aks ettiruvchi dastur natijasi<sup>38</sup>.

Web sahifada INPUT shaklini aks ettiruvchi dasturni tuzamiz. Bu dasturni

Form\_4.html deb nomlaymiz:

<HTML><HEAD>

<TITLE>FORMA\_MENU</TITLE></HEAD>

 $<$ BODY $>$ 

<FORM>Familiyangizni kiriting (20 xonagacha)

<INPUT TYPE="text" NAME="family" SIZE="30" MAXLENGTH="20">

 $<$ /FORM>

</BODY>

 $<$ /HTML $>$ 

HTML dasturining bajarilishi natijasida quyidagi web – sahifa ekranda namoyon bo'ladi(5.11-rasm):

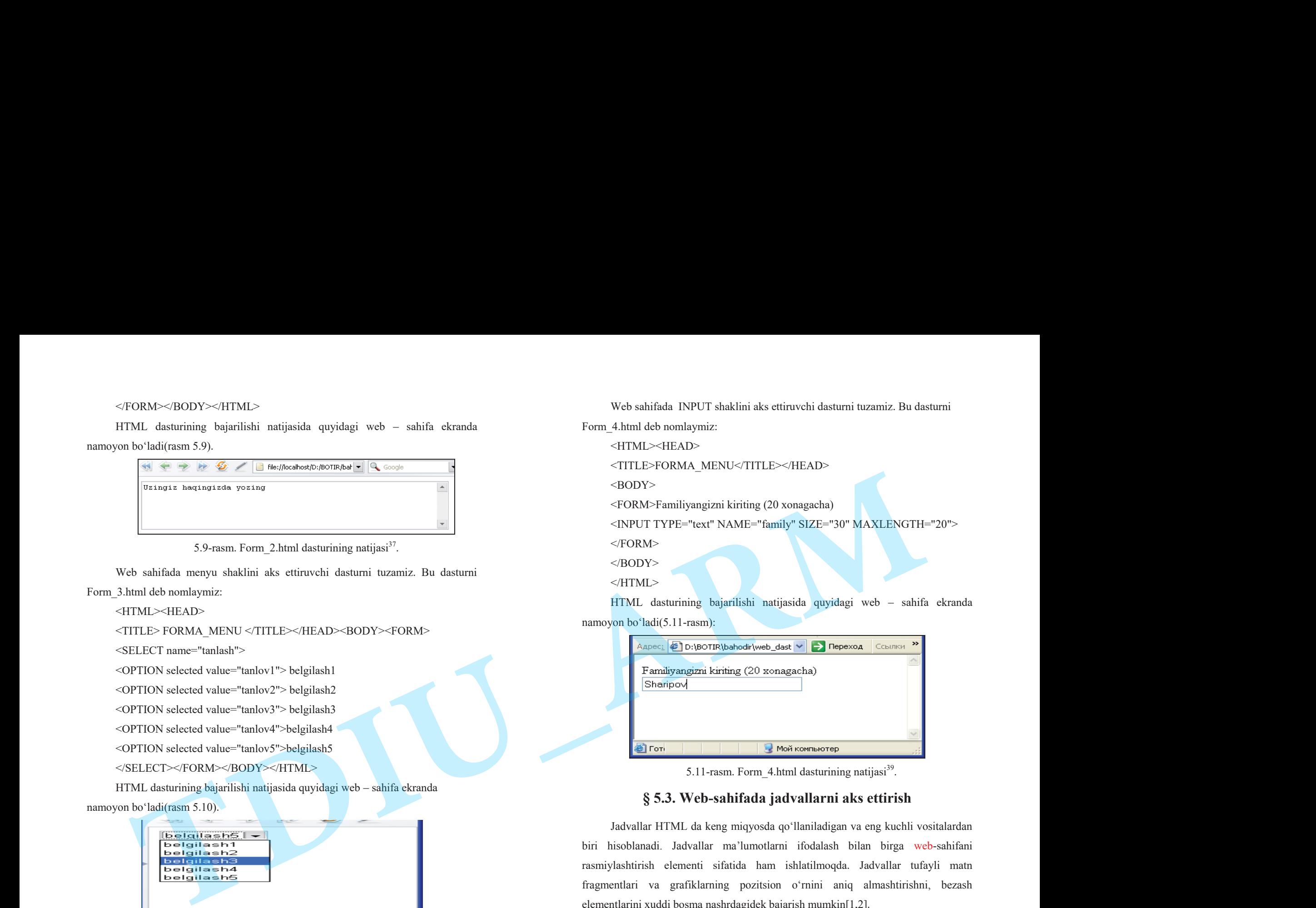

5.11-rasm. Form  $4.$ html dasturining natijasi<sup>39</sup>.

# **§ 5.3. Web-sahifada jadvallarni aks ettirish**

Jadvallar HTML da keng miqyosda qo'llaniladigan va eng kuchli vositalardan biri hisoblanadi. Jadvallar ma'lumotlarni ifodalash bilan birga web-sahifani rasmiylashtirish elementi sifatida ham ishlatilmoqda. Jadvallar tufayli matn fragmentlari va grafiklarning pozitsion o'rnini aniq almashtirishni, bezash elementlarini xuddi bosma nashrdagidek bajarish mumkin[1,2].

<sup>38</sup>Zokirova T.A.,Sharipov B.A.,Rasulova N.A. "Web - dasturlash" fanidan o'quv qo'llanma – T.: TDIU, 2009. – 216 b.. <sup>39</sup>Muallif ishlanmasi.

HTML dasturiy tilida jadvallarni tuzish uchun <TABLE> tegidan foydalaniladi. Uning yozilish sintaksisi quyidagicha: <TABLE ALIGN="qiymat1" WIDTH=" qiymat2" BORDER=''butun son" CELLSPACING="butun son" CELLPADDING=''butun son" BORDERCOLOR="ramka rangi" BACKGROUND= "{fonli rasm adresi}" FRAME= "none/above/belon/hsides/lhs/rhs/vsides/vsides/bat"RULES= "none/roms/cols/ale" > <TR ALIGN="qiymat3" VALIGN="qiymat4"> <TD ALIGN="qiymat5" VALIGN="qiymat6" COLSPAN="butun son" ROWSPAN="butun son" NEIGNT="butun son" NOWRAP>Yacheyka ichidagi ifoda</TD></TR></TABLE>

Bu yerda ALIGN atributi jadvalni gorizont bo'yicha joylashgan pozitsiyasini ko'rsatadi va LEFT (chap tomon bo'yicha), RIGHT (o'ng tomon bo'yicha) yoki CENTER (markaz bo'yicha) qiymatlariga ega bo'lishi mumkin. WIDTH atributi jadvalning umumiy kengligini ko'rsatadi. Agar jadvalning kengligi pikselda ifodalansa, qiymat sifatida butun son qabul qiladi. Agar foydalanuvchi ekraniga nisbatan protsent hisobida ifodalansa, 1 dan 100 gacha bo'lgan qiymatga ega bo'ladi va "%" belgisi bilan yoziladi (masalan, 60%).BORDER atributi jadval ramkasi qalinligini piksellarda ko'rsatadi. Agar u ishtirok etmasa, ramka ko'rinmaydi, lekin brouzer aks ettirishda ramka mavjud deb hisoblaydi. Agar bu atributga 0 qiymatni bersak, u holda ramka jadvalda butunlay bo'lmaydi.CELLSPACING atributi jadval yacheykalari orasidagi bo'sh oraliqni piksellarda ko'rsatadi. Standart bo'yicha u 2 ga teng.CELLPADING atributi yacheyka ichidagi qiymat bilan ramka orasidagi bo'sh oraliq razmerini piksellarda beradi. Standart bo'yicha u 1 ga teng.WIDTH va HEIGHT atributlari jadval o'lchamini o'rnatishga imkon beradi. O'lchamni brouzer muloqot oynasi o'lchamlariga nisbatan absolyut kattalik ko'rinishida piksel va protsentda ko'rsatishga ruxsat beriladi (protsent belgisi %ni qo'yish esdan chiqmasin). Agar bu atributlar tushirib qoldirilgan bo'lsa, u holda brouzerning o'zi jadval razmerini qo'yadi.BGCOLOR va BACKGROUND atributlari mos ravishda fon rangini va jadval uchun fonli rasm adresini beradi.BORDERCOLOR atributi **TDIU\_docaty\_filio\_joulding**\_work\_work\_work\_indig\_work\_indig\_pitel\_indig\_neglition.indig into a substitution of the control of the control of the control of the control of the control of the control of the control of the

jadval ramka rangini beradi – u W3C tomonidan standartlashtirilgan va uni faqat Internet Explorer quvvatlab turadi. FRAME atributi jadval ramkasining qaysidir tashqi qismi chizmasini aniqlaydi. quyidagi qiymatlarga ruxsat berilgan:

- void – tashqi ramka butunlay yo'q;

- above – tashqi ramkaning faqat yuqori chizig'i chiziladi;

- below – tashqi ramkaning faqat pastki chizig'i chizaladi;

- hsides – tashqi ramkasining faqat gorizontal chizig'i chiziladi, ya'ni yuqori va quyi chiziqlari;

- lhs – tashqi ramkaning faqat chap chizig'i chiziladi;

- rhs – tashqi ramkaning faqat o'ng chizig'i chiziladi;

- vsides – tashqi ramkasining faqat vertikal chizig'i chiziladi;

- box – tashqi ramkaning faqat hamma chiziqlari chiziladi.

Bu atribut W3C tomonidan standartlashtirilgan bo'lsa-da, uni faqat Internet Explorer quvvatlaydi.RULES atributi jadval ramkasini ichki qismining qanday chizilishini ko'rsatadi.Bunda quyidagi qiymatlarga ruxsat beriladi:

- none – hech qanday ichki ramkalar bo'lmaydi;

- rows – faqat gorizontal chiziqlar chiziladi (satrlar orasidagi);

- cols – faqat vertikal chiziqlar chiziladi (ustunlar orasidagi);

- all – barcha ichki ramkalar chiziladi.

Bu atribut ham W3C tomonidan standartlashtirilgan bo'lsa-da uni Internet Explorer quvvatlab turadi.Jadvalni ko'rsatuvchi <TABLE> va </TABLE> teglarining ichida jadval qatorini ko'rsatuvchi <TR> va </TR> teglari joylashadi. Ularning soni jadval qatorining soniga teng bo'ladi. <TR> komandasi ALIGN va VALIGN atributlariga ega bo'lishi mumkin. Birinchi atribut yacheyka ichidagi qiymatning gorizontal pozitsiyasini belgilaydi hamda LEFT, RIGHT va CENTER qiymatlarini qabul qilishi mumkin. Ikkinchi atribut yacheyka ichidagi qiymatning vertikal pozitsiyasini belgilaydi hamda TOP, MIDDLE, BOTTOM i BASELINE qiymatlarini qabul qilishi mumkin.Jadval qatorini ko'rsatuvchi <TR> va </TR> teglarining ichida jadval yacheykalarini (ustunlarini) aniqlovchi <TD> va </TD> teglari joylashadi. Agar biror yacheykaning ichidagi qiymatining vertikal yoki gorizontal pozitsiyasi

umumiy holda berilgan parametrlardan farqli bo'lsa, <TD> tegi yuqoridagi kabi ALIGN va VALIGN atributlariga ega bo'lishi mumkin. Bundan tashqari <TD> tegi COLSPAN va ROWSPAN atributlariga ega bo'lishi mumkin. HEIGHT atributi yacheykaning balandligini piksellarda ko'rsatadi. NO WRAP atributi yacheyka ichida so'zlarni keyingi qatorga ko'chirishga ruxsat bermaydi.

Murakkab jadvallar uchun bir nechta o'xshash yacheykalarni gorizontal va vertikal bo'yicha bittaga birlashtirishga zaruriyat bo'lishi mumkin. Bu berilgan imkoniyat <TD> yoki <TH> teglarida beriladigan COLSPAN (COLUMN SPANNING) va ROWSPAN (ROW SPANNING) parametrlari yordami bilan amalga oshiriladi. Yozish shakli: COLSPAN=num; bu yerda num – joriy yacheykani gorizontal bo'yicha nechta ustunga kengaytirishni ko'rsatuvchi sonli qiymat. ROWSPAN parametrining qo'llanilishi shu kabi bajariladi, faqat bu yerda vertikal bo'yicha joriy yacheykalarni o'z ichiga olishi kerak bo'lgan satrlar miqdorini ko'rsatish kerak bo'ladi. Standart holat bo'yicha bu parametrlar uchun birga teng bo'lgan qiymat o'rnatiladi. Bitta yacheyka uchun ikkala parametrlar qiymatini bir vaqtda berilishi mumkin. Yacheykalarni birlashtirishga misol. Bu sahifani tbl2.html nomi bilan saqlab qo'yamiz:  $\begin{tabular}{|c||c||c|} \hline & $\text{number} & $\text{block} & $\text{number} & $\text{number$ 

<HTML><HEAD><TITLE> yacheykalarni birlashtirish </TITLE></HEAD> <BODY><TABLE BORDER=1>

<TR><TD ROWSPAN=2> ikki satrni egallovchi yacheyka </TD> <TD COLSPAN=2> ikki ustunni egallovchi yacheya </TD></TR> <TR><TD> yacheyka 3 </TD><TD> yacheyka 4 </TD></TR> <TR><TD>yacheyka5</TD><TD>yacheyka6</TD><TD>yacheyka7</TD> </TR></TABLE></BODY></HTML>

Yuqoridagi kod bo'yicha olingan jadval tasviri 5.12- rasmda ko'rsatilgan.

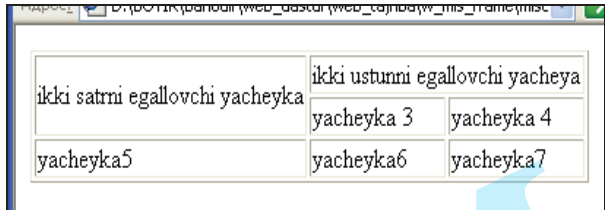

5.12- rasm. Bir nechta satr va ustunlarga taqsimlanuvchi yacheykalar<sup>40</sup>.

## **Jadval ichidagi ma'lumotlarni formatlash**

Jadval ichidagi har bir alohida yacheykani mustaqil formatlash mumkin. Matnni aks ettirishni boshqarishdagi barcha qoidalar yacheyka ichidagi matnni formatlashda ishlatilishi mumkin. Yacheyka ichida <BODY> tegi ichidagi HTMLning hamma elementlarini ishlatish mumkin. SHu jumladan,  $\langle p \rangle$ ,  $\langle Br \rangle$ ,  $\langle HR \rangle$  matnlar joylashuvini boshqaradigan teglar;  $\langle HI \rangle$  dan  $\langle H6 \rangle$ gacha bo'lgan sarlavxa kodlari; <B>, <I>, <STRONG>, <BIG>, <EM>, <FONT SIZE>, <FONT COLOR> simvollarni formatlash teglari; <IMG> grafik tasvirni; <A> va x.k. gipermatn aloqalarni o'rnatish teglari.

Alohida yacheykalar ichidagi teglarning ta'sir etish chegarasi yakunlovchi tegning mavjudligiga qaramay, shu yacheyka bilan chegaralanadi[13]. Masalan, yacheyka ichida <FONT COLOR=RED> matn rangi aniqlangan bo'lsa, u holda xattoki yakunlovchi teg </FONT>yoki uning bir nechta yacheyka yoki jadval satri orqali joylashuvi bo'lmasa-da, navbatdagi yacheyka matni standart rangi bilan aks ettiriladi. Jadval yacheykalari ichidagi ma'lumotlarni formatlash uchun quyidagi parametrlar mo'ljallangan[16]:

Yacheykadagi qiymatlarning pozitsiyasini belgilash parametrlari - ALIGN va VALIGN <TR>, <TD> va <TH> kodlarida qo'llanishi mumkin.

Gorizontal pozitsiyani belgilash ALIGN parametri LEFT, RIGHT va CENTER qiymatlarini qabul qilishi mumkin (standart holatda LEFT <TD> uchun CENTER <TN> uchun qo'llaniladi).

<sup>40</sup>Zokirova T.A.,Sharipov B.A.,Rasulova N.A. "Web - dasturlash" fanidan o'quv qo'llanma – T.: TDIU,  $2009. - 216 b$ ..

Vertikal pozitsiyani belgilash VALIGN parametri TOP (yuqori qirra bo'yicha), BOTTOM (pastki qirra bo'yicha), MIDDLE (markaz bo'yicha), BASELINE (baza liniyasi bo'yicha), MIDDLE (standart holatda) qiymatlarini qabul qilib olishi mumkin. Baza liniyasi bo'yicha pozitsiyani belgilash hamma yacheykalardagi alohida satr matnlarini bitta liniyaga birlashtirishni ta'minlaydi.

Misol keltiramiz. Bu misolda berilgan jadval ma'lumotlari birinchi ustun yacheykalarida o'ng tomonga, ikkinchi ustunda markazga, uchinchi ustunda esa chap tomonga pozitsiyalangan:

<HTML><HEAD><TITLE> jadval elementlarini rostlash </TITLE>

<BODY><TABLE BORDER WIDTH=100%>

<TR><TD ALIGN=RIGHT> yacheyka 1 </TD>

<TD ALIGN=CENTER> yacheyka 2 </TD><TD> yacheyka 3 </TD>

</TR><TR><TD ALIGN=RIGHT>yacheyka 4</TD>

<TD ALIGN=CENTER>yacheyka 5</TD><TD> yacheyka 6 </TD>

</TR></TABLE></BODY></HTML>

MS Internet Explorerga xos yana bir qancha parametrlar BORDERCOLOR, BORDERCOLORLIGHT va BORDERCOLORDARK jadvallar ramkasi rangini tanlashga imkon beradi. Bu parametrlar <TABLE>, <TD>, <TH> va <TR> teglarida berilishi mumkin. Bu parametrlarning qiymati sifatida rang nomi yoki o'noltillik sonlari ishlatilishi mumkin. BORDERCOLOR parametri jadval ramkasi elementlarining rangini aniqlasa, qolgan ikki parametrlar esa BORDERCOLOR qiymatini qaytadan aniqlab, ramkaning qolgan alohida qismlari uchun xizmat qiladi. Parametr BORDERCOLORLIGHT hamma jadvallarining chap va yuqori qirralarini mos ravishda har bir yacheykaning o'ng va pastki qirralarini ko'rsatilgan rangga bo'yaydi. Ikkinchi parametr BORDERCOLORDARK esa qarama-qarshi qirralarga rang beradi. Bu ikki parametr harakatining birlashuvi oqibatida jadval sahifa satridan yuqoriroq (yoki quyiroq)da ko'rinadi. Bular barchasini tanlangan ranglar omixtasiga bog'liq. Brouzerlar barcha HTML xujjatlar uchun qo'llaniladigan ishlar kabi jadval rasmi fonini aniqlovchi BACKGROUND parametridan foydalanishga ruxsat beradi. **TDIU\_ARM**

Bu parametr <TABLE>, <TD>, <TH> va <TR> teglarida berilishi mumkin.Yana bitta jadval dasturiga misol ko'rib chiqamiz(uni tabl3.html nomi bilan saqlaymiz).

<HTML><HEAD><TITLE> Fifth document </TITLE></HEAD>

<BODY><H1> jadval misoli </H1>

 $\leq$ ! - - jadval asosi uchun chap teg parametrlari bilan - - >

<TABLE BORDER=2 SELLSPACING=3 CELLPADDING=3>

<!- - jadvalni sarlavxasi va sarlavxa ramkasi - - >

<CAPTION ALIGN=TOP>

<H3> talabalar ro'yxatini </H3></CAPTION>

<TR><TD></TD><TH> Bo'yi </TD><TH> Yoshi </TH></TR> <TR><TH> Sharipov </TN><TD> 175 </TD><TD> 21 </TD></TR> <TR><TH> Oqilov </TN><TD> 170 </TD><TD> 23 </TD></TR> <TR><TH> Xamidov </TH><TD>169 </TD><TD> 19 </TD></TR> <TR><TH> Karimova </TN><TD> 171 </TD><TD> 20 </TD></TR> <TR><TH> Bahodirov </TN><TD> 176 </TD><TD> 22 </TD></TR> </TABLE></BODY></HTML>

Natijada ekranda quyidagi ko'rinish (5.13-rasm) paydo bo'ladi.

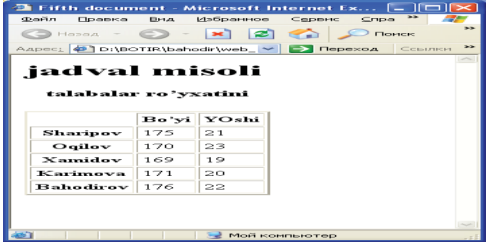

5.13-rasm. Jadvalni aks ettiruvchi dastur natijasi $41$ .

Jadval ta'rifi <BODY> xujjati bo'limining ichki qismida joylashgan bo'lishi kerak. Xujjat ixtiyoriy miqdordagi jadvallarni o'zida sig'dirish mumkin, shu bilan birga ularni bir-biriga taxlash uchun ham ruxsat beriladi. Har bir jadval, teg <TABLE> bilan boshlanishi va teg </TABLE> bilan tugallanishi shart. Bu juft teglar

<sup>41</sup>Zokirova T.A.,Sharipov B.A.,Rasulova N.A. "Web - dasturlash" fanidan o'quv qo'llanma – T.: TDIU,  $2009. - 216 b$ ..

ichida jadvaldagi barcha ta'rif (opisanie)lar joylashtirilgan. Har bir jadval yoki birnecha satrlardan iborat va ularning har birida alohida yacheykalar uchun ma'lumotlar berilgan.

Har bir satr teg <TR> (Table Row) bilan boshlanadi va </TR> tegi bilan tugallanadi. Satrdagi alohida yacheykalar to'rt teglar <TD> va </TD> (Table Data) yoki <TH> va </TH> (Table Header) bilan o'raladi. Teg <TH> odatda yacheyka – sarlavxalar uchun, <TD> tegi esa yacheyka – berilgan ma'lumotlar uchun qo'llaniladi. Foydalanishdagi ular orasidagi farq shrift tipiga bog'liq bo'ladi, chunki ular indamaslik bo'yicha yacheyka ichidagilarni aks ettirish va berilgan ma'lumotlar qanday joylashganligini bilish uchun ishlatiladi. <TH> tipli yacheyka ma'lumotlarni yarimquyuq (Bold) shrift bilan ko'rsatiladi va markaz bo'yicha joylashadi (ALIGN=CENTER, VALIGN=MIDDLE). ichida jadvaldagi baruha ta'rif (opisamie)lar joylashtirilgan. Har bir jadval yoki birnecha sarlardan ibont va ularning har birida aloida yacheykalar uchun ma'lumodat berilgan. Har bir targe <FR> (Table Row) bilan bashlan da jadvaldaja basha ta'rif (synanisha yojanlaridaga, file bir jabol yoki shi yoki vitele qalan ishi yoki vitele qalan jabol yoki shi yoki vitele qalan jabol yoki shi yoki vitele qalan jabol yoki shi yoki vitele qalan jabol

<TD> tegi bilan aniqlangan yacheykalar chapga (ALIGN=LEFT) va o'rtaga (VALIGN = MIDDLE) vertikal yo'nalishga to'g'rilangan ma'lumotlarni indamaslik bo'yicha aks ettiradilar. <TD> va <TH> teglari <TR> jadval satri ta'rifidan tashqarida paydo bo'la olmaydilar.Yakunlovchi </TR>, </TD> va </TH> kodlari tushirib qoldirishlari mumkin. Bunday holatda satr ta'rifi yoki yacheykaning oxiri navbatdagi satr yoki yacheyka, yoki jadval oxirining boshlanishi hisoblanadi. YAkunlovchi jadval tegi </TABLE> esa tushirib qoldirilishi mumkin emas.

Jadvaldagi satrlar miqdori ochuvchi teg <TR>lar soni bilan, ustunlar miqdori esa <TD> yoki <TH>larning maksimal miqdori bilan aniqlanadi. YAcheykalar bir qismi hech qanday ma'lumotlarga ega bo'lmasliklari mumkin. Bu kabi yacheykalar ketma-ket keladigan juft teglar - <TD>, </TD> bilan ta'riflanadi. Agar qandaydir satr oxiriga joylashgan bitta yoki bir necha yacheykalar ma'lumotlarga ega bo'lmasalar, u xolda ularning ta'rifini tushirib qoldirish mumkin bo'ladi. Brouzer esa avtomatik ravishda talab darajada bo'sh yacheykalarni qo'shib qo'yadi. Demak, harxil satrlarda joylashgan bir xil razmerli harxil miqdordagi ustunlarni o'z ichiga olgan jadvallarni qurish ma'n etiladi.

Jadvalda juft teglar - <CAPTION> va </CAPTION>ga joylashtirilgan sarlavxa bo'lishi mumkin. Jadval sarlavxasining ta'rifi <TABLE> va </TABLE>

teglari ichki qismining istagan joyida bo'lishi mumkin. Lekin istagan <TD> va <TH> yoki <TR> teglari ta'rifidan tashqarida joylashishi kerak.HTML tili stetsifikatsiyasiga asosan sarlavxa ta'rifining joylashuvi <TABLE> tegidan keyin va birinchi teg <TR>gacha joylashishi zarur.

#### **Oddiy jadvallarni aks ettirish**

Faraz qilamiz, web-sahifada quyidagi rasmda ko'rsatilgan oddiy jadvalni aks ettirish kerak bo'lsin:

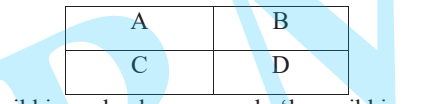

Bunday jadval ikki yacheykaga ega bo'lgan ikki qatorli jadvaldir yoki boshqacha aytganda, jadval ikkita <TR> elementiga ega , ular o'z navbatida ikkita <TD> elementiga egadir. HTML-dasturning bunday jadvalni aks ettiruvchi qismi quyidagi ko'rinishga ega bo'ladi:

<TABLE>

<TR><TD>A</TD><TD>B</TD></TR>

<TR><TD>C</TD><TD>D</TD></TR>

 $<$ /TABLE>.

Endi masalani biroz murakkablashtiramiz. Jadval uchta yacheykadan iborat bo'lsin, ikkitasi yuqori qatorda, bittasi pastki qatorda.

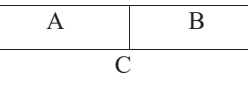

HTML-dasturning bunday jadvalni aks ettiruvchi qismi quyidagi ko'rinishga ega bo'ladi:

<TABLE>

<TR><TD>A</TD><TD>B</TD></TR>

<TR><TD>C</TD></TR>

</TABLE>

## **Matnli yacheykaga ega bo'lgan standart jadvallar**

104

Matnli yacheykaga ega bo'lgan jadvallar bir qancha o'ziga xos elementlarga ega bo'lishi mumkin. Masalan, ustunning sarlavhasiga yoki jadvalning umumiy sarlavhasiga va h.k.

Jadval ustunining sarlavhasini <TN> komandasi yordamida beriladi. U sarlavhani qalin shriftlarda aks ettiradi va quyidagi yozilish sintaksisiga ega:

<TH ALIGN="qiymat1" VALUE="qiymat2" WIDTH="qiymat3"

HEIGNT="qiymat4" COLSPAN="butun son" ROWSPAN="butun son" NOWRAP>

Sarlavha matni

 $<$ /TH $>$ 

Bu komandaning atributlari <TR> va <TD> teglarining atributlari kabi mazmunga egadir. ALIGN atributi sarlavhani yacheykada gorizont bo'yicha pozitsiyalashni ko'rsatadi. VALIGN atributi sarlavhani yacheykada vertikal bo'yicha pozitsiyalashni ko'rsatadi. WIDTH yacheykaning kengligini pikselda ko'rsatadi. HEIGHT yacheykaning balandligini pikselda ko'rsatadi. COLSPAN yacheyka nechta ustunni birlashtirishini ko'rsatadi. ROWSPAN yacheyka nechta qatorni o'z ichiga olishini ko'rsatadi. NOWRAP so'zlarni yacheyka ichida keyingi qatorga ko'chirishni taqiqlaydi. Standart holda COLSPAN va ROWSPAN atributlarining qiymati birga teng hamda ALIGN=CENTER, VALIGN=MIDDLE deb belgilanadi.

<CAPTION> komandasi jadvalning umumiy sarlavhasini aks ettiradi. Uning yozilish sintaksisi quyidagicha:

<CAPTION ALIGN="qiymat1">Sarlavha matni</SARTION>.

Jadvalning sarlavhasi uning markaziga nisbatan joylashtiriladi. SHuning uchun ALIGN atributi bu holda TOR yoki BOTTOM qiymatlariga ega bo'lishi mumkin. Ular mos holda sarlavhani jadvalning yuqori yoki pastki qismida joylashtirishni ko'rsatadi. Sarlavhani qisqa va tushunarli qilib yozish tavsiya etiladi. <TN> va <CAPTION> komandalari yordamida sarlavhani web-sahifada aks ettiruvchi dasturni ko'rib chiqamiz:

<HTML><HEAD><TITLE>Jadval sarlavhasiga misol</TITLE></HEAD> <BODY>

<TABLE BORDER=1> <CAPTION ALIGN=TOP> Ingliz tilidagi suzlarni uzbek tiliga tarjima jadvali </CAPTION>  $<$ TR $>$ <TH>Ingliz tilida</TH><TH>Uzbek tilida</TH> <TH>So'z turkumi</TH> $<$ /TR $>$ <TR> <TD>To go</TD><TD>Bormoq</TD> <TD><EM>Fe'l</EM></TD></TR> $<$ TR $>$ <TD>The table</TD><TD>Stol</TD> <TD><EM>Ot</EM></TD>  $\langle T$ R $>$  $<$ TR $>$ <TD>To sleep</TD><TD>Uxlamoq</TD> <TD><EM>Fe'l</EM></TD>  $<$ /TR $>$ </TABLE> </BODY> </HTML> Month yakeybery ay be<sup>r</sup>yan ialadha bir oscalar yiga sa chanachay<br> **CAANER DRAMA (Aliman ay angle is a company of the same of the same of the same of the same of the same of the same of the same of the same of the same of** 

Dastur bajarilishi natijasida quyidagi tasvir ekranda namoyon bo'ladi(5.14 rasm):

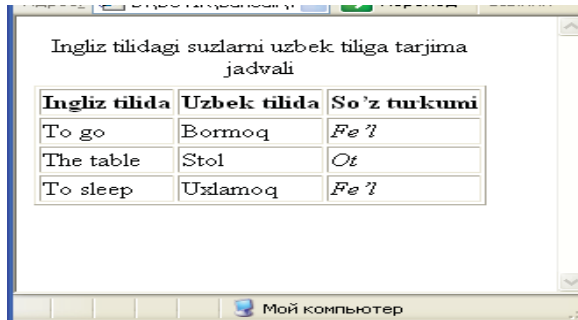

5.14-rasm. Ingliz tilidagi so'zlarni o'zbek tiliga tarjima jadvali $42$ 

# **Parallel matnli jadvallarni aks ettirish**

Ba'zan web-sahifada matnni gazetada berilgani kabi bir necha ustunda namoyon qilishga to'g'ri keladi. Buning uchun HTML tilida <PRE> tegi mavjud. Lekin hamma brouzerlar ham ushbu komandani to'g'ri aks ettirmaydi. Shuning uchun chegarasi ko'rinmaydigan jadvallardan foydalanish tavsiya etiladi[16]. Quyidagi dasturiy misolda chegarasi ko'rinmaydigan jadval aks ettirilgan:  $<$ HTML $>$ 

<HEAD><TITLE>Parallel matnli jadvallarni aks ettirish</TITLE></HEAD>  $<$ BODY $>$ 

<TABLE BORDER="0" CELLSPACING="3">

<CAPTION>

<STRONG>Zamonaviy Internet haqida</STRONG></CAPTION> <TR ALIGN="LEFT" VALIGN="TOP"> <TH WIDTH="11">№</TH> $\leq$ TH WIDTH="223"> Ruscha $\leq$ TH> <TH WIDTH="271"> O'zbekcha </TH> <TH WIDTH="240">Izoh</TH></TR>

<TR ALIGN="LEFT" VALIGN="TOP">

<THWIDTH="11">1</TH>

<TDWIDTH="223"> Современный Интернет-</TD> <TD WIDTH="271"> Zamonaviy Internet –</TD> <TD WIDTH="240">Internetning </TD>  $<$ /TR $>$ <TR ALIGN="LEFT" VALIGN="TOP"> <TH WIDTH="11">2</TH> <TD WIDTH="223">весма сложная <sup>и</sup> </TD><TD WIDTH="271">bu murakkab</TD> <TD WIDTH="240">ishlash printsipi</TD>  $<$ /TR $>$ <TR ALIGN="LEFT" VALIGN="TOP"> <THWIDTH="11">3</TH> <TDWIDTH="223">высокотехнологичная система</TD> <TD WIDTH="271">va yuqori texnologiyaga ega bo'lgan tizimdir</TD> <TD WIDTH="240">haqida</TD>  $<$ /TR $>$ </TABLE>  $<$ /BODY> </HTML> **TDVDDTI-2222** Copyrigonal Historic of TDVDTI-2222 Copyrigonal Historic of TDVDTI-2222 Copyrigonal Historic of TDVDTI-2222 Copyrigonal Historic of TDVDTI-2222 Copyrigonal Historic of TDVDTI-2222 Copyrigonal Historic of TD

Brouzer yordamida interpretatsiya qilingan ushbu dasturning bajarilishi natijasida ekranda 5.15-rasmdagi jadval aks etadi:

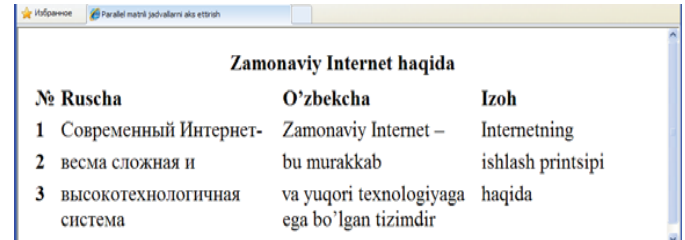

5.15-rasm. Parallel matnli jadvallarni aks ettirish $43$ .

<sup>42</sup>Zokirova T.A.,Sharipov B.A.,Rasulova N.A. "Web - dasturlash" fanidan o'quv qo'llanma – T.: TDIU,  $2009. - 216 b$ ..

<sup>43</sup>Zokirova T.A.,Sharipov B.A.,Rasulova N.A. "Web - dasturlash" fanidan o'quv qo'llanma – T.: TDIU,  $2009. - 216 b$ ..

# **Elementlari bir necha qator yoki ustunni egallaydiganjadvallarni web-sahifada aks ettirish**

Ba'zan web-sahifada bir necha yacheykalarni gorizontal yoki vertikal bo'yicha bittaga birlashtirilgan murakkab jadvallarni aks ettirishga to'g'ri keladi. Bu turdagi jadvallarni HTML dasturiy tilida COLSPAN (COLUMN SPANNING) va ROWSPAN (ROW SPANNING) parametrlari yordami bilan aks ettiriladi[11,13].

Yozish shakli COLSPAN=num; bu yerda num – joriy yacheykani gorizontal bo'yicha nechta ustunga kengaytirishni ko'rsatuvchi sonli qiymat. ROWSPAN parametrining qo'llanilishi shu kabi bajariladi, faqat bu yerda vertikal bo'yicha joriy yacheykalarni o'z ichiga olishi kerak bo'lgan satrlar miqdorini ko'rsatish kerak bo'ladi. Alohida ta'kidlab o'tilmagan holda bu parametrlar uchun birga teng bo'lgan qiymat o'rnatiladi. Bitta yacheyka uchun ikkala parametrlar qiymatini bir vaqtda berilishi mumkin.Yacheykalarni birlashtirishga misol: **TDIU\_ARM**

<HTML>

<HEAD><TITLE> yacheykalarni birlashtirish </TITLE></HEAD>  $<$ BODY $>$ 

<TABLE BORDER=1 >

<TR><TD ROWSPAN=2> ikki satrni egallovchi yacheyka </TD> <TD COLSPAN=2> ikki ustunni egallovchi yacheya </TD>  $<$ /TR $>$ 

 $\langle T_{\text{R}} \rangle$  yacheyka 3  $\langle T_{\text{D}} \rangle$  yacheyka 4  $\langle T_{\text{D}} \rangle$ <TR><TD> yacheyka 5 </TD><TD> yacheyka 6 </TD><TD> yacheyka 7  $<$ TD> $<$ TR>

</TABLE></BODY></HTML>

Yuqoridagi kod bo'yicha olingan jadval tasviri 5.16-rasmda ko'rsatilgan.

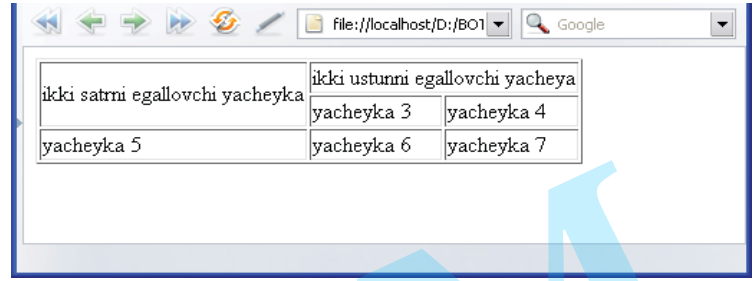

5.16-rasm. Bir nechta satr va ustunlarga taqsimlanuvchi yacheykalar jadvali<sup>44</sup>.

Elementlari bir necha qator yoki ustunni egallaydigan jadvallarga yana bir misol to be fe'lining turlanishi :

<HTML><HEAD>

<TITLE>Bir necha qator yoki ustunni egallaydiganjadvallar</TITLE> </HEAD><BODY>

<TABLE BORDER="1" ALIGN="CENTER" CELLPADDING="3" WIDTH="252">

<CAPTION><EM>to be </EM> fe'lining turlanishi :</CAPTION>

 $\langle$ TR $>\rangle$ TH WIDTH="34">  $\langle$ TH $>\rangle$ TH WIDTH ="198">

<EM>to be:</EM> fe'lining qiymati</TH>

</TR><TR><TH WIDTH="34">I</TH>

<TD ALIGN="CENTER" WIDTH="198">am</TD>

 $\langle$ TR $>\sim$ TR $>$ 

<TH WIDTH="34">You</TH>

<TD ALIGN="CENTER" WIDTH="198" ROWSPAN="3"> are </TD>

 $\langle T$ R $>$ 

<TR><TH WIDTH="34">We</TH></TR>

<TR><TH WIDTH="34">They</TH></TR>

<TR><TH WIDTH="34">He</TH>

<TD ALIGN="CENTER" WIDTH="198" ROWSPAN="3">is</TD>

<sup>44</sup>Zokirova T.A.,Sharipov B.A.,Rasulova N.A. "Web - dasturlash" fanidan o'quv qo'llanma – T.: TDIU,  $2009. - 216$  b...

 $<$ /TR $>$ 

<TR><TH WIDTH="34">She</TH></TR> <TR><TH WIDTH="34">It</TH></TR>

</TABLE></BODY></HTML>

Ushbu dasturning bajarilishi natijasida ekranda 5.17-rasmdagi jadval aks etadi:

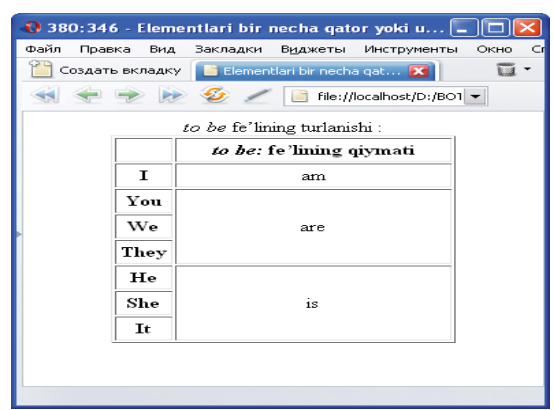

5.17-rasm. Elementlari bir necha qator yoki ustunni egallaydigan jadvallar<sup>45</sup>.

# **Ichma-ich joylashgan jadvallar**

Jadvallarni tuzish va aks ettirish komandalari bir <TABLE> tegining ichiga ikkinchi xuddi shunday tegni joylashtirish imkonini beradi. HTML tilining bunday xususiyati jadvallarni ichma –ich joylashtirish imkonini beradi. Quyidagi websahifada ichma-ich joylashgan jadvallarni aks ettiruvchi misolni ko'rib chiqamiz: <HTML><HEAD><TITLE>Ichma-ich joylashgan jadvallar</TITLE> </HEAD><BODY><TABLE BORDER="1" CELLPADDING="6" WIDTH="600"><CAPTION><EM>to invite </EM>standart fe'lining tuslanishi : </CAPTION><TR><TH WIDTH="300">Tarjima</TH> <TH WIDTH="300">Future</TH><TH WIDTH="300">Future-in-the-Past</TH></TR><TR><TD COLSPAN="3" WIDTH="527"> CTATE DROBA=1<br>
CAME DROBA=1<br>
CHAIR PROPERTY (CHAIR PROPERTY)<br>
CHAIR PROPERTY (CHAIR PROPERTY)<br>
CHAIR PROPERTY (CHAIR PROPERTY)<br>
CONTROLL ARMORED AND THE CHAIR PROPERTY (CHAIR PROPERTY)<br>
CONTROLL ARMORED AND INTEREST ON T

<TABLE BORDER=1

CELLPADDING="0"CELLSPACING="0"WIDTH="588"><TR><TD

WIDTH="194">Men (biz) taklif etaman(-miz)</TD>

<TD WIDTH="194">I (we) shall invite</TD><TD WIDTH="194">I (we) should

invite</TD></TR><TR><TD WIDTH="194">U (siz, ular) taklif etadi (-

lar)</TD><TD WIDTH="194">He (you, they) will invite</TD><TD

WIDTH="194">He (you, they) would invite</TD>

</TR></TABLE></TD></TR></TABLE></BODY></HTML>

Ushbu dasturning bajarilishi natijasida ekranda 5.18-rasmdagi jadval aks etadi:

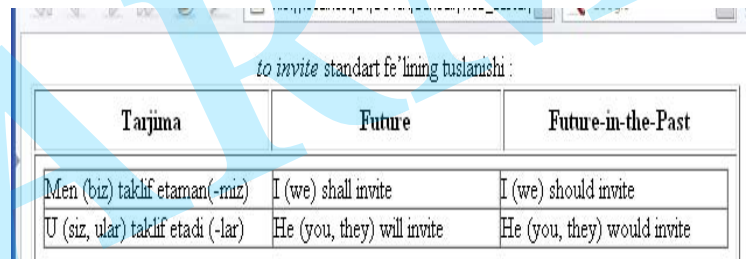

5.18-rasm. Ichma-ich joylashgan jadvallar<sup>46</sup>

CELLPADING atributi yacheyka ichidagi qiymatlar bilan ramka orasidagi bo'sh oraliq razmerini piksellarda beradi. Standart bo'yicha u 1 ga teng. CELLSPACING atributi jadval yacheykalari orasidagi bo'sh oraliqni piksellarda ko'rsatadi. Standart bo'yicha bo'sh oraliq 2 ga teng[12,14].

Yuqorida keltirilgan misolda ikkala jadvalni bir-biridan ajratish uchun CELLPADDING (yacheyka ichidagi qiymat va chegarasi orasidagi masofa) atributi 6 ga teng qiymati bilan berilgan. Agar ikkala jadvalga bir xil chegara va bir xil joylashish qiymatlari berilsa, brouzer ekranida jadvallar ustma-ust tushib qolib, ixtiyoriy bo'lingan ko'rinmas konstruktsiyani hosil qiladi. Bu usul web-sahifa elementlarini joylashtirishda foydalaniladi.

<sup>45</sup>Zokirova T.A.,Sharipov B.A.,Rasulova N.A. "Web - dasturlash" fanidan o'quv qo'llanma – T.: TDIU,  $2009. - 216 b$ ..

 $^{46}$ Ташков П.А. Веб мастеринг на 100%. Учебное пособие. СПБ:Питер 2008г.

#### **§ 5.4. Web-sahifada freymlardan foydalanish**

Freymlar saytning strukturasini tashkil qilish usullaridir. Bunda web sahifa bir necha alohida tashkil etuvchilarga bo'linadi va brouzerning bosh muloqot oynasida bir necha mustaqil muloqot oynalaridan yig'iladi. Bu holatda sahifaning har bir bo'lagi mustaqil HTML-hujjat hisoblanadi. Ular <FRAMESET> buyrug'i asosida ekranning belgilangan bo'lagiga joylashtiriladi. Bu usul asosan web - sahifani bir necha mantiqiy bo'laklarga bo'lishda ishlatiladi, masalan : yuqorigi freymda reklama joylashtiriladi, chap tomonda navigatsiya elementlari, o'ng tomonda sahifaning asosiy matni, pastki qismida avtor haqida va uning elektron manzili ko'rsatilishi mumkin. Bu holda navigatsiya belgilaridan biri bosilsa, faqat bir muloqot oynasiga ta'sir qiladi xolos. Boshqa freymlar o'zgarishsiz qoladi. Agar freymni tashkil etuvchi bo'lak ekranga joylashmasa, brouzer muloqot oynasini yurgizish belgisini aks ettiradi. Freymlarni tatbiq qilganda html hujjatning bosh sahifasi fayli (index.html) oddiy index faylidan farq qiladi[14,16]. **TDIU**

Standart holda HTML - fayli ikki bo'limdan iborat bo'ladi. Sarlavha bo'limi <HEAD> va hujjatning asosiy qismi <BODY>. Freymlardan foydalanilganda <BODY> bo'limi <FRAMESET> bo'limiga almashtiriladi. Boshqa freymlarda aks etuvchi barcha hujjatlar standart ko'rinishda yoziladi. Umumiy holda <FRAMESET> komandasining yozilish sintaksisi quyidagicha : <FRAMESET ROWS="qiymat1" COLS=" qiymat2" FRAMEBORDER= " qiymat3" FRAMESPACING=" qiymat4"><FRAME NAME="nomi" TARGET=" qiymat5" SCROLLING="yes. no yoki auto" SRC="URL" FRAMEBORDER=" qiymat6" NORESIZE><NOFRAMES><BODY> Freymlarni aks ettirmaydigan brouzerlarda namoyon bo'luvchi matn. </BODY></NOFRAMES></FRAMESET>

Freymlarni ekranda aks ettirishning umumiy strukturasi ko'pgina hollarda jadvallarni aks ettirishga o'xshaydi. <FRAMESET> tegi HTML hujjatdagi barcha freymlarning parametrlarini ifodalaydi. <FRAMESET> tegi har bir freymning holatini ifodalash uchun alohida <FRAME> tegiga ega bo'ladi. <FRAME> komandasining ba'zi atributlari <FRAMESET> komandasining parametrlarini inkor qilishi mumkin. <TABLE> komandasi kabi <FRAMESET> komandasi ham birining ichiga ikkinchisi joylashishi mumkin.

FRAMEBORDER atributi freymlarning chegarasini ko'rsatish (qiymati=1) yoki ko'rsatmaslikni (qiymati=0) aniqlaydi. FRAMESPACING atributi freymlar chegarasining qalinligini pikselda aniqlaydi. ROWS va COLS atributlari mos holda freymlarning gorizontal (qator bo'yicha) va vertikal (ustun bo'yicha) bo'linish holatlarini aniqlaydi. Bu atributlarning qiymatlarini turli usullarda ko'rsatish mumkin: piksellarda, foizlarda, uzunliklarning nisbatlarida. Agar <FRAMESET> komandasida ROWS atributi ko'rsatilmagan bo'lsa (qator=0), har bir ustun sahifaning uzunligi bo'yicha joyni egallaydi. Agar <FRAMESET> komandasida COLS atributi ko'rsatilmagan bo'lsa (ustun=0), har bir qator sahifaning kengligi bo'yicha joyni egallaydi. Freymlarning parametrlari gorizontal joylashgan elementlar uchun chapdan o'ngga, vertikal joylashgan elementlar uchun yuqoridan pastga tartibida beriladi. Masalan, <FRAMESET COLS="50\*.50X"> yozuvi sahifani vertikal holatda teng ikkiga bo'ladi. <FRAMESET ROWS="250. 10%. \*"> yozuvi sahifani gorizontal holatda uchga bo'ladi : birinchisi – 250 piksel o'zgarmas balandlikka ega, ikkinchisi qolgan qismining 10 % i, uchinchisi - ikkala bo'lakdan ortgan qismga ega bo'ladi. <FRAMESET ROWS="40%. 60%" COLS="33%. 34%. \*"> yozuvi web – sahifani 2x3 ko'rinishdagi yacheykalarga bo'lib beradi. tartibida beriladi. Masalan, <FRAMESET COLS="50\*<br>vertikal holatda teng ikkiga boʻladi. <FRAMESET ROWS<br>sahifani gorizontal holatda uchga boʻladi : birinchisi<br>balandlikka ega, ikkinchisi qolgan qismining 10 % i, uchi<br>ortgan qilishi mumkin. <TABLE> komandasi kabi <FRAMESET> komandasi ham birining ishirib ichiga ikkinchisi joylashishi mumkin.<br>
ARMEBORDER atributi freymlarning chegarasini koʻrsatish (qiymati=1)<br>
yoki koʻrsatmaslikni (qiymati=0)

Alohida to'plam freymlari <FRAME> tegi bilan ta'riflanadi. Bu yolg'iz teg. U juft teglar <FRAMESET> va </FRAMESET> ichida joylashgan bo'lishi zarur[2,12].

<FRAME> komandasi quyidagi atributlarga ega bo'lishi mumkin : NAME – ma'lum bir freymning nomi (lotin alfavitida yoziladi). TARGET – freymning holati haqida ma'lumot beradi. SCROLLING – freym muloqot oynasini harakatlantirish tugmasi. SRC – berilgan freymda aks etuvchi web-sahifa faylining adresi. FRAMEBORDER - freymlar chegarasining chiziqlarini ko'rsatadi. NORESIZE - freym muloqot oynasi o'lchovining o'zgarmasligini bildiradi. Bulardan tashqari <FRAME> tegi bir necha majburiy bo'lmagan atributlarga ega bo'ladi. Masalan, MARGINWIDTH – freymning chap va o'ng qismlaridagi bo'sh joylarni pikselda ko'rsatadi; MARGINHEIGHT - freymning yuqori va pastki qismlaridagi bo'sh joylarni pikselda ko'rsatadi. Foydalanuvchining brouzeri freymlarni aks ettirish imkoniyatiga ega bo'lmasa, <NOFRAMES> atributi <BODY> va </BODY> teglarini o'z ichiga oluvchi dinamik ravishda web-sahifaga aylantiriluvchi html-dasturlarga ega bo'lishi mumkin. FRAME tegining umumiy ko'rinishi:

<FRAME[SRC= "{freymda aks etuvchi ma'lumotning adresi}"]

 $[NAME = "{$  Freym nomi $" ]$ 

[MARGIN-WIDNH= "{Matn boshlanishininggorizontal koordinatasi}"]

[MARGIN- HEIGHT ="{ Matn boshlanishiningvertikal koordinatasi}"]

 $[SCROLLING = "Yes| no| auto"]$ 

[NORESIZE ]

[FRAMEBORDER= "Yes |no|auto" ]

[BORDERCOLOR= "{Chegara chizig'i rangi}"]<sup>&</sup>gt;

Freymda aks etadigan sahifa adresi atribut SRC da beriladi.

Atribut NAME freymning nomini aniqlaydi. U keyinchalik teg <A> ning TARGET atrubutida ishlatiladi.NAME atributi tushirib qoldirilganda freym nomsiz qoladi. Atributlar MARGINWIDTH va MARGINHEIGHT freym chegarasi bilan undagi qiymatlar o'rtasidagi masofani mos ravishda gorizontal va vertikal bo'yicha <sup>o</sup>'rnatadi. Bu qiymat pakselda beriladi. Minimal qiymat birga (1) teng. Qiymat berilmagan holda konkret voqeaga nisbatan to'g'ri keladigan qiymatni brouzerning <sup>o</sup>'zi tanlaydi. Atribut SCROLLING freym aylantirish tasmasini aks etishini ma'n qiladi yoki ruxsat beradi. Auto qiymati aks etuvchi elementlar freymga sig'magan holdagina ularni aks ettirib beradi. Yes qiymati aylantirish tasmasini hohlagan vaqtda aks ettirib beradi; no qiymati esa ularni butunlay o'chiradi.Atribut NORESIZE freym razmerlarini o'zgartirish imkoniyatini o'chiradi. Atributlar FRAMEBORDER va BORDERCOLOR <FRAMESET> tegining bir nomli atributlari kabi ishlaydi.Freymlarga ega bo'lgan sahifalarning gipermurojaatlarini yozishda ba'zi <sup>o</sup>'zgarishlar talab qilinadi, masalan, TARGET atributini ishlatish majburiydir. Note point is both is the of MRF (MIDTH) The spinning papel of south is a set of the spinning of the south of the spinning of the south of the spinning of the south of the spinning of the south of the spinning of the sout

<A HREF="URL" TARGET="\_qiymat">Matn yoki IMG elementi</A>

Bu yerda TARGET atributining qiymatlari quyidagicha bo'lishi mumkin[2,10]:

1. \_self - giperaloqa o'rnatilgan hujjat ushbu berilgan freymda aks ettiriladi;

2. parent - <FRAMESET> komandasida berilgan parametrlardan qat'iy nazar giperaloqa o'rnatilgan hujjat eng yuqori pog'onadagi freymda aks ettiriladi;

3. \_top – gipermurojaat aktivlashganida freymlarning aks ettirilishi to'xtaydi, giperaloqa o'rnatilgan hujjat ushbu berilgan freymda aks ettiriladi.

Agar TARGET atributining qiymatiga <FRAME> tegining NAME atributidagi freym nomi berilgan bo'lsa, gipermurojaat yordamida chaqirilgan html – hujjat ushbu freymda ochiladi. Web – sahifada <FRAMESET> tegidan foydalanishni ifodalovchi quyidagi misolni ko'ramiz :

<HTML><HEAD>

<TITLE>FRAMESET tegidan foydalanish </TITLE>

 $<$ /HEAD $>$ 

<FRAMESET FRAMESPACING="0" rows="64.\*.64"

FRAMEBORDER="0"><FRAME NAME="top" SCROLLING="no" TARGET="contents" SRC="page\_l.html"><FRAMESET COLS="150.\*"> <FRAME NAME="contents" SRC="page\_2.html" SCROLLING="auto"> <FRAME NAME="main" SRC="page\_3.html" SCROLLING="auto"> </FRAMESET>

<FRAME NAME="bottom" SCROLLING="no" NORESIZE SRC="page\_4.html"> <NOFRAMES>

<BODY><P ALIGN="CENTER">

Ushbu sahifa freymlarni aks ettiradi, lekin brouzer buni aks ettirmaydi</P>

</BODY></NOFRAME>

</FRAMESET></HTML>

Yuqorida keltirilgan misolning bajarilishi natijasida web – sahifa quyidagicha freymlarga bo'linadi(5.19-rasm) :

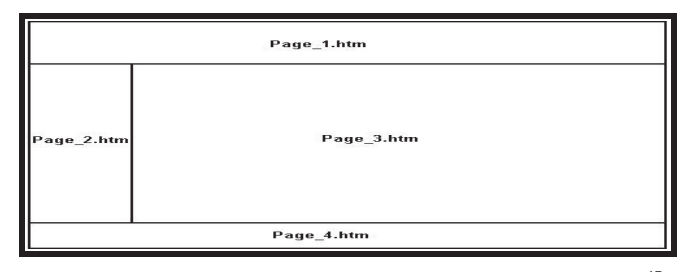

5.19-rasm. Freym yoramida ekranni bo'laklarga bo'lish $47$ .

Web - sahifa tuzishda freymlardan foydalanishda bir qancha qulayliklarga erishiladi. Masalan, navigatsiya elementlarining tarkibi o'zgartirilayotganda saytning hamma sahifalarini o'zgartirish shart emas, balki tegishli freymning o'zgartirilishi etarli bo'ladi. Lekin tajribada freymlardan foydalanish bir qancha noqulayliklarga ham olib keladi. Turli xil brouzerlarda optimal holda joylashuvchi freymlarni loyihalashtirish murakkab vazifadir. Ba'zi freymlarda muntazam ravishda ekranni xarakatlantiruvchi belgilar namoyon bo'laveradi va u sahifani ko'rish vaqtida qiyinchilikni yuzaga keltiradi. Ekranni xarakatlantiruvchi belgilarning olib tashlanishi freymlarda aks etuvchi ba'zi ma'lumotlarning bir qismi yo'qolishiga olib keladi. Bundan tashqari faeymlar hamma brouzerlarda ham namoyon bo'lavermaydi. Ular asosan Microsoft Internet Explorer va Netscape Navigator brouzerlarining oxirgi versiyalarida mavjuddir. Noqulayliklardan yana biri "orqaga" va "oldinga" tugmalari alohida freymga emas, balki butun ekran uchun ishlaydi. Freymlardan foydanishning kamchiliklaridan yana biri qidiruv-serverlari tomonidan saytning topilish darajasi kamayadi. Chunki ko'pchilik qidiruv-serverlari ma'lumotlarni sahifa bo'yicha qidirmasdan matn bo'yicha izlaydi. Yuqoridagi mulohazalardan xulosa qilib aytish mumkinki, freymlarni juda zarur bo'lganda ishlatish maqsadga muvofiqdir, masalan, web-chat tuzilayotganda yoki interaktiv muloqot oynalarida[12,14]. Web – sahifada freymlarni aks ettiruvchi quyidagi dasturni ko'ramiz: **T** $\begin{tabular}{|c||c||c|} \hline & $\mathbf{a}_\text{target} & $\mathbf{b}_\text{target} & $\mathbf{c}_\text{target} & $\mathbf{c}_\text{target$ 

<HTML><HEAD><TITLE>Freymlarning aks etishi</TITLE></HEAD> <FRAMESET rows="70%, 30\*"><FRAMESET cols="40%, 25%,35%">

<frame src="f\_a.html"><frame src="f\_b.html"><FRAMESET rows="68%,32%"> <frame src="f\_c.html"><FRAMESET cols="40%, 60%"><frame src="f\_d.html"><frame

src="f\_e.html"></FRAMESET></FRAMESET></FRAMESET><FRAMESET cols="80%,  $20\%$ " $\geq$ frame src="f\_s.html" $\geq$ frame

src="f\_g.html"></FRAMESET></FRAMESET></HTML>

Faylni misframe 4.html deb nomlaymiz. "f\_a.html", "f\_b.html", "f\_c.html", "f\_d.html", "f\_e.html", "f\_s.html", "f\_g.html" fayllarini quyidagicha tuzamiz:

"f\_a.html"fayli :

<HTML><HEAD><TITLE> freymning A bo'lagi</TITLE></HEAD><BODY><P ALIGN="CENTER">freym A</R></BODY></HTML>

"f\_b.html" fayli :

<HTML><HEAD><TITLE> freymning B bo'lagi </TITLE></HEAD><BODY><P ALIGN="CENTER">freym B</R></BODY></HTML>

"f\_c.html" fayli :

<HTML><HEAD><TITLE> freymning C bo'lagi </TITLE></HEAD><BODY><P ALIGN="CENTER">freym C</R></BODY></HTML>

"f\_d.html" fayli :

<HTML><HEAD><TITLE> freymning D bo'lagi </TITLE></HEAD><BODY><P ALIGN="CENTER">freym D</R></BODY></HTML>

"f\_e.html" fayli :

<HTML><HEAD><TITLE> freymning E bo'lagi </TITLE></HEAD><BODY><P ALIGN="CENTER">freym E</R></BODY></HTML>

"f\_s.html" fayli :

<HTML><HEAD><TITLE> freymning S bo'lagi </TITLE></HEAD><BODY><P ALIGN="CENTER">freym S</R></BODY></HTML>

"f\_g.html" fayli :

<HTML><HEAD><TITLE> freymning G bo'lagi </TITLE></HEAD><BODY><P ALIGN="CENTER">freym G</R></BODY></HTML>

<sup>47</sup>Zokirova T.A.,Sharipov B.A.,Rasulova N.A. "Web - dasturlash" fanidan o'quv qo'llanma – T.: TDIU,  $2009. - 216$  b..

Web – sahifada freymlarni aks ettiruvchi dasturning bajarilishi natijasida ekranda quyidagi tasvir namoyon bo'ladi(5.20-rasm):

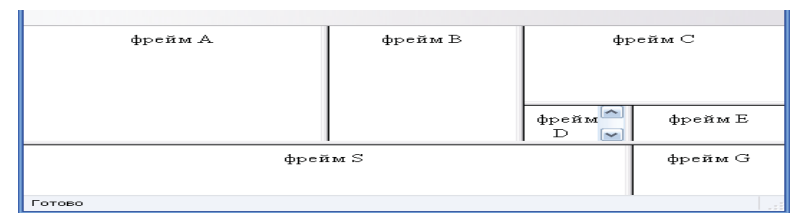

5.20-rasm. Web - sahifada freymlarni aks ettiruvchi dastur natijasi<sup>48</sup>.

# **§ 5.5. Gipermurojaatni grafik xarita yordamida amalga oshirish**

Gipermatn belgilash tili xarita kabi ishlatiluvchi grafik elementlar hosil qilish imkonini beradi. Ularning ma'lum bir bo'laklari sichqonchaning tugmalari bosilish signallarini qabul qila oladi. Xarita elementi gipermurojaat printsiplari kabi foydalanuvchilarni saytning kerakli hujjatlari va fayllariga yo'naltiradi[12].Grafik xarita <MAP> elementi yordamida tuziladi. <MAP> tegining elementlari <IMG> tegi yordamida chaqiriluvchi tasvirlar bilan dinamik bog'langandir. <MAP> tegining umumiy yozilish sintaksisi quyidagichadir[11]: Web – sahifada freymlanni aks etiruvchi dastuming bajanlishi antijasida<br>
ekranda quyidagi tasvir namoyon boʻladi<br/>(5.20-rasm):<br>
<sup>922-0</sup><sup>23</sup> (<sup>922-03-13)<br>
<sup>922-03</sup> (<sup>922-03-13)<br>
<sup>922-03</sup> (<sup>922-03-13)<br>
<sup>922-03</sup> (<sup>922-03-</sup></sup></sup></sup>

<MAPNAME="xarita nomi">

<AREA HREF="URL" SHAPE="parametr" COORDS="x1,y1,x2,y2"

ALT="alternativ matn"></MAP>

<MAP> tegining NAME atributi xaritaning nomini bildiradi va u lotin alfavitida yoziladi. Xaritaning nomi faqat bosh xarflarda yoki faqat kichik xarflarda yozilishi mumkin. <AREA> tegi tasvirning aktiv bo'lagini aniqlaydi. HREF atributi <A> tegidagi vazifasi kabi aktiv bo'lakda sichqonchaning tugmasi bosilganda murojaat qilingan hujjatning manzilini ifodalaydi. ALT atributi alternativ matnni ifodalaydi. Bu matn foydalanuvchi sichqonchani xaritaning aktiv bo'lagi ustiga olib kelganda ekranda kichik to'rtburchakli muloqot oynasida namoyon bo'ladi.

SHAPE atributi aktiv bo'lakning shaklini aniqlaydi, u ushbu qiymatlarga ega bo'lishi mumkin: RECT – to'g'ri to'riburchak; CIRCLE – aylana; POLY – ko'pburchak. COORDS atributi aktiv bo'lak burchaklarining koordinatalarini aks ettiradi. Uning qiymatlari 5.1 – jadvalda keltirilgan.

# **COORDS atributi qiymatlari**

 $5.1 - i$ adval

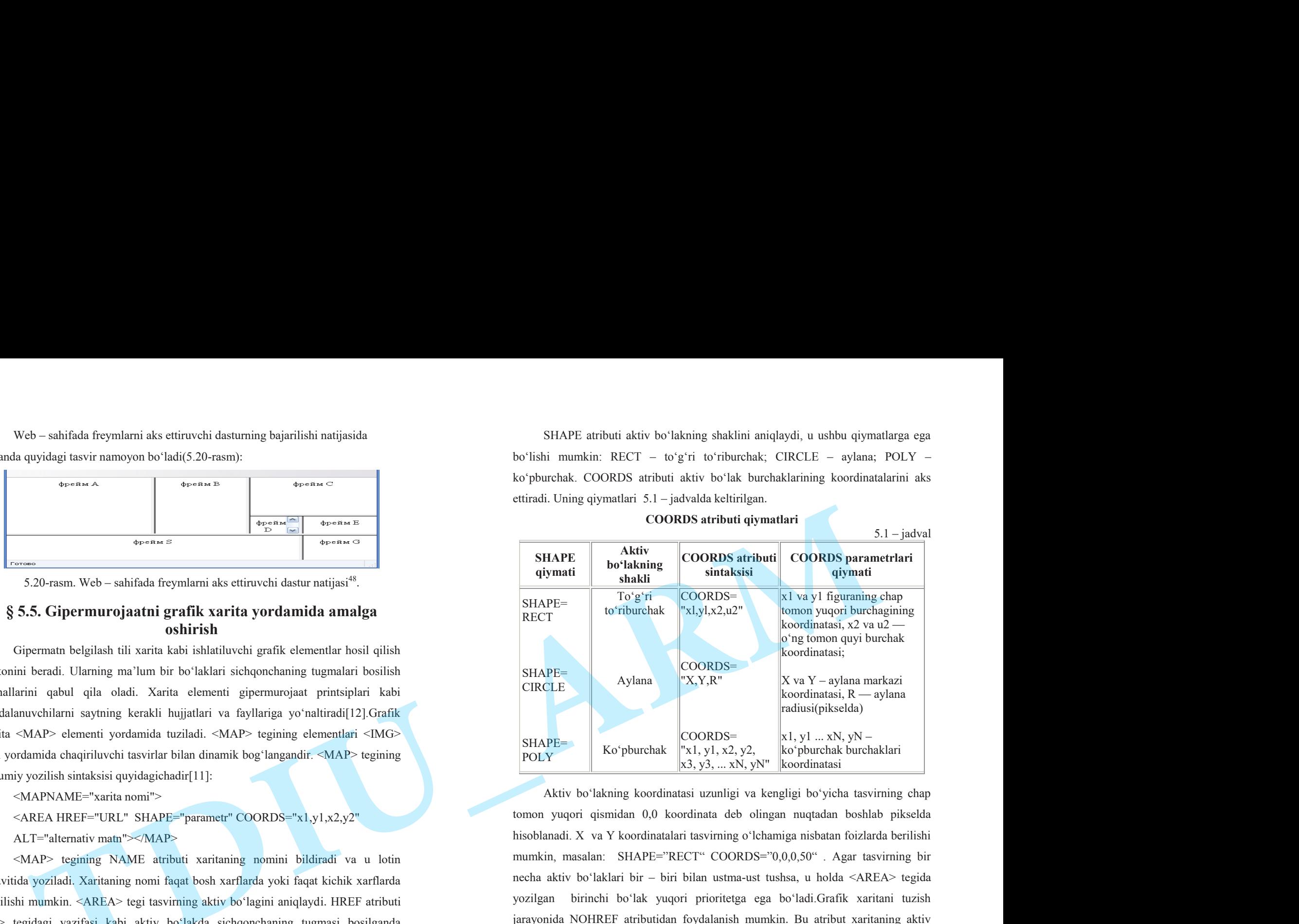

Aktiv bo'lakning koordinatasi uzunligi va kengligi bo'yicha tasvirning chap tomon yuqori qismidan 0,0 koordinata deb olingan nuqtadan boshlab pikselda hisoblanadi. X va Y koordinatalari tasvirning o'lchamiga nisbatan foizlarda berilishi mumkin, masalan: SHAPE="RECT" COORDS="0,0,0,50". Agar tasvirning bir necha aktiv bo'laklari bir – biri bilan ustma-ust tushsa, u holda <AREA> tegida yozilgan birinchi bo'lak yuqori prioritetga ega bo'ladi.Grafik xaritani tuzish jarayonida NOHREF atributidan foydalanish mumkin. Bu atribut xaritaning aktiv bo'lmagan bo'laklarini ko'rsatadi. Bu atribut agar zarur bo'lmasa, yozilishi shart emas. Amalda NOHREF atributi kam ishlatidi. Asosan aktiv bo'lakning ichida biror bo'lakni muloqot oynasi sifatida ajratib qo'yish uchun ishlatiladi.

Aktiv bo'lakni hosil qilish uchun bir necha misollarni ko'ramiz:

 $^{48}$ Rob Larsen. Beginning HTML & CSS. Wiley Publishing, Inc. Indianapolis, Indiana, 2013.

SHAPE=RECT COORDS="0, 0, 20, 20" ifodasi tasvirning yuqori chap tomonida 20x20 piksel o'lchamga teng bo'lgan to'g'ri to'rt burchak hosil qiladi.

SHAPE=CIRCLE COORDS= "30, 30, 10" ifodasi (30,30) nuqtada joylashgan radiusi 10 pikselga teng bo'lgan aylana hosil qiladi.

SHAPE=POLY COORDS= "10, 60, 15, 30, 30, 60" ifodasi qirralari (10,60), (15, 30) va (30, 60) koordinatada joylashgan uchburchak hosil qiladi.

<MAP> tegi yordamida ifodalangan grafik xaritani web-sahifada joylashtirish mumkin. Buning uchun ixtiyoriy grafik redaktor dasturida hosil qilingan tasvirni <IMG> komandasining USEMAP atributi yordamida chaqirish kerak.

<IMG SRC="URL" WIDTH="eni (sonlarda ifodalanadi)" HEIGHT=''bo'yi (sonlarda ifodalanadi)" BORDER="0" USEMAP= "#xarita\_nomi">

USEMAP atributida <MAP> tegining NAME atributida berilgan xarita\_nomi identifikatori " # " belgisi bilan qo'shilib yoziladi.

Oddiy grafik xaritani aks ettiruvchi quyidagi dasturni ko'rib chiqamiz : <HTML><HEAD><TITLE>Grafik xaritani tuzish jarayoni</TITLE></HEAD>  $<$ BODY $>$ 

<IMG SRC="m\_rasm\_2.gif" BORDER=1 USEMAP="#my\_map"> <MAP NAME="my\_map">

<AREA HREF="javascript: alert('BU TO'G'RI TO'RTBURCHAKLI GRAFIK GIPERMUROJAAT !');" ALT="to'gri to'rtburchak" SHAPE="rect" COORDS="150,150,200,200"><AREA HREF="javascript: alert('BU AYLANALI GRAFIK GIPERMUROJAAT !');" ALT="Aylanali gipermurojaat" SHAPE="circle" COORDS="225,128,40"><AREA HREF= "javascript: alert('BU KO'PBURCHAKLI GRAFIK GIPERMUROJAAT !');" ALT="Ko'pburchak" SHAPE="poly" COORDS="325,216,377,216,383,200,430,240,383,285,325,264">

 $<$ /MAP>

#### </BODY></HTML>

Web – sahifada grafik xaritani aks ettiruvchi dasturning bajarilishi natijasida ekranda quyidagi tasvir namoyon bo'ladi (5.21-rasm):

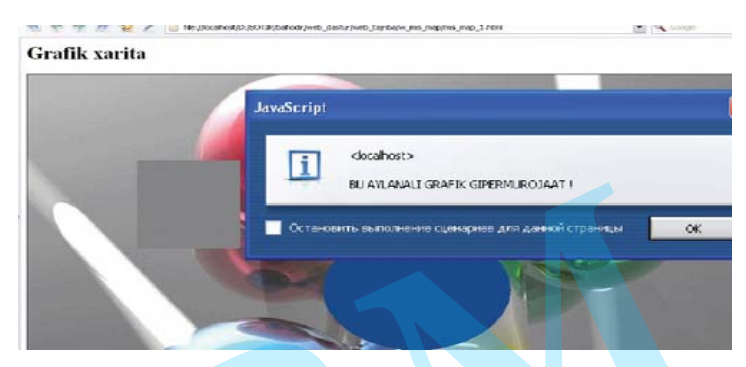

5.21-rasm. Grafik gipermurojaat, ya'ni grafik xaritani aks ettiruvchi dasturning bajarilishi natijasi<sup>49</sup>.

## **5-bob bo'yicha xulosalar**

5-bobda web-sahifada shakllarni aks ettirish va ulardan foydalanish imkoniyatlari haqida ma'lumot berilgan.HTML-hujjatdan saytning interaktiv elementlariga ma'lumot uzatish uchun shakllardan foydalaniladi.

Bu bobda web sahifada keng miqyosda qo'llaniladigan va eng kuchli vositalardan biri hisoblangan jadvallar haqida batafsil bayon qilingan. Jadvallar tufayli matn fragmentlari va grafiktasvirlarning pozitsion o'rnini aniq belgilashni, bezash elementlarini xuddi bosma nashrdagidek bajarish mumkin.

Bundan tashqari ushbu bobda web-sahifani freymlar yordamida bo'laklarga bo'lish usullari bayon qilingan. FRAMESET tegining yozilish sintaksisi va uning ishlash printsipi misollar orqali keltirilgan. Freymlarni ekranda aks ettirish, freym chegaralarining qalinligi va rangini o'zgartirish, har bir freymning ichida alohida fayllarni joylashtirish kabi masalalar keltirilgan dasturlar yordamida batafsil tushuntirib berilgan. Meta–aniqlovchilar haqidagi ma'lumot ham shu bobda berilgan. Bu ma'lumotlar misollar yordamida yoritib berilgan. META– aniqlovchilar – bu HTML-hujjatlarning sarlavha elementlari bo'lib, xizmatchi funktsiya hisoblanadi. Ular brouzerlarda web-sahifani aks ettirishga ta'sir qilmaydi. META – aniqlovchilar hujjatning xususiyatini ifodalaydi. Shakllarning turlari va ulardan foydalanish usullari STATE-RECT COORDS-T, 0, 19, 27 Kidal issuing spart day<br>
and SDOP photos and the proposition between the probability and the space of the space of the space of the space of the space of the space of the space of the space

 $^{49}$ Rob Larsen. Beginning HTML & CSS. Wiley Publishing, Inc. Indianapolis, Indiana, 2013.

tasvirlar yordamida tushuntirib berilgan. Matnli shakllarni ekranda aks ettirish, matnlarni kiritish, maxfiy so'zlarni (parollarni) ko'rinmas holda kiritish, variantlarni tanlash uchun radio elementlaridan foydalanish, biror holatni belgilash uchun checkbox elementidan foydalanish kabi masalalar tuzilgan dasturlarning natijalari sifatida tushunarli qilib ifoda etilgan. Knopka elementlarini aks ettirish, ekranda menyu elementlarini joylashtirish, shakllarning tarkibi bilan ishlash kabi mavzular batafsil bayon etilgan. architar yighnish induction between the fields and the stational stational stational stational control in the stational control in the stational control in the stational control in the stational control in the stational c

Jadvallarni brouzer ekranida aks ettirish va uning xususiyatlarini o'zgartirish usullari keng tushuntirilgan.Jadval ichidagi ma'lumotlarni formatlash, turli ko'rinishdagi jadvallarni aks ettirish, matnli yacheykaga ega bo'lgan standart jadvallar tuzish, ichma-ich joylashgan jadvallarni hosil qilish kabi mavzular misollar yordamida tushunarli qilib yoritib berilgan.

Freymlar saytning strukturasini tashkil qilish usullaridir. Bunda web sahifa bir necha alohida tashkil etuvchilarga bo'linadi va browserning bosh muloqot oynasida bir necha mustaqil muloqot oynalaridan yig'iladi. Bu holatda sahifaning har bir bo'lagi mustaqil HTML-hujjat hisoblanadi.

#### **Tayanch iboralar**

CGI-script, web-sahifa, form, action, URL, method, http, get, post, type, value, size, checked, name, src, adres, atribut, Microsoft Internet Explorer, Netscape Navigator, text, password, checkbox, true, falshe, radio, input, button, submit, reset, meta, Jadvallar, atribut, caption, align, top, freym, frameset, rows, cols, frameborder, framespacing, noframes, frame, scrolling, target, name, src, marginwidth, marginheight, adres.

## **5-bob bo'yicha nazorat savollari**

- 1. Web sahifada shakllarning vazifalari nimadan iborat?
- 2. HTML-hujjatda shakllar qaysi teg yordamida ifodalanadi?
- 3. Shakllarning qanday turlarini bilasiz?
- 4. META aniqlovchilarning vazifasi nimadan iborat ?
- 5. HTML dasturiy tilida jadvallarni tuzish uchun qaysi tegidan foydalaniladi ?

7. BGCOLOR va BACKGROUNDatributlarining vazifalari haqida gapirib bering.

8. TR tegining vazifasi nimadan iborat?

9. Freymlarning asosiy vazifasini aytib bering.

10. Freymlarni aks ettirish uchun HTML tilining qaysi tegidan foydalaniladi ?

11.FRAMEBORDER atributining vazifasini ayting.

12. COLS atributining vazifasini ayting.

13. ROWS atributining vazifasini ayting.

14.SCROLLING atributining vazifasini ayting.

#### **5-bob bo'yicha topshiriqlar**

1. HTML tili yordamida quidagi jadvallarni ekranda aks ettiring:

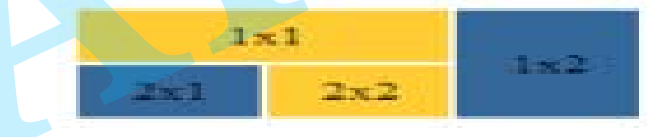

2. Quyidagi web-sahifa dasturini tuzing:

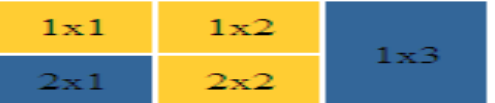

3. Quyidagi web-sahifa dasturini tuzing:

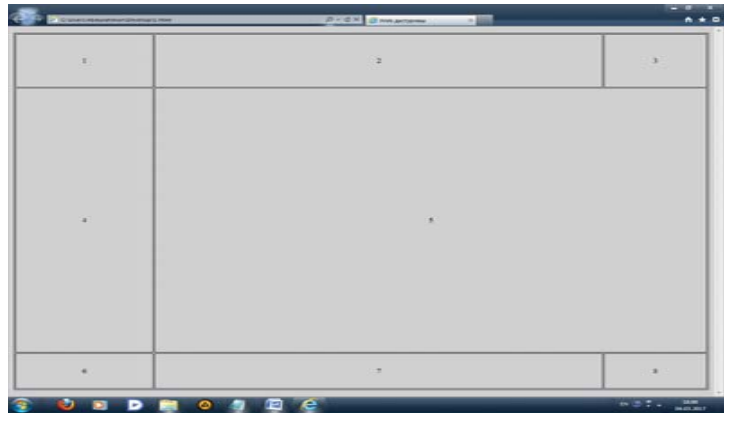

#### 4. Quyidagi web-sahifa dasturini tuzing:

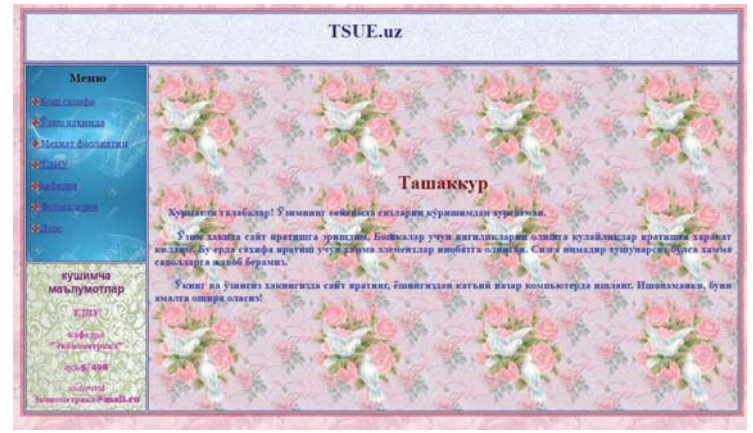

5. Freymlardan foydalanib quyidagi web-sahifa dasturini tuzing:

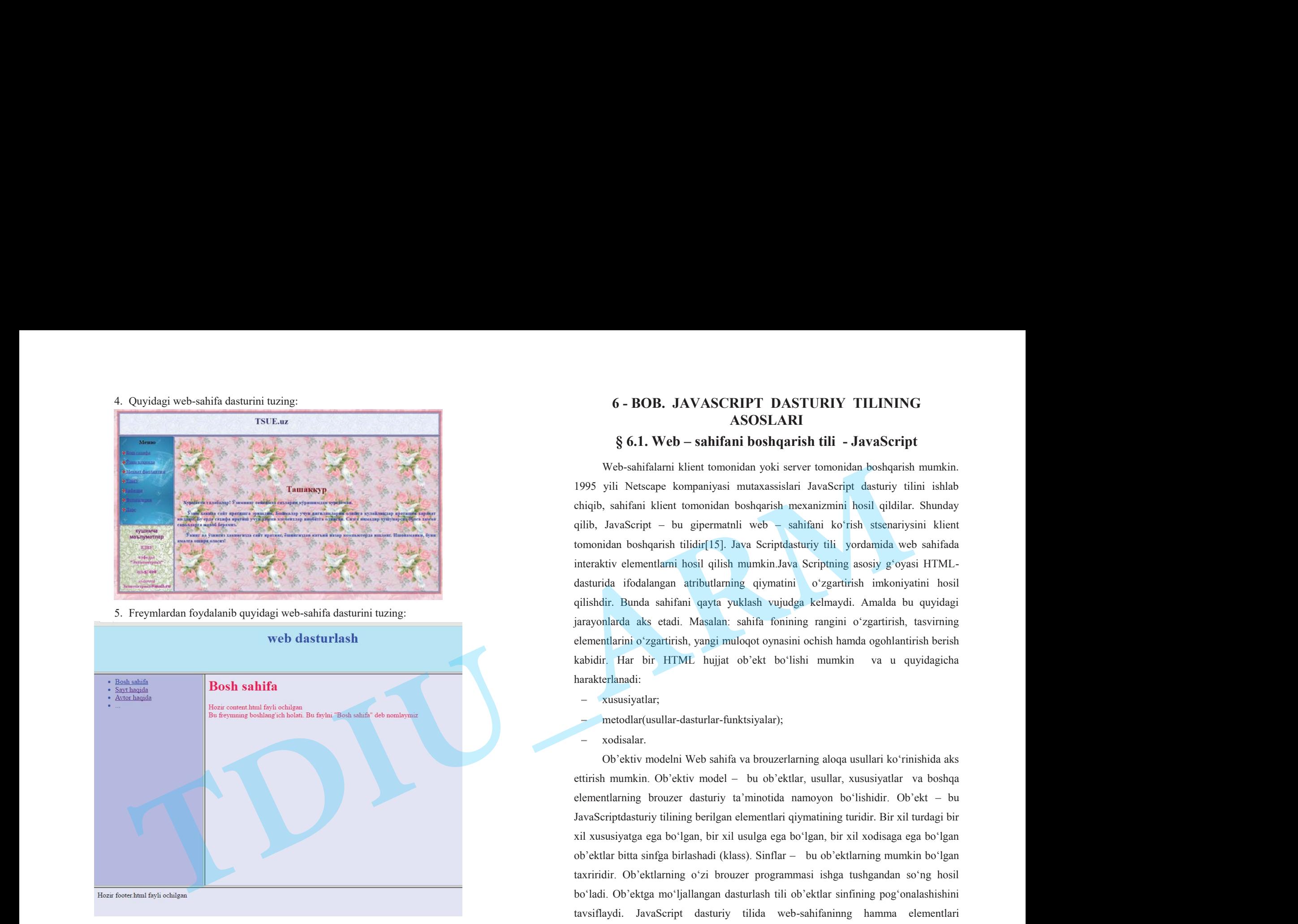

# **6 - BOB. JAVASCRIPT DASTURIY TILINING ASOSLARI**

# **§ 6.1. Web – sahifani boshqarish tili - JavaScript**

Web-sahifalarni klient tomonidan yoki server tomonidan boshqarish mumkin. 1995 yili Netscape kompaniyasi mutaxassislari JavaScript dasturiy tilini ishlab chiqib, sahifani klient tomonidan boshqarish mexanizmini hosil qildilar. Shunday qilib, JavaScript – bu gipermatnli web – sahifani ko'rish stsenariysini klient tomonidan boshqarish tilidir[15]. Java Scriptdasturiy tili yordamida web sahifada interaktiv elementlarni hosil qilish mumkin.Java Scriptning asosiy g'oyasi HTMLdasturida ifodalangan atributlarning qiymatini o'zgartirish imkoniyatini hosil qilishdir. Bunda sahifani qayta yuklash vujudga kelmaydi. Amalda bu quyidagi jarayonlarda aks etadi. Masalan: sahifa fonining rangini o'zgartirish, tasvirning elementlarini o'zgartirish, yangi muloqot oynasini ochish hamda ogohlantirish berish kabidir. Har bir HTML hujjat ob'ekt bo'lishi mumkin va u quyidagicha harakte<mark>rlana</mark>di:

- xususiyatlar;
- metodlar(usullar-dasturlar-funktsiyalar);
- xodisalar.

Ob'ektiv modelni Web sahifa va brouzerlarning aloqa usullari ko'rinishida aks ettirish mumkin. Ob'ektiv model – bu ob'ektlar, usullar, xususiyatlar va boshqa elementlarning brouzer dasturiy ta'minotida namoyon bo'lishidir. Ob'ekt – bu JavaScriptdasturiy tilining berilgan elementlari qiymatining turidir. Bir xil turdagi bir xil xususiyatga ega bo'lgan, bir xil usulga ega bo'lgan, bir xil xodisaga ega bo'lgan ob'ektlar bitta sinfga birlashadi (klass). Sinflar – bu ob'ektlarning mumkin bo'lgan taxriridir. Ob'ektlarning o'zi brouzer programmasi ishga tushgandan so'ng hosil bo'ladi. Ob'ektga mo'ljallangan dasturlash tili ob'ektlar sinfining pog'onalashishini tavsiflaydi. JavaScript dasturiy tilida web-sahifaninng hamma elementlari pog'onalangan strukturaga joylashadi. Har bir element ob'ekt sifatida ko'rinadi.Java Script tilida ob'ektlar Window sinfidan boshlab pog'onalanadi. Har qanday element

ob'ekt ko'rinishida beriladi va shunday element o'z xususiyatlariga va metodlariga egadir. Biror ob'ektga yoki uning xususiyatiga murojaat qilish uchun ushbu elementning nomi o'zidan yuqorigi ob'ektning nomi bilan qo'shilib ko'rsatiladi[15,16]. JavaScript tili ob'ektga mo'ljallangan dasturiy tillarning klassik vakili hisoblanmaydi. Unda avlodlik (nasledovaniya) va polimorfizm mavjud emas. Dastur tuzuvchi shaxsiy ob'ektlar sinfini function operatori yordamida aniqlashi mumkin. Lekin ko'pincha standart ob'ektlardan, ularning konstruktsiyalaridan foydalanadi, sinflar destruktorini qo'llamaydi. Bu xolat shu bilan izohlanadiki, JavaScript dasturlarining xarakatlanish doirasi odatda joriy (tekushiy) muloqot oynasining chegarasidan chiqmaydi. **TDIU\_ARM**

JavaScript dasturiy tilining umumiy tushunchasiga asosan brouzerning muloqot oynasi bu WINDOW ob'ektidir. Ushbu ob'ekt ham o'z navbatida ba'zi elementlarga egadir, masalan, holatni ko'rish qatori mavjud. Muloqot oynasining ichida HTML hujjatni yoki biror boshqa faylni joylashtirish mumkin. Bunday sahifa DOCUMENT ob'ekti bo'lib xizmat qiladi. Bu holat JavaScript dasturiy tilida shuni bildiradiki, DOCUMENT ob'ekti ayni vaqtda yuklangan HTML-hujjatdir.

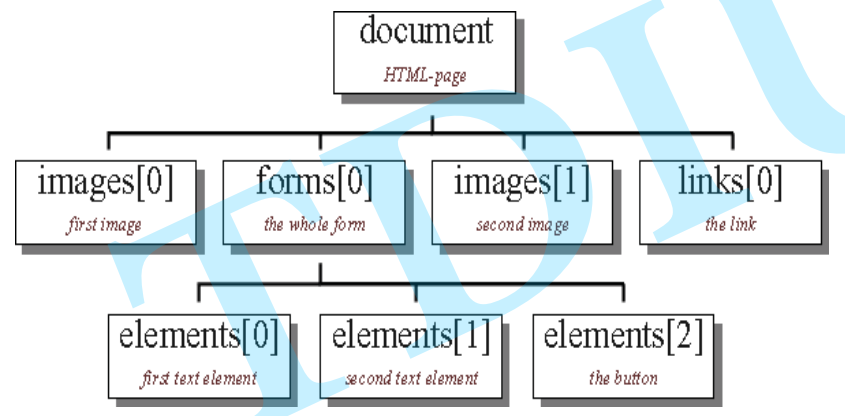

6.1-rasm. HTML-sahifa ob'ektlarining ierarxiyasi $^{50}$ .

DOCUMENT ob'ektining xususiyatlariga, masalan, web-sahifa fonining rangi kiradi. HTML-hujjatning barcha ob'ektlari DOCUMENT ob'ektining xususiyatlari hisoblanadi. HTML-hujjatning ob'ektlariga misol qilib gipermurojaatni yoki qiymat bilan to'ldirilgan shaklni ko'rsatish mumkin. 6.1-rasmda HTML-sahifa tashkil qilgan ob'ektlar ierarxiyasi ko'rsatilgan. Rasmdan ko'rinib turibdiki, ierarxik strukturaning har bir ob'ekti o'zining nomiga ega. HTML-sahifaning birinchi rasm ob'ektiga qanday murojaat qilish mumkin. Murojaat qilishni eng yuqori cho'qqidagi ob'ektdan boshlash kerak. Bunday strukturaning birinchi ob'ekti DOCUMENT deyiladi. Sahifadagi birinchi rasm IMAGES[0] ob'ekti sifatida namoyon bo'ladi. Bu shuni bildiradiki, JavaScript dasturiy tilida ushbu ob'ektga murojaat qilish quyidagicha yoziladi: document.images[0].

Foydalanuvchi shaklning birinchi elementiga qanday matn kiritganini bilish uchun avval ushbu elementga qanday murojaat qilish mumkinligini bilish kerak.

# **§ 6.2. JavaScriptniHTML – dasturda joylashtirish**

JavaScript tilida yozilgan skriptlarni ishga tushirish uchun JavaScript ishlovchi brouzer kerak bo'ladi. Java Script kodini HTML sahifasida joylashtirishni quyidagi misolda ko'ramiz:

<html><body> Bu HTML - hujjat.<br>

<script language="JavaScript">

document.write("Buesa JavaScript!")

</script><br>VA yana HTML - hujjat. </body></html>

Ushbu misolda eng sodda HTML faylni yozib va uni brouzerga kiritiladi.Natijada 3 satrli fayl hosil bo'ladi(6.2-rasm).

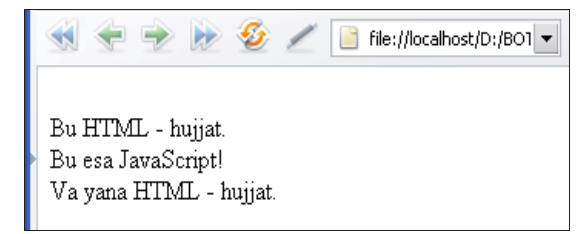

6.2-rasm Java Script kodini HTML sahifasida joylashtirish dasturi natijasi<sup>51</sup>.

<sup>127</sup>  $50Rob$  Larsen. Beginning HTML & CSS. Wiley Publishing, Inc. Indianapolis, Indiana, 2013.

<sup>&</sup>lt;sup>51</sup>ДротовВ.А. JAVA SCRIPT в Web – дизайне. – СПб.: «БХВ-Петер-бург», 2002.- 880 с.

# **§ 6.3. Xususiyatlar, usullar, hodisalar**

Ko'pchilik HTML – hujjatlar atributlarga egadir. Masalan, <A> tegi HREF atributiga ega : <A HREF=info\_teh.html>tdiu\_info\_teh</A>.

Agar <A> tegining konteynerini ob'ekt sifatida olsak, u holda HREF atributi ushbu konteynerning xususiyatini belgilaydi. Dasturchi atribut qiymatini va ob'ektning xususiyatini o'zgartirishi mumkin[12,15]:

document.links[0].href="info\_teh.html".

Hamma atributlarning ham qiymatlarini o'zgartirish mumkin emas. Masalan, grafik tasvirning balandligi va kengligi web – sahifa ishga tushganda uning aks etgan vaqtidagi o'lchamiga asosan belgilanadi. Keyingi tasvirlar ham shu o'lchamda aks etadi. Shuni aytib o'tish zarurki. JavaScript dasturiy tilida grafik tasvirlar xususiyatlariga ko'ra ob'ektlarga bo'lingan. JavaScript dasturiy tilida ob'ektning metodlari uning xususiyatini o'zgartirish funktsiyasini aniqlaydi. Masalan, "document" ob'ekti bilan open(), write(), close() metodlari bog'liqdir. Bu metodlar HTML hujjatining qiymatini va xususiyatini o'zgartirish imkoniyatiga egadir. <html><head><title> metodlar </title></head>

<body><h3>Metodlar (usullar)ni namoyish etuvchi dastur</h3> <script language="JavaScript">

{ id=window.open("","example","width=400, height=150");

id.focus(); id.document.open();

id.document.write("<H1>JavaScript metodi</H1>");

id.document.write("<HR><FORM>");

 id.document.write("<INPUT TYPE=button VALUE='Oynani yoping' "); id.document.write("onClick='window.opener.focus(); window.close();'>"); id.document.close();}

</script></body></html>

Ushbu dasturning bajarilishi natijasida quyidagi ko'rinishdagi (6.3-rasm) websahifa namoyon bo'ladi:

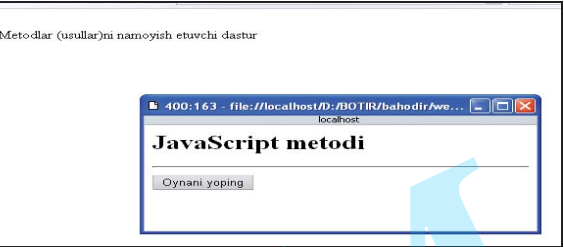

6.3-rasm. JavaScript kodini HTML sahifasida joylashtirishnatijasi<sup>52</sup>.

Ob'ektlar xususiyatlar va metodlardan tashqari hodisalar bilan ham xarakterlanadi. Hodisalar va ishlov beruvchi hodisalar JavaScriptdasturiy tilining muhim qismi hisoblanadi. Hodisalar foydalanuvchining turli hil harakatlari bilan yuzaga keladi. Ba'zi knopkalar bosilganda *"Click"*hodisasi sodir bo'ladi. Agar sichqoncha ko'rsatkichi gipermatn sahifasiga yo'naltirilsa *MouseOver* hodisasi ro'y beradi. Hodisalarning har xil turlari mavjud. JavaScript tilida dasturlashning mohiyati yuqoridagi hodisalarni taxlil qiluvchi va uning natijasida qaror qabul qiliuvchi dasturlarni yozishdan iboratligidir. JavaScript tilidagi dasturlar hodisalarning ro'y berishi natijasida harakatlanishi mumkin va bu maxsus dasturlar hodisalarni taxlil qiluvchilar (yoki hodisalarga ishlov beruvchilar deyiladi) (obrabotchiki sobыtiy) yordamida amalga oshiriladi. Masalan, knopka bosilganda muloqot oynasi hosil bo'lishi mumkin. Bu esa muloqot oynasini hosil qilish uchun *"Click"* hodisasi ro'y berishi kerakligini anglatadi. Bu holda qo'llaniluvchi dastur *onClick* deb nomlanadi va ushbu hodisa sodir bo'lganda kompyuterga qanday qaror qabul qilish zarurligini ma'lum qiladi[11,15]. Masalan, button ob'ekti bilan ( button tipining INPUT konteyneri –"Knopka") click hodisasi sodir bo'lishi mumkin va foydalanuvchi knopkani bosishi mumkin. Buning uchun INPUT konteynerining click taxlil qilish hodisasi onClick atributi bilan kengaytirilgan. Ma'no sifatida bu atributning ishlov beruvchi hodisalar programmasi ko'rsatiladi va buni JavaScript tilida HTML – hujjatning muallifi yozishi kerak bo'ladi: **S 6.3. Neutropolity results reduction**<br>  $\chi_{\rm C}$ , and the main consistent consistent of the spin of the consistent of the main consistent and the consistent of the consistent of the consistent of the consistent of the c

<INPUT TYPE=button VALUE="Bosing" onClick="window.alert('Iltimos,

 $^{52}$ Дротов В.А. JAVA SCRIPT в Web – дизайне. − СПб.: «БХВ-Петер-бург», 2002.- 880 с.

yana bir bor bosing');">

Ishlov beruvchi hodisalar aynan o'sha konteyner bilan bog'liq bo'lgan hodisalarda ko'rsatiladi. Masalan: BODY konteyneri butun hujjatlarning xususiyatini aniqlaydi, shuning uchun ishlov beruvchi hodisalar barcha xujjatlar yuklanishining tugallanishi ushbu konteynerning onLoad atributi sifatida ko'rsatiladi.

# **§ 6.4. JavaScript dasturiy tili operatorlari**

JavaScript tilining quyidagi operatorlarini ko'rib chiqamiz:var;{...};if; while;for;for ... in;break;continue;return.Bu ro'yxat to'liq emas.

#### **Operator var**

var operatorio'zgaruvchini ifodalash uchun hizmat qiladi. Shuningdek, <sup>o</sup>'zgaruvchi har qanday hal qilingan ma'lumotlar turlari qiymatini qabul qilishi mumkin. Amalda ko'pincha var qo'llanilmaydi. O'zgaruvchi turga muvofiq <sup>o</sup>'zlashtirishning oson yo'li bilan vujudga keltiriladi: ynna bir bor bosing');"><br>
Ishlov beruvchi hodisalart aynan oʻsha konteyner bilan bogʻliq boʻlgan<br>
hodisalarda koʻrstalladi. Masalan: BODY konteyneri butun hujjatlarning xusasiyatini<br>
aniqiyda, sharing chum ishlov konteyne

var a;

var  $a=10$ :

var  $a = new Array();$ 

var  $a = new Image$ );

Yuqorida keltiritgan barcha misollarda var toʻgʻri foydalanilgan va JavaScript dasturida qo'llanilishi mumkin. O'zgaruvchi foydalanilayotgan harakat sohasida <sup>o</sup>'zgaruvchi blok orqali aniqlanadi. O'zgaruvchining maksimal harakat sohasi – sahifadir.

# **Figurali qavslar {...}**

JavaScript bir nechta ifodani bitta ifodaga birlashtirish imkonini beradi. Bunday ifoda blokli ifoda yoki blok deb ataladi. Buning uchun kerakli kod figurali qavs  $\{\}$  ichiga olinadi $[12,15]$ .

 $a = 11$ ; { $b =$  "12"; $c = a-b$ ;}

Bloklardan murakkab ifodalar, xususan, shartli operatorlarga ega ifodalar tuzish uchun foydalaniladi.

#### **Shartli operator if**

Shartli operator dasturni tarmoqlanishi uchun ba'zi mantiqiy shartlarda ishlatiladi. Umumiy sintaksis:

if (mantiqiy ifoda) operator1; [else operator2;]

Mantiqiy ifoda — bu shunday ifodaki, u true yoki false qiymatini qabul qiladi. Agar u teng bo'lsa, true 1 operator amalga oshiriladi. Kvadratik qavslarda tuzilmaviy operator if- asosiy tarmoqni hisoblash alternativi shart emas:

if (navigator.appName=="Netscape")

{window.location.href="http://ziyo.edu.uz/netscape.html"; }

else {window.location.href= "http://ziyo.edu.uz/explorer.html"; }

Tarmoqlash operatori muayyan hodisa sodir bo'lganida kodning muayyan qismini bajarish imkonini beradi. O'zgaruvchiga muayyan ifodaning berilishi yoki muayyan ifodani hisoblashning u yoki bu tarzda alohida munosabat bildirilishi lozim bo'lgan natijasi mana shunday hodisa bo'lib xizmat qilishi mumkin. Tarmoqlash operatori quyidagi formatga ega:

if ({Shart}) ... "u holda" bloki

... "aks holda" bloki]

Shart – mantiqiy ifoda bo'lib, unga muvofiq interpretator qaysi blokni bajarish to'g`risida qaror qabul qiladi. Agar shart true («haqiqat») ifodasiga ega bo'lsa, "u holda" bloki bajariladi. Agar shart false («yolg`on») ifodasiga ega bo'lsa, "aks holda" bloki bajariladi (agar u mavjud bo'lsa). Bordiyu «aks holda» bloki mavjud bo'lmasa, dasturning navbatdagi ifodasi bajariladi. Agar shartning natijasi null yoki undefined bo'lsa, tarmoqlash operatori false ga qanday munosabat bildirgan bo'lsa, unga ham shunday munosabat bildiradi. Mana, bunga bir misol: **DIU\_ARM**

if  $(x = 1)$   $\{f = 3; h = 4; \}$  else  $\{f = 33; h = 44; \}$ 

Bu yerda biz x o'zgaruvchining ifodasini bir (1)ga taqqoslaymiz va taqqoslash natijalariga qarab f va h o'zgaruvchilarga har xil ifodalar beramiz. Shartga e'tibor bering – mantiqiy taqqoslash operatori shunday topiladi.

<sup>[</sup>else

## **Taqqoslash operatorlari**

 $\frac{1}{2}$   $\frac{1}{2}$   $\frac{1}{2}$ 

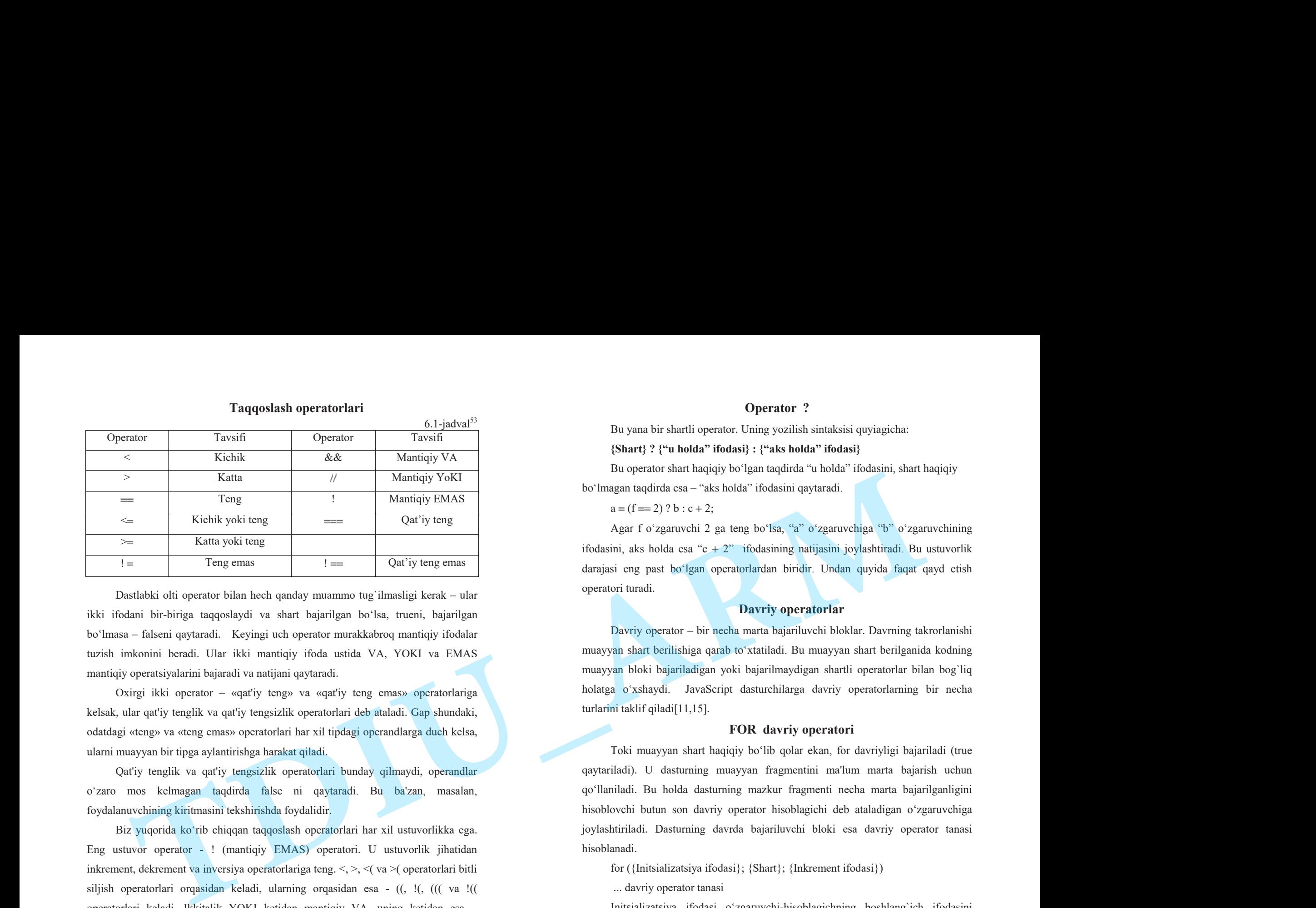

Dastlabki olti operator bilan hech qanday muammo tug`ilmasligi kerak – ular ikki ifodani bir-biriga taqqoslaydi va shart bajarilgan bo'lsa, trueni, bajarilgan bo'lmasa – falseni qaytaradi. Keyingi uch operator murakkabroq mantiqiy ifodalar tuzish imkonini beradi. Ular ikki mantiqiy ifoda ustida VA, YOKI va EMAS mantiqiy operatsiyalarini bajaradi va natijani qaytaradi.

Oxirgi ikki operator – «qa<sup>t</sup>'iy teng» va «qa<sup>t</sup>'iy teng emas» operatorlariga kelsak, ular qat'iy tenglik va qat'iy tengsizlik operatorlari deb ataladi. Gap shundaki, odatdagi «teng» va «teng emas» operatorlari har xil tipdagi operandlarga duch kelsa, ularni muayyan bir tipga aylantirishga harakat qiladi.

Qat'iy tenglik va qat'iy tengsizlik operatorlari bunday qilmaydi, operandlar <sup>o</sup>'zaro mos kelmagan taqdirda false ni qaytaradi. Bu ba'zan, masalan, foydalanuvchining kiritmasini tekshirishda foydalidir.

Biz yuqorida ko'rib chiqqan taqqoslash operatorlari har xil ustuvorlikka ega. Eng ustuvor operator - ! (mantiqiy EMAS) operatori. U ustuvorlik jihatidan inkrement, dekrement va inversiya operatorlariga teng. <, >, <( va >( operatorlari bitli siljish operatorlari orqasidan keladi, ularning orqasidan esa - ((, !(, ((( va !(( operatorlari keladi. Ikkitalik YOKI ketidan mantiqiy VA, uning ketidan esa – mantiqiy YOKI keladi.

Ular eng past darajali ustuvorlikka ega.

# **Operator ?**

Bu yana bir shartli operator. Uning yozilish sintaksisi quyiagicha:

### **{Shart} ? {"u holda" ifodasi} : {"aks holda" ifodasi}**

Bu operator shart haqiqiy bo'lgan taqdirda "u holda" ifodasini, shart haqiqiy bo'lmagan taqdirda esa – "aks holda" ifodasini qaytaradi.

 $a = (f == 2) ? b : c + 2;$ 

Agar f o'zgaruvchi 2 ga teng bo'lsa, "a" o'zgaruvchiga "b" o'zgaruvchining ifodasini, aks holda esa "c + 2" ifodasining natijasini joylashtiradi. Bu ustuvorlik darajasi eng past bo'lgan operatorlardan biridir. Undan quyida faqat qayd etish operatori turadi.

# **Davriy operatorlar**

Davriy operator – bir necha marta bajariluvchi bloklar. Davrning takrorlanishi muayyan shart berilishiga qarab to'xtatiladi. Bu muayyan shart berilganida kodning muayyan bloki bajariladigan yoki bajarilmaydigan shartli operatorlar bilan bog`liq holatga o'xshaydi. JavaScript dasturchilarga davriy operatorlarning bir necha turlarini taklif qiladi[11,15].

# **FOR davriy operatori**

Toki muayyan shart haqiqiy bo'lib qolar ekan, for davriyligi bajariladi (true qaytariladi). U dasturning muayyan fragmentini ma'lum marta bajarish uchun qo'llaniladi. Bu holda dasturning mazkur fragmenti necha marta bajarilganligini hisoblovchi butun son davriy operator hisoblagichi deb ataladigan o'zgaruvchiga joylashtiriladi. Dasturning davrda bajariluvchi bloki esa davriy operator tanasi hisoblanadi.

for ({Initsializatsiya ifodasi}; {Shart}; {Inkrement ifodasi})

... davriy operator tanasi

Initsializatsiya ifodasi o'zgaruvchi-hisoblagichning boshlang`ich ifodasini beradi. Shundan keyin shart tekshirib ko'riladi va agar uning ifodasi haqiqiy bo'lsa, davriy operator tanasi bajariladi. Shundan so'ng inkrement ifodasi hisoblagichning ifodasini o'zgartiradi va yana shart tekshirib ko'riladi. Toki shart yolg`on (false)

<sup>133</sup>  <sup>53</sup>Дротов В.А. JAVA SCRIPT в Web – дизайне. – СПб.: «БХВ-Петер-бург», 2002.- 880 с.

bo'lmagunicha bu amal qayta-qayta bajarilaveradi. Hisoblagich bilan bog`liq bunday davriy takrorlanishlar dasturlarda juda ko'p uchraydi.

for  $(i = 1; i < 11; i++)$   $\{a += 3; b = i * 2 + 1; \}$ 

Bu davriy operator tanasi 10 marta bajariladi. Initsializatsiya ifodasi va shartga <sup>e</sup>'tibor bering. Biz i hisoblagichiga 1 boshlang`ich ifodasini beramiz va har sikl tanasi bajarilganidan keyin uni bittaga ko'paytiramiz. Hisoblagich ifodasi 11 ga etganida davriy operator tanasi bajarilishdan to'xtaydi va shart yolg`onga aylanadi. bo'lmagamicha bu amal qayta-qayta bajanilavendi. Hisoblagich bilan bog'liq bunday daviyi sakrorlanishlar dasturlarda juda ko'p uchraydi.<br>
for  $(i = 1; i < 11; i++)$  ( $a + 3; h = i * 2 + 1;$ )<br>
Hu daviyi qenetari tans illu da ko'p uchra **Imagenisha bu and agen agen bipirinvendi. Eliodologich blue bog liq banday**<br>
spectral in the significant density potential density points and the significant density of the significant of the significant of the significan

Davriy operator tanasi blok ham bo'lishi mumkin. For operatoridan foydalanish misolini ko'ramiz:

for $(i=0; i \leq document$ .links.length;  $i++)$ 

{ document.write(document.links[i].href+"<BR>"); }

Natija: http:// ziyo.edu.uz/help/index.html

http:// ziyo.edu.uz/help/shop.html#choice

http:// ziyo.edu.uz/help/payment.html

#### **Operator , (vergul)**

JavaScript asosan for davriy operatori inkrementining ifodalarida qo'llanuvchi operatorni taklif qiladi. Bu , (vergul) operatoridir. U inkrementning bir u, bir bu ifodasini ketma-ket bajarish imkonini beradi. U quyidagi formatga ega:

{"Toq ifoda"}, {"Juft ifoda"}

Davriylikning birinchi o'tishida «toq» ifoda, ikkinchi o'tishida – «juft» ifoda, uchinchi o'tishida esa – yana «toq» ifoda bajariladi va h.k.

for  $(i = 0; j < 11; i^{++}, i^{++})$  {

 $a = i * 2 + 1; b = j / 2 - 3;$ 

**, (vergul)** operatori ustuvorlik jihatidan barcha operatorlar orasida eng oxirgi <sup>o</sup>'rinda turadi[15].

# **do-while davriy operatori**

do-while davriy operatori for davriy operatoriga ko'p jihatdan o'xshash, biroq unda hisoblagich qo'llanilmaydi. Toki shart haqiqiy bo'lib qolar ekan, do-while davriy operator bajarilaveradi. Bunda shart davriy operator tanasi bajarilishidan oldin emas, balki u bajarilganidan keyin tekshiriladi. Shu bois, hatto shart avvalboshdan soxta bo'lgan taqdirda ham, do-while davriy operatori hech bo'lmasa bir marta bajariladi.

### **do**

... davriy operator tanasi

#### **while ({Shart});**

Siz do-while davriy operatorini har xil usulda qo'llashingiz mumkin:

do {  $a = a * i + 2; i =++i;}$  while  $(a < 100);$ 

Yuqorida ko'rib chiqilgan misolda ajratilgan shartning berilishi tekshiriladi.

# **Operator while**

While davriy operatori do-while davriy operatorini eslatadi, ammo shart davriy operator tanasi bajarilishidan oldin tekshiriladi. Shu bois, agar u avvalboshdan soxta bo'lsa, davriy operator biror marta ham bajarilmaydi.

Operator while davrni aniqlaydi. Umumiy holda quyidagicha aniqlanadi:

While (mantiqiy ifoda)

operator;

Operator va tuzilma (sostav) – davr tanasi hisoblanadi. Davr tanasi logik shartlar to'g'ri bo'lgandagina amalga oshiriladi:

while (flag==0)

{ id=setTimeout ("test();",500); }

Asosan bu tipdagi davr ba'zi hodisalarning davriy (periodicheskiy) harakatlarni bajarishdan oldin qo'llaniladi.

Misol uchun:

while  $(a < 100)$   $\{a = a * i + 2; i = ++i; \}$ 

## **Operator for ... in**

Berilgan operator ob'ekt xususiyatlarida "yugirib chiqish" imkoniyatini beradi.Misol:

for(v in window.document)

{document.write(v+"<BR>");}

#### **break va continue operatorlari**

Ba'zan tsiklning bajarilishini to'xtatish talab etiladi. Buning uchun JavaScript dasturchilarga break va continue operatorlarini taklif qiladi.

break operatori siklning bajarilishini to'xtatish va va undan keyingi ifodaga o'tish imkonini beradi.

while  $(a < 100)$   $\{a = a * i + 2;$ 

if (a > 50) break;  $i = +i$ ; }

Bu misolda biz, agar **<sup>a</sup>** <sup>o</sup>'zgaruvchining qiymati 50 dan oshmasa, davriy operatorning bajarilishini (ammo dasturning bajarilishini emas) to'xtatamiz.

continue operatori davriy operatorni qayta yuklash, ya'ni davriy operatorni tanasiga kiruvchi barcha keyingi komandalarni bajarmasdan qoldirish va uning boshiga qaytish imkonini beradi. Shart tekshirib ko'riladi (for tsikli, bundan tashqari, inkrement ifodasini bajaradi) va, agar shart haqiqiy bo'lsa, davriy operator tanasi boshidan bajariladi.

while  $(a < 100)$   $\{i = + + i;$ 

if  $(i > a \&\& i < 11)$  continue:

 $a = a * i + 2$ ;

Bu yerda biz i ning 10 dan 20 gacha bo'lgan barcha ifodalari uchun a ning hisoblangan barcha ifodalarini o'tkazamiz.

break va continue operatorlarining to'liq formati quyidagi ko'rinishga ega:

#### **break / continue [{Belgi}]**

Bu yerda belgi ayni break yoki continue operatori qo'llanilayotgan tsiklni belgilaydi. Belgi quyidagi formatga ega:

#### **{Belgi nomi} : ... Ifoda**

Belgi nomi dastur doirasida betaktror bo'lishi lozim. O'zgaruvchilarning nomlariga nisbatan amal qiluvchi qoidalar belgi nomiga nisbatan ham amal qiladi. Belgilar Internet Explorer va Navigator ilovalarida 4.0 versiyalaridan boshlab qo'llanilmoqda. Bu dasturlarning oldingi versiyalarida break va continue operatorlari belgilar ko'rsatilmasdan qo'llanilgan.

### **Dasturga izoh**

JavaScript ixtiyorimizga izoh kiritishning ikki operatorini beradi.

... Sharh satri

Bu operator ifoda oxiriga bir satrli izohni kiritish imkonini beradi.

 $a = b + c$ ; // Bu – bir satrli izoh

E'tibor bergan bo'lsangiz, izoh ifoda tugaganini ko'rsatuvchi nuqta va vergul(;) dan keyin joylashgan.

... izoh /

Bu operator esa dastur kodiga har qanday kattalikdagi izohni kiritish imkonini beradi.

Bu ifodada biz ikki o'zgaruvchining ifodasini qo'shamiz va natijani uchinchi <sup>o</sup>'zgaruvchiga joylashtiramiz.

#### $a = b + c$ ;

/

# **§ 6.5. JavaScript dasturiy tili funktsiyalari**

Dasturiy tillarda biror dastur kodidan ko'p marotaba foydalanish mexanizmi ishga tushishi hisobga olinishi kerak. Bunday mexanizm protseduralar va funktsiyalar bilan ta'minlanadi. JavaScript tilida *funktsiya* asosiy ma'lumotla<sup>r</sup> turidan biri sifatida yuzaga chiqadi. Bir vaqtning o'zida JavaScript tili bilan birgalikda ob'ekt Function ham aniqlangandir[15]. Funktsiya – bu JavaScript kodining maxsus yozilgan va rasmiylashtirilgan fragmenti bo'lib, uni dasturning istalgan joyidan chaqirish mumkin. Funktsiya betakror nomga ega bo'ladi, bir yoki bir nechta parametrlarni qabul qilishi mumkin va dasturda foydalanishga yo'l qo'yilgan natijani qaytaradi. Qoida tariqasida, kodning ko'p qo'llaniladigan muayyan fragmenti funktsiya tarzida rasmiylashtiriladi; undan dasturning turli joylariga nusxa ko'chirish o'rniga, funktsiyani yozgan va zarur holda uni turli parametrlar bilan chaqirgan ma'qul. Kodning funktsiyaga joylashtirilgan bunday fragmenti funktsiya **TDIU\_ARM**

tanasi deb ataladi. Funktsiyani amalda qo'llashdan oldin uni e'lon qilish kerak. Bu **function** operatori yordamida amalga oshiriladi.

function{Funktsiya nomi }

([{Vergullar bilan ajratilgan argumentlar ro'yxati}])

... Funktsiya tanasi;

Funktsiya nomi dastur doirasida betakror bo'lishi kerak. O'zgaruvchilar va belgilarning nomlariga nisbatan amal qiluvchi qoidalar funktsiyalarning nomlariga nisbatan ham amal qiladi. Argumentlar ro'yxati funktsiyalarni chaqirish chog`ida kerakli argumentlar joylashtiriluvchi o'zgaruvchilar ro'yxatidir. Siz bu <sup>o</sup>'zgaruvchilarga qanday nom qo'ymang, ular baribir faqat funktsiya tanasi ichida qo'llaniladi. Bular funktsiyaning formal argumentlaridir. Funktsiya argumentlarining nomlari yoysimon qavs ichiga olinadi va vergullar bilan ajratiladi. Alohida holda argumentlar ro'yxati bo'lmasligi mumkin, biroq qavslar qolishi lozim. Funktsiya tanasi argumentlar ustidan muayyan amallarni bajaradi va natijaga erishadi. Uni funktsiyadan chaqiruv joyiga qaytarish uchun **return** operatori qo'llanadi: timaisi deb ataladi. Funktsiyani amalda qoʻllashdan oldin uni e'lon qilish kerak. Bu **function** operatori yordimida amalga oshiriladi.<br>
function (Funktsiya nomi)<br>
([Vregnlar binai njiriligan argumentlar toʻyxati)])<br>
([Vre **DIU\_ARM**

#### **return** {O'zgaruvchi yoki ifoda };

Bu yerda o'zgaruvchi qaytarilayotgan ifodaga ega bo'lishi, ifoda esa uni hisoblashi lozim. Funktsiyani chaqirish uchun quyidagi format qo'llanadi:

{Funktsiya nomi}

 ([{Vergullar bilan ajratilgan amaldagi argumentlar ro'yxati}]) Bu yerda funktsiya nomi ko'rsatiladi (u albatta betakror bo'lishi kerak) va yoysimon qavs ichida funktsiyani e'lon qilishda qo'llanilgan formal argumentlar emas, balki ustida tegishli amallarni bajarish lozim bo'lgan amaldagi argumentla<sup>r</sup> keltiriladi. Funktsiya o'zgaruvchiga berish yoki murakkab ifodada qo'llash mumkin bo'lgan natijani qaytaradi. Endi bunga misolni ko'rib chiqamiz.

function samplefunc (a, b) {var c; c =  $(a + b) / 2$ ; return c; }

. . . . . . . .

```
var arg 1 = 1, arg 2 = 2, result;
```
result = samplefunc (arg 1, arg 2);

Bu yerda biz funktsiyani ikki son yig`indisining yarmini qaytaruvchi samplefunc nomi bilan belgiladik. Funktsiyani belgilashda biz argumentlarni qanday nomlaganimizga e'tibor bering. Shundan keyin biz bu funktsiyani dastur kodida chaqirdik va unga amalda ikkita argumentni uzatdik. Quyidagi farqni eslab qoling: funktsiyani e'lon qilishda formal argumentlar funktsiyaga dastur uzatadigan amaldagi argumentlar bilan bir emas. Formal argumentlar faqat funktsiyani e'lon qilish doirasida qo'llanadi. Funktsiyamiz natijasi return operatori tomonidan qaytarildi.

Funktsiyalarni bir-biridan ham chaqirish mumkin. Bunda funktsiyani chaqirishdan oldin uni belgilash lozimligini unutmang.

function samplefunc 1 (a, b)

function samplefunc 2 (c)

{

}

{

}

. . . . . .

. . . . . .

 $k = y +$  samplefunc 1 (x, 2);

Endi global va lokal o'zgaruvchilar tushunchalarini ko'rib chiqamiz. Dastur kodida tashqi darajada, ya'ni funktsiyalarni belgilash doirasidan tashqarida e'lon qilingan o'zgaruvchilar global o'zgaruvchilardir. Ular hamma yoqdan ko'rinib turadi; dasturning istalgan joyidan, shu jumladan barcha funktsiyalarning belgilaridan hech bir muammosiz global o'zgaruvchiga murojaat etish, uning ifodasini olish yoki <sup>o</sup>'zgartirish mumkin.

Funktsiya tanasining tashqarisida emas, balki faqat uning ichida belgilangan <sup>o</sup>'zgaruvchilar lokal o'zgaruvchilardir. Dastur kodining qolgan qismi ularning mavjudligi haqida hech narsa bilmaydi. Lokal o'zgaruvchilar funktsiya chaqirilganida vujudga keladi, interpretator funktsiyani bajarishni yakunlab, dasturga qaytgach esa

ular tugatiladi deb hisoblash mumkin. Misol uchun matnni uch marta ketma-ket chop etuvchi skriptni ko'rib o'tamiz. Avval oson munosabatni ko'ramiz:

<html><script language="JavaScript">

 $-- hide$ 

document.write("Xush kelibsiz mening sahifamga!<br/>shappening local ends in

document.write("Bu JavaScript!<br/>shapping:

document.write("Xush kelibsiz mening sahifamga!<br/>shown);

document.write("Bu JavaScript!<br>");

document.write("Xush kelibsiz mening sahifamga!<br/>shing>");

document.write(" Bu JavaScript!<br>");

// -->

 $\langle$ script $\rangle$ 

</html>

Bu skript uch marta quyidagi matnni ekranga yozadi (6.4-rasm).

6.4-rasm. Uch marta ketma-ket chop etuvchi skript $^{54}$ .

Agar yuqoridagi skriptga qarasak shu narsa ko'rinadiki, kerakli bo'lgan natijani olishda ushbu kodning ma'lum qismi uch marta takrorlangan edi. Function ob'ektidan foydalanib bu misolni mukammalroq yechish mumkin bo'ladi: ular tugatiladi deb hisoblash mumkin. Misol uchun matni uch matu ketma-ket ehop<br>etuvehi skriptni koʻrib oʻtumiz. Avval oson munosubatni koʻrumiz:<br>
"Annl>"-Script language-""LavaScript"><br>
2.- hide<br>
document.write("Xush kel

<html><script language="JavaScript">

<!-- hide

# function myFunction()

{document.write ("Xush kelibsiz mening sahifamga!<br/>shipsil");

document.write ("Bu JavaScript!<br/>ships");}

141 <sup>54</sup>Дротов В.А. JAVA SCRIPT в Web – дизайне. – СПб.: «БХВ-Петер-бург», 2002.- 880 с. myFunction(); myFunction(); myFunction();

```
1/1 - >
```
</script></html>

Bu skript ham uch marta xuddi shu matnni ekranga yozadi. Ushbu skriptda aniqlangan funktsiya quyidagi satrdan iborat:

function myFunction()

 ${downent.write("Xush kelibsiz mening sahitampa!**r>");}**$ document.write ("Bu JavaScript!<br>");

Figuraviy qavslar - {} - ichidagi barcha skript buyruqlari *myFunction()*  funktsiyasiga tegishli. Bunda har ikkala document.write() buyruqlari bir biri bilan bog'liq va ko'rsatilgan funktsiya chaqirib olinganda bajariladi.Misoldagi uch marta yozilgan myFunction() satrni jamlovchi ushbu funktsiya (figuraviy qavslar ichidagi ko'rsatilgan buyruqlar) uch marta bajarilishini anglatadi. Ob'ektJavaScript funktsiya orqali aniqlanadi. Ob'ektni vujudga keltirish uchun o'z navbatida Function orqali kiritiladigan konstruktordan foydalaniladi. Shu asnoda JavaScript tilida funktsiyalar keyingi savollar bilan bog'liq bo'ladi: **DIU\_ARM**

- funktsiya ma'lumotlar turi;
- funktsiya ob'ekt;
- ob'ekt konstruktorlari.

# **Ma'lumotlar turlari**

Funktsiyani **function**kalit so'zi yordamida aniqlanadi:

functionf\_name(arg1,arg2,...)

{/\* function body \*/}

Bu yerda quyidagilarni e'tiborga olish kerak. Birinchidan, function funktsiyasi <sup>o</sup>'zgaruvchi f\_name ni aniqlaydi. Ushbu o'zgaruvchi "function" turiga ega: document.write("f\_name o'zgaruvchining turi:"+

typeof(f\_name));

<sup>o</sup>'zgaruvchi turi: f\_name: function.

Ikkinchidan, bu o'zgaruvchi quyidagi qiymatga ega bo'ladi:

document.write("qiymat i:" + i.valueOf());

document.write("qiymat f\_name:" + f\_name.valueOf( ));

Ayni vaqtda valueOf() metodi (usuli) sanoqli o'zgaruvchi i va f\_name larga qo'llaniladi. Shu sababli funktsiyaning qiymatini boshqa o'zgaruvchiga berish yo'li bilan funktsiyaning sinonimini belgilash mumkin:

function f\_name(a)

{ if(a>=0) return true; else return false; }

document.write("O'zgaruvchi qiymati f\_name:"+f\_name(1)+"");

 $b = f$  name;

document.write("O'zgaruvchi qiymati b:" +  $b(1)$  + "");

Natija: O'zgaruvchi qiymati f\_name:true

O'zgaruvchi qiymati b:true

Ko'rinib turibdiki, agar funktsiyani o'zgaruvchi o'zlashtirish mumkin bo'lsa, u holda boshqa argument funktsiyasisifatida ham uzatish mumkin. Bularning barchasi **eval()**funktsiyasi foydalanilganda kuchayadi va bu JavaScript-kodini kechiktirib bajarilishini realizatsiya qilish imkoniyatini beradi. Kechiktirib bajarish – bu dasturlarni amalga oshirilish jarayonida uni o'zgartirish imkoniyatidir. Bir xil turdagi satr generatsiyasi evaziga kodning qisqarishi eval() xarakterli foydalanish hodisasidir: document.write("qiymat i:" + i value<br/>Of ());<br>
document.write("qiymat f\_name:" + f\_mame.vluto<br/>OR ));<br>
Ayni vaqdda valueOf() metodi (usuli) sanoqli o'zganvchi i va f\_name larga<br>
qullminisi. Shu saholifi finckisiyani **DIU\_ARM**

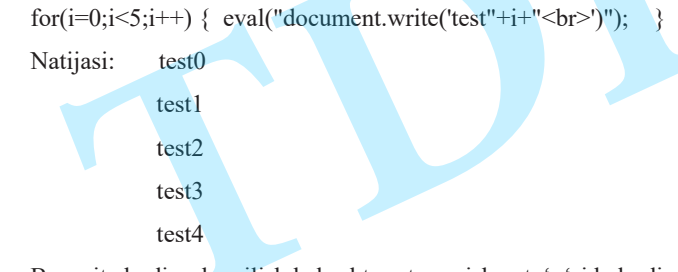

Bevosita kodirovka qilishda beshta satr yozishga to'g'ri kelardi.

#### **Massivlar**

Massiv – massiv elementlari deb ataladigan bir turga mansub <sup>o</sup>'zgaruvchilarning raqamlangan to'plami. Bunda massiv elementining raqami indeks deb, elementlarning umumiy soni esa – massiv miqdori deb ataladi. Massivni belgilash uchun maxsus massiv literali qo'llaniladi. Massiv literali bu vergullar bilan ajratilgan elementlar ifodalarining kvadrat qavs ichiga olingan ro'yxatidir.

var massive;

massive  $=[1, 2, 3, 4]$ ;

Bu yerda biz to'rt elementdan iborat massivni belgiladik va ularga massive <sup>o</sup>'zgaruvchisi nomini berdik. Shundan keyin biz elementlarning istalgan biriga uning indeksi yordamida kirishimiz mumkin. Buning uchun element indeksini massiv <sup>o</sup>'zgaruvchisi nomidan keyin kvadrat qavs ichida ko'rsatishimiz lozim.

 $a = \text{massive}$  [2];

Bu ifodada biz a o'zgaruvchiga massiv uchinchi elementining ifodasini berdik (massiv elementlarini raqamlash noldan boshlanadi). Biz massivning ba'zi bir elementlarini belgilamasligimiz mumkin.

massive2 =  $[1, 2, , 4]$ ;

E'tibor bergan bo'lsangiz, biz uchinchi elementni o'tkazib yubordik va u raqamlanmay qoldi. Zarur holda biz massivga yana bir element kiritishimiz mumkin. Buning uchun unga kerakli ifodani berishimiz kifoyadir. Misol uchun:

#### massive  $[4] = 9$ ;

Bunda massivning indeksi 4 va ifodasi 9 bo'lgan yangi elementi yaratiladi (u hisob bo'yicha beshinchi bo'ladi). Hatto bunday qilish ham mumkin:

#### massive  $[7] = 9$ ;

Bu holda to'rtta yangi element yaratiladi va sakkizinchi elementning ifodasi 9 bo'ladi. Beshinchi, oltinchi va ettinchi elementlar noaniq bo'lib qoladi. Massivning istalgan elementini boshqa massiv (ichki massiv) bilan qayd etish mumkin.

massive2  $[2] =$  ["n1", "n2", "n3"];

Shundan keyin siz ikkala indeksni: tashqi va ichki massivlarning indekslarini ko'rsatib, ichki massivning istalgan elementiga kira olasiz.

 $str = massive2$  [2] [1];

str o'zgaruvchisi "n2" satriga ega bo'ladi.
#### **Funktsiya — ob'ekt**

Har qanday JavaScript tili ma'lumotlar tipida ob'ektli "obertka" — Wrapper mavjud. U orqali ma'lumotlar tipi metodlarini o'zgaruvchi va literallarda qo'llashga sharoit yaratadi, shuningdek ularning hususiyatlari qiymatini qabul qiladi. Masalan, belgilarning satr uzunligi lengthhususiyatida aniqlanadi. Analogik "obertka" *ob'ekt* —Function funktsiyasida ham mavjud[14,15]. Masalan, funktsiya qiymatini nafaqat valueof() metodi yordamida, balki toString() metodini qo'llashda ham ko'rish mumkin: **Funktsiya — ob'ekt**<br>
Har qaaday JavaScript tili ma'lumotlar tipida ob'ektli "oberka" — Wisaper<br>
mavjud. U orqali ma'lumotlar tipi medodlinini o'zganvecki va iticrallarda qo'llashga<br>
shnott) stepdaba, filmsaliga ikumizmig **DIU\_ARM**

function f\_name(x,y) {return x-y;}

document.write(f\_name.toString()+"<br/>br>");

Komandaning natijasi:

functionf  $name(x,y)$  { returnx-y; }

 Funktsiya xususiyatlari dasturchi uchun faqat ularni funktsiya ichida chaqirilgandagina qo'llashi mumkin. Bunda asosan dasturchilar massiv funktsiya argumentlari (arguments[]), uning uzunligi (length), funktsiya nomi, chaqirib olingan funktsiya (caller) va (prototype) prototipi bilan ish olib boradi.

Funktsiya argumentlari ro'yhati va uzunligidan foydalanib, misolni ko'ramiz: function my\_sort( )  ${a = new Array(my_sort.arguments.length)}$ ;

for( $i=0$ ; $i\leq mv$  sort.arguments.length; $i++$ )

```
a[i] = my\ sort. arguments[i]; b = a.sort(); return b;
```
 $b = mv$  sort(9,5,7,3,2);

 $for(i=0;i\leq b.length;i++)$ 

```
document.write("b["+i+"]="+b[i]+"<br/>>br>");
```
Natijasi:

```
b[0]=2b[1]=3b[2]=5b[3]=7
```
Agar funktsiya boshqa funktsiyalar orqali chaqirilgan bo'lsa, u holda, callerxususiyatidanfoydalaniladi:

function slave( ) {document.write(slave.caller+""); return slave.caller;} function master1( $\}$  slave(); $\}$ function master2( $\}$ { slave(); }

.............. master1( );

master2( $\cdot$ ):

Oxirgi ikki qatorning amalga oshrilishining natijasi:

function master1( ) { slave( ); }

function master2() {  $slave()$ ; }

Yana bir Function obekt xususiyati – bu prototype. Obektning faqat Function konstruktorini eslatib o'tamiz:

 $f = new Function(arg_1,...,arg_n, body)$ 

Bu yerda f – Function sinf obekti. Shuningdek uni oddiy funktsiya misolida foydalanish mumkin. Konstruktor nomsiz funtsiyalarni qabul qilish uchun foydalanadi, bu esa ob'ekt metodlarini tayinlaydi yoki qayta aniqlaydi. Bu yerda biz ob'ektlarni qurish savollariga yaqinlashdik.

#### **Ob'ekt tushunchasi**

Ob'ekt – ko'plab o'zgaruvchilar – xossalarni va mazkur o'zgaruvchilarni manipulyatsiya qilishga mo'ljallangan funktsiyalar – metodlar to'plamini o'z ichiga olgan ma'lumotlarning murakkab tipi. Xossalar ma'lumotlarni saqlaydi, metodlar esa ularga ishlov beradi. Xullas, ob'ektga dasturning ancha murakkab amallarni bajaruvchi alohida, mustaqil fragmenti deb qarash mumkin.

Ob'ektlarga misol tariqasida HTML hujjatini ko'rib chiqamiz. U o'z xossalari to'plamiga ega: internet-adres, kattalik, simvollar kodi (agar u rus tilida yozilgan bo'lsa). Ayrim xossalarni o'zgartirish mumkin, ayrimlarini es<sup>a</sup>– mumkin emas. Shuningdek u metodlar to'plamiga ham ega: brouzer muloqot oynasisida ko'rsatish, diskda saqlash, chop etish. Siz kerakli metodlarni chaqirasiz va HTML hujjatining

ob'ekti amallarni qanday bajarishi haqida o'ylamaysiz: u bularning barchasini yaxshi bilishi nazarda tutiladi. Shundan kelib chiqib aytish mumkinki, xossalar bu ob'ekt atributlari, metodlar esa boshqarish vositalaridir.

Ob'ekt ma'lumotlarning boshqa tiplaridan yana shu bilan ham farq qiladiki, undan foydalanish uchun ob'ekt turkumiga mos bo'lgan nusxa yaratish talab etiladi. Bunda turkum deganda ob'ektning o'zgaruvchi tipiga o'xshagan o'ziga xos tipi, nusxa deganda esa – ishlash mumkin bo'lgan muayyan ob'ekt tushuniladi[12,15]. New operatori yordamida ob'ekt nusxasi yaratiladi; bunda o'zgaruvchiga ob'ektga ishora beriladi. Ishora (yoki ko'rsatgich) ob'ektning yaratilgan nusxasi joylashgan xotiradagi joyni qayd etadi. O'zgaruvchida saqlanayotgan ishora yordamida biz ob'ektga murojaat etishimiz mumkin.

var obj;

 $obj = new SomeObject()$ ;

 Bu yerda obj – ob'ektning yaratilgan nusxasiga ishora beriladigan o'zgaruvchi, SomeObject – yaratiluvchi ob'ekt turkumi. Ob'ektdan foydalanib bo'linganidan keyin uni o'chirib tashlash mumkin. Buning uchun delete operatoridan foydalaniladi.

delete obj;

Ob'ekt xususiyatlariga kirish quyidagi chaqirish formati yordamida amalga oshiriladi:

{Ob'ektga ishorani saqlayotgan o'zgaruvchi nomi}.{Xususiyat nomi}

Shunday qilib, xususiyatga murojaat etish o'zgaruvchiga murojaat etishga <sup>o</sup>'xshash, faqat o'zgaruvchi-xususiyat nomining oldiga nuqta bilan ajratilgan <sup>o</sup>'zgaruvchi-ob'ekt nomini qo'yish kerak. Ma'lumki, xususiyat - ob'ektning bir qismi.

obj.SomeProperty =  $9$ ;

encoding = HTML Document.CodePage;

Metod ham deyarli shunday chaqiriladi:

{Ob'ektga ishorani saqlayotgan o'zgaruvchi nomi}.{Metod nomi} ([{Parametrlar}]) Ya'ni, ob'ekt nomini ko'rsatish shartini hisobga olmaganda, oddiy funktsiya bilan deyarli bir xil. Ob'ektni massiv elementiga berish va funktsiyaga uzatish

mumkin. Bunda funktsiya tanasi doirasida uning xossalarini o'zgartirish va metodlarni chaqirishga ruxsat etiladi. Ob'ekt ob'ekt tipining xossalariga, ya'ni ichki ob'ektlarga ishoralarni saqlovchi xossalarga ham ega bo'lishi mumkin.

#### **Ichki ob'ektlar**

JavaScript tilida o'qish mumkin bo'lgan barcha ob'ektlar kiritilgan, foydalanuvchi tomonidan yaratilgan ob'ektlarga (foydalanuvchining ob'ektlariga) va boshqa dasturlardan olinadigan (tashqi) ob'ektlarga bo'linadi. DOM hosil qiluvchi ob'ektlar tashqi ob'ektlarga kiradi, chunki brouzer JavaScript interpretatoriga nisbatan tashqi dastur hisoblanadi. typeof operatori ob'ektlarning o'zgaruvchilariga "object" satrini qaytaradi.

## **Ob'ektlar iyerarxiyasi**

HTML sahifasini interpretatsiya qilishda brouzer JavaScript ob'ektlarini yaratadi. Ob'ektlar ierarxik tuzilma shaklida saqlanadi va hujjatning tuzilishini aks ettiradi. Ierarxiyaning eng yuqori pog`onasida brouzer muloqot oynasisini ifoda etuvchi va qolgan barcha ob'ektlarning «yaratuvchisi» hisoblanuvchi window ob'ekti turadi. Ierarxiyaning quyi pog`onalarida joylashgan ob'ektlar o'zlariga bo'ysunuvchi ob'ektlarga ega bo'lishlari mumkin. Ikki tobe ob'ektga ega bo'lgan navigator ob'ekti alohida o'rin egallaydi. U brouzerning o'ziga tegishli bo'lib, uning xossalari ko'zdan kechirish dasturining xususiyatlarini belgilash imkonini beradi.  $\begin{tabular}{c|c|c|c|c} \multicolumn{1}{c}{\textbf{CAL}} & \multicolumn{1}{c}{\textbf{CAL}} & \multicolumn{1}{c}{\textbf{CAL}} & \multicolumn{1}{c}{\textbf{CAL}} & \multicolumn{1}{c}{\textbf{CAL}} & \multicolumn{1}{c}{\textbf{CAL}} & \multicolumn{1}{c}{\textbf{CAL}} & \multicolumn{1}{c}{\textbf{CAL}} & \multicolumn{1}{c}{\textbf{CAL}} & \multicolumn{1}{c}{\textbf{CAL}} & \multicolumn{1}{c}{\textbf{CAL}} & \multicolumn{1}{c}{\textbf{CAL}} &$ 

## **JavaScript ob'ektlarining kiritma turkumlari**

JavaScript tilining yana bir o'ziga xos xususiyati shundaki, u ma'lumotlarning oddiy (sonli, satrli, mantiqiy) tiplariga ob'ektlar, ya'ni ob'ektlarning turkumlari deb qarashi mumkin. Kiritma ob'ektlar turkumlarining aksariyati ma'lumotlar oddiy tiplarining ob'ektda ifodalangan ko'rinishlaridir. Ularning ayrimlarini ko'rib chiqamiz.

#### **Array massivi turkumi**

JavaScript massivlarini ob'ektlar tarzida yaratish mumkin. Bunda konstruktorga bir yoki bir nechta parametrlar beriladi. Ma'lumki, konstruktor ob'ektning maxsus metodi. Boshqa metodlardan u ob'ektni yaratishda chaqirilishi va

ob'ekt xossalarining boshlang`ich ifodalarini belgilashi bilan farq qiladi. Konstruktorning nomi doim ob'ekt turkumining nomi bilan mos keladi.

Shunday qilib, agar konstruktorga sonli tipga mansub bo'lgan bir parametr berilsa, elementlar tegishli miqdoridan iborat massiv yaratiladi. Tabiiyki, bu elementlar noma'lum bo'ladi. Agar konstruktorga o'zaro mos bo'lmagan tipdagi bir nechta parametr yoki bitta parametr berilsa, bu parametrlar massiv elementlari sifatida qo'llaniladi. Agar konstruktorga umuman hech qanday parametr berilgan bo'lmasa, nol uzunlikka ega, ya'ni elementlarsiz massiv yaratiladi[12,15]. dobelt xossalarining boshlang'ich ifodalarini belgilashi bilan farq qiladi.<br>
Konstruktorning nomi olem obek turkumining nomi olem os keladi.<br>
Shunday qilib, agar konstruktorga sonli tipga mansub bo'lgan bir parametr<br>
berih **DIU\_ARM**

 $arr = new Array (10);$ 

 $arr = new Array (1, 2, 3, 4);$ 

## **Boolean mantiqiy kattaligi turkumi**

Mantiqiy kattaliklar ham ob'ekt ko'rinishida ifodalanishi mumkin. Bunga Boolean turkumi javob beradi. Boolean turkumi konstruktori parametr ko'rinishidagi mantiqiy ifodani qabul qiladi. Agar parametr o'tkazib yuborilgan bo'lsa, boshlang`ich ifoda true ga teng bo'ladi.

 $bool = new Boolean (f == q-1);$ 

Boolean turkumi uch metodni qo'llab-quvvatlaydi. toSource metodi Boolean turkumining boshlang`ich kodi ifodalangan satrni qaytaradi. toString metodi ob'ektning "true" yoki "false" ifodasiga qarab satrli ko'rinishda qaytaradi. valueof metodi – ob'ekt ifodasi: true yoki false.

#### **Date sana turkumi**

Sana turkumi sana va vaqt ifodasini saqlashga xizmat qiladi. Bu turkum konstruktori sana ifodasini sonli yoki satrli formatda qabul qiladi. Agar parametr sonli formatda ifodalangan bo'lsa, u 1970 yil 1 yanvar soat 00.00 dan keyin o'tgan milisekundlar soni sifatida talqin qilinadi. Agar u satrli formatda berilgan bo'lsa, konstruktor uni tegishli qoidalarga muvofiq sana ifodasiga o'tkazishga harakat qiladi.

## **Function funktsiya turkumi**

Funktsiya turkumi funktsiyani ob'ekt singari manipulyatsiya qilish imkonini beradi. Ob'ekt – funktsiya konstruktori quyidagi ko'rinishga ega:

{Funktsiya nomi} ( new Function ({Qavs ichiga olingan, vergullar bilan ajratilgan argumentlar ro'yxati} {Qavs ichiga olingan funktsiya tanasi});

Bu demak, biz funktsiyalarni tanish usulda – function tayanch so'zi yordamida ham, ob'ektlar yaratiladigan usulda ham yaratishimiz mumkin. Ikkinchi holatda argumentlar ham, funktsiya tanasi ham qavs ichiga olinadi. Avval an'anaviy usulda, keyin yangi – ob'ekt usulida funktsiyani belgilashga misollarni ko'rib chiqamiz[15].

function samplefunc  $(a, b)$  { return  $(a + b)/2$ ; }

samplefunc = new Function ("a", "b", " $(a + b)/2$ ");

Bunda biz yaratilgan funktsiyani – u qaysi usulda yaratilanidan qat'i nazar, eskicha usulda chaqirishimiz mumkin.

f ( samplefunc (s, 2);

Funktsiya turkumi juda ko'p xossalar va metodlarni qo'llab-quvvatlaydi. Avval quyidagi muayyan foydalanuvchi obektidan sodda misolni ko'ramiz:

functionRectangle $(a,b,c,d)$  {

this. $x0 = a$ ; this.y0 = b; this.x1 = c; this.y1 = d;

this.area = new Function

("return Math.abs(this.x0-this.x1)\* Math.abs(this.y0-this.y1)"); this.perimeter = new Function

("return (Math.abs(this.x0-this.x1)+Math.abs(this.y0-this.y1))\*2"); }  $c = new Rectangle(0.0, 100, 100)$ ;

document.write(c.area());

Natija: 10000.

Bu misol funktsiya konstruktorlari illyustratsiya qilish uchun ishlatishda foydalanildi. rectangle()funktsiyasi – bu foydalanuvchi tomonidan aniqlanadigan Rectangle sinf ob'ektning konstruktoridir. Konstruktor ushbu sinfdan haqiqiy ob'ektni hosil qilishi mumkin. Funktsiya – bu ba'zi harakatlarni tavsifidir. Bu harakatlar bajarilishi uchun boshqaruv *funktsiyalarini* yuborish shart. Bu quyida keltirilgan misolda new operatori yordamida amalga oshiriladi. Bunda *funktsiya* ishga tushiriladi va huddi shunday haqiqiy ob'ekt hosil bo'ladi qilinadi[12,15].

To'rtta o'zgaruvchi hosil bo'ladi: x0, y0, x1, y1 — bu Rectangle xususiyatidir. Bularga faqat keltirilgan sinfning kontekstdagi*ob'ekti*yo'l ochib berishi mumkin, masalan:

up left  $x = c.x0$ ;

up left  $v = c.v0$ ;

Xususiyatlardan tashqari yuqoridagi misolda konstruktor ichida ikkita Function()turidagi *ob'ekt* area va perimeter aniqlanadi. Bu berilgan sinfning*ob'ekt* metodlaridir. Ushbu *funktsiyalarni* faqat Rectangle *ob'ekt*sinfi kontekstida chaqirib olish mumkin:

 $sq = c \cdot area$ .

length = c.perimeter();

Shunday qilib *ob'ekt* – bu xususiyatlar va metodlar to'plamidir.

Umuman olganda, o'zgaruvchilar funktsiya ichida uning hususiyatlari sifatida, metodlar sifatida esa funktsiyalarni ko'rib chiqish mumkin. Ayniqsa, yana bir kalit so'z – **this**ga e'tiboringizni qarating.U JavaScript-kod ayni vaqtda bajarilayotgan mazkur ob'ektga murojaat qilishga imkon beradi. Umuman olgandabu ob'ekt Rectangle sinfidandir.

### **Prototip**

Asosan biz JavaScript ning tashkiliy ob'ektlari bilan ishlaymiz. Umuman esa, boshqa kurs bo'limlarida xususiyatlarga va tashkiliy ob'ektlar metodlariga bo'lgan munosabat yoritib berilgan. Prototype deb nomlanuvchi ob'ektlar xususiyatlari ma'no jihatdan juda qiziqarli. Prototip – bu aniq bir sinfning *ob'ekti*boshqa nomli konstruktoridir. Masalan, agar biz String sinfining ob'ektiga metodni qo'shishni xoxlasak: To ritu o'zgamveki hosil bo'ladi: x0, y0, x1, y1 — bu Rectungle<br>xususiyatidir. Bularga faqat keliritigan sinfiting kontekstdagi*ob ekriyo*'l ochib berishi<br>mumkin, masalan:<br> $\mathbf{u}_P$  fit.  $\mathbf{y} = \infty$ , 20,<br> $\mathbf{u}_P$  [ief<sub>1</sub>

String.prototype.out = new Function("a","a.write(this)");

"Salom!".out(document);

Natija: Salom!

...

Yangi metodni bayon qilishda String sinfining ob'ektlari uchun biz Functionkonstruktorini qo'lladik. Muhim bir farq bo'lib; yangi metodlarni va xususiyatlarni faqat prototip ob'ekti o'zgarishidan so'ng yuzaga keladigan ob'ektlar qo'lga kiritadi. JavaScript-dasturi boshqaruvni olgandan so'ng barcha tashkiliy ob'ektlar hosil qilinadi va bunda prototype xususiyatlari qo'llanilishida muhim bo'lgan cheklanishlar bo'ladi.

Shunday bo'lsa ham qanday qilib tuzilgan JavaScript sinfi ob'ektlariga metodlarni qo'shishni ko'rsatamiz. Tuzilgan nomlanish(vstroennыy poimenovannыy) Image misol bo'lib hizmat qiladi. Masala shundan iboratki, bunda URL rasmlarni huddi Link sinfining URL ob'ekti kabi terib chiqish kerak bo'ladi: function prot() ${a = this.src.split(':) : protocol = a[0]+": "; return protocol; }$ function host() ${a = this.src.split(':)$ ;path = a[1].split('');return path[2]; function pathname( ) To its a expanse<br>
To its a special both scholar schemes when the second of the second of the second of the second of the second of the second of the second of the second of the second of the second of the second of the se

 ${a = this.src.split(';');path = a[1].split('')':b = new array():$ for(i=3;i<path.length;i++) b[i-3]="path[i];<br/>stem c = b.join('/'); return "/"+c;} Image.prototype.protocol = prot; Image.prototype.host = host; Image.prototype.pathname = pathname;

...

document.write("<IMG NAME=i1 SRC='image1.gif'><BR>"); document.write(document.i1.src+"<BR>"); document.write(document.i1.protocol()+"<BR>"); document.write(document.i1.host()+"<BR>"); document.write(document.i1.pathname()+"<BR>");

Asosiy g'oya shundaki konstruktor ishlatilishidan avvalroq qayta aniqlanishi (pereopredelit) kerak bo'ladi. HTML – panser JavaScript-interpretator ishga tushirishdan avval HTML qismlarga ajratadi va tuzilgan ob'ektlar hosil qilinadi. Bundan ko'rinib turibdiki sahifadagi *ob'ektni* JavaScript-kod orqali hosil qilish

kerak. Bunday holatda oldin Image *ob'ektning* qayta aniqlanishi sodir bo'ladi keyin esa, berilgan sinfning tuzilgan ob'ekti hosil bo'ladi.

## **Object ob'ektining metodlari. Hujjatning ob'ekt modeli**

Yana o'z skriptimizni ko'rib chiqamiz.

var d;

d ( new Date ( );

document.write (d.toString ( ));

document hujjati – umuman bizning hujjatimiz, write esa – uning metodi. Bu metod parametr sifatida berilgan matnni HTML hujjatining tegishli joyiga kiritadi.

Web-sahifani tavsiflovchi ob'ektlar, ularning xossalari va metodlari majmui hujjatning ob'ekt modeli (Document Object Model, DOM) deb ataladi. Web-sahifani yaratish, ya'ni HTML kodini JavaScript kodi bilan birlashtirish texnologiyasi (bunda JavaScript kodi ob'ekt modeli yordamida sahifani boshqaradi) dinamik HTML (Dynamic HTML) deb ataladi. Ilgari Microsoft va Netscape ob'ekt modelini amalga oshirish uchun taklif qilgan odatdagi HTML kengayishlari majmui ham dinamik HTML deb atalar edi. WZS 1 darajali DOM spetsifikatsiyasi (DOM level 1)ni qabul qilganidan keyin bu qo'shimchalarning barchasi HTML 4.0 ning oxirgi tahririga kiritildi. kenki. Bunday holada oldin Image *ob ekiming* qayta aniqlamishi sodir bo'ladi keyin<br>
csa, berilgan sinfining tuzilgan ob'ekit hosil bo'ladi.<br> **TABU COMA CONTE CONTE CONTE CONTENT CONTENT CONTENT CONTENT CONTENT CONTENT CO DIU\_ARM**

## **Hodisalarga ishlov berish**

Tizimda muayyan hodisa foydalanuvchining ma'lum harakati yoki tizim ichida muayyan shartning yuzaga kelishi natijasida sodir bo'lishi mumkin. Bizning holatda hodisa foydalanuvchi «sichqon» tugmasini bosishi, brouzer muloqot oynasisining kattaligini o'zgartirishi, klavishni bosishi va sahifa yuklanishining tugallanishi natijasida sodir bo'lishi mumkin. Hodisaga shunday ta'rif berish mumkin: bu operatsion tizim yoki amaliy dastur shakllantiruvchi va «nimadir bo'ldi» degan ma'noni bildiruvchi signaldir. Endi hujjat (document) ob'ektida bir nechta xossalar nazarda tutilgan bo'lib, ularga muayyan hodisa sodir bo'lganida bajariluvchi funktsiya ko'rsatkichlarini berish, maxsus kelishuvlardan foydalanib, kerakli hodisalarga javob beruvchi funktsiyalarni yozish va ularni mana shu xossalarga

berish mumkin deb faraz qilaylik. Endi joriy sanani aks ettiruvchi Web-sahifaga misolni ko'rib chiqamiz.

<HTML><HEAD><TITLE> Bugun <(TITLE><SCRIPT>

function writeDate ( $) \{ \text{var } d \}$ ; d (new Date ();

dateishere.innerText ( d.toLocaleString ( ); }

<SCRIPT></HEAD><BODY onload ( "writeDate ( )">

 $\langle P |$  ID (" dateishere"> Bu yerda sana $\langle P |$  bo'ladi

</BODY></HTML>

Bu misolda hodisaga ishlov berish qo'llanilgan:

<BODY onload ( "writeDate ( )">

Bu onload hodisasiga writeDate ishlov beruvchisining funktsiyasini berish demakdir. Biz sahifa yuklanganidan keyin yuzaga keluvchi onload hodisaga ishlov beruvchisini yuklash uchun onload «soxta» atributidan foydalandik.

Boshqa bir misol:

<HTML><HEAD><TITLE>Bugun</TITLE><SCRIPT>

 $window.$ onload = writeDate;

function writeDate ( ) {var d;d = new Date ( );

dateishere.innerText =  $d.toLocaleString()$ ; }

</SCRIPT></HEAD><BODY>

 $\langle P | ID = "dateishere ">Bu yerdasana \langle P > Bo'ladi"$ 

</BODY></HTML>

Bu yerda biz muloqot oynasi ob'ektining onload hodisasiga writedate funktsiyasi ko'rsatgichini berdik va shu tariqa u mazkur hodisa sodir bo'lganida bajarilishini qayd etdik. Xuddi shu tarzda hodisaga ishlov beruvchini sahifaning boshqa elementiga, masalan, rasmga bog`lash mumkin:

<IMG SRC ( "Someimage.gif"

onlick ( "document. location.href ( 'somepage.htm';">

Bu yerda biz rasmning onclick hodisasiga foydalanuvchini boshqa sahifaga yo'naltiruvchi ishlov beruvchini berdik. Ya'ni biz HTML yordamida emas, balki DOM va JavaScript vositasi yordamida giper ishora analogini yaratdik.

Biz hodisa har xil sabablarga ko'ra sodir bo'lishi mumkinligini qayd etib <sup>o</sup>'tdik. Quyida biz bunday sabablarning ayrimlarini sanab o'tamiz va ularga qisqacha tavsif beramiz:

1. Sahifaning muayyan elementiga yoki sahifaning o'ziga «sichqon» tugmasini bosish. Boshqa sahifaga o'tish (giper ishoralarni qo'llash analogi), muayyan izohni kiritish (biz oldingi bobda ko'rib chiqqan misollardan birida giper ishoralarga «sichqon» tugmasini bosib, qisqacha izohlarni kiritganga o'xshash) uchun qo'llanishi mumkin. DOM va JavaScript vositasi yordamida giper ishon analogini yaratdik.<br>
Biz hodisa har xil sabablarga koʻra sodir boʻlishi mumkinligini qayd etib oʻtdik Quyida biz bunday sabablarning ayrimlarini sanab oʻtamiz va ularga qisq

2. Klaviatura klavishini bosish. Qo'llash mumkin bo'lgan sohalar oldingi holatdagi bilan bir xil.

3. Sahifa elementlari yoki sahifaning o'zi ustidagi chiziqni siljitish. Ko'pincha giper ishoralarning «qaynoq» yoki «ta'sirchan» tasvirlarini yaratish uchun (ingliz Web-dizaynerlari ularni "rollovee image" yoki "rollevees" deb ataydilar) va boshqa juda ko'p holatlarda qo'llanadi.

4. Web-sahifa yoki tasvir fayli yuklanishini yakunlash. Biz bu hodisadan turli boshlang`ich o'rnatmalar uchun foydalanganmiz.

Albatta, sahifa yoki ob'ektlar elementlarining muayyan turlariga xos bo'lgan boshqa hodisalar ham mavjud. Object — bu*ob'ekt* va unda metodlar ham bo'lishi mumkin. Asosiy metodlarni ko'rib chiqamiz: toString(), valueOf(), assign().

toString() metodi simvollar satrida ob'ektlarni hosil qilishni ta'minlaydi. Bu metod JavaScript – dasturlarida hamma erda qo'llaniladi, lekin aniq emas. Masalan, sonli yoki satrli ob'ektlarni chiqarishda. Misol, toString()ni funktsiyalarda qo'llash:

document.write(prot.toString()+"<BR>");

Natija:

function prot()

 ${ a = this.src.split(':) : protocol = a[0]+":": return protocol; }$ 

Bu yerda prot()prototip misolidagi *funktsiya*qo'llanilgan. Agar huddi shunday Image*ob'ektni* chop etsak, u xolda rasm:[object] yuz beradi.Har doim ham toString() metodi ob'ektning satrli ekvivalenti mundarijasini qaytaravermaydi. U

shunchaki uning tipini qaytarib berishi mumkin. valueOf()metodi ham analogik tarzda o'zini namoyon qiladi. Bu metod ob'ektning qiymatini qabul qilishda imkon yaratadi. Ko'p hollarda bu metod toString( )metodiga o'xshab ishlaydi[15]. Ayniqsa, agar qiymatni sahifaga chiqarish kerak bo'lsa:

document.write(prot.valueOf()+"<BR>");

Natija:

...

function prot() {  $a = this.src.split(':)$ ; protocol =  $a[0]+$ ":"; return protocol; } Ko'rinib turibdiki, huddi toString()metodi kabi natija olindi.

Yuqoridagi ikkala metodlardan farqli o'laroq assign()o'qishni emas, balki ob'ektlarning xususiyati va metodlarini qayta tayinlashga imkon beradi.Berilgan metod ba'zi qiymatlarni ob'ektga o'zlashtirish kontekstida foydalaniladi:

 $object = value$ ;  $\le$  > object.assign(value); Rassmotrim primer:  $c = new Image$ ):  $c.\text{src} = "image1.gt";$  $b = new Image()$ :  $b.\text{src} = "image2.get"$ ; Image.prototype.assign = new Function("a","this.src =  $a.src;$ "); M is benefity toolatic york<br>mile generalized the main properties and principal specific the specific term in the specific term is the specific term in the specific term is the specific term in the specific term is the spe

<A HREF='javascript:window.document.main.document.i2.assign(c); void(0);'>Rasmni bo'yang</A>

Ushbu misolda assign()metodi JavaScript-kodi ichida emas, balki oddiy HTML-razmetkasida tatbiq qilinadi. Shunday qilib, metodni tatbiq etishdan avval uning o'z funktsiyasi qayta aniqlandandi.

## **6-bob bo'yicha xulosalar**

6-bobda sahifalarni klient tomonidan boshqarish tili JavaScript haqida batafsil ma'lumot berilgan. HTML hujjatda JavaScriptdan foydalanish, <SCRIPT> tegi, JavaScript dasturida izohlardan foydalanish, ma'lumotlarni kiritish va natijalarni chiqarish usullari haqida ma'lumot berilgan.

Bundan tashqari ushbu bobda Java dasturlash tili, CGI texnologiyasi, SSI texnologiyasi, ASP texnologiyasi, VBScript dasturlash tili, Macromedia Flash kabi web-sahifa tuzishda foydalaniladigan dasturiy vositalar haqida qisqacha ma'lumotlar berilgan. Ob'еktga yo'naltirilgan dasturlash tеxnologiyalari, JavaScript tilida ob'ektlarning ierarxiyasi mavzularida zamonaviy dasturlash texnologiyalari haqida batafsil tushuncha berilgan. JavaScriptni ishga tushirish va uni HTML dasturida joylashtirish, xususiyatlar, usullar, hodisalar, o'zgaruvchilar, ma'lumotlar turlari, o'zgaruvchilarga boshlang'ich qiymat bеrish, global va lokal ozgaruvchilar mavzulari orgali JavaScript dasturlash tilining asosiy g'oyasi ifodalangan. Ushbu bobda JavaScriptning zaxiralangan kalit so'zlari kеltirilgan va ular bo'yicha ma'lumot berilgan. Arifmеtik, qiymat bеrish va mantiqiy operatorlar, jarayonlarning bajarilish prioritеti mavzularida JavaScriptning arifmеtik amallari va ularning bajarilishi haqida batafsil ma'lumot berilgan. JavaScript tilining asosiy operatorlari, JavaScript tilining funktsiyalari mavzularida keltirilgan dasturlar orqali operatorlar va funktsiyalardan foydalanish imkoniyatlari yoritib berilgan. Biriktirilgan ob'еktlar, Date va Boolean ob'еktlari, JavaScript dasturiy tilida muloqot oynasini boshqarish mavzularida JavaScript tilining standart ob'ektlari haqida bayon qilingan. Dasturlash texnologiyasining kuchli vositalaridan bo'lgan massivlar har bir dasturlash tilida <sup>o</sup>'ziga xos imkoniyatlarga egadir. JavaScript tilida massivlardan foydalanish bo'yicha ko'plab dasturlar misol sifatida keltirilgan. Decire independent only holds how due that  $\theta$ , for considerable and the state of the state of the state of the state of the state of the state of the state of the state of the state of the state of the state of the stat

## **Tayanch iboralar**

Dinamik web-sahifa, method, atribut, JavaScript, script, Netscape, Sun Microsystems, ECMA (European Computer Manufacturers Association), Java, applet, CGI (Common Gateway Interface), SSI (Server Side Includes), ASP (Active Server Pages), VBScript, Dinamik HTML (Dynamic HTML), Active-X, ob'еkt, document.

# **6-bob bo'yicha nazorat savollari**

- 1. Dinamik sahifa deganda nimani tushunasiz ?
- 2. JavaScript tilining vazifalari nimadan iborat ?
- 3. Scriptqaysi teg yordamida ifodalanadi ?
- 4. Qanday dasturlash tillarini bilasiz ?
- 5. Script tegi vazifasi nimadan iborat ?
- 6. JavaScript tiliningqaysi operatorlarini bilasiz ?
- 7. JavaScript tilining funktsiyalari haqida nimalar bilasiz ?

# **6-bob bo'yicha topshiriqlar**

1.Quidagi JavaScript dasturini tuzing:

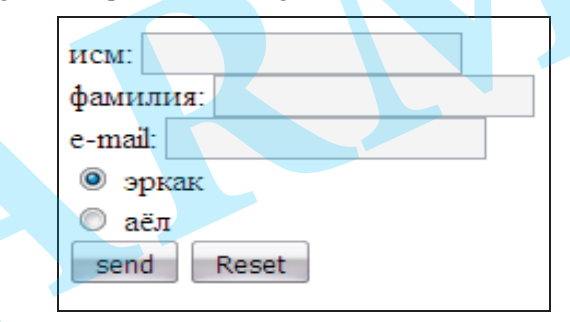

 $\mathcal{L}$ 

Quidagi

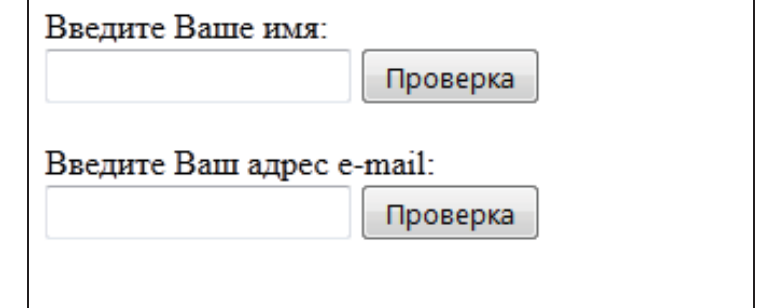

# **7-BOB. JAVASCRIPT TILINING IMKONIYATLARIDAN FOYDALANISH**

# **§ 7.1. JavaScript dasturiy tilida muloqot oynasini boshqarish**

Muloqot oynasini ochish (tuzish), yopish (o'chirish), uni ochilgan boshqa muloqot oynalari ustida joylashtirish (fokus berish). Bundan tashqari muloqot oynasining xususiyatlari va unga tegishli ob'ektlar xususiyatlarini o'zgartirish mumkin. Muloqot oynasini boshqarishning keng tarqalgan oddiy metodlarini ko'rib chiqamiz[15]:

- $-$  alert ( );
- $-$  confirm ( );
- $-$  prompt ( );
- $-$  open ( );
- $-$  close ( );
- $-$  focus ( );
- setTimeout ( );
- clearTimeout ().

Bu yerda scroll ( ) va blur ( ) metodlari ko'rsatilmagan. Scroll ( ) metodi muloqot oynasini biror pozitsiyaga yurgizadi. Lekin uni muloqot oynasining koordinatasini bilmagan holda ishlatib bo'lmaydi. Blur ( ) metodi muloqot oynasidan fokusni olib tashlaydi. Bu holda fokus qaysi muloqot oynasiga berilishi noaniq bo'lib qoladi. Fokusni noaniq holda yo'qotishdan ko'ra, maqsadga muvofiq ma'lum muloqot oynasiga berilishi yaxshi natijani beradi.

# **Window.alert ( ) metodi**

Alert ( ) metodi muloqot oynasida ogohlantirishni aks ettiradi, masalan : <A HREF="javascript:window.alert('Diqqat')">

So'rovni qaytaring !

 $<$ /A $>$ .

159 Ma'lumot tizimli shriftda aks ettiriladi(7.1-rasm).

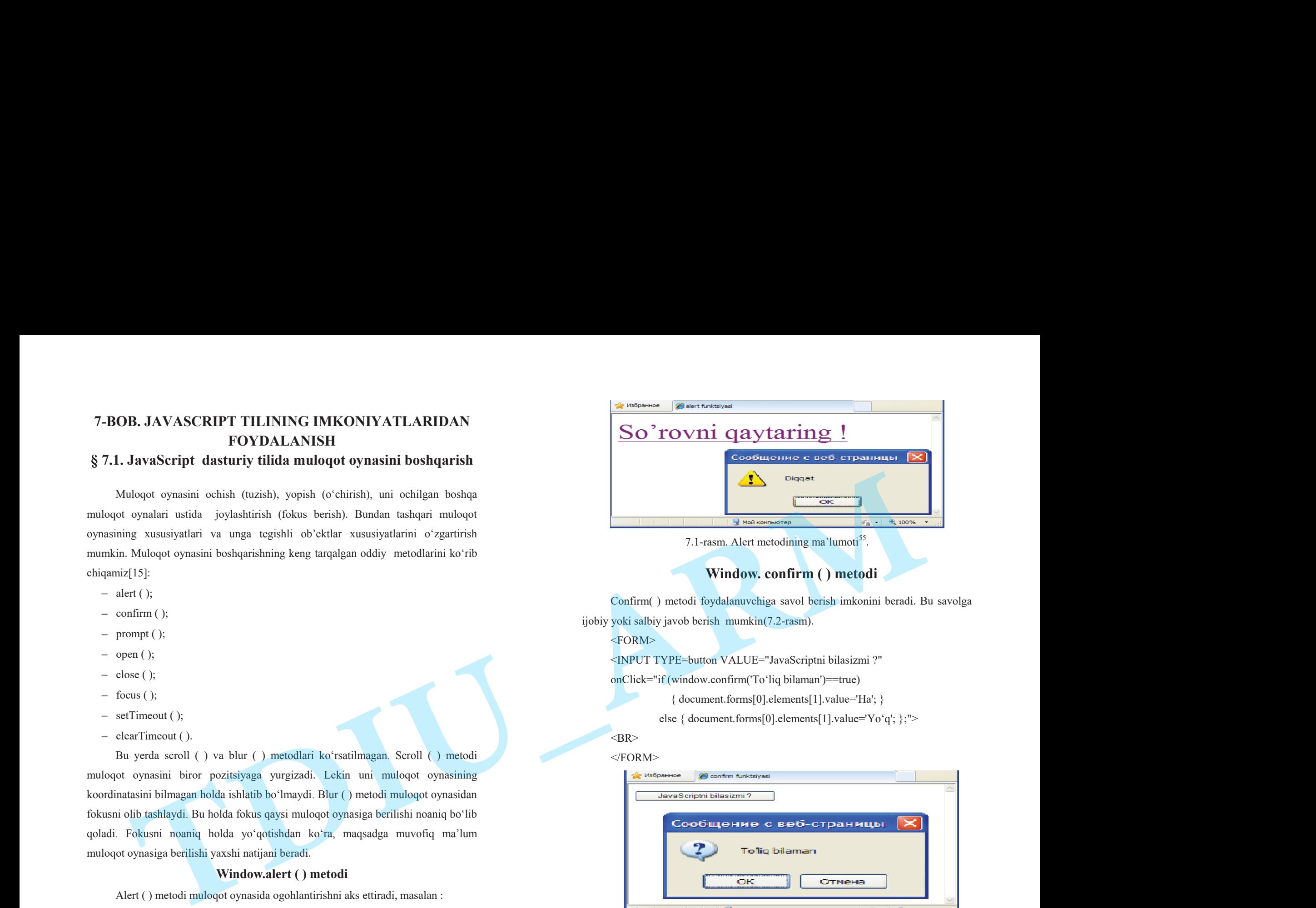

# **Window. confirm ( ) metodi**

Confirm( ) metodi foydalanuvchiga savol berish imkonini beradi. Bu savolga ijobiy yoki salbiy javob berish mumkin(7.2-rasm).

 $<$ FORM $>$ 

<INPUT TYPE=button VALUE="JavaScriptni bilasizmi ?"

onClick="if (window.confirm('To'liq bilaman')==true)

{ document.forms[0].elements[1].value='Ha'; }

else { document.forms[0].elements[1].value='Yo'q'; };">

## $<$ BR $>$

#### </FORM>

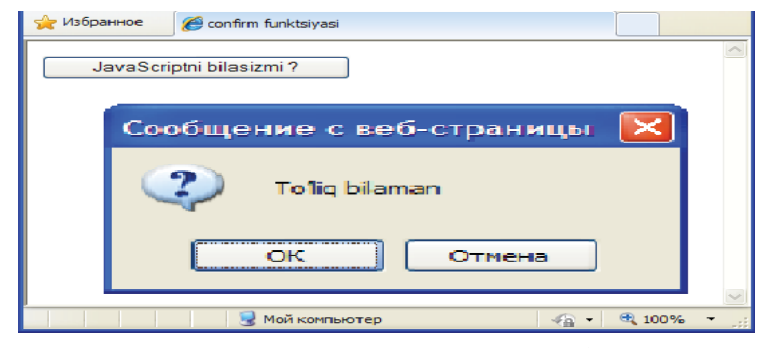

7.2-rasm. Confirm() metodining xabari<sup>56</sup>.

<sup>55</sup>Флэнаган Д. JavaScript. Подробное руководство. – Пер. с англ. – СПб: СимволПлюс, 2008. – 992 с. <sup>56</sup>Дротов В.А. JAVA SCRIPT в Web – дизайне. – СПб.: «БХВ-Петер-бург», 2002.- 880 с..

## **Window.prompt() metodi.**

Prompt() metodi foydalanuvchidan qisqa satrni qabul qilish imkonini beradi[15].Bu satr axborot oynasining qiymatni kiritish maydoniga yoziladi, masalan:

<HTML><HEAD><TITLE> Promptmetodi</TITLE></HEAD>

<BODY bgcolor=white background="fon1.jpg"><br>

<FORM><INPUT TYPE=button VALUE="Axborot kiritish"

onClick="document.forms[0].elements[1].value=

window.prompt('Axborot kiriting');">

<INPUT SIZE=30></FORM></BODY></HTML>

Bu dasturning bajarilishi natijasida ekranda quyidagi tasvir namoyon bo'ladi(7.3-rasm):

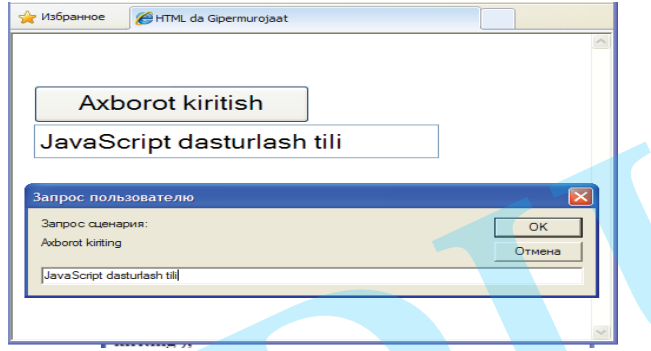

7.3-rasm. Prompt metodining qo'llanilishi natijasi<sup>57</sup>.

Foydalanuvchi tomonidan kiritilgan qatorni ixtiyoriy o'zgaruvchiga berish va uni JavaScript dasturida taxlil qilish mumkin.

# **Window.open ( ) metodi**

Yangi muloqot oynasini ochishga mo'ljallangan bu metodning atributlari boshqa ob'ektlarning atributlariga nisbatan ko'pdir. Umumiy holda open() metodining sintaksisi quyidagicha ko'rinishda bo'ladi[11,15]:

**open**("URL","window\_name","param,param,...", replace);

bu yerda URL - yangi muloqot oynasida aks etuvchi web – sahifa;

window name - muloqot oynasining nomi, uni <A> va <FORM> teglarining atributlarida qiymat sifatida ishlatish mumkin;

 replace - muloqot oynasining ochilishida History massiviga kiritiluvchi yozuvni boshqaradi;

param – parametrlar ro'yxati(7.1-jadval).

# **Parametrlarning vazifalari**

 $7.1$ -jadva $1^{58}$ 

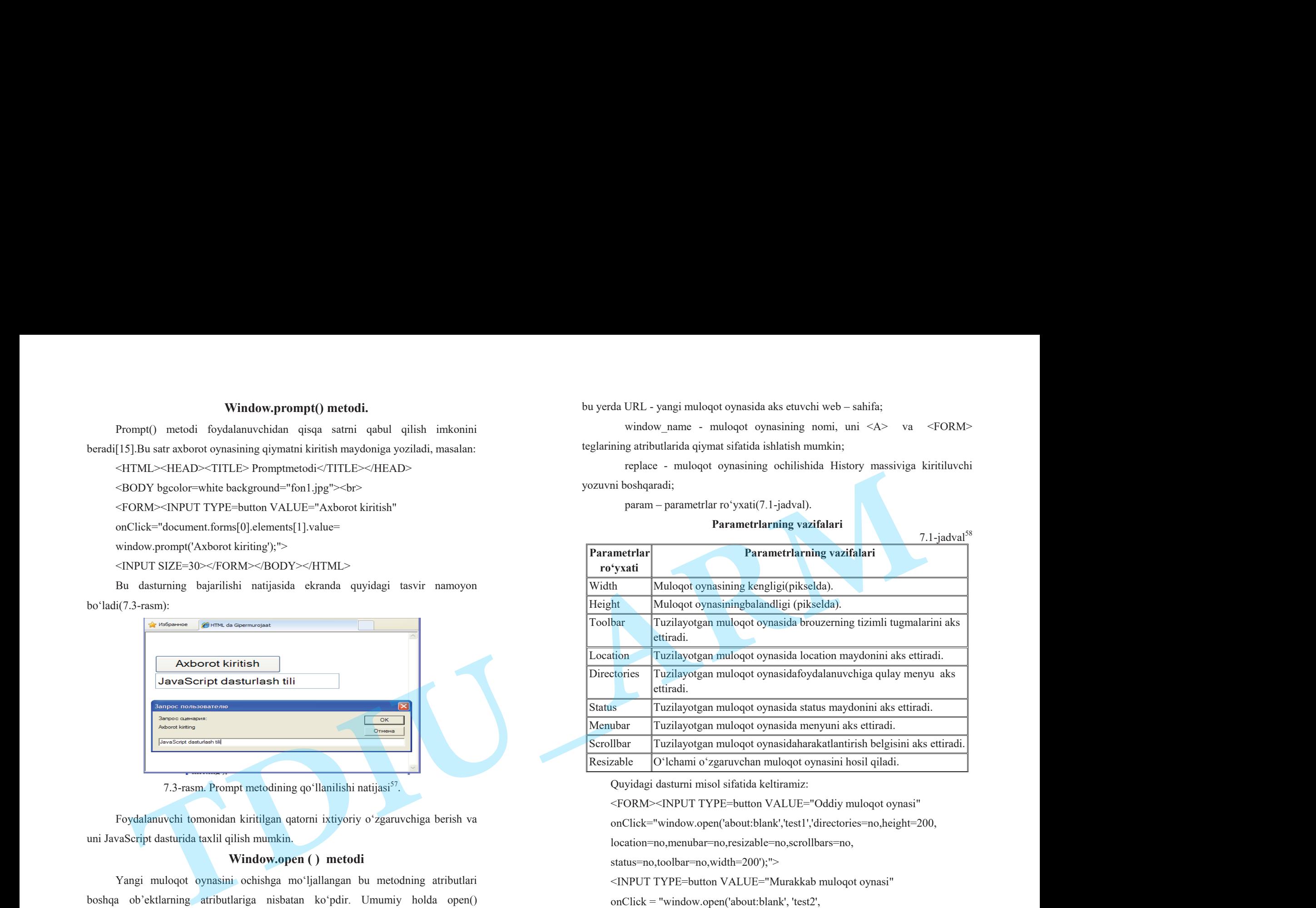

Quyidagi dasturni misol sifatida keltiramiz:

<FORM><INPUT TYPE=button VALUE="Oddiy muloqot oynasi"

onClick="window.open('about:blank','test1','directories=no,height=200,

location=no,menubar=no,resizable=no,scrollbars=no,

status=no,toolbar=no,width=200');">

<INPUT TYPE=button VALUE="Murakkab muloqot oynasi"

onClick = "window.open('about:blank', 'test2',

'directories=yes, height=200, location=yes, menubar=yes, resizable=yes,

scrollbars=yes, status=yes, toolbar=yes, width=200'); ">

<sup>161</sup>   $^{57}$ Флэнаган Д. JavaScript. Подробное руководство. – Пер. с англ. – СПб: СимволПлюс, 2008. – 992 с.

<sup>162</sup>  <sup>58</sup>Флэнаган Д. JavaScript. Подробное руководство. – Пер. с англ. – СПб: СимволПлюс, 2008. – 992 с.

## $<$ FORM $>$

Dastur bajarilishi natijasida quyidagi tasvir ekranda namoyon bo'ladi(7.4 rasm):

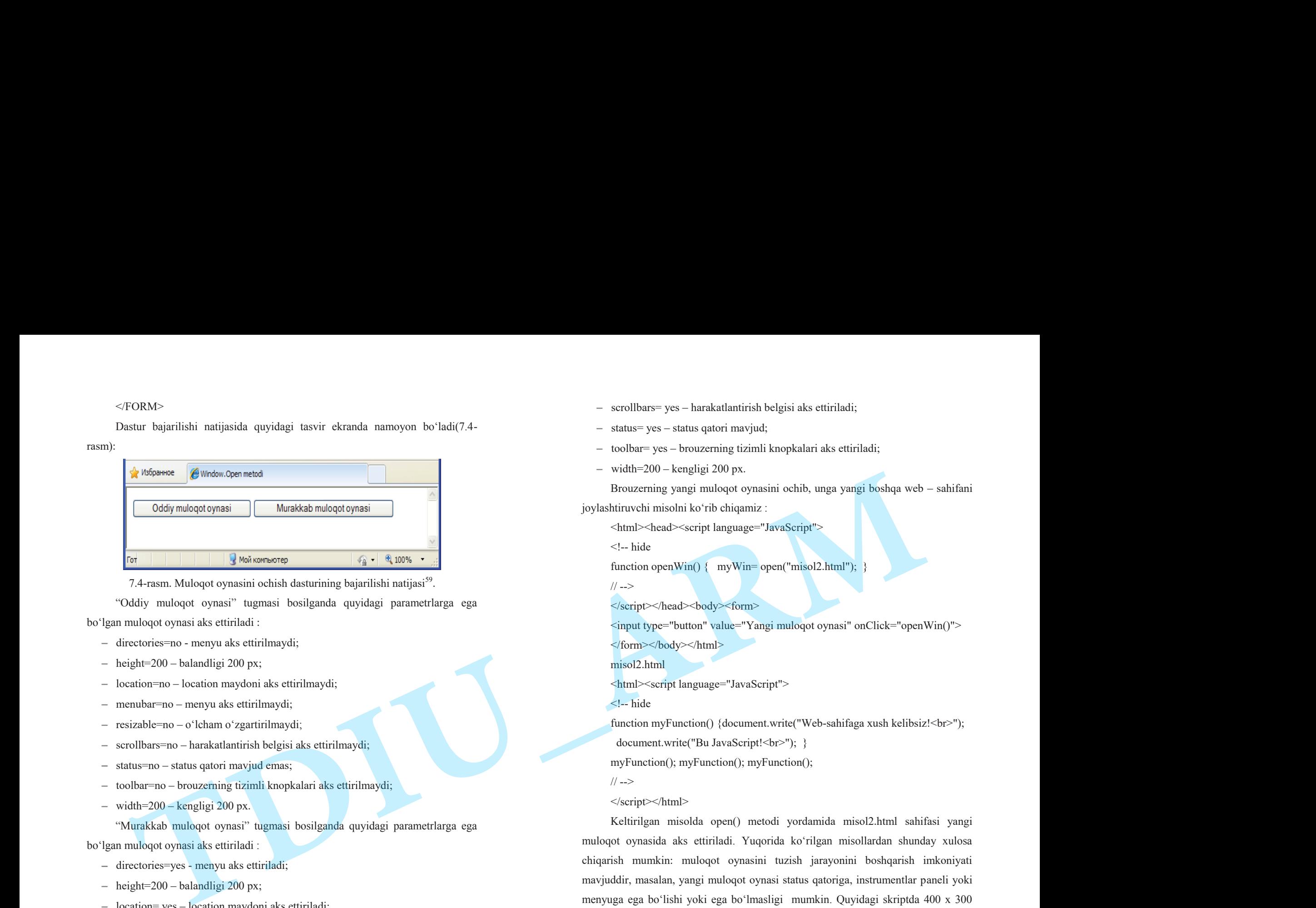

7.4-rasm. Muloqot oynasini ochish dasturining bajarilishi natijasi<sup>59</sup>.

- "Oddiy muloqot oynasi" tugmasi bosilganda quyidagi parametrlarga ega bo'lgan muloqot oynasi aks ettiriladi :
	- directories=no menyu aks ettirilmaydi;
	- $-$  height=200 balandligi 200 px;
	- location=no location maydoni aks ettirilmaydi;
	- menubar=no menyu aks ettirilmaydi;
	- resizable=no <sup>o</sup>'lcham o'zgartirilmaydi;
	- scrollbars=no harakatlantirish belgisi aks ettirilmaydi;
	- status=no status qatori mavjud emas;
	- toolbar=no brouzerning tizimli knopkalari aks ettirilmaydi;
	- $-$  width=200 kengligi 200 px.
	- "Murakkab muloqot oynasi" tugmasi bosilganda quyidagi parametrlarga ega

bo'lgan muloqot oynasi aks ettiriladi :

- directories=yes menyu aks ettiriladi;
- $-$  height=200 balandligi 200 px;
- location= yes location maydoni aks ettiriladi;
- menubar= yes menyu aks ettiriladi;
- resizable= yes <sup>o</sup>'lcham o'zgartiriladi;
- scrollbars= yes harakatlantirish belgisi aks ettiriladi;
- status= yes status qatori mavjud;
- toolbar= yes brouzerning tizimli knopkalari aks ettiriladi;

width=200 – kengligi 200 px.

Brouzerning yangi muloqot oynasini ochib, unga yangi boshqa web – sahifani joylashtiruvchi misolni ko'rib chiqamiz :

<html><head><script language="JavaScript">

<!-- hide

function openWin()  $\{$  myWin= open("misol2.html");

// -->

</script></head><br/>body><form>

<input type="button" value="Yangi muloqot oynasi" onClick="openWin()"> </form></body></html>

misol2.html

<html><script language="JavaScript">

#### <!-- hide

function myFunction() {document.write("Web-sahifaga xush kelibsiz!<br>>>"); document.write("Bu JavaScript!<br/>st>"); }

myFunction(); myFunction(); myFunction();

// -->

#### </script></html>

Keltirilgan misolda open() metodi yordamida misol2.html sahifasi yangi muloqot oynasida aks ettiriladi. Yuqorida ko'rilgan misollardan shunday xulosa chiqarish mumkin: muloqot oynasini tuzish jarayonini boshqarish imkoniyati mavjuddir, masalan, yangi muloqot oynasi status qatoriga, instrumentlar paneli yoki menyuga ega bo'lishi yoki ega bo'lmasligi mumkin. Quyidagi skriptda 400 x 300 piksel o'lchamga ega bo'lgan yangi muloqot oynasi ochiladi. U status qatori, instrumentlar paneli va menyuga ega emas.

<html><head><script language="JavaScript">

<sup>163</sup>  <sup>59</sup>Флэнаган Д. JavaScript. Подробное руководство. – Пер. с англ. – СПб: СимволПлюс, 2008. – 992 с.

## $-- hide$

function openWin2( ) { myWin= open("misol2.html", "displayWindow", "width=400,height=300,status=no,toolbar=no,menubar=no"); }

// -->

</script></head><br/>body><form>

<input type="button" value="Yangi muloqot oynasi"

onClick = "open Win2 $()$ ">

</form></body></html>

Muloqot oynasining xususiyatlarini quyidagi qatorda shakllantiramiz :

"width=400,height=300,status=no,toolbar=no,menubar=no".

E'tibor berish kerakki, bu qatorda probel belgisi yozilmaydi.

## **Muloqot oynasining nomi**

Muloqot oynasi ochilayotganda uning uchta argumenti ishlatilishi kerak[2]: myWin= open("list2.html", "displayWindow",

"width=400,height=300,status=no,toolbar=no,menubar=no");

Ikkinchi argument muloqot oynasining nomini bildiradi. Demak, muloqot oynasining nomi ma'lum bo'lsa, bu muloqot oynasiga yangi web-sahifani joylashtirish mumkin. Masalan,

<a href="misol2.html" target="displayWindow">.

Agar muloqot oynasi mavjud bo'lmasa, u holda yangi muloqot oynasi hosil qilinadi. E'tibor bering myWin muloqot oynasining nomi emas, lekin bu o'zgaruvchi yordamida muloqot oynasiga murojaat qilish mumkin. Bu oddiy o'zgaruvchi bo'lganligi uchun uning aniqlangan harakatlanish xududi faqat shu skriptning o'zidir. Muloqot oynasining nomi (ushbu misolda "displayWindow") unikal identifikator bo'lib, brouzerning ixtiyoriy muloqot oynasidan unga murojaat qilish mumkin. **TDIU\_ARM**

## **Window.close() metodi**

Close() metodi muloqot oynasini yopish uchun ishlatiladi[2,15]. Ko'pincha aynan qaysi muloqot oynasini yopish kerak degan savol tug'iladi. Agar ushbu foydalanilayotgan muloqot oynasini yopish kerak bo'lsa, u holda

#### window.close();

self.close ( );

metodlari qo'llaniladi. Agar yuqori pog'onadagi muloqot oynasini yopish kerak bo'lsa, u holda

window.opener.close();

metodi qo'llaniladi. Agar ixtiyoriy muloqot oynasini yopish kerak bo'lsa, u holda avval uning identifikatorini aniqlash zarur va undan so'ng yopmsh mumkin:

id=window.open();

## id.close();

...

Yuqoridagilardan ko'rinib turibdiki, muloqot oynasini yopish uchun uning nomidan emas, balki ob'ekt ko'rsatkichidan foydalaniladi. Muloqot oynasini yopishni misolda ko'ramiz.

<html><script language="JavaScript">

function closeIt() {close();}

</script><center>

<form>

<input type=button value="Close it" onClick="closeIt()">

</form></center></html>

Dastur bajarilishi natijasida quyidagi tasvir ekranda namoyon bo'ladi(7.5-rasm):

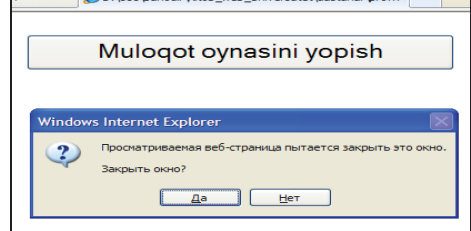

7.5-rasm. Muloqot oynasini yopish daturining bajarilishi natijasi $^{60}$ .

<sup>166</sup>  $^{60}$ Флэнаган Д. JavaScript. Подробное руководство. – Пер. с англ. – СПб: СимволПлюс, 2008. – 992 с.

Agar knopkani bossangiz muloqot oynasi yopiladi. open() va close() metodlari - window ob'ektining metodlaridir. SHuning uchun ular umuman yozilganda window.open() va window.close() deb yozilishi kerak. Lekin open() va close() ko'rinishda yozilishi ham mumkin. Agar knopkani bossangiz muloqot oynasi yopiladi, open() va elose() metodlari<br>
• window ob'ekining metodlaridir. Sikuning uchun ulur umuman yozilganda<br>
window.open() va window.does() deb yozilishi karak. Lekin open() va el  $\begin{tabular}{l|c|c|c|c|c|c|c} \hline \multicolumn{3}{c}{\emdisplay{Agr: Bog} & $\mathsf{Rg: Bog} & $\mathsf{Rg: Bog} &$ 

#### **Window.focus()metodi**

Focus() metodi muloqot oynasiga fokus berish uchun, ya'ni uni boshqa muloqot oynalarining ustida aks ettirish uchun ishlatiladi. Muloqot oynasiga fokus berish uni ochish va yopish vaqtida foydalidir. Quyidagi misolni ko'rib chiqamiz :

Muloqot oynasini ochamiz, uni yopmasdan boshqa matn yozilgan yangi muloqot oynasini shu nom bilan ochamiz. Yangi ochilgan muloqot oynasi boshqa oynalarning orqa tomonida aks etadi. Muloqot oynasini fokus berilgan holda qaytadan ochamiz:

function myfocus(a){

 $id =$  window.open("", "example", "scrollbars, width=300, height=200");

//muloqot oynasini ochamiz va ko'rsatkichli o'zgaruvchiga uning qiymatini

#### beramiz

//agar shu nomli muloqot oynasi mavjud bo'lsa, u holda yangisi ochilmaydi va //ushbu muloqot oynasiga yozish uchun yozuvlar to'plami (potok) ochiladi.  $if(a==1)$ {id.document.open();

//tuzilgan muloqot oynasiga yozish uchun yozuvlar to'plamini ochamiz id.document.write("<CENTER>>muloqot oynasini birinchi marta ochdik"); //yozuvlar to'plamiga yozamiz

# }

 $if(a==2)$ {id.document.open();

id.document.write("<CENTER>muloqot oynasini ikkinchi marta ochdik"); }  $if(a==3)$ {id.focus();

//muloqot oynasiga fokus beramiz, keyin yuqoridagilarni takrorlaymiz id.document.open();

id.document.write("<CENTER>muloqot oynasini uchinchi marta ochdik"); }

id.document.write("<FORM><INPUT TYPE=button

onClick='window.close();' VALUE='muloqot oynasini

yoping'></CENTER>");

id.document.close(); }

Yangi muloqot oynasining tashkil etuvchilari yuqori pog'onadagi eski muloqot oynasida joylashgan holda tuzilganligi uchun ob'ektning ko'rsatkichi sifatida **id**o'zgaruvchisi ishlatiladi.

# **Window.setTimeout( ) metodi**

SetTimeout() metodi bajarilishi ko'rsatilgan vaqtda amalga oshiriladigan yangi hisoblanuvchi yozuvlar to'plamini hosil qilish uchun ishlatiladi. Bajarilish vaqti ikkinchi argumentda (o'lchov birligi-ms) ko'rsatiladi:

idt = setTimeout("JavaScript\_kod",Time);

Bu funktsiyani qo'llanishidan maqsad ob'ekt xususiyatlarini avtomatik ravishda o'zgartirishdir. Masalan, shakl maydonida soatni ishga tushirish mumkin: var flag=0;var idp=null;

function myclock() $\{if(flag==1)$ 

 ${d = new Date}$ ();window.document.c.f.value =

d.getHours()+":"+d.getMinutes()+":"+d.getSeconds();}

 idp=setTimeout("myclock();",500);} function flags(){if(flag==0) flag=1; else flag=0;}

 $<$ FORM NAME= $c$ >

..........................

Hozirgi vaqt:<INPUT NAME=f size=8><INPUT TYPE=button

VALUE="Start/Stop" onClick="flagss();myclock();">

### $<$ FORM>

Shunga e'tibor berish kerakki, kompter soati to'xtagan holda ham hisoblanuvchi yozuvlar to'plami hosil bo'laveradi. Agar u faqat flag o'zgaruvchisi birga teng bo'lganda hosil bo'lib, 0 ga teng bo'lganda yo'q bo'lsa, u holda soat knopkasiga bosilganda ham o'zgarmasdan qolardi.

## **Window.clearTimeout()metodi**

ClearTimeout() metodi setTimeout() metodi yordamida hosil qilingan yozuvlar to'plamini o'chirish imkonini beradi. Bu metod natijasida kompyuter xotirasining resurslaridan unumli foydalanish imkoniyati mavjud bo'ladi. Yuqoridagi soat ko'rsatilgan misolning funktsiyalarini va shaklini modifikatsiya qilib, ushbu metodni qo'llab ko'ramiz:

varidp $1 = null;$ 

function start() ${d = new Date}$ ();window.document.c1.f1.value =

d.getHours()+":"+d.getMinutes()+":"+d.getSeconds();

idp1=setTimeout("start();",500);}

function stop(){clearTimeout(idp1);idp1=null;}

...

<FORM NAME=c1>

Hozirgi vaqt:<INPUT NAME=f1 size=8>

<INPUT TYPE=button VALUE="Start" onClick="if(idp1==null)start();"> <INPUT TYPE=button VALUE="Stop" onClick="if(idp1!=null)stop();">

</FORM>

Ushbu misolda soatni o'chirish uchun clearTimeout() metodi qo'llanilgan. Bu holda ko'plab ortiqcha yozuvlar to'plami hosil bo'lmasligi uchun to'plam ob'ekti ko'rsatkichining qiymati tekshiriladi.

# **§ 7.2. HTML hujjatni dinamik ravishda tuzish**

HTML hujjatni dinamik ravishda tuzishni ko'rib chiqamiz. Ya'ni JavaScript tilida skriptning o'zi yangi web-sahifa tuzish imkoniyatiga ega. Xuddi shu kabi web ning boshqa hujjatlarini ham tuzish mumkin, masalan, VRML-hujjat va boshqalar. Qulay bo'lishi uchun bu hujjatlarni alohida muloqot oynalarida yoki freymlarda aks ettirish mumkin. Quyidagi dasturda oddiy html-hujjatni yangi muloqot oynasida hosil qilamiz:

<html><head><script language="JavaScript">

<!-- hide

function openWin3() { myWin= open("", "displayWindow", "width=500,height=400,status=yes,toolbar=yes,menubar=yes"); // yozish uchun document ob'ekti ochiladi myWin.document.open( ); // yangi hujjat generatsiya qilinadi myWin.document.write("<html><head><title>Yangi hujjat tuzish"); myWin.document.write("</title></head><br/>body>"); myWin.document.write("<center><font size=+3>"); myWin.document.write("Ushbu HTML-hujjat"); myWin.document.write("JavaScript ma'lumotnomasini yozish uchunochildi!"); myWin.document.write("</font></center>"); myWin.document.write("</body></html>"); // html-hujjat yopiladi - (muloqot oynasi emas!) myWin.document.close( ); }  $\begin{tabular}{|c||c|} \hline & \multicolumn{1}{c}{\textbf{Value} = \textbf{Value} \\\hline \multicolumn{1}{c}{\textbf{Value} = \textbf{Value} \\\hline \multicolumn{1}{c}{\textbf{Value} = \textbf{Value} \\\hline \multicolumn{1}{c}{\textbf{Value} = \textbf{Value} \\\hline \multicolumn{1}{c}{\textbf{Value} = \textbf{Value} \\\hline \multicolumn{1}{c}{\textbf{Value} = \textbf{Value} \\\hline \multicolumn{1}{c}{\textbf{Value} = \textbf{Value} \\\hline \multicolumn{1}{c}{\textbf{Value} = \textbf{Value}$ 

</script></head><body><form><input type=button value="Yangi hujjat tuzish" onClick="openWin3()"></form></body></html>

// -->

Dastur bajarilishi natijasida quyidagi tasvir ekranda namoyon bo'ladi(7.6-rasm):

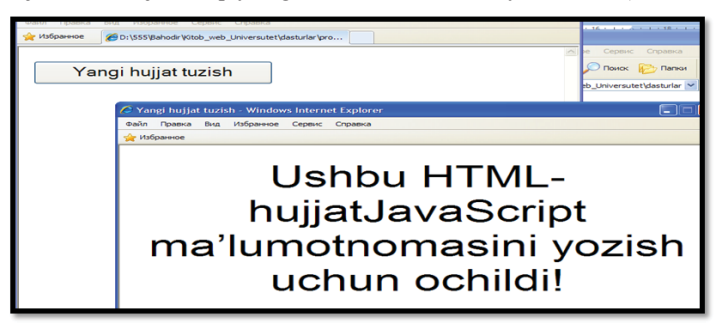

7.6-rasm. HTML-hujjatni yangi muloqot oynasida hosil qilish<sup>61</sup>.

Yuqorida keltirilgan misoldagi winOpen3() funktsiyasini ko'rib chiqamiz. Birinchi bo'lib brouzerning yangi muloqot oynasi ochiladi. Open() funktsiyasining

<sup>170</sup>  $^{61}$ Флэнаган Д. JavaScript. Подробное руководство. – Пер. с англ. – СПб: СимволПлюс, 2008. – 992 с.

birinchi argumenti bo'sh qator (" "), ya'ni URLning aniq adresi ko'rsatilmagan. Brouzer mavjud hujjatni qayta ishlamaydi, JavaScript yangi html-hujjat hosil qiladi.

Skriptda myWin o'zgaruvchisi aniqlangan. Uning yordamida yangi muloqot oynasiga murojaat qilish uchun ruxsat beriladi. Bu holda muloqot oynasining nomidan (displayWindow) foydalanib bo'lmaydi. Muloqot oynasi ochilgandan so'ng, navbat yozish uchun document ob'ektini ochishga beriladi. Bu jarayon quyidagi komanda yordamida bajariladi:

//yozish uchun document ob'ektini ochish

myWin.document.open();

Bu yerda document ob'ektining open() metodiga murojaat qilinadi. Bu esa window ob'ektining open() metodi emas. Ushbu komanda yangi muloqot oynasini ochmaydi, balki document ob'ektini navbatdagi yozishga tayyorlaydi. Bundan tashqari yangi muloqot oynasiga yozish uchun document.open() so'zining oldiga myWin qo'shimchasini qo'shamiz. Skriptning keyingi qatorlarida document.write() komandasi yordamida yangi hujjatning matni shakllantiriladi:

// yangi html – hujjat generatsiyasi

myWin.document.write("<html><head><title>On-the-fly");

myWin.document.write("</title></head><br/>sbody>");

myWin.document.write("<center><font size=+3>");

myWin.document.write("Ushbu HTML-hujjat ");

myWin.document.write("JavaScript ma'lumotnomasini yozish uchun ochildi!");

myWin.document.write("</font></center>");

myWin.document.write("</body></html>");

Ko'rinib turibdiki, hujjatga HTML tilining oddiy teglari yoziladi. Bu yerda HTML dasturiy tilining ixtiyoriy tegini yozish mumkin. Demak, html-hujjat generatsiya qilinadi. Oxirida hujjatni yopish kerak:

// hujjat yopiladi - (lekin muloqot oynasi emas!)

myWin.document.close();

171 Hujjatlarni faqat dinamik holda tashkil qilishgina emas, balki ularni ixtiyoriy freymga joylashtirish mumkin. Masalan, agar ikkita freym - frame1 va frame2

mavjud bo'lsa, u holda frame2 da yangi hujjat shakllantiriladi, buning uchun frame1da quyidagicha yoziladi:

parent.frame2.document.open();

parent.frame2.document.write("Here goes your HTML-code");

parent.frame2.document.close();

# **§ 7.3. JavaScript dasturiy tilida freymlarni boshqarish**

JavaScript dasturiy tili fr<sup>е</sup>ymlarniqanday boshqarishini qarab chiqamiz. Buning uchun ikkita fr<sup>е</sup>ym <sup>t</sup>ashkil qilamiz. Bilamizki, JavaScript web-sahifaning barcha el<sup>е</sup>m<sup>е</sup>ntlarini iеrarxik tuzilma sifatida tasavvur qiladi. Bu esa fr<sup>е</sup>ymlarga ham taalluqlidir[15]. Ierarxik tuzilmaning boshlanishida brouzer oynasi (browser window) joylashgan. Ushbu misolda brouzer oynasi ikkita freymga bo'lingan. Freymlar haqida ma'lumot 5.4-§da keltirilgan. Brouzer oynasi ob'yekt sifatida ierarxik tuzilmaning asosini (parent) tashkil qiladi(7.7-rasm). Freymlar ierarxik tuzilmaning keyingi elementlari (children) sifatida namoyon bo'ladi. Colonial argument between  $C^{\infty}_{\bullet}$  and CEU<br>ing and a bottomize pair and a bottomize pair and the children in the colonic pair and the colonic pair and the colonic pair and the colonic pair and the colonic pair and the

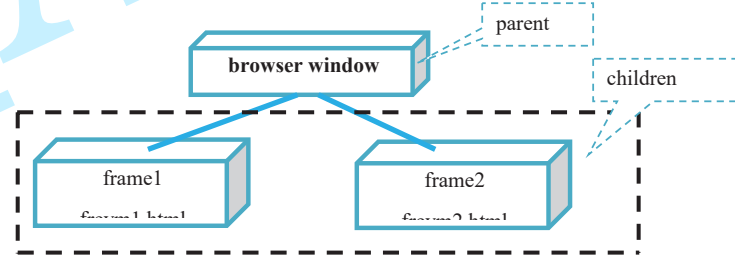

7.7-rasm. Brouzer ob'yektining freymlarga bo'linishi $^{62}$ .

JavaScript dasturiy tili yordamida freymlarni boshqarish mumkin, masalan, bir feymda turib ikkinchi freymdagi ma'lumotni o'zgartirishi mumkin. Buning uchun quyidagi holatlarni ko'rib chiqish kerak:

asosiy frеym(parent) quyi pog'onada turgan frеymga murojaat qilish uchun ruxsat oladi;

- quyi pog'onada turgan freym asosiy freymga murojaat qilish uchun ruxsat oladi;

<sup>172</sup>   $^{62}$ Флэнаган Д. JavaScript. Подробное руководство. – Пер. с англ. – СПб: СимволПлюс, 2008. – 992 с.

- quyi pog'onada turgan 1-freym quyi pog'onada turgan 2-freymga murojaat qilish uchun ruxsat oladi.

Ob'yektlar nazariyasiga ko'ra asosiy frеym(parent) bilan quyi pog'onada turgan fr<sup>е</sup>ymlar orasida to'g'ri aloqa mavjud(7.8-rasm).

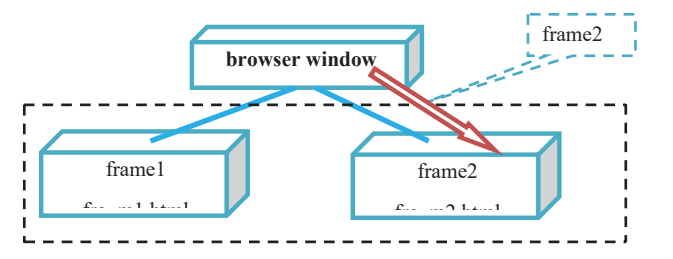

7.8-rasm. Asosiy freymdan quyi pog'onada turgan freymga murojaat $^{63}$ .

Agar asosiy frеym(parent) uchun script yozilsa, quyi pog'onada joylashgan fr<sup>е</sup>ymlarga to'g'ridan - to'g'ri ularning nomlari "frame1" va "frame2" bilan murojaat qilish mumkin. Masalan:

frame2.document.write("Bu axborot asosiy freym(parent)dan yuborilgan");

Quyi pog'onada turgan fr<sup>е</sup>ym asosiy frеym(parent)ga murojaat qilishi, masalan, asosiy fr<sup>е</sup>ymga yangi hujjat yuklash uchun location.href ob'ektiga yangi URL manzilni kiritish kerak:

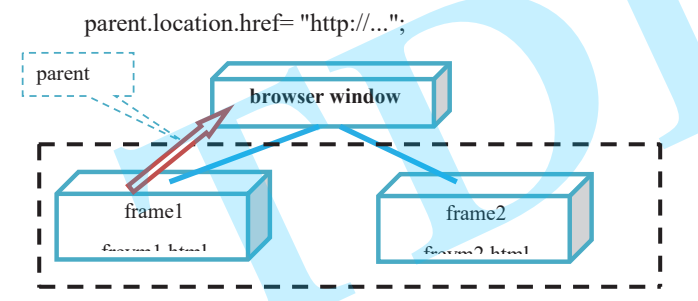

7.9-rasm. Quyi pog'onada turgan freymdan asosiy freymga murojaat $^{64}$ .

Quyi pog'onada turgan 1-fr<sup>е</sup>ymning quyi pog'onada turgan 2-fr<sup>е</sup>ymga murojaatini quyidagi ko'rinishda amalga oshirish mumkin:

 $^{63}$ Флэнаган Д. JavaScript. Подробное руководство. – Пер. с англ. – СПб: СимволПлюс, 2008. – 992 с. <sup>64</sup>Дротов В.А. JAVA SCRIPT в Web – дизайне. - СПб.: «БХВ-Петер-бург», 2002.- 880 с.

parent.frame2.document.write("Bu murojaat birinchi freymdan kelgan.");

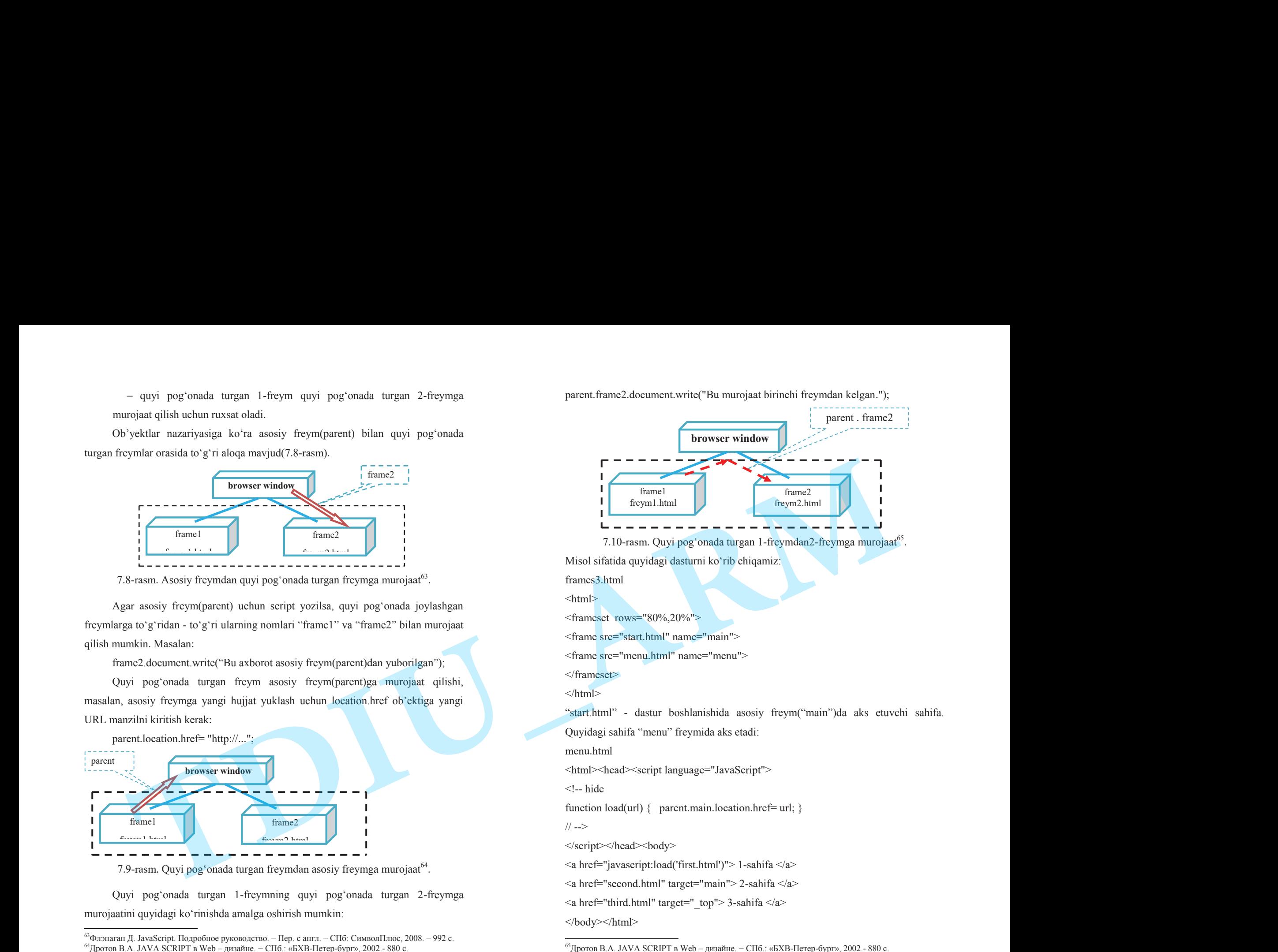

Dastur bajarilishi natijasida quyidagi tasvir ekranda namoyon bo'ladi(7.11-rasm):

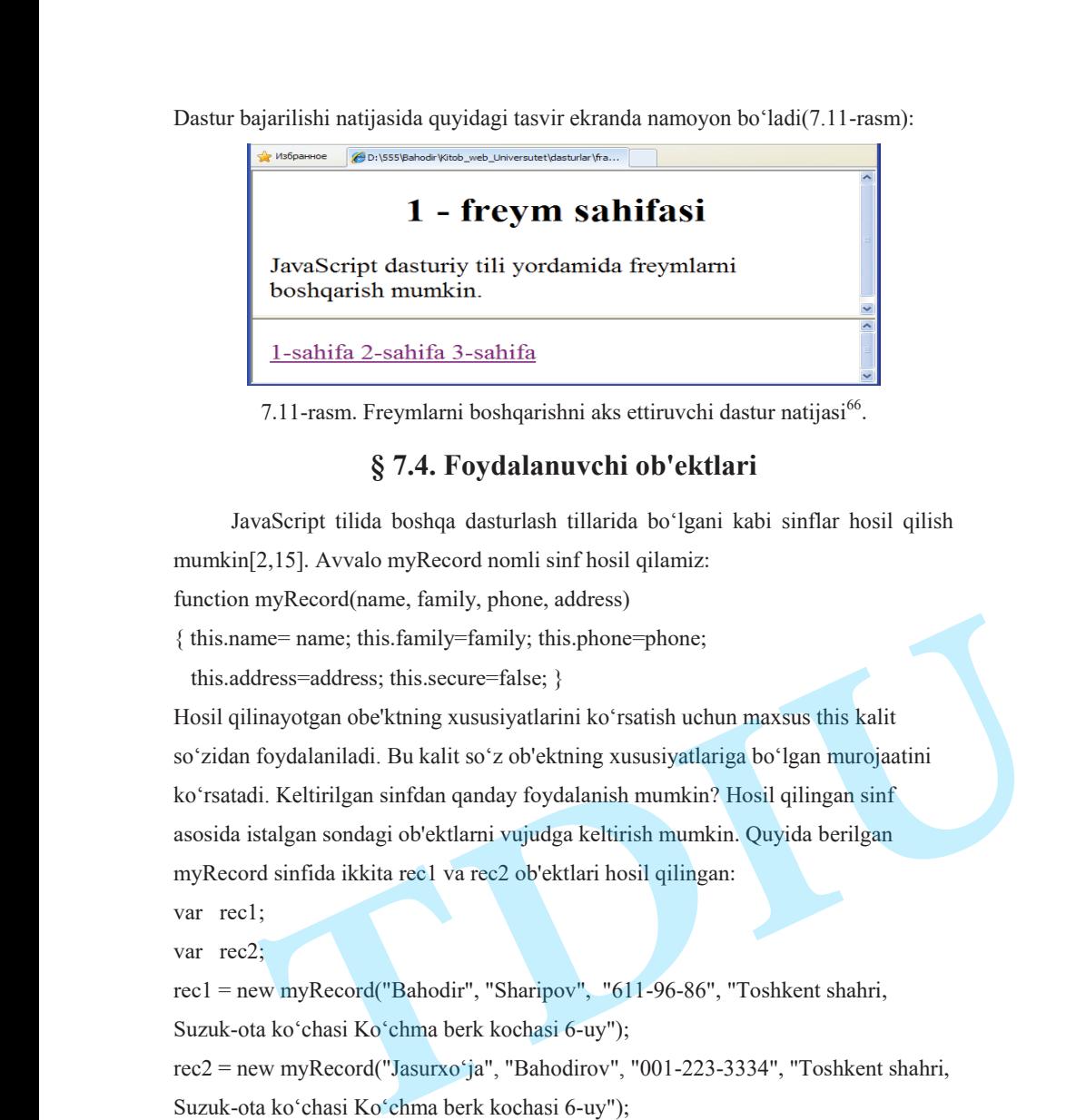

7.11-rasm. Freymlarni boshqarishni aks ettiruvchi dastur natijasi<sup>66</sup>.

# **§ 7.4. Foydalanuvchi ob'еktlari**

JavaScript tilida boshqa dasturlash tillarida bo'lgani kabi sinflar hosil qilish mumkin[2,15]. Avvalo myRecord nomli sinf hosil qilamiz:

function myRecord(name, family, phone, address)

{ this.name= name; this.family=family; this.phone=phone;

this.address=address; this.secure=false; }

Hosil qilinayotgan obe'ktning xususiyatlarini ko'rsatish uchun maxsus this kalit so'zidan foydalaniladi. Bu kalit so'z ob'еktning xususiyatlariga bo'lgan murojaatini ko'rsatadi. Kеltirilgan sinfdan qanday foydalanish mumkin? Hosil qilingan sinf asosida istalgan sondagi ob'еktlarni vujudga keltirish mumkin. Quyida bеrilgan myRecord sinfida ikkita rec1 va rec2 ob'ektlari hosil qilingan:

var rec1;

var rec2;

rec1 = new myRecord("Bahodir", "Sharipov", "611-96-86", "Toshkent shahri, Suzuk-ota ko'chasi Ko'chma berk kochasi 6-uy");

rec2 = new myRecord("Jasurxo'ja", "Bahodirov", "001-223-3334", "Toshkent shahri, Suzuk-ota ko'chasi Ko'chma berk kochasi 6-uy");

rec2.secure = true;

Ob'еktlar new opеratori yordamida hosil qilinadi.

## **7-bob bo'yicha xulosalar**

7-bobda sahifalarni klient tomonidan boshqarish tili JavaScript haqida batafsil ma'lumot berilgan. HTML hujjatda JavaScriptdan foydalanish, <SCRIPT> tegi, JavaScript dasturida izohlardan foydalanish, ma'lumotlarni kiritish va natijalarni chiqarish usullari haqida ma'lumot berilgan. Bundan tashqari ushbu bobda Java dasturlash tili, CGI texnologiyasi, SSI texnologiyasi, ASP texnologiyasi, VBScript dasturlash tili, Macromedia Flash kabi web-sahifa tuzishda foydalaniladigan dasturiy vositalar haqida qisqacha ma'lumotlar berilgan. **DIU\_ARM**

Ob'еktga yo'naltirilgan dasturlash tеxnologiyalari, JavaScript tilida ob'ektlarning ierarxiyasi mavzularida zamonaviy dasturlash texnologiyalari haqida batafsil tushuncha berilgan. JavaScriptni ishga tushirish va uni HTML dasturida joylashtirish, xususiyatlar, usullar, hodisalar, o'zgaruvchilar, ma'lumotlar turlari, <sup>o</sup>'zgaruvchilarga boshlang'ich qiymat bеrish, global va lokal ozgaruvchilar mavzulari orgali JavaScript dasturlash tilining asosiy g'oyasi ifodalangan.

Ushbu bobda JavaScriptning zaxiralangan kalit so'zlari kеltirilgan va ular bo'yicha ma'lumot berilgan. Arifmеtik, qiymat bеrish va mantiqiy operatorlar, jarayonlarning bajarilish prioritеti mavzularida JavaScriptning arifmеtik amallari va ularning bajarilishi haqida batafsil ma'lumot berilgan. JavaScript tilining asosiy operatorlari, JavaScript tilining funktsiyalari mavzularida keltirilgan dasturlar orqali operatorlar va funktsiyalardan foydalanish imkoniyatlari yoritib berilgan.

Biriktirilgan ob'еktlar, Date va Boolean ob'еktlari, JavaScript dasturiy tilida muloqot oynasini boshqarish mavzularida JavaScript tilining standart ob'ektlari haqida bayon qilingan. Dasturlash texnologiyasining kuchli vositalaridan bo'lgan massivlar har bir dasturlash tilida o'ziga xos imkoniyatlarga egadir. JavaScript tilida massivlardan foydalanish bo'yicha ko'plab dasturlar misol sifatida keltirilgan.

## **Tayanch iboralar**

Dinamik web-sahifa, method, atribut, JavaScript, script, Netscape, Sun Microsystems, ECMA (European Computer Manufacturers Association), Java, applet, CGI (Common Gateway Interface), SSI (Server Side Includes), ASP (Active

<sup>175</sup>  <sup>66</sup>Дротов <sup>В</sup>.А. JAVA SCRIPT в Web – дизайне. <sup>−</sup> СПб.: «БХВ-Петер-бург», 2002.- 880 <sup>с</sup>.

Server Pages), VBScript, Dinamik HTML (Dynamic HTML), Active-X, ob'еkt, document.

# **7-bob bo'yicha nazorat savollari**

- 1. JavaScript ob'еktlari haqida nimalar bilasiz ?
- 2. Muloqot oynasini boshqarishning qanday funktsiyalarini bilasiz ?
- 3. HTML hujjatni dinamik usulda tuzish deganda nimani tushunasiz ?
- 4. Quyi pog'onada turgan fr<sup>е</sup>ymdan asosiy frеymga murojaat qanday komanda yordamida yoziladi?
- 5. Quyi pog'onada turgan 1-fr<sup>е</sup>ymdan2-frеymga murojaat qanday komanda yordamida yoziladi?

# **7-bob bo'yicha topshiriqlar**

1. Quidagi JavaScript dasturini tuzing:

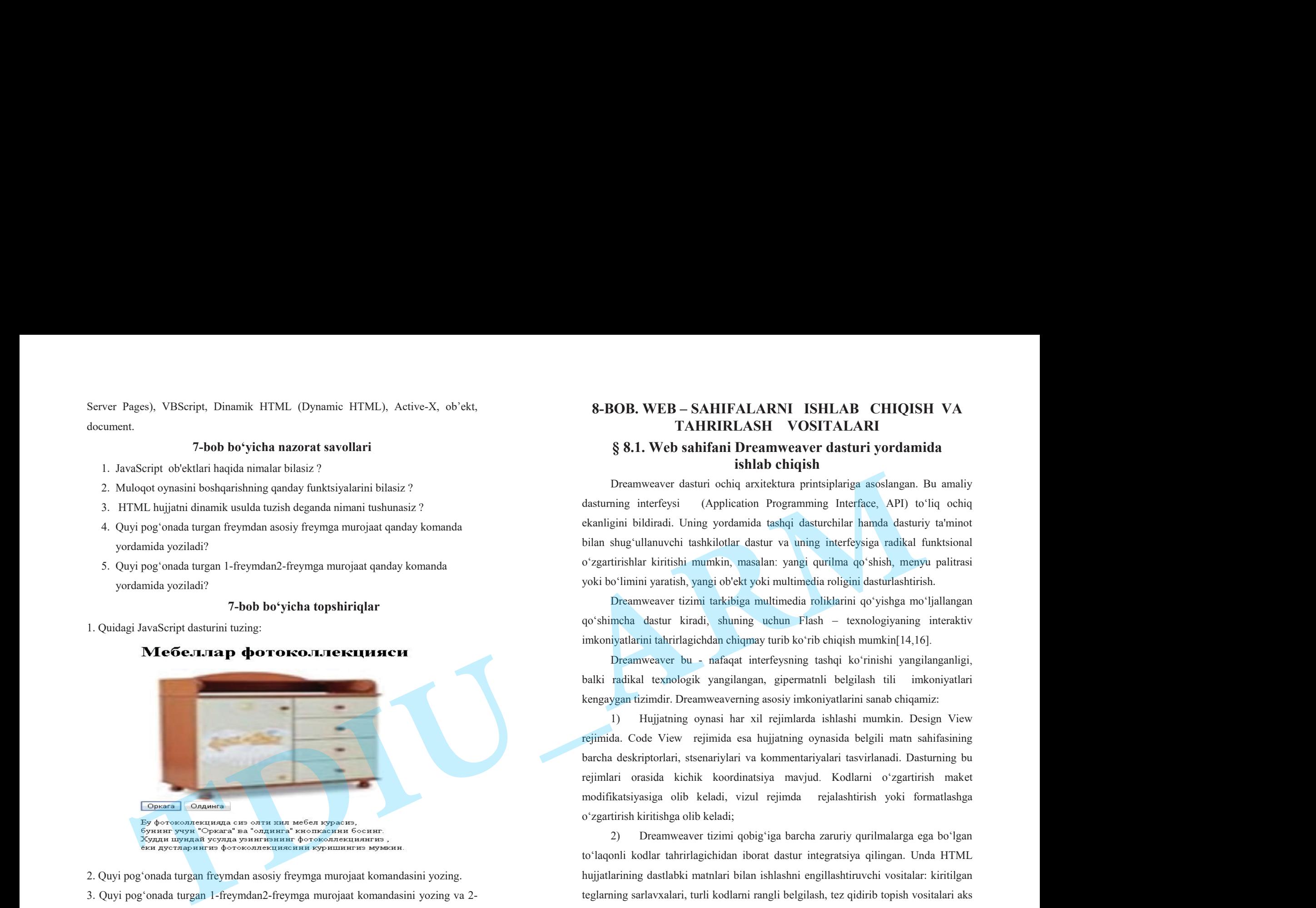

2. Quyi pog'onada turgan fr<sup>е</sup>ymdan asosiy frеymga murojaat komandasini yozing. 3. Quyi pog'onada turgan 1-fr<sup>е</sup>ymdan2-frеymga murojaat komandasini yozing va 2 freymda o'zingiz o'qiyotgan fanlar ro'yhatini keltiring.

4. Web sahifada hozirgi vaqtni ko'rsatuvchi dasturni JavaScript tilida yozing.

5. Web sahida qo'shimcha oyna hosil qiling va bu oynada boshqa sahifani aks ettiring.

# **8-BOB. WEB – SAHIFALARNI ISHLAB CHIQISH VA TAHRIRLASH VOSITALARI**

# **§ 8.1. Web sahifani Dreamweaver dasturi yordamida ishlab chiqish**

Dreamweaver dasturi ochiq arxitеktura printsiplariga asoslangan. Bu amaliy dasturning intеrf<sup>е</sup>ysi (Application Programming Interface, API) to'liq ochiq ekanligini bildiradi. Uning yordamida tashqi dasturchilar hamda dasturiy ta'minot bilan shug'ullanuvchi tashkilotlar dastur va uning intеrf<sup>е</sup>ysiga radikal funktsional <sup>o</sup>'zgartirishlar kiritishi mumkin, masalan: yangi qurilma qo'shish, m<sup>е</sup>nyu palitrasi yoki bo'limini yaratish, yangi ob'еkt yoki multimеdia roligini dasturlashtirish.

Dreamweaver tizimi tarkibiga multimеdia roliklarini qo'yishga mo'ljallangan qo'shimcha dastur kiradi, shuning uchun Flash –<sup>t</sup>еxnologiyaning intеraktiv imkoniyatlarini tahrirlagichdan chiqmay turib ko'rib chiqish mumkin[14,16].

Dreamweaver bu - nafaqat intеrf<sup>е</sup>ysning tashqi ko'rinishi yangilanganligi, balki radikal tеxnologik yangilangan, gipеrmatnli bеlgilash tili imkoniyatlari k<sup>е</sup>ngaygan tizimdir. Dreamweaverning asosiy imkoniyatlarini sanab chiqamiz:

1) Hujjatning oynasi har xil rеjimlarda ishlashi mumkin. Design View <sup>r</sup><sup>е</sup>jimida. Code View rеjimida esa hujjatning oynasida bеlgili matn sahifasining barcha dеskriptorlari, stsеnariylari va kommеntariyalari tasvirlanadi. Dasturning bu <sup>r</sup><sup>е</sup>jimlari orasida kichik koordinatsiya mavjud. Kodlarni o'zgartirish makе<sup>t</sup> modifikatsiyasiga olib kеladi, vizul rеjimda rеjalashtirish yoki formatlashga <sup>o</sup>'zgartirish kiritishga olib kеladi;

2) Dreamweaver tizimi qobig'iga barcha zaruriy qurilmalarga ega bo'lgan to'laqonli kodlar tahrirlagichidan iborat dastur int<sup>е</sup>gratsiya qilingan. Unda HTML hujjatlarining dastlabki matnlari bilan ishlashni <sup>е</sup>ngillashtiruvchi vositalar: kiritilgan <sup>t</sup>еglarning sarlavxalari, turli kodlarni rangli bеlgilash, t<sup>е</sup>z qidirib topish vositalari aks etgan. Sintaktik noto'g'ri loyihalarni aniqlash, uzun qatorlarni avtomatik ko'chirish, avtokorrеktsiya rеjimi yo'lga qo'yilgan. Dastur vositalari yordamida nafaqat gipеrmatnli sahifalarni, balki matnli ko'rinishiga ega har qanday hujjatlarni, dasturlar,

stsеnariylar, oddiy matnlar, XML bеlgili hujjatlar va boshqalarni tahlil qilish mumkin.

3) Bеlgilash kodlari bilan ishlashni ma'lumot panеli ancha oddiylashtiradi. Bu dastur ichiga qurilgan intеraktiv ma'lumotnoma gipеrmatnli bеlgilash tilining barcha standart loyihalarini va u bilan bog'langan vositalarni: diskr<sup>е</sup>ptorlar, atributlar, iеrarxik stildagi o'ziga xosliklarning dеklaratsiyalari (Cascading Style Sheet), Java Script tilining sintaktik loyihalarini qisqa va lo'nda shaklda tavsiflaydi.

Tajribadan ma'lumki xatto eng tajribali, HTML tilini chuqur biladigan Webustasi ham bu til standartiga kiruvchi yuzlab kodlar va atributlarni eslab qolishga qodir emas. Ma'lumotlar panеli dеskriptorni aniq va ravshan tavsiflab bеradi, uning atributlari hamda ko'rib chiqish dasturining turli vеrsiyalari bilan mos tushishi haqida ma'lumot bеradi.

4) JavaScript dasturlash tilida yozilgan stsеnariylardagi yashirin xatolarni aniqlash imkonini bеradi. Bu vosita nafaqat hozirgi vaqtda WEB-dasturlash sohasida qo'llaniladigan ko'p sonli analizatorlar uchun qiyin bo'lmagan, sintaksis xatolarni aniqlashga qodir. Kodalarni tuzatish vaqtida dastur ichiga qurilgan nazorat nuqtalari va qadamba-qadam bajariladigan dastur ko'rsatmalari hamda o'zgaruvchilarning holatini nazorat vositalari mеxanizmiga ega. steenariylar, oddiy matnlar, XML belgili hujjatlar va boshqalarni uhlil qilish munkin.<br>
3) Belgilash kodlari bilan ishlashni ma'lumot paneli ancha oddiylashtirindi.<br>
Bu dastar leninga qurilgan imeraktiv ma'lumot tamini bun

Doimo sеzilarli potеntsialga ega bo'lgan vizual loyihalash tahrirlagichining uskunalari yana bir vosita bilan boyitildi. Bu gipеrmatnli sahifalarni rеjalashtirish va yaratish uchun mo'ljallangan maxsus dastur ishi rеjimidir. U sahifani aks ettirishning maxsus r<sup>е</sup>jimi (Layout Viev) va ikkita uskuna ko'rinishida amalga oshirilgan bo'lib, ular yordamida makеt el<sup>е</sup>m<sup>е</sup>ntlarini chizish mumkin. Ixtiyoriy murakkablikdagi makеt dastur eskizi va mustaqil tuzadigan jadval asosida bajariladi.

Tahrirlagichning oldingi avlodlari vеktorli animatsiyalashgan tasvirlar sohasida birinchilar qatorida bo'lgan Flash dasturi bilan juda yaxshi o'zaro aloqada bo'lishi bilan ajralib turgan. Dasturning joriy vеrsiyasiga animatsiyalashgan ob'еktlarni gеn<sup>е</sup>ratsiya qilishning ikkita asosiy buyrug'i int<sup>е</sup>gratsiya qilingan. Endi bеvosita dastur oynasida intеraktiv tugma yoki «jonli matn» yaratish mumkin. Bunga o'xshash ob'еktlarni kiritishning tеxnik tomoni o'ta soddalashtirilgan va loyihalashtirishdan

ko'ra ko'proq ankеtalashtirishga o'xshab kеtadi. Foydalanuvchidan Flash – <sup>t</sup>еxnologiya sohasida chuqur bilimlar talab qilinmaydi, u faqat muloqot oynasi sohasini to'ldirishi kеrak. Zamonaviy dasturlarning ko'pchiligi animatsiyalashgan Flash – grafikani aniq aks ettiradi. Bu tipdagi ob'еktlar a'lo darajada masshtablanishi bilan ajralib turadi va tarmoq bo'ylab uzatishda ham diskda saqlashda juda kam <sup>r</sup><sup>е</sup>surs talab qiladi. **nucipals,** existy maniler, XML belgil haljalabr va beskoplane takil qilish korta karyon makealahininga soʻrada konsisti Tepdalmoneklar Tladi<br>
Division kolonis oli takil takil takil takil takil takil takil takil takil tak

## **Dasturni o'rnatish va ishga tushirish**

Tajribali foydalanuvchi dasturni o'rnatish jarayonida o'zi uchun hеch qanday yangilik ko'rmaydi. Distributiv diskda Dreamweaver Installer.exe (instalyator) faylini qidirib topish va ishga tushirish lozim. Windows ning ko'pchilik ilovalari kabi bu dastur bir nеcha bosqichda o'rnatiladi. Ularning har biri alohida muloqot oynasidan iborat.

Dasturni o'rnatishning asosiy bosqichlarini kеtma-kеt sanab o'tamiz.

Extracting Files (fayllani izlab topish). Bu bosqichda DREAMWEAVER tizimdagi qurilma va dasturning instalyatori ishlashi uchun zarur bo'lgan fayllar arxivdan ochiladi. Bosqichfoydalanuvchiningaralashuvinitalabqilmaydi.

Welcome (Xush kеlibsiz). Qurilmaning birinchi bosqichi bo'lib, unda foydalanuvchi tanlangan dastur va uni installyatsiya qilish qoidalari haqida asosiy ma'lumotlarni oladi.

License Agrecment (Litsеnziya shartnomasi). Ikkinchi bosqichda litsеnziya shartnomasi va muallifning dastur mahsulotiga huquqlari bilan tanishish taklif etiladi. Foydalanuvchi taklif qilinayotgan majburiyatlarni qabul qilishi yoki rad etishi kеrak.

Macromedia Dreamweaver Serialization (dasturni ro'yxatdan <sup>o</sup>'tkazish). Uchinchi etapda muloqot oynasi xosil bo'ladi, uning yordamida foydalanuvchining rеkvizitlari va dasturning sеrial nomеrini kiritish zarur bo'ladi.

Choose Destination Location (Raspolojеniе). Bu bosqichda dasturni  $\overline{\phantom{a}}$ <sup>o</sup>'rnatish uchun disk va papkani olish zarur bo'ladi. Taklif qilinganidan farq qiluvchi manzilni ko'rsatish Windows tizimi uchun standart bo'lgan faol disk va katalogni tanlash yo'li bilan bеrish mumkin. Buning uchun Browse tugmasini bosish kеrak.

Default Editor o'rnatishning bu bosqichda Dreamweaver dasturi k<sup>е</sup>yin ishlatiladigan asosiy tahrirlash fayllarini tanlashni taklif qiladi.

Select Program Folder (Dastur papkasini tanlash). Bu yеrda foydalanuvchi dasturni ishga tushiruvchi yorliq joylashgan papkani ko'rsatish kеrak bo'ladi.

O'rnatishning k<sup>е</sup>yingi barcha opеratsiyalari foydalanuvchining aralashuvini talab etmaydi. Instalyator arxivlarni ochadi, kataloglar va kichik kataloglar tizimini yaratadi, unga ish uchun zarur bo'lgan barcha fayllardan nusxa ko'chiradi va ekranga gipеrmatnli faylni dastur imkoniyatlarining tavsifi, foydali ma'lumotlar manbalari haqida qisqacha ma'lumotlar bilan chiqarib bеradi.

#### **Dasturni ishga tushirish**

Pakеt o'rnatilgandan k<sup>е</sup>yin Windows bosh m<sup>е</sup>nyusiga Dreamweaver ni yuklash va unga tеgishli fayllar maxsus bo'limi qo'shiladi. Har qanday holatda ham dasturni yuklash buyrug'i: Pusk > Programmi > Macromedia Dreamweaver MX > Dreamweaver MX ko'rinishida bo'ladi.

Dasturni yuklashni bir nеchta univеrsal usullari mavjud. Bu bizga oddiy Microsoft office pakеti dasturlaridan ham ma'lum.

## **Intеrfеys. Dastur oynasi qismlari**

Intеrfеys dеganda informatikada dasturdagi turli komponеntlar va foydalanuvchi o'rtasidagi o'zaro aloqani ta'minlovchi vositalar va qoidalar yig'indisi tushuniladi. Dreamweaver pakеti taklif etadigan muomala usuli zamonaviy foydalanuvchi uchun odatiy bo'lib qolgan grafik oynali intеrf<sup>е</sup>ys printsiplariga asoslanadi. Dreamweaver pakеti o'sha sinfdagi boshqa dasturlar bilan taqqoslaganda ancha aniq, moslashuvchan va shu bilan bir paytda kuchli intеrf<sup>е</sup>ys hisoblanadi. Palitralar, ko'p sonli klaviatura kombinatsiyalari va m<sup>е</sup>nyu qatori uning asosiy «tashuvchi loyihalari» hisoblanadi. Barcha opеratsiyalar to'xtatilgach ekranda qoladigan oynalarni palitralari (Palette) yoki panеllar (panel) dеb atash qabul mamzilni ko'rsatish Windows tizimi uchun standart bo'lgan faol disk va katalogni<br>
tanlash yo'li bilan berish mumkin, Buning uchun Browse tugmasini bosish kerak.<br>
— Default Editor o'rnatishning bu bosiyichdi Dreumweaver das

qilingan. Ekranning maxsus ajratilgan pozitsiyalarida emas, balki ixtiyoriy joyida joylasha oladigan oynalar ko'chib yuruvchi palitralar (floating plette) dеb ataladi. Dreamweaver dasturi muloqot oynalarining ko'pchiligi ko'chib yuruvchi palitralar ko'rinishida ishlaydi. Palitralar va panеllar orasidagi kichik farqlar dasturni tavsiflash uchun sеzilarli ahamiyatga ega emas. SHuning uchun kеlgusida bu atamalarni sinonimlar sifatida qo'llaymiz. D<sup>е</sup>yarli barcha palitralar birlashish xususiyatiga ega. Bu har xil palitralarni bitta muloqot oynasida joylashtirish mumkinligini bildiradi. Birlashtirish amali turli mavzu yoki buyruqlarga t<sup>е</sup>gishli boshqaruv vositalariga ega bo'lgan ko'p funktsiyali t<sup>е</sup>rma palitralarni olish imkoniyatini bеradi. Birlashish xususiyatiga ega bo'lgan palitralarni (ular dasturda ko'pchilikni tashqil etadi) modulli (dockable) palitralar dеb ataymiz. Bir nеcha alohida modullardan iborat murakkab palitralar tеrma (tabbed) palitralar dеb ataladi. andis kertania Windows train unhar media: between the stability in the constraints are a probable media to the constraints and a stability of the constraints and a stability of the constraints and a stability of the constr

#### **Sahifalar o'lchamlarini bеlgilash**

Virtual to'plam hеch qanday tartib-qoidalarga va standartlarga bo'ysunmasdan, tarqoq holda rivojlanadi. Bu esa ishlab chiquvchilar va dasturchilar uchun ko'p sonli qiyinchiliklar manbai bo'lishi «Int<sup>е</sup>rn<sup>е</sup>t almashuvi»ning juda t<sup>е</sup>z o'sishi sabablaridan biridir. Aslida sahifaga yoki saytni ishlayotganda muallif o'z asari turli kompyut<sup>е</sup><sup>r</sup> tizimlarida aks etishi mumkinligini yodda tutishi kеrak[14]. Agar u tashrif buyuruvchilarini (foydalanuvchilarini) yo'qotishni istamasa, u holda har xil o'lchamli va har xil tеxnologiyalarni qo'llovchi (elеktron-nur trubka bazasida bo'lishi shart emas) monitorlarda hujjatning aniq va qisqa ifodalanishi haqida o'ylab ko'rish kerak.

 Onlaynli hujjatlarni ko'rib chiqishda brouz<sup>е</sup>r oynasi o'lchamlarini <sup>o</sup>'zgartirishga majbur qiluvchi boshqa sabablar ham bor. Har bir savodli inson o'qish <sup>t</sup>еzligi boshqa sabablardan tashqari qator uzunligiga ham bog'liqligini tushunadi. Agar qatorlar biror mе'yordan sеzilarli farq qilsa o'qilganning qabul qilinishi murakkablashadi. Psixologik tadqiqotlar ko'rsatishicha, matn qatorining optimal uzunligi alfavit simvollari soni bilan uzviy bog'liq. Qulay o'qish zonasini aniqlash uchun alfavit o'lchamini 1,5 dan 2 gacha qiymatni qabul qiladigan koeffitsiеntga ko'paytirish kеrak. Bu narsa rus tilida matn qatorlari 70 simvoldan uzun bo'lmasligini bildiradi. Ko'p foydalanuvchilar bunday formulaning mavjudligi haqida o'ylab ko'rmaydilar va xaddan tashqari uzun qatorlar paydo bo'lishining oldini olish uchun brouz<sup>е</sup>r oynasining o'lchamlarini chеklab qo'yadilar.

 Dreamweaver pakеtini ishlab chiquvchilar dasturni turli o'lchamdagi monitorlarda hujjat qanday ko'rinishga ega bo'lishini tasavvur qilish imkonini bеruvchi maxsus vosita bilan ta'minlab qo'yganlar.

 Holat qatorining o'rta qismida hujjat oynasining joriy o'lchamlari piksеllarda chiqariladigan maydon joylashgan. Birinchi son-k<sup>е</sup>nglik qiymatini, ikkinchi son balandlikni o'lchamini ifodalaydi. Agar maydonning ixtiyoriy nuqtasida sichqoncha tugmasini bosilsa, u holda Windows va Macintosh platformalarida hisoblash tizimlarining eng ommaviy konfiguratsiyalari uchun еttita standart o'lchamga ega bo'lgan muloqot oynasi chiqadi. O'lchamni tanlash uchun oynaning t<sup>е</sup>gishli qatorini tanlash еtarli.

 Mеnyuning birinchi bandi hujjat sohasining 592 piksеlga tеng bo'lgan k<sup>е</sup>ngligini bеlgilaydi va sohaning joriy balandligini o'zgarishsiz qoldiradi. Edite Sizees (O'lchamlarni to'g'rilash) ning oxirgi bandi hujjat oynasining o'lchamlarini tanlash va ularni standartlar ro'yxatiga kiritish imkonini bеradi. Ekranda Preferences (Sozlashlar) muloqot oynasi paydo bo'ladi, unda Width (kеnglik, eni) maydonidak<sup>е</sup>nglik, Hight (balandlik) maydonda esa soha balandligi bеlgilanadi. YAngi standartning matnli tavsifi Description (tavsiya) maydonida ko'rsatiladi.

Barcha o'lchamlar dastur oynasining xizmat el<sup>е</sup>m<sup>е</sup>ntlarini: o'lchov chiziqlari va mеnyu qatorini inobatga olmasdan hisoblab chiqiladi. Faqatgina hujjat va uning ob'еktlari uchun ajratilgan ishchi soha hisobga olinadi. Dreamweaver dasturida holat qatorining balandligi, chap va o'ng maydonlar eng ommaviy brouzеrlar Microsoft Explorer va Netscafe Navigator larning shunga o'xshash o'lchamlariga asosan tanlab olinadi.

## **Web-uzеl yaratish**

Jahon o'rgimchak to'ri (World Wide Web) ning barcha informatsion manbalarini ikkita katta sinfga bo'lish qabul qilingan: sahifalar va uzеllar yoki

saytlar. Web – sahifalar dеb, murakkab bog'lanishlari va multimеdiali rеsurslari bo'lmagan oddiy matnli sahifalar tushuniladi. Web-uz<sup>е</sup>llar ya'ni saytlar – dеganda <sup>o</sup>'ziga sahifalarni birlashtirgan tizim tushuniladi. Boshqacha aytganda uzеl minglab hujjatlarni o'zida birlashtirgan, ko'p sonli bog'lanishga ega, multimеdiali murakkab tizim tushuniladi. Dreamweaver pakеti **-** bu ko'p qirrali dastur. Uni alohida sahifalar yaratish uchun oddiy gipеrmatnli hujjatlar tahrirlagichi sifatida ham ishlatish mumkin. Bundan tashqari dastur har qanday murakkablikdagi Web-uzеllarni ham yarata oladi. **TDIU\_ARM**

## **Web-saytlarni intеrnеtda joylash uchun manzil bеrish**

 Saytlarni int<sup>е</sup>rn<sup>е</sup>tda manzil bеrish uchun URL (Uniform Resource Locator) dеb nomlanadigan ibora qo'llaniladi. URL-int<sup>е</sup>rn<sup>е</sup>tga murojaat qilishning eng oddiy usuli bo'lib, u manzilni ifodalaydi. URL manzilidan ixtiyoriy sondagi foydalanuvchi bir vaqtning o'zida foydalanishi mumkin. URL manzili qat'iy format asosida yoziladi (8.1-rasm).

8.1-rasm. URL manzili strukturasi<sup>67</sup>.

Manzilni to'liqroq tushunish uchun quyidagi misolni ko'rib chiqamiz:

http://www.pedagog.uz/index.php

bu URL manzili tarkibiy qismlari quyidagicha:

http – r<sup>е</sup>sursdan foydalanishda gipеrmatn bayonnomasi ishlatilayotganini bildiradi. www.pedagog.uz - ma'lumotlar joylashgan Int<sup>е</sup>rn<sup>е</sup>t sahifa nomini bildiradi. index.php – faylning kompyutеrdagi to'la nomini bildiradi. Manzilning asosiy tashkil qiluvchilarini koʻrib chiqamiz.

Protokol - bayonnoma.Internet – mijozlari va s<sup>е</sup>rv<sup>е</sup>rlarining bog'lanishi usulini tavsiflovchi qism. Odatda HTTP (HyperText Transfer Protocol) gipеrmatnli uzatish maxsus bayonnomasidan foydalaniladi. Manzil kichik lotin harflari bilan yoziladi (http://).

<sup>184</sup>  <sup>67</sup>Дротов <sup>В</sup>.А. JAVA SCRIPT в Web – дизайне. <sup>−</sup> СПб.: «БХВ-Петер-бург», 2002.- 880 <sup>с</sup>.

S<sup>е</sup>rv<sup>е</sup>r nomi. Bu yеrda joylanadigan ma'lumotlarni saqlaydigan hisoblash tizimining nomi ko'rsatiladi. Bu hisoblash tizimini s<sup>е</sup>rv<sup>е</sup>r dеb nomlash qabul qilingan. S<sup>е</sup>rv<sup>е</sup>rga bеrilgan ta'rifda ham – tarmoq ishini nazorat qiluvchi kompyut<sup>е</sup><sup>r</sup> dеb aytilganligi bеjiz emas. S<sup>е</sup>rv<sup>е</sup>r nomi domеn nomi kabi www bilan yoki usiz yozilishi mumkin. Masalan, www.macromedia.com. Boshqacha usulda nomni IP – adrеs ko'rinishida ifodalash mumkin. Masalan, 199.227.52.143.

Port. Port raqamini ko'rsatish bitta s<sup>е</sup>rv<sup>е</sup>r ichidagi jarayonni adrеsatsiya qilish uchun talab etiladi. Biroz vaqtdan k<sup>е</sup>yin port ishlatiladi va uning raqamini tushirib qoldirish mumkin.

Put poiska. Kataloglar va ostki kataloglar zanjiri, faylning joylashgan o'rnini bеlgilaydi. Bu zanjirning el<sup>е</sup>m<sup>е</sup>ntlari / simvoli bilan ajratiladi.

Fayl. Faylning nomi uning k<sup>е</sup>ngaytmasi bilan birga yoziladi. (faqat k<sup>е</sup>ngaytma so'ralgan platformada). Agarda faylning nomi tushirib qoldirilgan bo'lsa, u holda Web-brouzеr ko'rsatiladigan faylni qidiradi. Brouz<sup>е</sup>r r<sup>е</sup>aktsiyasi va uning k<sup>е</sup>yingi harakatlari faylning nomini k<sup>е</sup>ngaytirishga bog'liq bo'ladi. Masalan, grafik fayllari GIF yoki JPG ko'rish dasturiga tasvirlarning yuklanishini boshlab bеradi. Arxiv fayllar (ZIP, RAR va boshqalar) bilan uyg'unlashgan k<sup>е</sup>ngaytirishlar – mijoz kompyutеrida faylning saqlanishini boshlab bеradi. Bunday fayllar index.htm yoki index.html nomlarida ifodalanadi. Server nomi. Bu yerdu joylamadigan ma'lumodlami saqlaydigan hisoblash<br>tizimining nomi ko'rsatiladi. Bu hisoblash tizimini server deb nomlash qabul<br>qilingan. Serverga borilgan ti'rifda baro – tamoq ishini nazorat qiluvchi

- Fragment. URL adresining fakultativ qismi. U # (reshetka) maxsus simvoli bilan boshlanadi. Bu bеlgi gipеrmatnli hujjatning lavhasini ajratib ko'rsatuvchi maxsus bеlgidir. Tarkibga qo'shib qo'yish simvoli nomining kiritilishi butun sahifaga emas, balki uning ma'lum bir qismiga murojaat qilish imkonini bеradi.

## **Uzеl kartasi**

Uzеl kartasi – lokal uzеl yaratishning qulay intеraktiv vositasi hisoblanib, unda ko'plab tеxnik qiyinchiliklarga ega bo'lgan topshiriqlar grafikli ko'rinishda <sup>е</sup>ngillik bilan amalga oshiriladi. Bu rеjimda saytning kartasi tasvirlanadi. Uzеl dispеtchеri oynasi ikki qismga bo'lingan. CHap tomonda uzеlning kartasi kiritiladi (Kartada sahifa bеlgilari HTML fayllarni ifodalaydi). Hujjatlar orasidagi gipеrmatnli

bog'lanishlarni strеlkalar ifodalaydi. O'ng tomonda esa uzеlning fayllar va kataloglar ro'yxati bеriladi. Kartaning ko'rinishi organizatsion diagrammani eslatib yuboradi. Kartada ikki darajani ko'rish mumkin. Yuqori darajani uzеlning asosiy sahifasi egallaydi. Quyi darajani esa unga t<sup>е</sup>gishli va o'zaro gipеrbog'lanishga ega sahifalar tushuniladi. Uzеlning gipеrmatnli hujjatlaridagi bog'lanishlar ko'k rangda tasvirlanadi. Agar bog'lanishda ko'rsatilgan fayl k<sup>е</sup>ngaytmasi .HTM, .HTML va boshqa shu tipdagilardan farq qilsa u holda yashil rangda tasvirlanadi. Agar bog'lanishda qo'pol xatoliklar bo'lsa, u holda bog'lanish qizil rangda ifodalanadi. Tashqi fayllar, boshqa fayllarda joylashgan fayllar, va maxsus bog'lanishlar (masalan, mailto: yoki javascript:) globus ko'rinishidagi maxsus bеlgi oladi. Bulardan tashqari agar ko'k rangli bеlgi qo'yilgan bo'lsa — bu fayl foydalanuvchining o'zi tomonidan taqiqlanganini bildiradi. Qulf bеlgisi ostidagi bеlgi faqat o'qish uchun mo'ljallangan fayllarni bildiradi. **DIU\_ARM**

# **Hujjatlarga bog'lanish o'rnatish, o'zgartirish va olib tashlash**

Tеgishli hujjatga bog'lanish o'rnatish unchalik murakkab emas. Bunda foydalanuvchini chalkashtiradigan eng asosiy muammo – bu opеratsiyani bajarish usul va uslublarining ko'pligidir. Qachonki biror hujjatga yoki sahifaga bog'lanish <sup>o</sup>'rnatmoqchi bo'lsangiz, buning uchun quyidagi uch holatdan birini bеlgilash kеrak. Ular bir-biridan faylning holati va yuklanish tеxnikasi bilan farq qiladi.

Bog'lanish uchun ko'rsatilgan hujjat uzеlning hisobidagi ob'еkt sanaladi. Ya'ni faylning nomi fayllar va papkalar ro'yxatidan iborat uzеlning kartasi va pan<sup>е</sup>lida ifodalanadi. Bunday faylga bog'lanish o'rnatish uchun asosiy hujjatni tanlash, sichqoncha yordamida markеr ko'rsatgichga bog'lab olib uni t<sup>е</sup>gishli hujjatga olib o'tish lozim. Mark<sup>е</sup>r-ko'rsatgich — bu bog'lanish o'rnatish uchun maxsus intеraktiv vosita hisoblanadi. Markеrni uzеl dispеchеrining har qanday pan<sup>е</sup>liga surib kеlish mumkin: kartaga yoki fayllar ro'yxatiga.

Butun hujjat saytning tarkibiga kiradi, ammo uning ro'yxatidan o'tmagan. Ya'ni uning nomi ung panеldagi fayllar ro'yxatida mavjud, ammo u uzеl kartasida

ishtirok etmayapti. Bunday holatlarda markеr ko'rsatgichni o'ng panеl ustiga surish va uni fayl nomi ustiga tashlash kеrak.

Butun hujjat saytga kirmagan. Bunday holatda mark<sup>е</sup>r-ko'rsatgichini surishni tеskari yo'nalishini qo'llash kеrak.

## **Bog'lanishni o'zgartirish**

Bog'lanishlarni o'zgartirish uchun eski bog'lanishga t<sup>е</sup>gishli ko'rsatgichlarni <sup>o</sup>'chirib tashlab, yangi faylga t<sup>е</sup>gishli ko'rsatgichlarni kiritish mumkin. Ammo Dreamweaver da buni o'zgartirish uchun maxsus vositalar mavjud:

1. Uzеl kartasidan hujjat bеlgisini tanlang.

2. Uzеl dispеchеri oynasidan Site > Change Link (Sayt > Izmеnit ssilku) buyrug'ini bеring. Xudi shu buyruqni — CTRL+L tugmalar kombinatsiyasi yordamida ham bеrish mumkin.

3. Select HTML Files (Vibor gipеrtеkstovix faylov) muloqot oynasi ochiladi. Unda yangi faylning nomi va joylashgan katalogini ko'rsatish kеrak.

4. Fayl tanlangandan k<sup>е</sup>yin, Dreamweaver dasturi Update Files (Obnovlеni<sup>е</sup> faylov) muloqot oynasi ochiladi . Barcha o'zgarishlarni qo'shish uchun Update (Obnovit) tugmasini bosing.

Agar bir nеchta hujjatlar bilan bitta hujjat o'rtasida bog'lanish o'rnatmoqchi bo'lsangiz buning uchun maxsus buyruq mavjud. Bu buyruq yordamida barcha ob'еktlardagi bog'lanishlarni global tarzda o'zgartirishi mumkin. U barcha gipеrmatnli bog'lanishlardagi ko'rsatilgan faylni nomini o'zgartirib chiqadi.

1. Uzеl dispеchеri oynasini oching.

2. O'zgartirilishi kеrak bo'lgan hujjatni oling.

3. Site > Change Link Sitewide (Sayt > Izmеnit svyazi po vs<sup>е</sup>mu saytu) buyrug'ini bеring. Shu nomdagi muloqot oynasi ochiladi.

1. Tanlangan faylning nomi Change All Links To (Izmеnit vsе ssilki na) maydonida ifodalanadi. Yangi faylning nomini Into Links To (Na ssilki na) maydoniga kiritish yoki standart protsеduralar yordamida tanlash mumkin.

2. OK tugmasini (knopka) bosing yoki ENTER (klavisha) tugmasini bosing. 3. Update Files (Obnovlеniе faylov) muloqot oynasi ochiladi, bu еrda

bog'lanishga ega va ayni vaqtda yangilanishni talab etadigan, fayllar nomi aks etadi. Fayllarni tanlang va ularga t<sup>е</sup>gishli bog'lanishni o'rnating. Buni amalga oshirish yuqorida ko'rsatilgan.

 Change Link Sitewide (Izmеnit svyazi po vs<sup>е</sup>mu saytu) buyrug'i ham bog'lanishlarni ommaviy almashtirish uchun juda qulay. Masalan, bunday almashtirishlarni ko'pincha saytning barcha sahifalaridagi elеktron pochta adrеsini almashtirish uchun qo'llash mumkin.

1. Change All Links To (Izmеnit vs<sup>е</sup> ssilki na) maydoniga o'zgartirilishi kеrak bo'lgan bog'lanishni to'liq kiriting.

2. Into Links To (Na ssilki na) maydoniga to'liq yangi bog'lanishni kiriting.

3. OK tugmasini bosing.

Dasturning bunday imkoniyatlari web-sahifani tayyorlash jarayonining o'zida ko'rish uchun qulaylik yaratib bеradi. Bunda foydalanuvchi nafaqat bitta, balki bir <sup>n</sup><sup>е</sup>chta brouzеrdan bittasini tanlash imkoniyatiga ega bo'ladi. Brouzеrlar sahifani bir xil ko'rsatsada, ammo ulardan foydalanish, boshqarish va intеrf<sup>е</sup>ys har xil bo'ladi. Shuning uchun ham foydalanuvchi o'zi xoxlagan brouzеrni tanlash imkoniyatiga ega bo'ladi.

# **§ 8.2. Net Framework platformasi haqida ma'lumot**

NET Framework platformasi o'zi bilan birga ko'plab yangi texnologiyalar olib keldi. Yangi dasturlash tillari (C# va VB.NET), ma'lumotlar bazalariga ulanishning yangi turlari (ADO.NET), boshqariluvchi bajarish muxiti (CLR), web-dasturlarni tuzishning yangi yo'nalishi (ASP.NET) paydo bo'ldi[15,16]. Microsoft kompaniyasi kompyuter dasturlarida qo'llaniladigan foydalanuvchi interfeysini tuzish uchun xilma xil texnologiyalar (C++/Windows API, VB6, MFC) ishlab chiqardi. Ushbu dasturlardan har biri dasturchiga grafik interfeys bilan ishlash, asosiy va dialog <sup>o</sup>ynalar, boshqaruv elementlari, menyular bilan ishlash yo'llarini taqdim etadi. .NET platformasini avvalgi versiyalarida, foydalanuvchi interfeysini qurishda Windows Formsni ishlatish, bir qancha afzalliklarni taqdim etardi. Windows Forms yordamida ko'pgina dasturlar ishlab chiqarilgan bo'lishiga qaramay, misol uchun, **TDIU\_ARM** System.Windows.Forms.dll va System.Drawing.dll kutubxonalari to'laqonli dasturlarda ishlatiluvchi texnologiyalar bilan to'g'ridan to'g'ri ishlay olmaydi.

Net Framework platformasi - yangi dasturiy texnologiya bo'lib, u Microsoft kompaniyasi tomonidan dasturiy ilovalarni vizual holda tuzishda foydalanish uchun ishlab chiqilgan kutubxonalar to'plamidan iborat tizimdir.Ushbu platforma turli operatsion tizimlarda ishlash uchun mo'ljallangan. Net Framework biror operatsion tizimqa bog'liq holda ishlab chiqilmagan. Umuman olganda Microsoft kompaniyasi tomonidan ishlab chiqilgan ushbu platformaning 1 – versiyasi, asosan, Windows operatsion tizimida ishlashga mo'ljallangan. Lekin, tez orada boshqa operatsion tizimlarda ishlashga mo'ljallangan alternativ versiyalari paydo bo'ldi. Bularga misol qilib MONO versiyasini keltirish mumkin. Ushbu versiya bir necha operatsion tizimlar, masalan, LINUX, MAC kabi operatsion tizimlar muhitida ishlashga mo'ljallangan. Bu versiya ochiq dasturiy kodi va C# tilining kompilyatori bilan tarqatilishi mumkin[16].

.Net Framework dasturiy platformasining qisqartirilgan versiyasi .Net Compact Framework tizimini kichik hajmli hisoblash tizimlarida ham ishlatish mumkin, masalan, shaxsiy raqamli yordamchilar (personal digital assistant – PDA) hamda ba'zi smartfonlarda ham qo'llanilishi mumkin. Net Framework platformasi shunday loyihalashtirilganki, undan ko'pchilik tillarda dastur tuzishda foydalanish mumkin, masalan, C#, C++, Visual Basic, JavaScript kabi zamonaviy dasturiy tillarda hamda COBOL kabi eski dasturiy tillarda ham dastur tuzishda foydalanish mumkin. Bunday imkoniyatlarni yuzaga keltirish uchun ushbu tillarning .Net Framework platformasi bilan qo'llaniluvchi maxsus versiyalari io'lab chiqilgan va ishlab chiqilmoqda[12].

Dasturiy tillarning bu versiyalari nafaqat .Net Framework platformasi bilan ishlaydi, balki o'zaro hamkorlikda ham ishlaydi. Bu esa dasturchilarga, masalan, C# tilida dastur yozish vaqtida Visual Basic tilidagi funktsiyalarni ham ishlatish imkoniyatini beradi.Net Framework platformasi dasturiy kodlarning juda katta hajmdagi kutubxonasidan tashkil topqan. Undan C#, C++, Visual Basic kabi dasturiy tillar orqali ob'ektqa yo'naltirilgan dasturlash texnoloqiyasining turli usullarini qo'llab foydalanish mumkin. Ushbu kutubxona qanday natija olinishiqa qarab

foydalanuvchi bir necha modullarga bo'linqan.Masalan, bir modulda Windows dasturlarini tuzish uchun mo'ljallangan dasturiy bloklar mavjud bo'lsa, ikkinchi modulda kompyuter tarmog'ida axborot talmashish uchun mo'ljallangan dasturlar to'plami, uchinchi modulda esa web-ilovalar ishlab chiqish uchun zarur bo'lgan dasturiy bloklar joylashtirilgan.Ba'zi modullar shunday maxsus quyi modullarga egaki, ular, masalan, aslida web-ilovalar tuzish uchun mo'ljallangan bo'ladi, bundan tashqari web-xizmatlar ishlab chiqish uchun mo'ljallangan quyi modullarga ham ega bo'lishi mumkin. Umuman turli operatsion tizimlar ushbu modullarning ba'zisini yoki hammasini qo'llab quvvatlashi kerak. Masalan, PDA qurilmasi .Net ning barcha funktsional imkoniyatlarini qo'llash imkoniyatiga ega bo'ladi, lekin maxsus modullarga murojaat qilishga ehtiyoj sezmaydi.

.Net Framework dasturiy kutubxonasi bo'limlarining birida ma'lumotlarning bazaviy turlarining aniqlovchilvri joylashgandir. Ma'lumotlar turlari berilgan ma'lumotlarni ifodalash usullariga mas'uldirlar. Ma'lumotni ifodalash uchun fundamental umumiy turlarni tanlash natijasida dasturiy tillar orasida funktsional moslikka erishish imkoniyatini beradi. Ushbu tizim "Umumiy turlar tizimi" (Common Type System -CTS) deb ataladi. .Net Framework tarkibiga dasturiy kutubxonadan tashqari umumiy dasturiy tilqa ega bo'lgan bajarilish muhiti (Common Language Runtime - CLR) ham kiritilgan. CLR barcha .Net kutubxonasidan foydalanuvchi dasturlarning bajarilish jarayonini boshqarish va ularga xizmat ko'rsatish uchun mas'uldir. .Net Framework yordamida dasturiy ilovalar yozish deganda ushbu kutubxonadan foydalanuvchi tillardan birida kutubxonada mavjud funktsiyalarni qo'llab dastur tuzish tushuniladi. .Net Framework platformasidan foydalanganda qaysi turga oid dastur tuzish chegarasi belqilanmaqan. C# dasturlash tili .Net Framework platformasidan foydalanadi. Shuning uchun bu tilqa ham qaysi turdagi dastur tuzish chegarasi qo'yilmaqan. Quyida C# dasturlash tilida tuziladigan ko'proq tarqalgan dasturiy ilovalar turlari keltirilgan: Special Value of the consequential value of the control of the control of the control of the control of the control of the control of the control of the control of the control of the control of the control of the control

> 190 Windows – ilovalar. Ushbu turga oid dasturiy ilovalar Windows operatsion tizimi foydalanuvchilariga tanish bo'lgan ko'rinishga va xususiyatga ega bo'lgan dasturlardir, masalan, Microsoft Office dasturiy paketi. Bunday ko'rinish va

xususiyat .Net Frameworkning Windows Forms modulidan foydalanish yordamida amalga oshiriladi. Windows Forms dastur formasida aks ettiriluvchi boshqarish elementlari (knopka, instrumentlar paneli, menyu va h.k.)ning kutubxonasini o'zida ifodalaydi. Bu boshqarish elementlari yordamida Windows turidagi foydalanuvchi interfeysini ishlab chiqish mumkin.

Web - ilovalar. Ushbu turdagi dasturiy ilovalarga web – sahifalar kiradi. .Net Frameworkning tarkibiga web – ilovalarni dinamik holda tuzishning kuchli sistemasi kiritilgan. Ushbu sistema ASP.NET (Active Server Pages .NET) deb nomlanadi. Uning yordamida C# tilida web-shakllarni qo'llagan holda ASP.NET dasturiy ilovalarini ishlab chiqish imkoniyati vujudga kelgan.

Web – xizmatlar. Ular yordamida Internet tarmog'i orqali deyarli barcha turdagi ma'lumotlarni almashish mumkin.

Ko'p tilli dastur ishlab chiqish muhiti .Net Framework uchta tashkil etuvchilardan tuzilgan:

1. Barcha ko'zda tutilgan dasturiy tillar uchun umumiy bajarilish vaqti kutubxonasi(Common Language Runtime);

2. Bir shaklga keltirilgan dasturlar sinflari kutubxonasi (Unified Programming Classes);

3. Web – dasturiy ilovalarni ishlab chiqish modellari (Active Server Pages.Net).

1) Common Language Runtime (dastur bajarilishi vaqtining umumiy tili kutubxonasi) dasturning bajarilishi bosqichida hamda ishlab chiqish bosqichida faoliyat ko'rsatadi. Dasturning bajarilishi vaqtida u ko'p axborot to'plamiga ega bo'lgan dasturiy ilovalarning dinamikasini kuzatib turadi, jarayonlarning o'zaro aloqasini ta'minlaydi, ularning xavfsizligini qo'llab-quvvarlaydi, xotirada joy ajratish va joyni bo'shatish(tozalash) jarayonlarini avtomatlashtiradi. Dastur tuzish bosqichida CLR dasturchi tomonidan yechiladigan standart turdagi masalalarni bajarishni avtomatlashtiradi. Bu esa yangi texnologiyalar qo'llashni soddalashtiradi. COM (Component Object Model— Ko'p tarkibiy qismlarga ega bo'lgan ob'ektlar xususiyat .Net Frameworkning Windows Forms modulidan foydalanish yordamida<br>
amalga oshiriladi. Windows Forms dastur formasida alse etiriduvchi boshqarish<br>
ichunghti (knopka, instrumentlar paneli, menyu va h.k.)ning kutub<b

modeli) standarti tarkibiy qismlarini ishlab chiqishdagi afzalliklarini alohida ta'kidlash mumkin.

2) Unified Programming Classes dasturchiga bir shaklga keltirilgan, ob'ektga yo'naltirilgan, dasturiy ilovalar bilan kengaytirilgan sinflar kutubxonasini taqdim etadi. Bu kutubxona boshqa resurslar bilan birgalikda Application Programming Interface (API) dasturiy interfeysining bir qismi bo'ladi.

Unified Programming Classes quyidagi elementlarni o'zida birlashtiradi:

- Microsoft Foundation Classes (MFC).

- Windows Foundation Classes (WFC).

Application Programming Interface (API) dasturiy interfeysining Visual Basic foydalanadigan qismi.

3) Active Server Pages .Net dasturiy sinflar ustiga qurilgan ustqurma bo'lib, u HTML - interfeysining elementlarini ishlab chiqishda ob'ektga yo'naltirilgan texnologiyadan foydalanish imkoniyatini beradi. Amalda server tomonida bajariluvchi bu elementlar foydalanuvchi interfeysining funktsiyalarini HTML – dastur ko'rinishida ifodalaydi.

Windows Presentation Foundation (WPF) — bu klient dasturlarlari uchun foydalanuvchi interfeysini tuzishda ishlatiluvchi dasturiy kutubxonadir. Funktsional jihatdan puhta ishlangan bo'lishiga qaramasdan Windows Forms texnologiyasi Windows operatsion tizimining ba'zi ichki qismlari bilan ancha bog'liqikka ega edi. Va aynan shu xossalari oxirgi 10 yil davomida ko'p o'zgarmadi. Yana ham muximrog'i, Windows Forms foydalanuvchi interfeysidagi standart elementlarni tashqi ko'rinishini tuzishda, Windows API ga suyanadi va shuning natijasida ko'p narsalarni sozlash va o'zgartirish qiyin. Windows Forms va GDI+ - an'anaviy dasturlarga foydalanuvchi grafik interfeysini qurish uchun qulay bo'lishiga qaramasdan, .NET ning 3.0- versiyasidan boshlab, Windows Presentation Foundation (WPF) deb nomlangan yangi API kelib chiqdi. WPF da xolat tamoman boshqa turdagi modelning qo'llanilishi bilan o'zgardi. WPF da bizga tanish bo'lgan standart boshqaruv elementlari bo'lishiga qaramasdan, u xar bir matn, kontur va fonni  $\begin{tabular}{l|c|c|c|c|c|c|c} \hline \textbf{D} & \textbf{N} & \textbf{E} & \textbf{D} & \textbf{D} &$  mustaqil ravishda chizadi. Buning natijasida, WPF ekranning xoxlagan qismini vizual ko'rinishini o'zgartirish uchun ancha qulay imkoniyatlar taqdim etadi. Bu imkoniyatlar yordamida, oddiy boshqaruv elementlarining ko'rinishini bemalol xatto kod yozmasdan turib xam o'zgartirish mumkin[20].

Bundan tashqari, ob'ektlarning xolatini o'zgartirishini, masalan, aylanish, cho'zilish, masshtabini o'zgaritirsh va foydalanuvchi interfeysini xoxlagan qismini joyini o'zgartirish mumkin. Shu ishlarning barchasini WPF o'zining tabiiy animatsion tizimi yordamida amalga oshiriladi. WPF mexanizmi oyna ichidagi cheklanmagan miqdordagi bir birini ustida yotuvchi elementlar (ular noan'anaviy formaga va qisman shaffoflikga ega bo'lsa ham) bilan bemalol ishlay oladi. WPF asosida, zamonaviy kompyuter o'yinlarida ishlatiluvchi, DirectX API interfeysi yotadi. Buning natijasida xatto video fayllar va uch o'lchamli "kontent" bilan ishlash ham mumkin. Shu imkoniyatlarni ishga solib, Windows Froms da umuman qilib bo'lmaydigan, ko'zga ko'rinuvchi foydalanuvchi interfeyslarini va vizual effektlarni tuzish mumkin. WPF Windows-dasturlash muxitidan eng zo'r qismlarini hamda yangi foydalanuvchi grafik interfeyslarini qurish texnologiyalarini o'zida jamlaydi. WPF oynasini koddan qurish imkoni ham mavjudligiga qaramasdan, Visual Studio da boshqa yo'nalish ishlatiladi. Har bir oyna o'zi va ichidagi elementlari XAML-fayli ko'rinishida keltiriladi. Buning afzalligi shundaki, foydalanuvchi interfeysi koddan to'liqligicha ajralib chiqadi. Bu esa o'z navbatida dastur ustida ham dizayner ham dasturchi bir vaqtni o'zida birgalikda ishlashiga imkoniyat beradi. Dasturlash texnologiyalarining rivojlanishi dasturchilarga ko'plab qulayliklarni taqdim etmoqda. Yangi texnologiyalar dastur arxitekturasini ishlab chiqishda va uning bajariluvchi kodini tuzishda dasturchiga bir qancha yengilliklar beradi. Ko'pgina texnologiyalar dastur tuzish jarayonini avtomatlashtirish natijasida dasturning apparat ta'minoti va operatsion tizim bilan ishlash kabi vazifalarini osonlik bilan hal qilish imkonini bermoqda. Shunday texnologiyalardan ba'zilarini quyida keltiramiz. **TDIU\_ARM**

Microsoft Foundation Class (MFC)– Windows operatsion tizimi uchun C++ dasturlash tilida foydalanuvchining grafik interfeysinining dasturini tuzishda xizmat qiladi. Dastur ishlab chiquvchilar asosiy e'tiborni masalaning moxiyatiga qaratadilar.

Yordamchi jarayonlarni MFC tizimi bajaradi va buni nazorat qiladi, masalan, xabarlarni qayta ishlash, muloqot oynalari ustida bajariluvchi amallar, muloqot oynalari sinflari ustida amallar bajarish.

Java hamda J2EE **-** ob'ektga yo'naltirilgan platformalararo dasturlash tillari hamda tashkilot darajasidagi dasturlarni tuzish uchun mo'ljallangan platforma. Java tilidagi dasturlar translyatsiya qilingandan so'ng bayt - kod ko'rinishiga o'tkaziladi va Java virtual mashinasi (JVM) yordamida bajariladi. Java virtual mashinasi baytli kod ko'rinishidagi dasturni qayta ishlaydi va interpretator sifatida uni qurilmaga buyruq ko'rinishida jo'natadi. Baytli – kod matnli kodga nisbatan ancha tez bajariladi.

Active Server Pages (ASP) –Visual Basic Script yoki Java Script tillari yordamida aktiv va dinamik web-sahifalarni tuzish jarayonida dasturchiga ko'plab qulay instrumentlar va vositalar taqdim etadi. Ushbu texnologiya dasturchilarga tarmoqda o'zaro hamkorlik muammolarini xal qilish imkonini beradi va bu bilan web sahifa mazmuniga ko'proq e'tibor berish imkoniyatini beradi[13].

Active Template Library (ATL)– turli tillarda dasturlash jarayonida dasturchiga ilovalarning komponentlarini osonlik bilan hosil qilish imkonini beradi.

Yuqorida keltirilgan barcha texnologiyalar dasturchilarni qo'llab quvvatlash va ularning mehnatlarini yengillashtirish uchun ishlab chiqilgan bo'lib, web-sahifa, grafik interfeysli dastur va boshqa dasturiy ilovalarni tuzish jarayonining texnik detallariga ko'p vaqt va energiya sarflamasdan ularning asosiy maqsadi va vazifalarini amalga oshirishga e'tiborni kuchaytirish imkoniyatlari ortadi. Bu texnologiyalar dastur tuzish jarayonini bir muncha yengillashtirishiga qaramasdan, ular dasturchidan katta hajmdagi materialni o'zlashtirishni talab qiladi. Turli texnologiyalar shunday tuzilganki, dasturlarning boshqa texnologiyalar bilan birgalikda foydalanish imkoniyatini hisob olinmagan. Buning oqibatida dasturchilar turli texnologiyalarda tuzilgan tizimlarning integratsiyasini amalga oshirish muammolarini o'zlari hal qilishga majbur bo'ldilar. Yuqorida aytib o'tilgan texnologiyalardan farqli ravishda Net Framework texnologiyasi o'z oldiga shunday maqsad qo'yadiki, buning natijasida dasturchilarga o'zlari xoxlagan turli tillarda

dastur kodini yozish imkoniyatini taqdim etadi. Bunda Net Framework platformasi turli tillarda yozilgan barcha dasturiy komponentlarning maksimal integratsiyasini ta'minlaydi. Net Framework platformasini quyidagi dasturiy vositalar ishlab chiqish vositalari qo'llab-quvvatlaydilar, yani dastur tuzishda uning funktsiyalaridan foydalaniladilar:

- Microsoft Visual Studio (C#, Visual Basic .NET, Managed C++, F#);
- SharpDevelop:
- MonoDevelop;

Embarcadero RAD Studio (Delphi for .NET); ранee Borland Developer Studio (Delphi for .NET, C#);

- Zonnon;
- Pascal ABC.NET.

Microsoft.NET platformasi murakkab dasturiy tizimlarni ishlab chiqish, rivojlantirish va bajarishning integrallashgan tizimidir. Microsoft.NET platformasi bir necha asosiy tarkibiy qismlardan iboratdir (8.2-rasm):

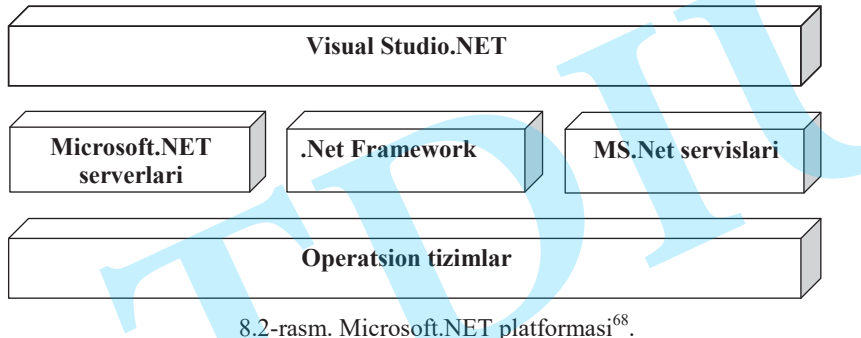

Microsoft korporatsiyasining operatsion tizimlari (Windows tizimlari). Bular platformaning bazaviy pog'onasini tashkil etadi;

Microsoft.NET serverlari (.Net Enterprise Servers) Microsoft korporatsiyasining dasturiy mahsulotlari hisoblanib, ular murakkab dasturiy

tizimlarni ishlab chiqishni yengillashtiradi. Masalan, Application Center, Exchange Server, SQL Server va boshqalar.

MS.Net servislari (.Net Building Block Services) murakkab tizimlar uchun tayyor dasturiy bloklar bo'lib, Internet tarmog'I orqali servis xizmatlari sifatida taqdim etiladi. Bunday servislarga misol qilib, Microsoft Passport tizimini keltirish mumkin. Bu tizim yordamida barcha saytlarning foydalanuvchilari uchun yagona Login va Parol joriy etish rejalashtirilgan.

Visual Studio.NET (VS.Net) dasturiy ilovalarni ishlab chiqishning integrallashgan muhiti. MS.Netning yuqori pog'onasi bo'lgan Visual Studio.NET tizimi Net platformasi asosida murakkab daturiy ta'minotni ishlab chiqish imkoniyatini beradi.

MS.Net platformasining markaziy qismi Net Framework tizimi hisoblanadi. Microsoft.NET Framework tizimi MS.Net platformasining yadrosi hisoblanib, .NET ilovalarni ishlab chiqish va bajarish imkoniyatini beradi.

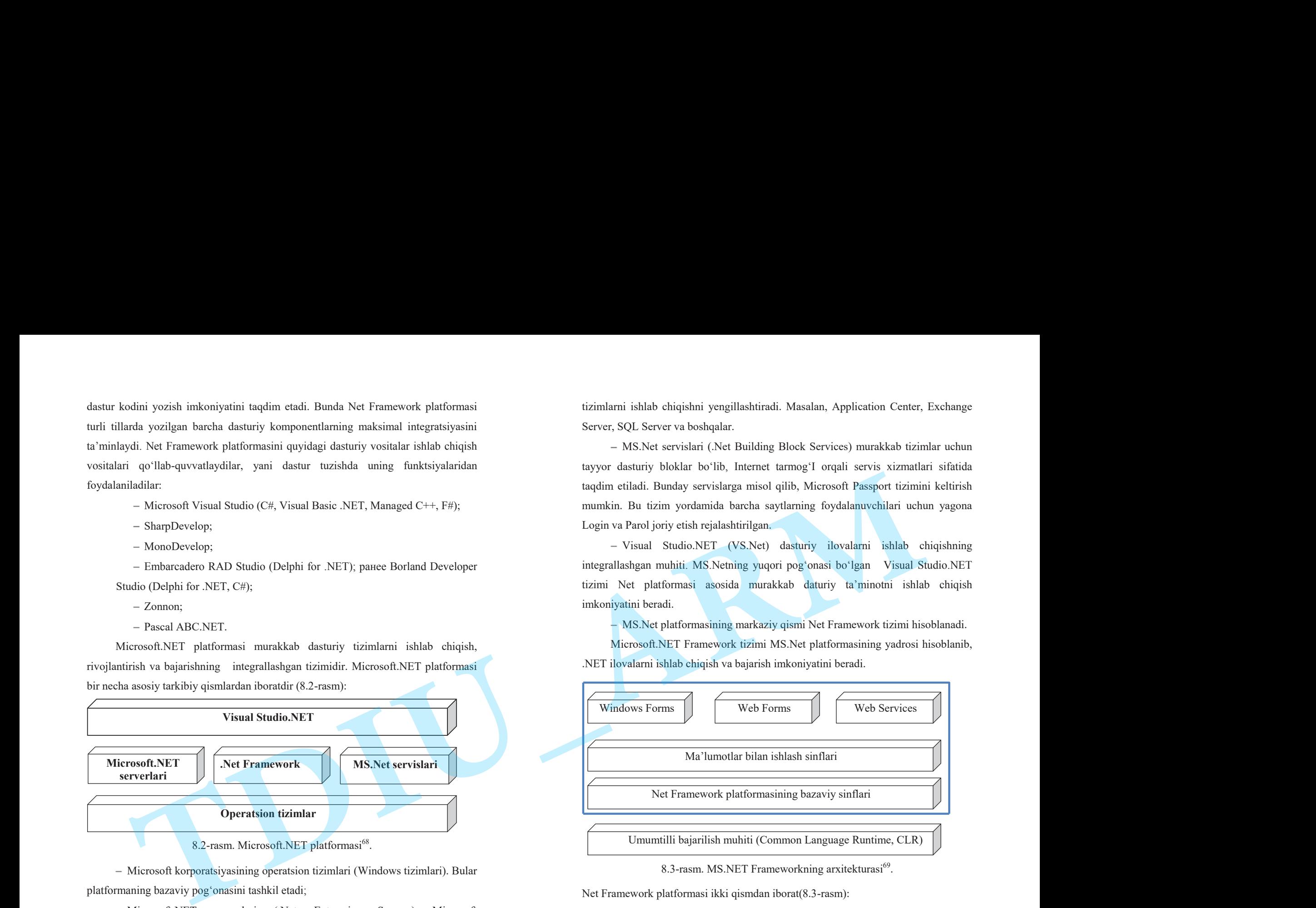

8.3-rasm. MS.NET Frameworkning arxitekturasi<sup>69</sup>.

Net Framework platformasi ikki qismdan iborat(8.3-rasm):

Umumtilli bajarilish muhiti (Common Language Runtime, CLR);  $\overline{\phantom{0}}$ 

MS.NET Framework sinflarining dasturiy kutubxonasi (Framework  $\overline{\phantom{a}}$ Class Library, FCL).

<sup>195</sup>   $^{68}$ Дротов В.А. JAVA SCRIPT в Web – дизайне. – СПб.: «БХВ-Петер-бург», 2002.- 880 с.

<sup>69</sup> Rob Larsen. Beginning HTML & CSS. Wiley Publishing, Inc. Indianapolis, Indiana, 2013..

CLR barcha turdagi dasturiy ilovalarda foydalaniladigan dasturlash modelini taqdim etadi. CLR da fayllarni ishga tushirishning shaxsiy tizimi, xotira dispetcheri, himoya tizimi va boshqalar mavjuddir. Bundan tashqari CLR dasturlashning ob'ektga mo'ljallangan modelini taqdim etadi. Bu esa ma'lumotlar turlari va ob'ektlar qanday ko'rinishga ega ekanligini aniqlaydi[12]. CLR barcha turdugi dasturiy ilovalurda foydalamiladigan dasturlash modelini<br>taqdin etadi. CLR da fuyllarni ishga tushirishining shaxsiy tizimi, xotira dispetiberi,<br>hinoya tizimi va boshqalar morjuddir. Bundan tshqari CLR d

MS.NET Framework sinflarining dasturiy kutubxonasini o'zining funktsional vazifalariga ko'ra quiyidagi tashkil etuvchilarga ajratish mumkin:

Bazaviy sinflar to'plami. Ular yordamida qatorlar ustida amallar bajarish, ma'lumotlarni kiritish va chiqarish, ma'lumotlar oqimini boshqarish imkoniyatlari beriladi;

Ma'lumotlar bilan ishlash sinflari to'plami, ular yordamida SQL so'rov, ADO.Net va XML ma'lumotlarni qayta ishlash mumkin;

Windows Forms sinflari to'plami, ular yordamida standart boshqarish elementlarini ishlatuvchi Windows dasturiy ilovalarni hosil qilish mumkin;

Web Forms sinflari to'plami, ular yordamida Web-ilovalarni tez hosil qilish mumkin;

Web Services sinflari to'plami, ular yordamida servis xizmatlarining taqsimlangan tuzilmalarini hosil qilish mumkin. Bu sinflardan Internet tarmog'i orqali foydalanish mumkin.

MS.NET Framework tizimimning bazaviy pog'onasini umumtilli bajarilish muhiti tashkil etadi.

# **§ 8.3. Visual Studio tizimida web sahifa tuzish**

Visual Studio **-** Microsoft kompaniyasining ko'p bo'ginli dasturiy maxsulotlar to'plami bo'lib, dasturiy ta'minotni ishlab chiquvchi integrallashgan muhitni va boshqa bir qator dasturiy vositalarni o'z ichiga olgan tizimdir. Ushbu tizimning dasturiy maxsulotlari operatsion tizimning komanda rejimida ishlovchi dasturiy ilovalarni hamda grafik interfeysli dasturiy ilovalarni ishlab chiqish imkonini beradi. Shuningdek, Windows Forms texnologiyasini qo'llab-quvvatlovchi dasturiy ilovalarni hamda Microsoft Windows, Windows Mobile, Windows CE, .NET

Framework, .NET Compact Framework va Microsoft Silverlight tizimlarini qo'llabquvvatlovchi barcha platformalar uchun web-saytlat, web-ilovalar, web-xizmatlarni <sup>o</sup>'z tilidagi kodlarda va boshqariluvchi kodlarda ishlab chiqish imkonini beradi.

Visual Studio tizimi IntelliSense texnologiyasini qo'llab – quvvatlovchi dasturiy kodni taxrirlash vositasini o'z ichiga olgan. Tizimga o'rnatilgan kompilyator dasturning birlamchi kodini hamda mashina tilidagi kodini kompilyatsiya qiluvchi sifatida ishlasi mumkin. Tizimga o'rnatilgan boshqa instrumentlar dasturning grafik interfeysini ishlab chiqishni osonlashtiruvchi shaklni taxrirlash vositasini, webtaxrirlacichni, sinflar dizaynerini, ma'lumotlar bazasi sxemasi dizaynerini o'z ichiga olgan. Visual Studio tizimi ish faoliyatini kengaytirish maqsadida dastur ishlab chiqish jarayonining har bir qadamida qo'shimcha ravishda tashqi dasturiy vositalarni ishlab chiqish va o'z ichiga qo'shish imkonini beradi, masalan, dasturning birlamchi kodi versiyalarini nazorat qilishni tizimini (Subversion, Visual SourceSafe), yangi instrumentlar to'plamini (masalan, ob'ektga yo'naltirilgan dasturlashda visual holatda dastur kodini taxrirlash va loyihalsh vositalarini). Kompyuter dasturini tuzuvchi mutaxassis Visual Studio.Net tizimining imkoniyatlaridan foydalanganda yetarli darajada ko'plab yangi texnologiyalar va vositalarga ega bo'ladi. Ular yordamida hozirda "desktop applications" deb nomlanuvchi Windows – ilovalarni, web – ilovalarni hamda web – hizmatlar(Web Servis)ni tez va samarali holda ishlab chiqish imkoniyati vujudga keladi. Visual Studio quyidagi tarkibiy qismlarni o'z ichiga oladi: CLR bards undeg donary Broadeds for chindring donards methods and the spin of the compact Framework on Mercedi Siberight transition of the compact the spin of the spin of the spin of the spin of the spin of the spin of the

- Visual Basic .NET (oldingi versiyalarda Visual Basic);
- $-$  Visual C++;
- $-$  Visual C#;
- Visual F# (Visual Studio 2010da mavjud);
- Microsoft SOL Server ( yoki Microsoft SOL Server Express).

Microsoft kompaniyasi dasturchilarga yangi C# (Si sharp) nomli dasturiy tilni taqdim etdi. Bu til yordamida murakkab loyihalarni ishlab chiqishni muddatini bir necha barobar tezlashtirish mumkin. Visual Studio.Net tizimining asosiy yangiliklaridan biri shuki, unda Visual C++, Visual Basic иС# dasturiy tillari yagona IDE (Integrated Development Environment) muhitidan foydalanadilar. Bu esa axborot tizimlarining kompleks loyihalarni turli xil dasturiy tillar yordamida (mixedlanguage solutions) ishlab chiqish imkonini beradi. Ko'p tilli dastur ishlab chiqish muhiti .Net Framework (Dot Net Freymvork) uchta tashkil etuvchilardan tuzilgan(8.4-rasm):

1. Barcha ko'zda tutilgan dasturiy tillar uchun umumiy bajarilish vaqti kutubxonasi(Common Language Runtime);

2. Bir shaklga keltirilgan dasturlar sinflari kutubxonasi (Unified Programming Classes);

3. Web – dasturiy ilovalarni ishlab chiqish modellari (Active Server Pages.Net).

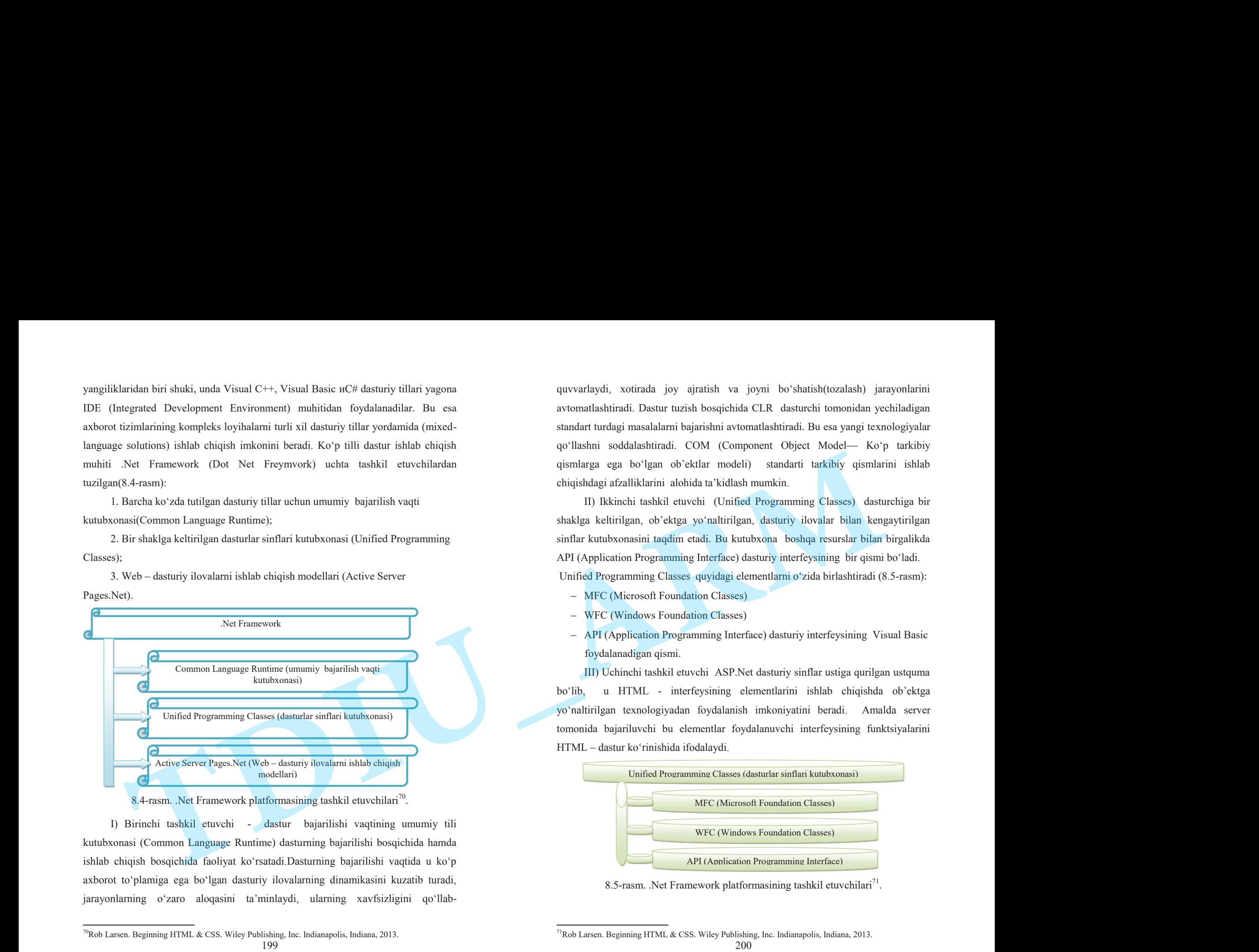

8.4-rasm. .Net Framework platformasining tashkil etuvchilari<sup>70</sup>.

I) Birinchi tashkil etuvchi - dastur bajarilishi vaqtining umumiy tili kutubxonasi (Common Language Runtime) dasturning bajarilishi bosqichida hamda ishlab chiqish bosqichida faoliyat ko'rsatadi.Dasturning bajarilishi vaqtida u ko'p axborot to'plamiga ega bo'lgan dasturiy ilovalarning dinamikasini kuzatib turadi, jarayonlarning o'zaro aloqasini ta'minlaydi, ularning xavfsizligini qo'llabquvvarlaydi, xotirada joy ajratish va joyni bo'shatish(tozalash) jarayonlarini avtomatlashtiradi. Dastur tuzish bosqichida CLR dasturchi tomonidan yechiladigan standart turdagi masalalarni bajarishni avtomatlashtiradi. Bu esa yangi texnologiyalar qo'llashni soddalashtiradi. COM (Component Object Model— Ko'p tarkibiy qismlarga ega bo'lgan ob'ektlar modeli) standarti tarkibiy qismlarini ishlab chiqishdagi afzalliklarini alohida ta'kidlash mumkin.

II) Ikkinchi tashkil etuvchi (Unified Programming Classes) dasturchiga bir shaklga keltirilgan, ob'ektga yo'naltirilgan, dasturiy ilovalar bilan kengaytirilgan sinflar kutubxonasini taqdim etadi. Bu kutubxona boshqa resurslar bilan birgalikda API (Application Programming Interface) dasturiy interfeysining bir qismi bo'ladi. Unified Programming Classes quyidagi elementlarni o'zida birlashtiradi (8.5-rasm):

- MFC (Microsoft Foundation Classes)
- WFC (Windows Foundation Classes)
- API (Application Programming Interface) dasturiy interfeysining Visual Basic foydalanadigan qismi.

III) Uchinchi tashkil etuvchi ASP.Net dasturiy sinflar ustiga qurilgan ustquma bo'lib, u HTML - interfeysining elementlarini ishlab chiqishda ob'ektga yo'naltirilgan texnologiyadan foydalanish imkoniyatini beradi. Amalda server tomonida bajariluvchi bu elementlar foydalanuvchi interfeysining funktsiyalarini HTML – dastur ko'rinishida ifodalaydi.

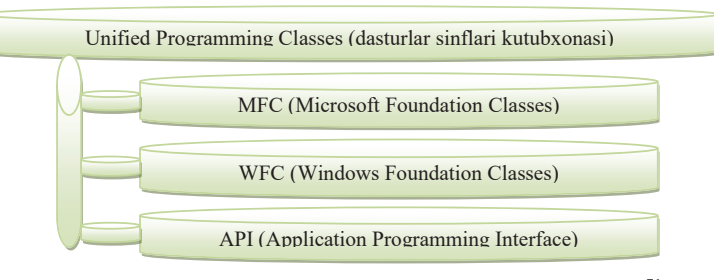

<sup>8.5-</sup>rasm. .Net Framework platformasining tashkil etuvchilari<sup>71</sup>.

200  $71$ Rob Larsen. Beginning HTML & CSS. Wiley Publishing, Inc. Indianapolis, Indiana, 2013.

 $70Rob$  Larsen. Beginning HTML & CSS. Wiley Publishing, Inc. Indianapolis, Indiana, 2013.

Windows Presentation Foundation (WPF) — bu klient dasturlarlari uchun foydalanuvchi interfeysini tuzishda ishlatiluvchi dasturlariy kutubxonadir. .NET platformasi o'zi bilan birga ko'plab yangi texnologiyalar olib keldi. Yangi dasturlash tillari (C# va VB.NET), ma'lumotlar bazalariga ulanishni yangi turlari (ADO.NET), boshqarluvchi bajarish muxiti (CLR), veb-dasturlarni tuzishni yangi yo'nalishi (ASP.NET) paydo bo'ldi.

Yillar davomida Microsoft korxonasi kompyuter dasturlarida qo'llaniladigan foydalanuvchi interfeysini tuzish uchun xilma xil texnologiyalar (C++/Windows API, VB6, MFC va xk) ishlab chiqardi. Ushbu dasturlardan xar biri dasturchiga grafik interfeys bilan ishlash, asosiy va dialog oynalar, boshqaruv elementlari, menyular bilan ishlash yo'llarini taqdim etadi. .NET platformasini avvalgi versiyalarida, foydalanuvchi interfeysini qurishda Windows Forms ni ishlatish, bir qancha afzalliklarni taqdim etardi. Windows Forms yordamida ko'pgina dasturlar ishlab chiqarilgan bo'lishiga qaramay, misol uchun, System.Windows.Forms.dll va System.Drawing.dll "biblioteka"lari to'laqonli dasturlarda ishlatiluvchi texnologiyalar bilan to'g'ridan to'g'ri ishlay olmaydi.

Windows Forms - puxta va funktsional bo'lishiga qaramasdan, u Windows operatsion tizimining ba'zi ichki qismlari bilan ancha bog'langanlikga ega edi. Va aynan shu xossalar oxirgi 10 yil davomida ko'p o'zgarmadi. Yana ham muximrog'i, Windows Forms foydalanuvchi interfeysidagi standart elementlarni tashqi ko'rinishini tuzishda, Windows API ga suyanadi va shuning natijasida ko'p narsalarni sozlash va o'zgartirish qiyin. Misol uchun, yaltirab turuvchi tugmachani tuzish uchun, aloxida yangi boshqaruv elementi tuzish xamda uni barcha xolatlaridagi ko'rinishini chizib chiqish kerak bo'ladi. Bundan xam battari, oddiy oynalar bir necha qismlarga bo'lingan, va xar bir boshqaruv elementiga o'z joyi ajratilgan. Buning natijasida bitta boshqaruv elmentiga chizgan narsangiz (misol uchun, tugmachani yaltirash effekti) boshqa elementni xam joyiga o'tib ketuvchi effektlarni tuzish umuman mumkin emas. Xar xil aylanuvchi tekst, o'chib yonuvchi tugmalar kabi animatsiyalarni tuzish xaqida o'ylab xam ko'rolmaysiz. Chunki bunday "model"da xar bir qism alohida chiziladi. Windows Presentation Foundation (WFF) — bu klient dasturlarlari uchun foydalamuvchi interfeysini tuzishda ishitilulwehi dasturlariy kutubxonadir. NET platformasi oʻzi bilan birga koʻplab yangi texnologiyalar oibi keldi. Y

Windows Forms va GDI+ - an'anaviy dasturlarga foydalanuvchi grafik interfeysini qurish uchun qulay bo'lishiga qaramasdan, .NET ni 3.0 chi versiyasidan boshlab, Windows Presentation Foundation (WPF) deb nomlangan yangi API kelib chiqdi. WPF da xolat tamoman boshqa turdagi modelning qo'llanilishi bilan o'zgardi. WPF da bizga tanish bo'lgan standart boshqaruv elementlari bo'lishiga qaramasdan, u xar bir tekst, kontur va fonni mustaqil ravishda chizadi. Buning natijasida, WPF ekranning xolagan qismini vizual ko'rinishini o'zgartirish uchun ancha qulay imkoniyatlar taqdim etadi.Bu imkoniyatlar yordamida, oddiy boshqaruv elementlarini ko'rinishini bemalol xatto kod yozmasdan turib xam o'zgartirish mumkin. Bundan tashqari, ob'ektlarni xolatini o'zgartirishini masalan aylanish, cho'zilish, masshatibini <sup>o</sup>'zgaritirsh va foydalanuvchi interfeysini xolagan qismini joyini o'zgartirish mumkin. SHu ishlarni barchasini WPF ni o'zini tabiiy animatsion tizimi yordamida amalga oshiriladi. WPF mexanizmi oyna ichidagi cheklanmagan miqdordagi bir birini ustida yotuvchi elementlar (ular noan'anaviy formaga va qisman shaffoflikga ega bo'lsa xam) bilan bemalol ishlay oladi. WPF asosida, zamonaviy kompyuter <sup>o</sup>'yinlarida ishlatiluvchi, DirectX API interfeysi yotadi. Buning natijasida xatto video fayllar va 3 o'lchamli "kontent" bilan ishlash xam mumkin. Shu imkoniyatlarni ishga solib, Windows Froms da umuman qilib bo'lmaydigan, ko'zga ko'rinuvchi foydalanuvchi interfeyslarini va vizual effektlarni tuzish mumkin. Umuman olganda, WPF Windows-dasturlash muxitidan eng zo'r qismlarini xamda yangi foydalanuvchi grafik interfeyslarini qurish texnologiyalarini o'zida jamlaydi. Windows Presentation Footninics (WPF) — be kinnt dominate atom<br>
London and the state of the state of the state of the state of the state of the state of the state of the state of the state of the state of the state of the

WPF oynasini koddan qurish imkoni xam mavjudligiga qaramasdan, Visual Studio da boshqa yo'nalish ishlatiladi. Xar bir oyna o'zi va ichidagi elementlari XAML-fayli ko'rinishida keltiriladi. Buning afzalligi shundaki, foydalanuvchi interfeysi koddan to'liqligicha ajralib chiqadi. Bu esa o'z navbatida dastur ustida xam dizayner xam dasturchi bir vaqtni o'zida birgalikda ishlashiga imkoniyat beradi. Dizayner dasturni grafikasini, tashqi ko'rinishi boshqarish uchun XAML-faylini ustida, dasturchi esa dasturni kodi bilan ishlaydi (XAML— bu Extensible Application Markup Language ni qisqartirilgan atamasi).

WPF da formani qayta chizish uchun taymerdan foydalanishga extiyoj yo'q. Endi animatsiya platformaning ajralmas qismi xisoblanadi. Animatsiya deklarativ tarzda aniqlanadi va WPF uni avtomatik tarzda bajaradi. Windows Forms da multimediya bilan ishlash ancha chegaralangan edi.

WPF da esa Windows Media dasturi o'qiy oladigan xoxlagan turdagi audio/video fayllar bilan ishlash mumkin. Bundan tashqari, WPF yordamida videoni foydalanuvchi interfeysini xoxlagan joyi bilan birlashtirish imkoni mavjud. Misol uchun xoxlasangiz, video ko'rsatilayatgan elementni aylanayotgan 3-<sup>o</sup>'lchamlik kubni ichiga joylashtirishingiz mumkin.

Stillar yordamida interfeysni standatlashtirish va bir marta e'lon qilingan stildan dasturda xoxlagancha foydalanish mumkin. SHablonlar elementlarni tashqi ko'rinishini o'zgartirish imkonini beradi, ya'ni ularga muqovalar qo'llash mumkin. Buyruqlar dasturda ishlatiluvchi buyruqlarni aloxida yozib, shu buyruqlarni xoxlagancha boshqaruv elementlariga biriktirib qo'yish mumkin.

Sahifalar asosida qurilgan dasturlar WPF yordamida, brauzer-sifat dasturlarni tuzish mumkin. Ya'ni, bunday dastur, oldinga va orqaga tugmachalarga ega bo'lgan bir nechta betlardan iborat bo'ladi. Bunda betlardan bir biriga o'tish tarixi kabi ishlarni WPF avtomatik tarzda o'zi bajaradi.

Xuddi .NET Framework kabi, WPF texnologiyasi Windows OTmi uchun mo'ljallangan. Ammo, Silverlight texnologiyasi WPF ni ukasi xisoblanib, barcha zamonaviy brauzerlarda ishlaydi. Silverlight brauzerni ichida ishlaganligi sababli, xatto Windows bo'lmagan Linux va Mac OS OTlarida xam ishlaydi.

Umuman olganda Silverlight WPF ga asoslangan (XAML ni xam ishlatadi) texnologiya bo'lishiga qaramasdan, unda 3 o'lchamli grafika va boshqa ba'zi WPF ga tegishli bo'lgan qismlar mavjud emas. Shunga qaramasdan Silverlightni ham imkoniyatlari borgan sayin ko'payib bormoqda. 8.6-rasmda sinflar tuzilmasining ba'zi asosiy elementlari keltirilgan.

Shuni aytib o'tish lozimki, WPF dagi asosiy nomlar makonlari System.Windowsdan boshlanadi. Masalan, System.Windows, System.Windows.Controls, System.Windows.Media.

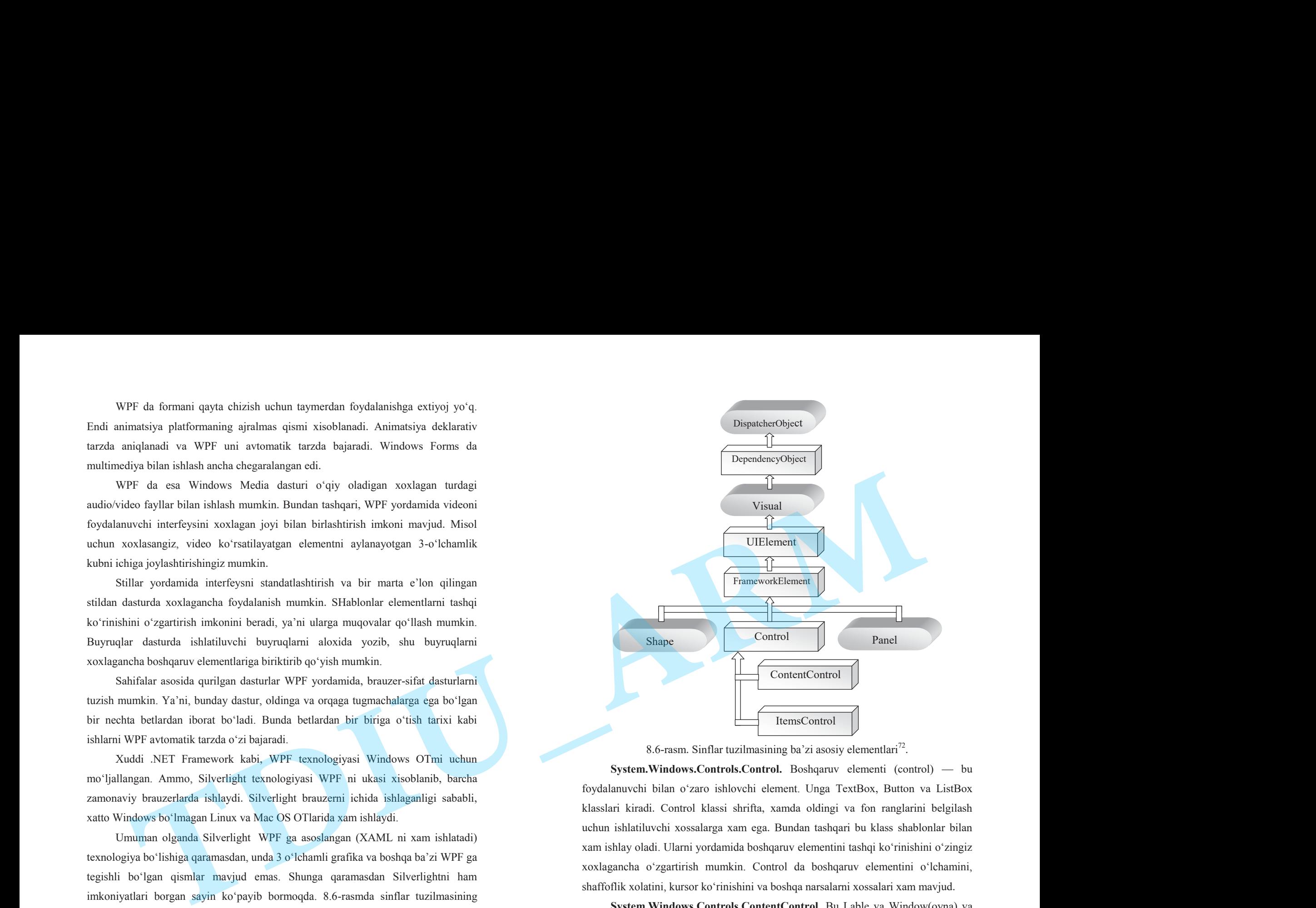

<sup>8.6-</sup>rasm. Sinflar tuzilmasining ba'zi asosiy elementlari<sup>72</sup>.

**System.Windows.Controls.Control.** Boshqaruv elementi (control) — bu foydalanuvchi bilan o'zaro ishlovchi element. Unga TextBox, Button va ListBox klasslari kiradi. Control klassi shrifta, xamda oldingi va fon ranglarini belgilash uchun ishlatiluvchi xossalarga xam ega. Bundan tashqari bu klass shablonlar bilan xam ishlay oladi. Ularni yordamida boshqaruv elementini tashqi ko'rinishini o'zingiz xoxlagancha o'zgartirish mumkin. Control da boshqaruv elementini o'lchamini, shaffoflik xolatini, kursor ko'rinishini va boshqa narsalarni xossalari xam mavjud.

**System.Windows.Controls.ContentControl.** Bu Lable va Window(oyna) va shu kabi boshqaruv elementlarini ona klassi xisoblanadi. Bunday elementni ichida faqat bitta ichki element joylashishi mumkin ammo u xoxlagan narsa bo'lishi

<sup>204</sup>  $72$ Rob Larsen. Beginning HTML & CSS. Wiley Publishing, Inc. Indianapolis, Indiana, 2013

mumkin, oddiy tekst xam yoki xatto o'z ichida boshqa elementlarga ega bo'lgan element xam bo'lishi mumkin. Misol uchun, agar tugmacha boshqaruv elementi xaqida gapirsak, odatda uni ichida (OK, Otmena) kabi tekst bo'lishi mumkin. WPF elementlari XAML yordamida e'lon qilinganligi sababli, elementni ichida nima joylashtirish Content xossasida amalga oshiriladi. Elementni ichida oddiy tekst, grafika yoki boshqa element xam bo'lishi mumkin.

**System.Windows.Controls.ItemsControl.** Bu klass, xar qanday ma'lumotlar majmuini ko'rsatib beruvchi boshqaruv elementlarni ona klassi xisoblanadi. Masalan, ListBox va TreeView. Bunday ro'yxatda xoxlagan narsa saqlash mumkin. Bular oddiy tekst, rasmlar, xar qanday elementlarni "kombinatsiya"si hambo'lishi mumkin.

## **8-bob bo'yicha xulosalar**

8-bobda web – saytlarni ishlab chiqish uchun mo'ljallangan dasturiy instrumentlarhaqida ma'lumot berilgan. Ushbu bobda web-sahifalarini hosil qilish uchun mo'ljallangan Dreamweaver dasturi va undan foydalanish imkoniyatlari haqida ma'lumot bеrilgan. Dreamweaver dasturi web –dizayn soxasida gipеrmatnli hujjatlarni to'g'ridan-to'g'ri kodlashtirish yordamida web-sahifa hosil qilishni afzal ko'ruvchi mutaxassislarga ham ma'qul kеladi.

Dreamweaver dasturi ochiq arxitеktura printsiplariga asoslangan. Bu amaliy dasturni intеrf<sup>е</sup>ysi (Application Programming Interface, API) to'liq ochiq ekanligini bildiradi. Uning yordamida tashqi dasturchilar hamda dasturiy ta'minot bilan shug'ullanuvchi firmalar dastur va uning intеrf<sup>е</sup>ysiga radikal funktsional <sup>o</sup>'zgartirishlar kiritishi: yangi qurilma qo'shish, m<sup>е</sup>nyu palitrasi yoki bo'limini hosil qilish, yangi ob'еkt yoki multimеdia roligini dasturlashtirish va xokazolar.

Dreamweaver dasturini o'rgatish bo'yicha quyidagi mavzular yoritib berilgan: Dreamweaverning yangi imkoniyatlari; Dasturni o'rnatish va ishga tushirish; Intеrf<sup>е</sup>ys. Dastur oynasi qismlari; Instrumеntlar panеli; Dasturning HTML bilan ishlash imkoniyatlari.

Bundan tashqari ushbu bobda web sahifalarni taxrirlash vositalarida yana biri Visual Studio tizimi haqida qisqacha ma'lumot. Bu mavzuni tushuntirishda yorishda

Visual Studioning tarkibiy qismlari, .Net Framework (Dot Net Freymvork) sistemasining tashkil etuvchilari; Windows Presentation Foundation (WPF) dasturlariy kutubxonasi kabi mavzular yoritib berilgan.

# **Tayanch iboralar**

Mаtn sаtri, grаfik оb'ekt, grаfik оb'ekt qismi, Hyperlink buyrug'i URL, аjrаtib ko'rsаtish, s<sup>а</sup>yt хujjаti URL d<sup>а</sup> qidirish, E-mail uchun giperаl<sup>о</sup>qа, Edit Hyperlink dаrchаsi, Target Frome ro'yхаti, General qo'shimch<sup>а</sup> vаrаg'i, Location m<sup>а</sup>ydоni, Loop, Farever, Format, propertion Video qo'shimch<sup>а</sup> vаrаg'i, Internet Table dаrchаsi, Table propertion, cell propertion, Easer Convert.

## **8-bob bo'yicha nazorat savollari**

1. Dreamweaver dasturining imkoniyatlari haqida nimalar bilasiz ?

- 2. Net Framework platformasida qaysi tillarda dastur tuzish mumkin ?
- 3. O'zingiz bilgan web-redaktorlarning nomini yozing.
- 4. Net Framework texnologiyasiga izoh bering.
- 5. Net Framework platformasining tashkil etuvchilarini yozing.

# **8-bob bo'yicha topshiriqlar**

1. Dreamweaver dasturida ekranni to'liq egallagan quyidagi jadvalni aks

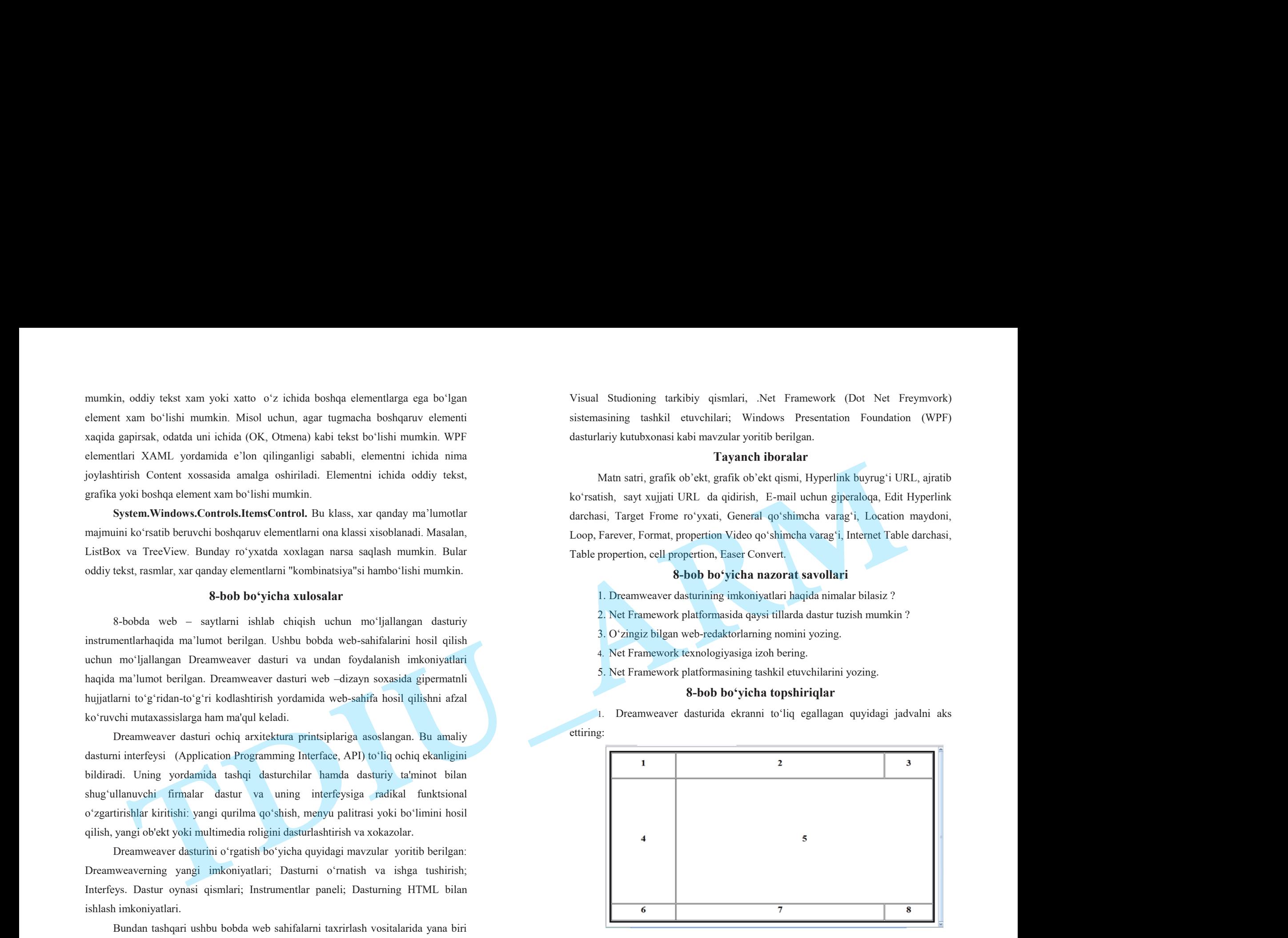

2. Hosil qilingan jadvalning 1-katagiga biron turistik firmaning logotipi tasvirini joylashtiring.

3. Hosil qilingan jadvalning 2-katagida firmaning nomini aks ettiring.

4. Hosil qilingan jadvalning 4-katagida web saytning turli sahifalariga o'tish uchun gipermurojaatlarni aks ettiring.

5. Gipermurojaatlar ishlaganda jadvalning 5-katagida unga mos ma'lumotlar aks etsin.

6. Hosil qilingan jadvalning boshqa kataklarida turli reklamalarni aks ettiring.

7. Visual Studio dasturida quyidagi tasvirda keltirilgan web sahifani tuzing.

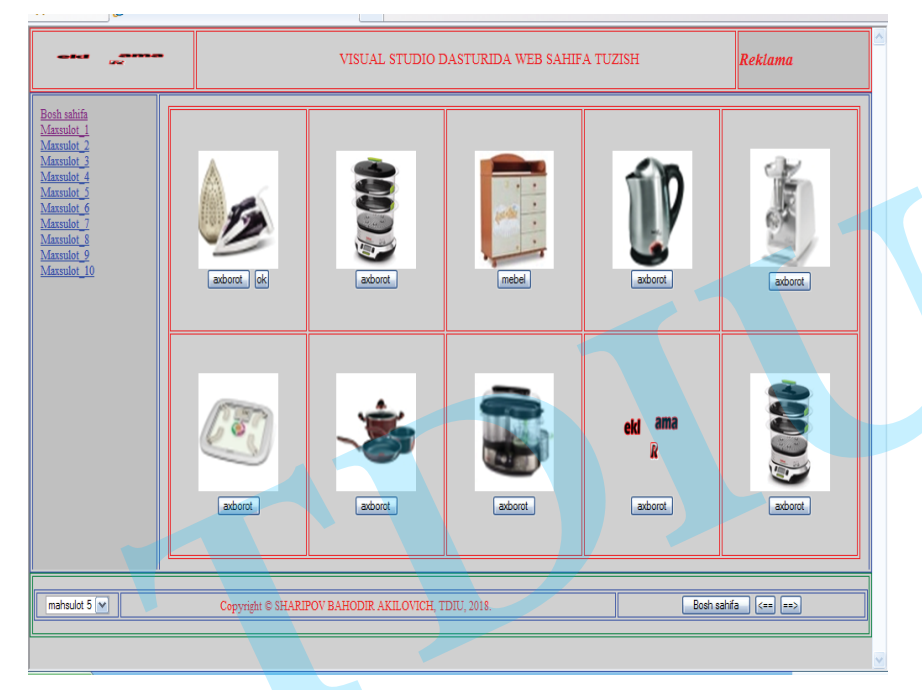

8. Visual Studio dasturida har bir gipermurojaat bo'yicha web sahifa tuzing.

# **9-BOB. KASKAD USULLAR JADVALLARI (CSS-CASCADING STYLE SHEETS) TEXNOLOGIYASI**

# **§ 9.1. Kaskad usullar jadvallari texnologiyasi haqida ma'lumot**

Web dizaynning asosiy vazifalaridan biri – bu brouzer muloqot oynasida sahifaning tarkibiy qismlarini bir-biriga nisbatan aniq joylashtirishdir. HTML tilida web-sahifaning tarkibiy qismlarini brouzer muloqot oynasida aniq joylashtirish imkoniyatlarining kamligi ushbu tilning kamchiliklaridan biri hisoblanadi[17].

208 HTML standartining birinchi versiyalarida axborotning tashqi ko'rinishini boshqarish uchun hech qanday vositalar ko'zda tutilmagan edi. Gipermatnning umumiy kontseptsiyasi matnni aks ettirishga qodir istalgan qurilmaga axborotdan erkin foydalana olishligiga qaratilgan edi. Markerlash uchun faqat mantiqiy teglar, aniqlovchi sarlavhalar, kichik sarlavhalar, ro'yxatlar, xatboshlari, tsitatalar va h.k. – ya'ni hujjatni tuzilishidan iborat elementlarning o'zidan foydalanish tavsiya etilgan edi. Tashqi ko'rinishning talqin qilinishi esa to'lig'icha oxirgi terminalga yuklanar edi.Biroq o'sha davrdan beri ancha narsa o'zgardi va HTML standarti birlamchi shaklini yo'qotdi. Avval Netscape taqdim etilayotgan axborotning tashqi ko'rinishini ancha kengroq boshqarishga imkon beradigan «yaxshilangan teglarni» qo'shdi. YAngilik o'rnashib qoldi va Netscape ning barcha kengaytirishlari de facto standart bo'ldi. Keyin Microsoft ham xuddi shunday yo'l tutdi. Ko'p faktlar aniqlanganida esa, HTML mantiqiy va bezatish teglari, bir-biriga mos tushmaydigan kengaytmalarning aralshmasidan iborat edi va birlamchi kontseptsiya – axborotni uning chiqarish bo'yicha xarkteristikalaridan qat'i nazar ixtiyoriy qurilmada taqdim etishga to'liq javob bermaydigan bo'lgandi. Keng ko'lamdagi standartlashtirish qo'llanilgandi. Buning natijasida HTML 3.2 standarti dunyoga keldi. U inqilobiy bo'lmadi, faqatgina barcha yangiliklarni o'z joyiga qo'ydi va brauzerlarni ishlab chiquvchilar uchun umumiy tavsiyalar ishlab chiqdi. Inqilobiy o'zgarishlar yangi standart – HTML yoki uni boshqacha atashlaricha Dynamic HTML da kiritildi. Qatlamlar, stillar jadvallari va brauzerning universal ob'ekt modeli muomalaga kiritildi.HTML spetsifikatsiyasi Web-hujjatlarni ancha keng doiradagi 2 The<br>d effective photoionic Langian internal function for the spin and the spin and the spin and the spin and the spin and the spin and the spin and the spin and the spin and the spin and the spin and the spin and the sp foydalanuvchilar erkin foydalanadigan qilish uchun maxsus yaratilgan bir qator yangi artibutlar va teglarni kiritadi. HTMLning ba'zi yangi imkoniyatlarini qisqacha sanab <sup>o</sup>'tamiz. HTML erkin foydalanishni ta'minlaydigan quyidagi yangi imkoniyatlarni taklif etadi:

hujjat tuzilishi va uning tashqi ko'rinishini keyinchalik yanada bo'lish. HTML stili to'g'risidagi axborotni kaskadli stillar jadvallarida joylashtirishni taklif etadi;

navigatsiya yordami, masalan, erkin foydalanish klavishalari va faqat klaviaturani ishlatish bilan sahifa elementlaridan erkin foydalanish uchun tabulyatsiya tartibini indeksatsiya qilish;

grafik va matnli murojaatlarni birlashtiradigan yangi mijoz karta-tasviriga tegishli tavsiyalar;

nutq va boshqa qurilmalariga qisqartma va akronimlarni talqin qilishga yordam beradigan <abbr> va <acronym> yangi teglari;

jadvallarning qatorlari va ustunlarini mantiqan guruhlashning imkoniyati, jadvallarni talqin qilishni osonlashtirib, ularni sarlavhalar, rezyume va ichidagi narsaning uzun tavsiflari bilan ta'minlash;

formalarni boshqarish elementlarini guruhlash va o'zlashtirish uchun ancha ravshan bo'lgan uzun tanlov ro'yxatlarini yaratish imkoniyati. Formalar elementlaridan shuningdek tabulyatsiya va tezkor erkin foydalanish klavishalari orqali erkin foydalaniladi;

muqobil matnni yaratishning takomillashgan mexanizmi. Endi alt atributi <img> tegi uchun majburiydir. Tasvirlarga ancha uzun matnli izohlar bilan aloqani ta'minlash uchun longdesc atributi kiritilgan.

Ixtiyoriy element to'g'risida axborot qo'shish uchun title atributini ishlatish mumkin. Axborotni taqdim etishning tashqi ko'rinishi muammosi qanday tarzda yechildi? Yondashuvning inqilobiyligi ham aynan shundadir. Barcha bezatishni tashqi stil fayliga chiqarish tavsiya etiladi. Asosiy sahifa esa faqat axborotdan va zarur stillarga murojaatlardan iborat bo'ladi. Sahifani ko'rsatishda muayyan

qurilmada holatga mos stillar jadvali ishlatilishi kerak. Uyali telefon va kompyuter displeyi uchun ular, tabiiyki, turlicha bo'lishi kerak. Birinchi holatda biz axborotni eng qulay va ixcham qilib taqdim etishga imkon beradigan minimal bezatishdan foydalanamiz. Ikkinchi holatda esa shriftli va rangli bezatishning barcha boyliklari bizning ixtiyorimizda bo'ladi. Kaskad usullar jadvallari yoki CSS (Cascading Style Sheets) HTMLni yanada rivojlanishining natijasi hisoblanadi va bizga axborot taqdim etishning keyingi pog'anasiga o'tishga imkon beradi. Stillar jadvallari sahifaning mazmunan ichidagi elementni va uning bezatilishini bo'lishga imkon beradi.Stillar jadvalini saytni yaratishda axborotni chiqarish mo'ljallanayotgan qurilmalarning har biri uchun faqat bir marta yozish kerak. Shuningdek, stillar jadvali butun sayt uchun yagona bo'lishi mumkin. Binobarin, sahifalarning har biri uchun stillarning bir xil tavsifini qaytarish shart emas.

Web-sahifaning tarkibiy qismlariga matnli bloklar, grafik elementlar hamda sahifaga joylashtirilgan ilovalar bo'lishi mumkin. Bu tarkibiy qismlarning har birining o'lchami va chegaralari HTML tilida turli xil aniqlik darajasida beriladi. Grafik elementlar va ilovalarning o'lchamini piksel aniqligida berish mumkin. HTML tilida matnli bloklarning o'lchamini berib bo'lmaydi. Ular brouzer tomonidan shriftning o'lchami asosida hisobanadi[2,17]. Web-sahifa tuzuvchi muallif oldindan foydalanuvchi brouzeri muloqot oynasining qanday ko'rinishda moslanganligini aniq bila olmaydi. Bu esa axborotni sahifada taqdim etish variantlarining kamayishiga olib keladi. Foydalanuvchi brouzerining muloqot oynasini sozlash va moslashtirishni sahifa muallifi tomonidan boshqarishning yana bir usuli - JavaScript dasturiy tilini qo'llash juda tez rivojlanib ketdi. Ushbu usulning kamchiligi web-sahifa elementlarining xususiyatlarini o'zgartirish ucun JavaScript dasturiy tilida katta hajmdagi dasturiy ilovalarni yozishga to'g'ri keladi. Kaskad jadvallar usullaridan (CSS - Cascading Style Sheets) foydalsnish HTML tilining elmentlari ustidan dastur davomida to'liq nazorat o'rnatish hamda ularni boshqarish imkonini beradi. Bundan tashqari HTML – hujjatning hajmini kamaytirish, dasturning o'zgaruvchanligini ta'minlash, dasturiy bloklarning takrorlanishining oldini olish imkoniyatlarini beradi[2,17]. Kaskad usullar jadvallari bir tomondan web-sahifadagi grafik Repúbencolibe exist for plotons and particle in the second of the second of the second of the second of the second of the second of the second of the second of the second of the second of the second of the second of the se elementlar va ilovalar o'lchamlarining aniqligi hamda ikkinchi tomondan matn bloklari o'lchamining aniqligining bir-biriga ziddiyat keltirmasligini ta'minlaydi. Kaskad usullar jadvallari web-sahifaning tarkibiy qismlari o'lchamlarini aniqlashdan tashqari matn elementlarining rangi va ularni yozish usullarini aniqlash, parametrlarni <sup>o</sup>'zgartirish, boshqa tarkibiy qismlarga nisbatan joylanishini to'g'rilash kabi vazifalarni ham bajaradi. Kaskad usullar jadvallari web-sahifaning mantiqiy tuzilishi va uni taqdim etish shaklini alohida-alohida tasavvur etish imkonini beradi. Hujjatning mantiqiy tuzilishi HTML tilinig elementlari yordamida aniqlanadi. Bu elementlarni taqdim etish shakli kaskad usullar jadvallari yordamida aniqlanadi.

Barcha stil axborotining bitta tashqi faylda joylashishi biz uchun boshqa foydali imkoniyatlarni ham ochi beradi – faqat bitta (!) stil faylining ichidagilarini <sup>o</sup>'zgartib, biz sanoqli soniyalarda butun sayt dizaynini almashtirib tashlashimiz mumkin. Bunda hech qanday qo'shimcha o'zgartirishlar kerak bo'lmaydi. Tabiiyki, bularning barisi sayt birlamchi to'g'ri loyihalashtirilgan holatdagina to'g'ri hisoblanadi.

# **§ 9.2. Web-sahifa elementlarining xususiyatlarini o'zgartirish**

Web saytning har bir sahifasida sarlavha, abzats, fon kabi elementlarning qiymatlarini CSS yordamida bitta faylda berish mumkin. Takrorlanishning oldini olish uchun hamda dasturlash jarayonida o'zgaruvchini ta'minlash uchun Kaskad usullar jadvallaridan (CSS - Cascading Style Sheets) foydalanish bir qancha qulayliklarni beradi. CSS (Cascading Style Sheets) - bu shablonlar va usullarning shunday to'plamiki, ular web - sahifaning bir qismiga yoki butun dasturga taalluqli bo'ladi hamda ularning yordamida brouzer ekranida web-sahifausullar qoidalarida ko'rsatilgani kabi aks ettiriladi[2,17]. Kaskad jadvallar usullari asosan matnli elementlarning xususiyatlarini boshqarish uchun ishlab chiqilgan. Kaskad jadvallar usullarini HTML-dasturda qo'llash deganda web-sahifaning ekranda ko'rinish usulini aniqlaydigan buyruqlarni taqdim etish shakllari tushuniladi. Hozirgi vaqtda kaskad jadvallar usullarini web-sahifada qo'llashning to'rtta turi mavjud. Bular quyidagilardir: **TDIU\_ARM**

1. Birinchi xolda HTML elementi sintaksisining ichida uning xususiyatini <sup>o</sup>'zgartirish;

2. Ikkinchi holda dasturning ichida, ya'ni HTML hujjatning sarlavha qismida <STYLE> komandasini qo'llash yordamida;

3. Uchinchi holda dasturdan tashqarida alohida fayl sifatida LINK komandasini qo'llash yordamida;

4. To'rtinchi holda kaskad jadvallar usulini HTML hujjatga import qilish orqali.

1) Kaskad jadvallar usullarini qo'llashning birinchi turi HTML tili elementining ichida komandaning xususiyatini o'zgartirishdir. Buning uchun STYLE atributini komandaning ichida qo'llaniladi. Masalan, sarlavhani aks ettiruvchi <H1> komandasining xususiyatini o'zgartirish uchun STYLE atributini shu komandaning ichida yozamiz:

<H1 STYLE="font-weight:normal;

font-style:italic;

font-size:10pt;">

Birinchi darajali sarlavha

 $<$ /H1>

HTML tilining hamma komandalarining ichida STYLE atributini qo'llash mumkin. Masalan, gorizontal chiziq chizuvchi <HR> elementi uchun chiziqning kengligi va tekisligini ko'rsatish mumkin:

<hr style="width:100px;">

CSS (Cascading Style Sheets) texnologiyasida stillarni HTML-hujjatning ichida STYLE atributi yordamida yozishga misol sifatida quyidagi dasturni ko'rishimiz mumkin:

<HTML><HEAD><TITLE>Misol 2</TITLE></HEAD>

**<BODY STYLE="background-color:#000">**

**<H2 STYLE="color:#F03; text-align:center">** Kaskad jadvallar usullari**</H2>**

**<P STYLE="color:#FF3; text-align:right; font-style:italic">**

212 Kaskad jadvallar usullaridan (CSS - Cascading Style Sheets) foydalsnish HTML tilining elmentlari ustidan dastur davomida to'liq nazorat o'rnatish hamda ularni boshqarish imkonini beradi.

## **<P STYLE="color:#FFF; text-align:left; font-style:italic">**

Bundan tashqari HTML – hujjatning hajmini kamaytirish, dasturning <sup>o</sup>'zgaruvchanligini ta'minlash, dasturiy bloklarning takrorlanishining oldini olish imkoniyatlarini beradi.

## **<P STYLE="color:#FF3; text-align:right; font-style:italic">**

Kaskad jadvallar usullari web-sahifaning tarkibiy qismlari o'lchamlarini aniqlashdan tashqari matn elementlarining rangi va ularni yozish usullarini aniqlash, parametrlarni <sup>o</sup>'zgartirish, boshqa tarkibiy qismlarga nisbatan joylanishini to'g'rilash kabi vazifalarni ham bajaradi.

## **<P STYLE="color:#FFF; text-align:left; font-style:italic">**

Kaskad jadvallar usullari bir tomondan web-sahifadagi grafik elementlar va ilovalar <sup>o</sup>'lchamlarining aniqligi hamda ikkinchi tomondan matn bloklari o'lchamining aniqligining bir-biriga ziddiyat keltirmasligini ta'minlaydi.

# $<$ /BODY>

## </HTML>

Dastur bajarilishi natijasida ekranda quyidagi tasvir aks etadi(9.1-rasm):

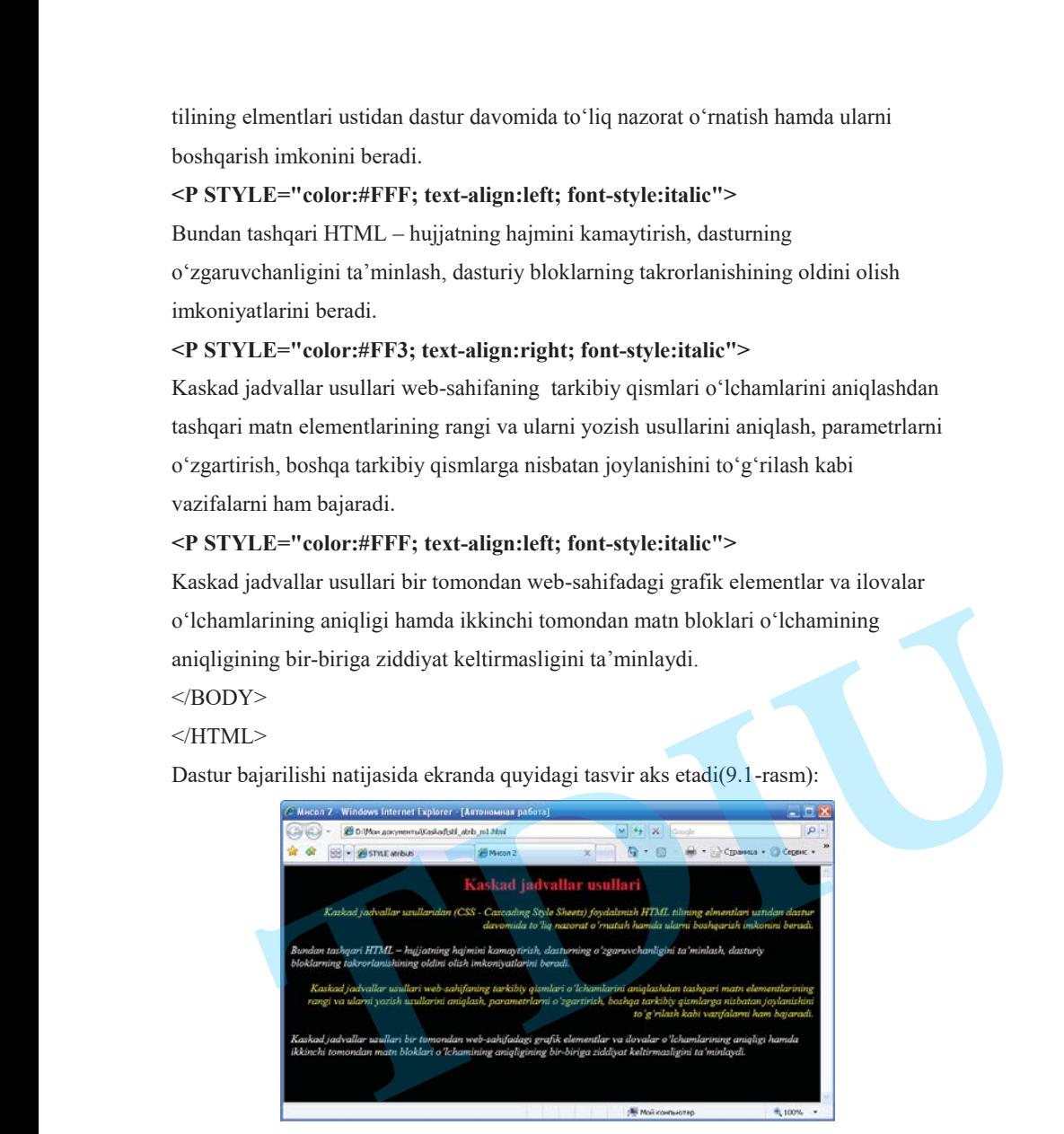

9.1-rasm. CSS texnologiyasining imkoniyatlari<sup>73</sup>.

BODY tegida berilgandek fon qora rangda, sarlavha (H2) qizil va o'rtaga to'g'rilangan, toq abzatslar sariq rangda va o'ng tomonga to'g'rilangan, juft abzatslar oq rangda chap tomonga to'g'rilangan.

2) Kaskad jadvallar usullarini qo'llashning ikkinchi turi HTML hujjatning sarlavha qismida <STYLE> komandasini qo'llash yordamida amalga oshiriladi. <STYLE> komandasi brouzer ekranida web-sahifa elementlarini aks ettirilishini boshqarishdan tashqari elementlar hususiyatlarini ifoda etish imkoniyatiga egadir. Elementlar hususiyatlarini JavaScript dasturlari yordamida o'zgartirish mumkin. Kaskad jadvallar usulini HTML hujjatda dasturning ichida joylashtirish uchun <STYLE> komandasidan foydalanamiz. Masalan, **DIU\_ARM**

 $\langle$ STYLE type="text/css">

H1 { color: blue }

# </STYLE>.

Bu dasturda yozilgan "H1 { color: blue }" ifodada CSS qoidasi ikki asosiy qismdan iborat:

- birinchisi selector qismi ('H1');
- ikkinchisi <sup>e</sup>'lon qismi ('color:blue').

E'lon qismi ham o'z navbatida ikki qismdan iborat:

- birinchisi xususiyat qismi ('color:');
- ikkinchisi qiymat qismi ('blue').

HTML tilining biror elementigakaskad jadvallar usulini qo'llashning oddiy ko'rinishi quyidagicha bo'lishi mumkin:

ELEMENT\_NOMI {xususiyat : qiymat;}.

Bu yerda,

ELEMENT\_NOMI - HTML tilining tegi, ya'ni komandasidir (H1, P, TD, A va h.k), figurali qavs ichida berilgan parametrlar element xususiyatlarining ro'yxati va ularning qiymatlaridir.

Stillarni hamma teglar uchun yozish mumkin. BODY, H2, P teglarining yozilish usullarini aniqlovchi komanda qatorlarini ko'rib chiqish uchun ularni

 $^{73}$ Мейер Э. CSS – каскадные таблицы стилей: подробное руководство, перевод с английского.М.:изд.:Символ-Плюс.,2007.- 572<sup>с</sup>.

yozamiz:

BODY {background-color:black}

P {color: vellow}

## H<sub>2</sub> {color:red}

Bu holda har bir qator qoida hisoblanadi, ya'ni bizning misolda uchta qoida mavjud. BODY, H2, P teglari **selektorlar** deyiladi, figurali qavs ichidagi yozuv esa aniqlovchi (opredelenie) deb ataladi. Har bir aniqlovchi xususiyatlardan (backgroundcolor, color va x.k.) va qiymatlardan (black, yellow, red) tashkil topadi. Umuman xususiyatlarning qiymatlarini raqamli ekvivalentlar bilan ham ifodalash mumkin, masalan:

BODY {background-color:#000000}

P {color:#FFFF33}

H2 {color:#FF0033}

Agar har bir baytni tejashga harakat qilsak, u holda quyidagicha yozish mumkin:

BODY {background-color:#000}

P {color:#FF3}

H2 {color:#F03}

Har bir qoidada bir necha aniqlovchilarni yozishimiz mumkin. Masalan, H2 selektori uchun qizil rang berilgan, bundan tashari uning markazda joylashishini aniqlash mumkin. P selektori uchun bir vaqtda uchta aniqlovchini ko'rsatamiz: sariq rang, kursiv shrift va o'ng tomon bo'yicha tekislangan. Kaskad jadvallar usulini (CSS)ning mohiyatini tushunish uchun HTML tilida yozilgan quyidagi dasturni ko'rib chiqamiz:

<!DOCTYPE HTML PUBLIC "-//W3C//DTD HTML 4.0//EN">

<HTML><HEAD><TITLE>Kaskad jadvallar usuli</TITLE></HEAD>

<BODY><H1>Kaskad jadvallar usuli</H1>

 $\langle P \rangle$  CSS vordamidabitta faylda sarlavha, abzats, fonkabi elementlarning qiymatlarini berish mumkin.

<H1> Web – sahifalarni tayyorlash</H1>

<P>Web – sahifalarni tayyorlash va ularni internetda aks ettirishdan maqsad turli axborotlarni ma'lumotnoma sifatida berish, ishlab chiqarilayotgan mahsulotlarni reklama qilish, adabiy asarlar, musiqa va rasmlarni keng omma uchun tarqatish kabi masalalarni hal etishdir.

 $<$ / $RODY$  $<$ / $HTMI$  $>$ 

Dasturning bajarilishi natijasida ekranda quyidagi tasvir namoyon bo'ladi(9.2-rasm):

9.2-rasm. CSS texnologiyasini qo'llanilishi<sup>74</sup>.

9.2-rasmda <H1> komandasi yordamida ekranda sarlavha katta harflar bilan aks ettirigan. Har bir <H1> elementi matnining rangini o'zgartirish uchun alohida – alohida <FONT> komandasini ishlatish kerak bo'ladi. Bunday takrorlanishning oldini olish uchun hamda dasturlash jarayonida o'zgaruvchini ta'minlash uchun Kaskad jadvallar usullaridan (CSS - Cascading Style Sheets) foydalanish bir qancha qulayliklarni beradi. Masalan, sahifada joylashgan <H1> komandasi bilan berilgan hamma sarlavhalarning rangini ko'k rangda ifoda etishni buyuramiz. Buning uchun yuqoridagi dasturda <STYLE> komandasini kiritamiz: **TDIU\_ARM**

<STYLE type="text/css">

H1 { color: blue }

 $<$ /STYLE>

Bizning dasturimiz to'liq holda quyudagi ko'rinishga keladi:

<!DOCTYPE HTML PUBLIC "-//W3C//DTD HTML 4.0//EN">

<HTML><HEAD><TITLE>Kaskad jadvallar usuli</TITLE>

<STYLE type="text/css">

<sup>&</sup>lt;sup>74</sup>Мейер Э. CSS – каскалные таблицы стилей: подробное руководство, перевод с английского.М.:изд.:Символ-Плюс.,2007.- 572<sup>с</sup>.
H1 { color: blue }

</STYLE></HEAD><BODY><H1>Kaskad jadvallar usuli</H1> <P> CSS yordamidabitta faylda sarlavha, abzats, fonkabi elementlarning qiymatlarini berish mumkin. <H1> Web – sahifalarni tayyorlash</H1> <P>Web – sahifalarni tayyorlash va ularni internetda aks ettirishdan maqsad turli axborotlarni ma'lumotnoma sifatida berish, ishlab chiqarilayotgan mahsulotlarni reklama qilish, adabiy asarlar, musiqa va rasmlarni keng omma uchun tarqatish kabi masalalarni hal etishdir.</BODY></HTML> H1 ( color: blue )<br>  $\sim$ STYLE>-S-HEAD>-BODY>--H1>Kaskad jadvallar usuli-/H1><br>  $\sim$ P- CSS yordamidabith faylds sarkavha, abzats, fonkabi elsematlarning<br>
giyanalarini beirah munckin - SH> Web --sahifalarni tuyyorlash va ula **DIU\_ARM**

Dasturning bajarilishi natijasida ekranda quyidagi tasvir namoyon bo'ladi(9.3-rasm):

9.3-rasm. Sarlavhalarning rangini koʻk rangda ifoda etish<sup>75</sup>.

3) Kaskad jadvallar usullarini qo'llashning uchinchi turida dasturdan tashqarida alohida fayl sifatida LINK komandasini qo'llash yordamida amalga oshiriladi. Yuqori o'zgaruvchilikka erishish uchun tashqi faylda joylashgan kaskad jadvallar usulidan foydalangan maqsadga muvofiqdir.

Atributlarning qiymatlarini alohida faylda belgilab, uni .css kengaytmali faylda saqlash mumkin, masalan, Bloknot redaktorida ushbu matnni yozamiz: BODY {background-color:black}

P {color:yellow}

H2 {color:red}

Ushbu faylni mystyle.css nomi bilan yozamiz. Har bir web-sahifada <HEAD> va </HEAD> teglari orasida

<LINK REL=stylesheet TYPE="text/css" HREF="mystyle.css">

qatorini kiritamiz,masalan:

 $<$ HEAD $>$ 

<LINK REL=stylesheet TYPE="text/css" HREF="mystyle.css">

 $<$ /HEAD>

Bu yerda BODY komandasi yordamida barcha hujjatning fonini qora rangda belgiladik: background-color:black, hamma abzatslarning rangini sariq rangda: P{color:yellow}belgiladik, sarlavhani ko'rsatuvchi teg H2 ga color:red qiymatini berib, hamma sarlavhalarning rangini qizil bo'lishini aniqladik.

Bloknot redaktorida ushbu matnni yozamiz:

<HTML>

<HEAD><TITLE>Stillarga misollar</TITLE>

<LINK REL=stylesheet TYPE="text/css" HREF="mystyle.css">  $<$ /HEAD $>$ 

<BODY><H2> Web - dasturlash</H2>

 $\langle P \rangle$ Web - dasturlash – bu internet-texnologiyalarining yangi va tez rivojlanayotgan sohasidir. Web- dasturlash – bu web – sahifa tuzish jarayonidir.

 $\leq P$  Web – sahifalarni tayyorlash va ularni internetda aks ettirishdan maqsad turli axborotlarni ma'lumotnoma sifatida berish, ishlab chiqarilayotgan mahsulotlarni reklama qilish, adabiy asarlar, musiqa va rasmlarni keng omma uchun tarqatish kabi masalalarni hal etishdir.

<P>Foydalanuvchilarga biror mavzudagi axborotni taqdim etuvchi sayt puxta <sup>o</sup>'ylangan, mukammal ishlangan va doimo yangilanib turuvchi axborotlarga ega bo'lgan sahifalardan tashkil topadi.

<P>Kichik va o'rta biznesning internetdan foydalanish darajasi o'sib borishi natijasida web- dasturlash so?asi perspektiv sohaga aylanib bormoqda.  $<$ /BODY> $<$ /HTML>

Faylni web\_stil.html nomi bilan yozamiz va ishga tushirib ko'ramiz.Ekranda quyidagi tasvirni ko'ramiz(9.4-rasm):

<sup>&</sup>lt;sup>75</sup>Мейер Э. CSS – каскадные таблицы стилей: подробное руководство, перевод с английского.М.:изд.:Символ-Плюс.,2007.- 572<sup>с</sup>.

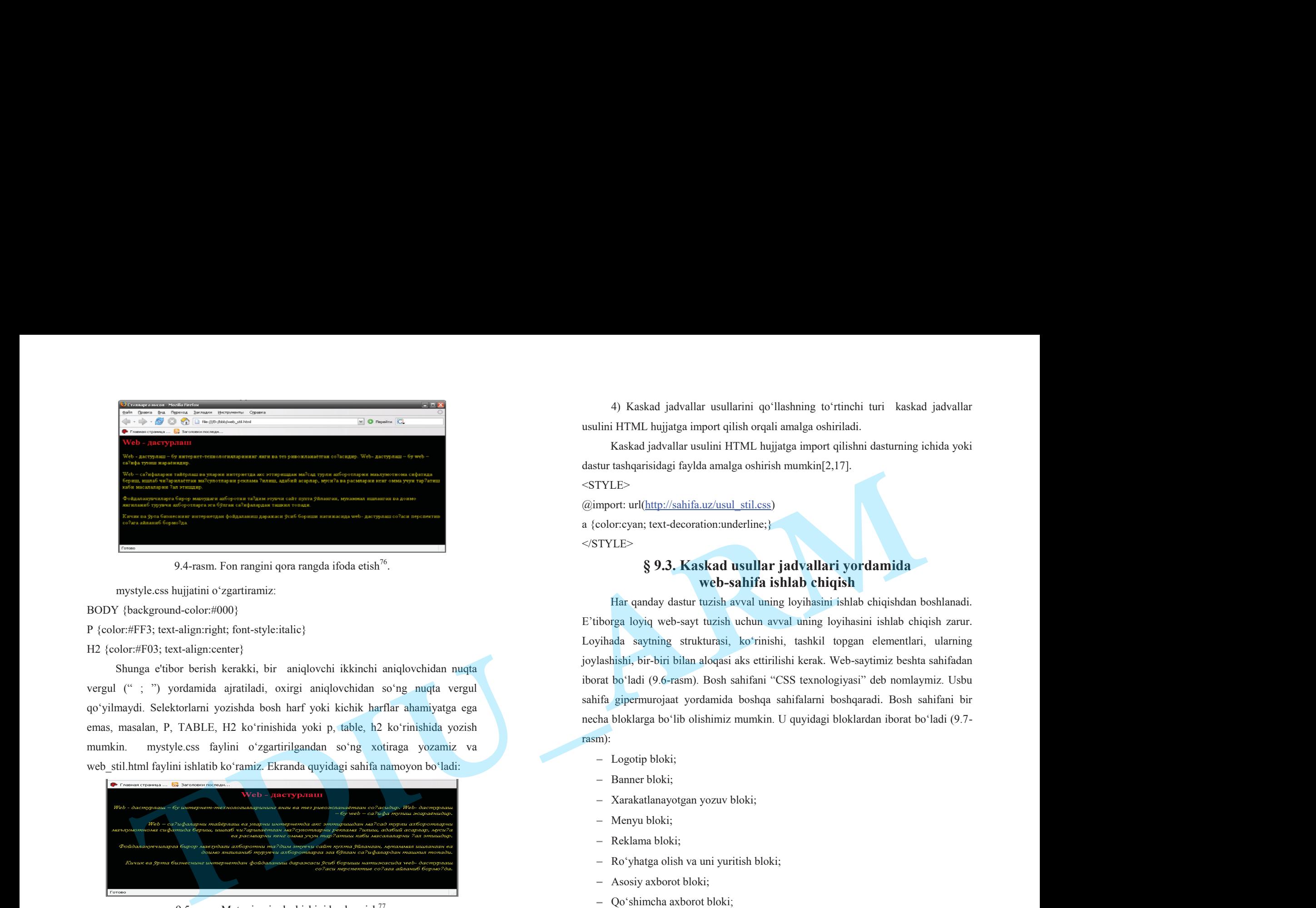

9.4-rasm. Fon rangini qora rangda ifoda etish $^{76}$ .

mystyle.css hujjatini o'zgartiramiz:

BODY {background-color:#000}

P {color:#FF3; text-align:right; font-style:italic}

H2 {color:#F03; text-align:center}

Shunga e'tibor berish kerakki, bir aniqlovchi ikkinchi aniqlovchidan nuqta vergul (" ; ") yordamida ajratiladi, oxirgi aniqlovchidan so'ng nuqta vergul qo'yilmaydi. Selektorlarni yozishda bosh harf yoki kichik harflar ahamiyatga ega emas, masalan, P, TABLE, H2 ko'rinishida yoki p, table, h2 ko'rinishida yozish mumkin. mystyle.css faylini o'zgartirilgandan so'ng xotiraga yozamiz va web stil.html faylini ishlatib ko'ramiz. Ekranda quyidagi sahifa namoyon bo'ladi:

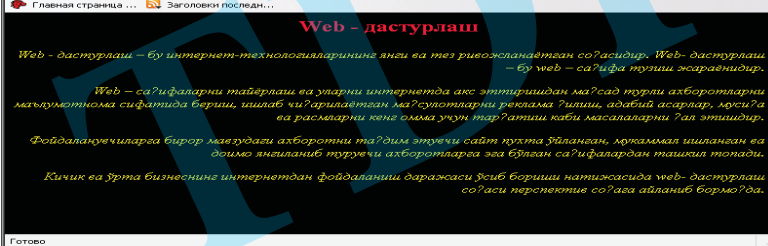

9.5-rasm. Matnning joylashishini boshqarish $^{77}$ .

4) Kaskad jadvallar usullarini qo'llashning to'rtinchi turi kaskad jadvallar usulini HTML hujjatga import qilish orqali amalga oshiriladi.

Kaskad jadvallar usulini HTML hujjatga import qilishni dasturning ichida yoki dastur tashqarisidagi faylda amalga oshirish mumkin[2,17].

 $<$ STYLE $>$ 

@import: url(http://sahifa.uz/usul\_stil.css)

a {color:cyan; text-decoration:underline;} </STYLE>

# **§ 9.3. Kaskad usullar jadvallari yordamida web-sahifa ishlab chiqish**

Har qanday dastur tuzish avval uning loyihasini ishlab chiqishdan boshlanadi. E'tiborga loyiq web-sayt tuzish uchun avval uning loyihasini ishlab chiqish zarur. Loyihada saytning strukturasi, ko'rinishi, tashkil topgan elementlari, ularning joylashishi, bir-biri bilan aloqasi aks ettirilishi kerak. Web-saytimiz beshta sahifadan iborat bo'ladi (9.6-rasm). Bosh sahifani "CSS texnologiyasi" deb nomlaymiz. Usbu sahifa gipermurojaat yordamida boshqa sahifalarni boshqaradi. Bosh sahifani bir necha bloklarga bo'lib olishimiz mumkin. U quyidagi bloklardan iborat bo'ladi (9.7 rasm):

- Logotip bloki;
- Banner bloki;
- Xarakatlanayotgan yozuv bloki;
- Menyu bloki:
- Reklama bloki;
- Ro'yhatga olish va uni yuritish bloki;
- Asosiy axborot bloki;
- Qo'shimcha axborot bloki;

Sahifani bo'laklarga bir necha usul bilan bo'lib olish mumkin. Sahifani bo'laklarga bo'lishning birinchi usuli jadval yordamida amalga oshiriladi. Jadvallar HTML da keng miqyosda qo'llaniladigan va eng kuchli vositalardan biri hisoblanadi.

<sup>&</sup>lt;sup>76</sup>Мейер Э. CSS – каскадные таблицы стилей: подробное руководство, перевод с английского.М.:изд.:Символ-Плюс.,2007.- 572<sup>с</sup>.

<sup>77</sup>Левин М.П. Самоучитель разработки web-сайтов: HTML,CSS,графика, анимация, раскрутка. М.:Изд.:Триумф.,2007., - 400<sup>с</sup>..

Jadvallar ma'lumotlarni ifodalash bilan birga Web-sahifani rasmiylashtirish elementi sifatida ham ishlatilmoqda. Jadvallar tufayli matn fragmentlari va grafiklarning pozitsion o'rnini aniq almashtirishni, bezash elementlarini xuddi bosma nashrdagidek bajarish mumkin. Loyiha asosida ekranni to'ldirib jadval joylashtiriladi va uni kerakli bo'laklarga bo'lib chiqiladi. Jadvalning har bir katagiga bitta blok elementli joylashtiriladi.

Sahifani bo'laklarga bo'lishning ikkinchi usuli freymlardan foydalanishdir[2]. Freymlar sahifaning strukturasini tashkil qilish usullaridir. Bunda web sahifa bir necha alohida tashkil etuvchilarga bo'linadi va brouzerning bosh muloqot oynasida bir necha mustaqil muloqot oynalaridan yig'iladi. Bu holatda sahifaning har bir bo'lagi mustaqil HTML-hujjat hisoblanadi. Ular <FRAMESET> buyrug'i asosida ekranning belgilangan bo'lagiga joylashtiriladi. Bu usul asosan web - sahifani bir necha mantiqiy bo'laklarga bo'lishda ishlatiladi, masalan : yuqorigi freymda reklama joylashtiriladi, chap tomonda navigatsiya elementlari, o'ng tomonda sahifaning asosiy matni, pastki qismida avtor haqida va uning elektron manzili ko'rsatilishi mumkin. Bu holda navigatsiya belgilaridan biri bosilsa, faqat bir muloqot oynasiga ta'sir qiladi xolos. Boshqa freymlar o'zgarishsiz qoladi. Agar freymni tashkil etuvchi bo'lak ekranga joylashmasa, brouzer muloqot oynasini yurgizish belgisini aks ettiradi. Freymlarni tatbiq qilganda html hujjatning bosh sahifasi fayli (index.html) oddiy index faylidan farq qiladi. **TDIU\_ARM**

Sahifani bloklarga bo'lishning uchinchi usuli Kaskad jadvallar usullaridan foydalanishdir. Bu vazifani HTML tilining <DIV> komandasi yordamida amalga oshiriladi. <DIV> tegi yopiluvchi </DIV> tegiga egadir. <DIV> va </DIV> teglari orasida blok ichida joylashgan matn va boshqa elementlar yoziladi. Masalan, dasturda "Menyu" bloki quyidagicha yozilgan:

<DIV id=menu>

#### <H2>MENYU:</H2><br>

221 <A href="css\_tehnolog.html">CSS texnologiyasi </A><br><br> <A href="stil\_atrib.html">STYLE atributi </A><br><br> <A href="stil\_kom.html">STYLE komandasi </A><br><br>

<A href="Css\_Link.html">CSS alohida fayl sifatida </A><br><br> <A href="Css\_Import.html">CSS ni import qilish</A><br><br>  $<$ /DIV $>$ 

Bu yerda "id" atributi blokning nomini aniqlaydi. "Menyu" blokida beshta gipermurojaat komandasi joylashtirilgan. Bular yordamida web-saytning sahifalariga <sup>o</sup>'tish mumkin. Blokning web-sahifada joylashish o'rnini, uning chegaralarini sahifa elementlarining hususiyatlari kaskad jadvallar usullari aks ettirilgan alohida ".css" kengaytmali faylda aniqlanadi. Biz dasturimizda ikkita CSS faylini tuzib, undan bir necha web-sahifalarni aks ettirishda foydalandik. Usbu fayllarni Usul\_1.css va Usul\_2.css deb nomladik. Yuqorida ko'rsatilgan "menyu" blokining web-sahifada joylashish o'rni va boshqa xususiyatlari Usul\_1.css faylida quyidagicha berilgan: #menu { WIDTH:160px; PADDING: 10px; LEFT: 0px; MARGIN: 0px; POSITION: absolute; BORDER: 5px inset red;

BACKGROUND-COLOR: gold}

 Xususiyatlarni aniqlash uchun yozilgan usul qaysi blokka tegishli ekanligini blokning nomi ko'rsatadi. Bu yerda "#" belgisi yordamida blokning nomi ko'rsatiladi. "WIDTH" atributi blokning kengligini bildiradi. Atributning qiymati protsentlarda (%) yoki piksellarda (px - pixel) berilishi mumkin. Bizning dasturimizda "menyu" blokining kengligi 160 piksel deb belgilangan.

"PADDING" atributi blokning ichida joylashgan yozuvning chegarasidan blok chegarasigacha bo'lgan oraliqni bildiradi. Atributning qiymati piksellarda (px - pixel) beriladi. "LEFT" atributi blok sahifaning chap tomonidan qancha oraliqda joylashganligini bildiradi. Dasturda "menyu" bloki web-sahifaning chap tomonida joylashgan va ularning oraligi 0 piksel deb belgilangan. "BORDER" atributi blok chegarasining qalinligi va rangini bildiradi. Dasturda "menyu" bloki 5 piksel qalinlikda va qizil rangda belgilangan. "BACKGROUND-COLOR" atributi blok

fonining rangini bildiradi. Dasturda "menyu" bloki fonining rangi tilla (to'q sariq) rangda belgilangan. Web-sahifada aks ettirilgan boshqa bloklarning joylashish o'rni va xususiyatlari Usul\_1.css faylining matnida keltirilgan (ilovaga qarang).

Logotip blokida tashkilotning emblemasi yoki biror sohaga oid maxsus belgini joylashtirishimiz mumkin. Logotip sifatida grafik elementni tayyor fayldan olish mumkin yoki grafik taxrirlagichlar yordamida grafik elementni ishlab chiqish mumkin. Grafik elementni ishlab chiqish uchun Photoshop dasturidan foydalanishni tavsiya qilamiz. Bu dastur grafik fayllar bilan ishlashda keng imkoniyatlarga ega bo'lib, barcha grafik formatlarda fayllarni saqlay oladi. Grafik fayllarni web-sahifa uchun saqlashda faylning sifatini yo'qotmagan holda uning o'lchamini kichraytirish zarur. Bu vazifani bajarish uchun Photoshop dasturining maxsus komandasi mavjud: **File --> Save for Web**.

Hozirgi kunda Internet tarmog'idan turli hil sohaga oid tasvirlarni toppish va ulardan foydalanish mumkin. Biz ham sahifamizga mos bo'lgan tasvirni topamiz va uning nomini o'zgartirib. Grafik faylni Photoshop dasturi yordamida ko'rib, unga <sup>o</sup>'zgartirishlar kiritamiz. Faylni "File --> Save for Web" komandasi yordamida <sup>o</sup>'lchamini kichraytirib saqlaymiz. Faylni saqlash jarayonida logotipga ajratilgan joyning o'lchamini hisobga olish kerak.

Web-sahifaning banner blokida animatsiyali tasvir yoki harakatdagi matnni joylashtirish tavsiya etiladi. Biz o'z sahifamizda harakatdagi matnni joylashtirdik. Matnning o'lchamini 1-darajali sarlavha kattaligida olish uchun <H1> tegidan foydalandik. Matnni harakatga keltirish uchun <marquee> komandasidan foydalanamiz:

<marquee height="15" width="500" behavior="alternate" >

Axborot Texnologiyalari

</marquee>

Bu yerda "height" atributi matn joylashgan blokning balandligini bildiradi. "Width" atributi matn harakatlanadigan blokning uzunligini anglatadi. "Behavior" atributi matn harakatining yo'nalishini ko'rsatadi. Bu atributning "alternate" qiymati matnning ikki tomonga qarab harakatini bildiradi.

Web-sahifaning yuqori qismini asosiy qismdan ajratib turish uchun yo'lakcha shaklidagi blokni joylashtiramiz. Uning ichiga o'ngdan chapga harakatlanuvchi matnni joylashtiramiz, buning uchun <marquee> komandasida "direction" atributi harakat yo'nalishini belgilaydi. Uning qiymatlari:

"left" – harakat yo'nalishi o'ngdan chapga;

- "right" harakat yo'nalishi chapdan o'ngga;
- "up" harakat yo'nalishi yuqoriga;
- "down" harakat yo'nalishi pastga.

Web-sahifaning asosiy va qo'shimcha qismida mavzuga oid matn joylashtiriladi. Uning sahifada joylashishini css faylda quyidagicha belgilaymiz: #asosiy {BORDER-RIGHT: silver 5px solid; padding-left:10px;padding-right:10px; padding-top:0px;padding-bottom:0px; MARGIN: 5px 220px; BORDER-LEFT: #silver 2px solid; BACKGROUND-COLOR: #ffffff}

Internetda axborotlarni taqdim qilishda saytning yuzi hisoblangan birinchi sahifa asosiy rolni o'ynaydi. Doimo birinchi sahifa manzili sayt manzili deb hisoblanib kelingan. Birinchi sahifani o'quvchi e'tiboridagi yorug` fotografiya, chiroyli nom va yirik sarlavxali bosh maqola, nomerli jurnal muqovasi bilan solishtirish mumkin. Agar birinchi sahifa e'tiborni jalb qila olmasa, u holda sayt tashrif buyuruvchilari birinchi sahifadan nariga o'tmaydilar. Birinchi sahifani jixozlash uslubi saytnikiga mos kelishi kerak. Ko'pincha erkin holatda xar-xil jipslashtirish va cho'zish vositalaridan foydalanib birinchi sahifaga ko'p miqdordagi axborotlarni joylashga to'g`ri keladi. **TDIU\_ARM**

Web - saytning normal ishlashi uchun foydalanuvchilar bilan teskari bog`lanish zarur. Ularga Web - saytda yetarlicha komfort bo'lishi kerak. Buning uchun xar xil informatsion quvvatlab turish vositalarini tadbiq etish talab etiladi, masalan, nisbatan murakkab jarayon ishlari bo'yicha spravochnik materiallari saytda chop etish; tez-tez beriladigan savollarga javoblarni chop etish va b.k.

Internet - bu ortiqchalikka ko'z yumib ketadigan muxit emas. Internetdan foydalanuvchilar hamisha duch keladigan muammolarga quyidagilarni kiritish mumkin: aloqa kanalining bo'shligi; kirish narxining yuqoriligi; raqobatdagi axborotlarning xaddan tashqari kupligi; behisob miqdordagi axborotlar ichida mo'ljal olish murakkabligi; monitor ekranida matnlarni o'qish qiyinligi; Web - saytni loyixalashda yuqoridagilarni inobatga olish zarur.

#### **9-bob bo'yicha xulosalar**

9-bobda web-sahifa tuzishda kaskad usullar jadvallari texnologiyasidan foydalanish batafsil bayon qilingan. CSS tеxnologiyasining imkoniyatlari yoritib berilgan. Kaskad usullar jadvallari yoki CSS (Cascading Style Sheets) HTMLni yanada rivojlanishining natijasi hisoblanadi. Kaskad usullar jadvallari(CSS - Cascading Style Sheets)dan foydalsnish HTML tilining elmentlari ustidan dastur davomida to'liq nazorat o'rnatish hamda ularni boshqarish imkonini beradi. Bundan tashqari HTML – hujjatning hajmini kamaytirish, dasturning o'zgaruvchanligini ta'minlash, dasturiy bloklarning takrorlanishining oldini olish imkoniyatlarini beradi. Imternet - bu ortiqchalikka koʻz yumib ketadigan muxti esuas. Intenetkan foydalamuvchilar hamisha duch keladigan muammolarga qaydagilami kiriish munkici. aloqa kanslining boʻshligi, kirish nazxining yuqoriligi, raqbotodagi **DIU**

Kaskad usullar jadvallarini HTML faylga qo'shishning turlari, jumladan <STYLE> tegi yordamida, STYLE atributi yordamida, dasturdan tashqarida alohida fayl sifatida LINK tegini qo'llash yordamida, hamda import qilish orqali CSS texnologiyasidan foydalanish imkoniyatlari misollar bilan yoritib berilgan.

Bundan tashqari sеlеktorlar, aniqlovchilar, xususiyatlar, el<sup>е</sup>m<sup>е</sup>ntlar qiymatlari, sinflar, kontekstli selektorlar haqida ma'lumot berilgan. Usbu bobda matnni formatlash, shriftning xususiyati, CSS yordamida web-sahifani taxrirlash, fon, fon rangi va fon tasvirining xususiyatlari, ranglarni ifodalsh,BACKGROUND atributining xususiyatlari, tasvir hoshiyasini hosil qilish, matn hoshiyasi va xat boshi, Hoshiya chizig'ining ko'rinish uslibini ifodalash, sahifani bloklarga bo'lish, blok xususiyatlari, sayt strukturasini tanlash, CSS yordamida ro'yhat tuzish, kursorni boshqarish kabi mavzular keltirilgan dasturlar yordamida batafsil tushuntirib berilgan. E'tiborga loyiq web-sayt tuzish uchun avval uning loyihasini ishlab chiqish zarur. Loyihada saytning strukturasi, ko'rinishi, tashkil topgan elementlari, ularning

joylashishi, bir-biri bilan aloqasi aks ettirilishi kerak. Bular haqida HTML va CSS dan foydalanib, shaxsiy loyihani ishlab chiqish mavzusida tanishishingiz mumkin.

### **Tayanch iboralar**

Cascading Style Sheets, background, atribut, style, link, import, stylesheet, rel, text-decoration, text-align, sеlеktorlar, aniqlovchilar, xususiyatlar, el<sup>е</sup>m<sup>е</sup>ntlar qiymatlari, sinflar, kontеkstli sеlеktorlar, background-color, ID. 16 ternetdan **Arman Samuel Samuel Samuel Samuel Samuel Samuel Samuel Samuel Samuel Samuel Samuel Samuel Samuel Samuel Samuel Samuel Samuel Samuel Samuel Samuel Samuel Samuel Samuel Samuel Samuel Samuel Samuel Samuel Samuel** 

#### **9-bob bo'yicha nazorat savollari**

1. CSS - Cascading Style Sheets texnologiyasining vazifasi nimadan iborat ?

2. Kaskad usullar jadvallarini web-sahifada qo'llashning nechta turi mavjud ?

3. <STYLE> tegini qo'llash haqida nimalar bilasiz ?

4. STYLE atributi haqida nimalar bilasiz ?

5. LINK tegini qo'llash haqida nimalar bilasiz ?.

- 6. CSS faylini HTML hujjatga import qilish deganda nimani tushunasiz ?
- 7. Sеlеktorlar deganda nimani tushunasiz ?
- 8. Aniqlovchilar deganda nimani tushunasiz ?
- 9. Xususiyatlar deganda nimani tushunasiz ?
- 10. "ID" atributi haqida nimalar bilasiz ?
- 11. Kontekstli selektorlar deganda nimani tushunasiz ?
- 12.Background atributining xususiyatlaridan qaysilarini bilasiz ?

### **9-bob bo'yicha topshiriqlar**

1. Quyidagi CSS texnologiyasi buyruqlarining tavsifini keltiring: H3 {PADDING-RIGHT: 15px; PADDING-LEFT: 15px; FONT-SIZE: 16px; PADDING-BOTTOM: 5px; COLOR: white; PADDING-TOP: 5px; BACKGROUND-COLOR: red; TEXT-ALIGN: right} 2. Quyidagi CSS texnologiyasi buyruqlarining tavsifini keltiring: A {FONT-SIZE: 14px; COLOR: red; TEXT-ALIGN:right} 7. Selektorlar deganda nimani tushunasiz ?<br>
8. Aniqlovchilar deganda nimani tushunasiz ?<br>
9. Xususiyatlar deganda nimani tushunasiz ?<br>
10. "ID" atributi haqida nimalar bilasiz ?<br>
11. Kontekstli selektorlar deganda nimani t

# **GLOSSARIY**

1. **Internet** –Jахоnd<sup>а</sup>gi хаr хil k<sup>о</sup>mp<sup>ь</sup>yuter tаrmоqlаri bil<sup>а</sup>n <sup>а</sup>l<sup>о</sup>q<sup>а</sup> b<sup>о</sup>g'lаb turishni tа'minlоvchi teхnik vоsitаl<sup>а</sup>r, prоgrаmmа tа'minоti, stаndаrt vа kelishuvl<sup>а</sup><sup>r</sup> yig'indisi. **THE CONSARIY**<br>
1. Internet -Jacondagi xar xil kompayuter turmoqlari bilan aloqa bog'lab<br>
turishni ta'minlovchi texnik vositelar, programma ta'minoti, standart va kelisituvlar<br>
yigʻimdisi.<br>
2. IITTP (IIyper Text Transfer

2. **HTTP (Hyper Text Transfer Protocol)** – bu Internet prоtоkоli hisоblаnib uning yordаmidа bir f<sup>о</sup>rm<sup>а</sup>td<sup>а</sup>gi ikki k<sup>о</sup>mp<sup>ь</sup>yuter o'zаr<sup>о</sup> b<sup>о</sup>g'lаnib mul<sup>о</sup>qоt оlib bоrish imkоniyatig<sup>а</sup> eg<sup>а</sup> bo'lаdi.

3. **PPP (Post office protocol)**- <sup>о</sup>ddiy mоdem liniyalаrini internetgа kirishd<sup>а</sup> ishlаtilаdigаn k<sup>а</sup>n<sup>а</sup>l d<sup>а</sup>r<sup>а</sup>jаsid<sup>а</sup>gi prоtоkоl( Аn<sup>а</sup>lоg Slip).

4. **Telnet** – uz<sup>о</sup>qdа turib t<sup>а</sup>rm<sup>о</sup>qd<sup>а</sup>gi ist<sup>а</sup>gа<sup>n</sup> k<sup>о</sup>mp<sup>ь</sup>yuterni bоshqаrish rejimi.

5. **Usenet (Usenet Wewsq roupe)-**<sup>t</sup>аrmоq yangiliklаri vа tаrm<sup>о</sup>qd<sup>а</sup>gi elektr<sup>о</sup><sup>n</sup> eьlоnlаr dоskаsini оlish.

6. **SLIP (Serial Line Internet Protocol)** - <sup>о</sup>ddiy mоdem liniyalаrini Internetgа kirishdа ishlаtilаdigаn jахоn d<sup>а</sup>r<sup>а</sup>jаsid<sup>а</sup>gi prоtоkоl.

7. **Fаks-servis**-tаrmоq fаks serviridаn f<sup>о</sup>ydаlаnib, f<sup>о</sup>ydаlаnuvchigа fаksimаl <sup>а</sup>l<sup>о</sup>q<sup>а</sup> <sup>о</sup>rq<sup>а</sup>li хаbаrlаr jo'nаtish imkоnini berаdi

8. **Shlyuzl<sup>а</sup>r**-<sup>а</sup>bоnentgа TCP/IP prоtоkоllаri bilаn ishl<sup>а</sup>mаydigаn tаrm<sup>о</sup>qd<sup>а</sup> хаbаrlаrni jo'nаtish imkоnini berаdi

9. **Elektrоn tаrjim<sup>о</sup><sup>n</sup>** - <sup>o</sup>'zig<sup>а</sup> yubоrilg<sup>а</sup>n m<sup>а</sup>tnni bir tildаn ikkinchi tilg<sup>а</sup> <sup>t</sup>аrjim<sup>а</sup> qilib berаdi

10. **UUCP** - bir Unix-xoctdаn bоshqаsig<sup>а</sup> ахb<sup>о</sup>r<sup>о</sup>tlаrni nusхаlаsh prоtоkоli. Ko'plаb pоcht<sup>а</sup> <sup>а</sup>lmаshuv sistemаlаri shu prоtоkоlg<sup>а</sup> <sup>а</sup>s<sup>о</sup>slаnib tuzilg<sup>а</sup>n.

11. **PAP (Password authentication protocol)** - Cervergа ulоvchi pаrоllа<sup>r</sup> sistemаsi.

12. **NNTP (Net News Transfor Protocol)** - tаrmоq yangiliklаrini uzаtuvchi prоtоkоl.

13. **Servis mаrkаzi** - Internetgа ulаngаn ko'plаb kоmpьyuter sistemаlаrini quvvаtlоvchi mаrk<sup>а</sup>z.

14. **Clarinet** - f<sup>о</sup>ydаlаnish uchun ko'pchilik servis mаrkаzlаri bilа<sup>n</sup> imzоlаnаdigаn kаttа yangiliklаr хizmаti.

15. **FTP (Fili Transfer Protocol)** - f<sup>а</sup>yllаrni uzаtuv prоtоkоli; kоmpьyuterlаrаrоахbоrоt аlmаshuvining stаndаrt usuli.

16. **Veronica (Very Easy Rodent - Oriented Vetwide Index to Computer Archives)** - kаlit so'zlаr bo'yichа Internet tаrmоg'ining <sup>о</sup>mm<sup>а</sup>viy <sup>а</sup>rхivid<sup>а</sup> ахb<sup>о</sup>r<sup>о</sup>tlаrni qidirish sistemаsi. **CELEATELY**<br> **DESERVENT FOR A CONSUMERATION CONSUMERATION** (EXCEPT) (EXCEPT) (EXCEPT) (EXCEPT) (EXCEPT) (EXCEPT) (EXCEPT) (EXCEPT) (EXCEPT) (EXCEPT) (EXCEPT) (EXCEPT) (EXCEPT) (EXCEPT) (EXCEPT) (EXCEPT) (EXCEPT) (EXCEPT)

17. **WWW (World Wide Web)** - <sup>х</sup>ujjаtl<sup>а</sup>rаrо gipermаtn аl<sup>о</sup>q<sup>а</sup> b<sup>о</sup>g'lаsh q<sup>о</sup>biliyatig<sup>а</sup> eg<sup>а</sup> bo'lgаn tаrqоq m<sup>а</sup>'lumоtlаr b<sup>а</sup>z<sup>а</sup>si sistemаsi.

18. **Netscape Communication** – bu dunyod<sup>а</sup>gi eng <sup>о</sup>mm<sup>а</sup>b<sup>о</sup>p vа eng ko'p ishlаtilаdigаn brаuzer hisоbl<sup>а</sup>n<sup>а</sup>di.

19. **Unlinked files** – <sup>s</sup>аytning <sup>а</sup>s<sup>о</sup>siy sаhifаsi bilаn to'g'rid<sup>а</sup>n-to'g'ri b<sup>о</sup>g'l<sup>а</sup>nmаg<sup>а</sup>n f<sup>а</sup>yllаr miqdоri.

20. **Linked files** – <sup>s</sup>аyt аs<sup>о</sup>siy sаhifаsi bilаn b<sup>о</sup>g'l<sup>а</sup>ng<sup>а</sup>n f<sup>а</sup>yllаr miqdоri.

21. **All files** – <sup>s</sup>аyt bаrchа f<sup>а</sup>yllаrining miqdоri vа umumiy o'lchаmi.

23.**Pictures –** <sup>s</sup>аyt grаfik f<sup>а</sup>yllаrining miqdоri vа umumiy hаjmi.

24.**Slow pages** – 30 sekund<sup>а</sup>n <sup>о</sup>rtiq yukl<sup>а</sup>n<sup>а</sup>digаn HTML – f<sup>а</sup>yllаr miqdоri.

25.**Whois** - Internet tаrmоg'ining аdres kitоbi.

26.**WAIS (Wide Arle Information Service)** - kаlit so'zlаr bo'yichа Internet <sup>t</sup>аrmоg'ining mа'lumоtlаr b<sup>а</sup>z<sup>а</sup>sidа kuchli ахbоrоtlаr qidiruv sistemаsi.

27.**Gopher** - Internet zахir<sup>а</sup> v<sup>а</sup> imkоniyatlаrni qidirish, ulаrgа b<sup>о</sup>g'lаnish v<sup>а</sup> ulаrdаn f<sup>о</sup>ydаlаnish uchun mo'ljаllаngаn interаktiv оbоlоchkа (qоbig') f<sup>о</sup>ydаlаnuvchi bilаn interfeys menyu sistemаsi оrqаli оlib bоrilаdi.

28.**Telnet** - Uzоqdаn kirish. Аbоnentgа Internet tаrmоg'idаgi istаlgаnEХMd<sup>а</sup> ishlаsh imkоnini berаdi.

29.**LAN (local area NetWork)** - geоgr<sup>а</sup>fik bir j<sup>о</sup>yd<sup>а</sup>gi lоkаl t<sup>а</sup>rmоq.

30.**WAN (wide Area NetWork)** - kаtt<sup>а</sup> <sup>х</sup>ududdа j<sup>о</sup>ylаshg<sup>а</sup>n glоbаl t<sup>а</sup>rmоq.

31.**NSFNET – IP**- teхn<sup>о</sup>l<sup>о</sup>giyasidа tаshkil qilingаn milliy ilmiy fоndning <sup>х</sup>ususiy t<sup>а</sup>rmоg'i.

32.**NOC** – Internet tаrmоqlаri <sup>о</sup>r<sup>а</sup>sid<sup>а</sup> pаydо bo'lаdig<sup>а</sup>n хаr хil mu<sup>а</sup>mm<sup>о</sup>lаrni хаl qiluvchi Internet хаr bir t<sup>а</sup>rmоg'ini хususiy ekspluаtаtsi<sup>о</sup>n m<sup>а</sup>rkаzi.

33.**IP ( Internet Protocol** ) – <sup>t</sup>аrm<sup>о</sup>qd<sup>а</sup>gi pаketlаrni mаrshrutlаshni <sup>t</sup>а'minlоvchi t<sup>а</sup>rmоql<sup>а</sup>rаrо o'zаr<sup>о</sup> хаr<sup>а</sup>kаt prоtоkоli.

34.**TCP ( Transmission Control Protocol** ) – <sup>t</sup>аrm<sup>о</sup>qd<sup>а</sup>gi ахb<sup>о</sup>rоt uzаtuvini <sup>n</sup>аzоr<sup>а</sup>t qilib turuvchi prоtоkоl; kаtt<sup>а</sup> хаjimd<sup>а</sup>gi ахb<sup>о</sup>r<sup>о</sup>tlаrning jo'nаtish muаmm<sup>о</sup>lаrini хаl qilаdi. **TOOC** - Interact transfer transfer transfer transfer and the maximum leading<br>
and present and the transfer interaction of the transfer of the transfer of the transfer in the set of the transfer in the set of the transfer

35.**DОMEN( DNS – DOMAIN NAME SYSTEM** ) – <sup>n</sup>оrm<sup>а</sup>lаrning d<sup>о</sup>men sistemаsi; Internet t<sup>а</sup>rmоg'id<sup>а</sup>gi k<sup>о</sup>mp<sup>ь</sup>yuter nоmlаrini IP-<sup>а</sup>dreslаrig<sup>а</sup> o'tkаzib beruvchi mа'lumоtlаr b<sup>а</sup>z<sup>а</sup>sining t<sup>а</sup>rmоq sistemаsi.

36.**HTML ( Hypertext Markyp Languge )** – gippermаtn хujjаtlаrini yozish uchun mo'ljаll<sup>а</sup>ng<sup>а</sup>n til.

37.**<HEAD> HTML** – hujjаtningkirishvаbоsh qisminibelgil<sup>а</sup>ydi.

38.**<BОDY>** - аs<sup>о</sup>siy mаtn v<sup>а</sup> ахb<sup>о</sup>r<sup>о</sup>tni belgil<sup>а</sup>ydi.

39.**<ADRESS>** -Web-s<sup>а</sup>hifа to'g'risidа ko'pr<sup>о</sup>q to'l<sup>а</sup>-to'kis ахb<sup>о</sup>rоt оlish uchun kerаk bo'lаdigаn elektr<sup>о</sup>n p<sup>о</sup>cht<sup>а</sup> <sup>а</sup>dressig<sup>а</sup> egа.

41. **<HEAD> v<sup>а</sup> </ HEAD> teglаri.** - Web-s<sup>а</sup>hifаl<sup>а</sup>r n<sup>о</sup>mlаrini belgil<sup>а</sup>ydil<sup>а</sup>r.

42. **<UL>**(Unordered List) – tаrtibgа sоlinmаg<sup>а</sup>n ro'yхаt tegi.

43. **<LH>** (List Header)-ro'yхаt sаrl<sup>а</sup>vхаsini аniqlоvchi teg.

44. **<OL>** (– Ordered List)-n<sup>о</sup>merl<sup>а</sup>ngаn – <sup>t</sup>аrtibgа kelitirilg<sup>а</sup>n ro'yхаt).

45. **<DT> (Definition List)**-Аniqlаsh ro'yхаtlаri tegi.

46. **<TABLE> -** jаdvаl хоsil qilish tegi.

47. **CELLPADING** - yacheykа ichid<sup>а</sup>gi n<sup>а</sup>rs<sup>а</sup>l<sup>а</sup>r v<sup>а</sup> cheg<sup>а</sup>r<sup>а</sup>si <sup>о</sup>r<sup>а</sup>sid<sup>а</sup>gi <sup>m</sup>аs<sup>о</sup>f<sup>а</sup>.

48. **ALIGN** - <sup>а</sup>tributi tаsvirning nisbiy egаllаb turgаn j<sup>о</sup>yini bоshqаrish imkоniyatini yarаtib berаdi.

49. **ALT** – <sup>а</sup>tributi «аlьternаtiv mаtn» deb аtаlаdig<sup>а</sup>n gr<sup>а</sup>fik оbr<sup>а</sup>z pаyd<sup>о</sup> bo'lishi lоzim bo'lg<sup>а</sup>n mаtn sаtrini berаdi.

50. **CELLSPACING** - yacheyk<sup>а</sup> <sup>о</sup>r<sup>а</sup>sid<sup>а</sup>gi m<sup>а</sup>s<sup>о</sup>f<sup>а</sup>.

51. **BGCOLOR** - f<sup>о</sup>n rаngi.

229

52. **HEIGHT** - bаlаndligi.

53. **BORDERCOLOR** - rаmkа rаngi.

54. **CELLPADING** - yacheykа ichidаgi nаrsаlаr bilаn rаmkаоrаsid<sup>а</sup>gi bo'sh <sup>о</sup>rаliq rаzmerini piksellаrdа berаdi.

**55. CELLSPACING CELLS** - jadval yacheykalari orasidagi bo'sh oraliqni piksellаrd<sup>а</sup> ko'rsаtаdi.

56. **Void** – tаshqi rаmkаni butunl<sup>а</sup>y yo'qоtаdi.

57. **Above** – tаshqi rаmkаning fаqаt yuqоri chizig'i chizilаdi.

58. **Below** – tаshqi rаmkаning fаqаt pаstki chizig'i chizаlаdi.

59. **Hsides** – tаshqi rаmkаsining fаqаt gоrizоntаl chizig'i chizilаdi, ya'ni yuqоri vа quyi chiziqlаri.

60. **Lhs** – tаshqi rаmkаning fаqаt ch<sup>а</sup>p chizig'i chizilаdi.

61. **Vsides** – tаshqi rаmkаsining fаqаt vertikаl chizig'i chizilаdi.

62. **RULES** - jаdvаl rаmkаsini ichki qismining qаnd<sup>а</sup>y chizilishini ko'rsаtаdi.

63. **None** – hech qаnd<sup>а</sup>y ichki rаmkаlаr bo'lm<sup>а</sup>ydi.

64. **Rows** – fаqаt gоrizоntаl chiziqlаr chizilаdi (sаtrlаr оrаsidаgi).

65. **Cols** – fаqаt vertikаl chiziqlаr chizilаdi (ustunlаr оrаsidаgi).

66. **Ale** – bаrchа ichki rаmkаlаr chizilаdi.

67. **TEXT-** Mаtnli m<sup>а</sup>ydоn.

68. **RADIO** - Selektоr tugmаsi.

69. **CHECKBOX** - N<sup>а</sup>zоrаt indikаtоri.

70. **SUBMIT**-Аnketаni jo'nаtish tugmаsi.

71. **RESET**-Аnketаni t<sup>о</sup>z<sup>а</sup>lаsh tugmаsi.

72. **Stаtus sаtri** -f<sup>о</sup>ydаlаnuvchigа dаstur tоm<sup>о</sup>nidаn berilishi lоzim bo'lg<sup>а</sup><sup>n</sup> bаrchа хаbаrlаr bu sаtrd<sup>а</sup> хаbаr ko'rinishid<sup>а</sup> pаydо bo'lаdi.

73. **Page** - l<sup>о</sup>yiхаlаsh rejimi.

74. **Folders** - sаyt strukturаsini аks ettirish rejimi.

75. **Reports** - sаyt to'g'risidаgi zаruriy ахbоrоtlаrni аks ettirish rejimi.

76. **Navigation** - sаyt nаvigаtsiyasi rejimi.

77. **Hyperlinks** - ichki vа tаshqi аlоqаlаr strukturаsi rejimi.

230

78. **Task** - tоpshiriq v<sup>а</sup> mаs<sup>а</sup>lаlаrni bоshqаrish rejimi.

79. **NAME** - qаtоridа f<sup>а</sup>yl yoki p<sup>а</sup>pk<sup>а</sup> n<sup>о</sup>mi ko'rsаtilаdi.

80. **Title**  – <sup>s</sup><sup>а</sup>hif<sup>а</sup> s<sup>а</sup>rlаvhаsi yoki s<sup>а</sup>yt qоlgаn elementlаri nоmini ko'rsаtаdi.

81. **Size lu Type –** f<sup>а</sup>yl o'lchаmi vа uning keng<sup>а</sup>yishini ko'rsаtаdi.

82. **Modified Datea** – <sup>s</sup><sup>о</sup>ni v<sup>а</sup> qаysidir s<sup>а</sup>ytning охirgi o'zgаrish v<sup>а</sup>qtini ko'rsаtаdi.

83. **Modified Bu**  – охirgi f<sup>а</sup>yl nоmi.

84. **Cowwents**  – shаrhlаrni j<sup>о</sup>ylаshtirish uchun.

85. **All files**  – sаyt bаrchа f<sup>а</sup>yllаrining miqdоri vа umumiy o'lchаmi.

86. **Pictures –** <sup>s</sup>аyt grаfik f<sup>а</sup>yllаrining miqdоri vа umumiy hаjmi.

87. **Unlinked files**  – sаytning аsоsiy sаhifаsi bilаn to'g'ridаn-to'g'ri b<sup>о</sup>g'lаnmаgаn f<sup>а</sup>yllаr miqdоri.

88. **Linked files**  – sаyt аsоsiy sаhifаsi bilаn b<sup>о</sup>g'lаngаn f<sup>а</sup>yllаr miqdоri.

89. **Slow pages**  – 30 sekundаn оrtiq yuklаnаdigаn HTML – f<sup>а</sup>yllаr miqdоri

95. **Gippermаtn хujjа<sup>t</sup>** – bu bоshq<sup>а</sup> <sup>х</sup>ujjаtl<sup>а</sup>rgа o'tish uchun аl<sup>о</sup>q<sup>а</sup> b<sup>о</sup>g'lоvchini o'zid<sup>а</sup> sаql<sup>а</sup>ydig<sup>а</sup>n хujjаt.

96. **Resurs** – Fоydаlаnuvchi iхtiyorigа berilish imkоniyati bоr bo'lg<sup>а</sup><sup>n</sup> sistemаning mаntiqiy yoki fizikаviy qismi. 78. Task - topshiriq va masalalarni boshqarish rejimi.<br>
79. NAME - qatorida fayl yoki papka nomi ko'rastiddi.<br>
80. Title - sahifa sarlavdasi yoki saytı qolgan elementlari nonini ko'rastadi.<br>
81. Sizke il Type – fayl o'rle

97. **Хоst** – <sup>t</sup>аrmоq v<sup>а</sup>zifаlаridаn tаshqаri f<sup>о</sup>ydаlаnuvchilаrning t<sup>о</sup>pshiriqlаrini bаjаruvchi t<sup>а</sup>rmоqning ishchi kompyuteri.

98. **Shlyuz**  – <sup>t</sup>аrmоqni h<sup>а</sup>r хаl k<sup>о</sup>mp<sup>ь</sup>yuter sistemаlаri bilаn b<sup>о</sup>g'lаb turuvchi o'zаrо хаr<sup>а</sup>kаtd<sup>а</sup>gi t<sup>а</sup>rmоql<sup>а</sup>rаrо v<sup>о</sup>sit<sup>а</sup>.

99. **SLIP ( Serial Line Internet Protocol ) –** <sup>о</sup>ddiy mоdem liniyalаrini Internetgа kirishdа ishlаtilаdigаn jахоn d<sup>а</sup>r<sup>а</sup>jаsid<sup>а</sup>gi prоtоkоl.

100. **UUCP –** bir Unix-xoctdаn bоshqаsig<sup>а</sup> ахb<sup>о</sup>r<sup>о</sup>tlаrni nusхаlаsh prоtоkоli. Ko'plаb pоcht<sup>а</sup> <sup>а</sup>lmаshuv sistemаlаri shu prоtоkоlg<sup>а</sup> <sup>а</sup>s<sup>о</sup>slаnib tuzilg<sup>а</sup>n.

101. **Klient** – server zахirаlаridаn f<sup>о</sup>ydаlаnuvchi k<sup>о</sup>mp<sup>ь</sup>yuter yoki prоgrаmmа.

102. **MIME ( Multipurpose Internet Mail Extension )** – gr<sup>а</sup>fikаni, <sup>а</sup>udi<sup>о</sup> <sup>v</sup><sup>а</sup> vidiоf<sup>а</sup>yllаrni ( mаtindаn tаshqаri ) uzаtuvchi elektr<sup>о</sup>n p<sup>о</sup>cht<sup>а</sup>.

### **Foydalanilgan adabiyotlar ro'yhati**

### **Asosiy adabiyotlar**

1. Rob Larsen. Beginning HTML & CSS. Wiley Publishing, Inc. Indianapolis, Indiana, 2013.

2. Zokirova T.A., Sharipov B.A., Rasulova N.A. "Web - dasturlash" fanidan <sup>o</sup>'quv qo'llanma – T.: TDIU, 2009. – 216б.

3. Зокирова Т.А., Ходиева Р.М., Мусаева М.А. Web дастурлаш. Ўқув қўлланма. ТДИУ. Тошкент – 2006 й. – 224б.

4. Робин Никсон.Создаем динамические веб-сайты <sup>с</sup> помощью PHP, MySQL, JavaScript, CSS и HTML5. Учебное пособие. Издательство Питер. 2017.-768<sup>с</sup>.

5. Тузовский А.Ф..Проектирование и разработка web-приложений. Учебное пособие для прикладного бакалавриата. Издательство Юрайт.2018.- 218<sup>с</sup>. **Example 19 Foydalanilgan adabiyotlar roʻyhati**<br> **Assosiy adabiyotlar**<br> **ASSOSIY ARMAL & CSS.** Wiley Publishing, Inc. Indianapolis,<br>
Indiana, 2013.<br>
2. Zokirova T.A., Sharipov B.A., Rasulova N.A. "Web - dasturlash" fanidan

#### **Qo'shimcha adabiyotlar**

1. O'zbekistоn Respublikаsining "Ахb<sup>о</sup>r<sup>о</sup>tlаshtirish to'g'risidа"gi qоnuni. "Хаlq so'zi". 11 fevrаl, 2004 y.

2. "Kоmpyuterlаshtirishni yanаdа rivоjlаntirish v<sup>а</sup> ахb<sup>о</sup>rоt-kоmmunikаtsiya teхn<sup>о</sup>l<sup>о</sup>giyalаrini jоriy etish ch<sup>о</sup>rа-tаdbirlаri to'g'risidа" O'zbekistоn Respublikаsi Vаzirlаr Mаhk<sup>а</sup>m<sup>а</sup>sining Q<sup>а</sup>r<sup>о</sup>ri. "Хаlq so'zi" 8 iyun, 2002 y. 218c.<br>
Qo'shimcha adabiyotlar<br>
1. O'zbekiston Respublikasining "Axborotlashtirisl"<br>
"Xalq so'zi". 11 fevral, 2004 y.<br>
2. "Kompyuterlashtirishni yanada rivojlantirish va<br>
texnologiyalarini joriy etish chora-tadbirlari to'g'

3. Mirziyoyev Sh.M. Tanqidiy tahlil, qa<sup>t</sup>'iy tartib-intizom va shaxsiy javobgarlik – har bir rahbar faoliyatining kundalik qoidasi bo'lishi kerak. – Toshkent : O'zbekiston, 2017. – 104 b. **DIU**

4. Mirziyoyev Sh.M. Qonun ustuvorligi va inson manfaatlarini ta'minlash – yurt taraqqiyoti va xalq farovonligining garovi. – Toshkent: "O'zbekiston", 2017.

5. Mirziyoyev Sh.M. Buyuk kelajagimizni mard va olijanob xalqimiz bilan birga quramiz. – Toshkent: : "O'zbekiston", 2017. – 488 b.

6. Mirziyoyev Sh.M. Milliy taraqqiyot yo'limizni qa<sup>t</sup>'iyat bilan davom ettirib, yangi bosqichga ko'taramiz. – Toshkent : O'zbekiston, 2017. -592 b.

7. Зыков С.В. Программирование. Объектно-ориентированный подход.Учебник <sup>и</sup> практикум для академического бакалавриата.Издательство Юрайт.2018.-155. 7, Зыков С.В. Программирование. Объектно-ориентированный<br>полход.Учебник и практикум для академического бысшаврита.Издательство<br>[Opafr.2018.-155.<br>**Nameta** M.E.,Texnonorum и метода программурованный учебное<br>пособне для прин 7. James C.B. The proposition of continues of the continues of the continues of the continues of the continues of the continues of the continues of the continues of the continues of the continues of the continues of the co

8. Гниденко И.Г..Технологии <sup>и</sup> методы программирования.Учебное пособие для прикладного бакалавриата.Издательство Юрайт.2018.-235.

9. Тузовский А.Ф. Объектно-ориентированное программирование. Учебное пособие для прикладного бакалавриата.Издательство Юрайт. 2018.- 206<sup>с</sup>.

10. Левин М.П. Самоучитель разработки web-сайтов: HTML,CSS,графика, анимация, раскрутка+видеокурс DVD. М.:Изд.:Триумф.,2007., - 400<sup>с</sup>.

11. Ташков П.А. Веб мастеринг на 100%. Учебное пособие. СПБ:Питер 2008<sup>г</sup>.

12. Орлов Л.В. Web - сайт без секретов. 2-<sup>е</sup> изд. М.: ЗАО "Новый издательский дом", 2004.-512 <sup>с</sup>.

13. Дротов В.А. JAVA SCRIPT в Web – дизайне. <sup>−</sup> СПб.: «БХВ-Петербург», 2002.- 880 <sup>с</sup>.

14. Мельников П.П. Технология разработки HTML-документов: Учебное пособие. – Финансы <sup>и</sup> статистика, 2005. – 112 с.

15. Мейер Э. CSS – каскадные таблицы стилей: подробное руководство, перевод <sup>с</sup> английского.М.:изд.:Символ-Плюс.,2007.- 572<sup>с</sup>.

## **Internet sаytlаri**

16. www.search.re.uz - O'zbekistоnning ахb<sup>о</sup>r<sup>о</sup>tlаrni izlаb t<sup>о</sup>pish tizimi.

17. www.ictcouncil.gov.uz-Kompyuterlashtirishni rivojlantirish bo'yicha Vаzirlаr Mахk<sup>а</sup>m<sup>а</sup>si muvоffiqlаshtiruvchi Kengаshining s<sup>а</sup>yti.

18. www.ecsoman.edu.ru - Rоssiya Federаtsiya оliy o'quv yurtlаrid<sup>а</sup> <sup>o</sup>'qitil<sup>а</sup>yotgаn fаnlаr bo'yich<sup>а</sup> o'quv-uslubiy k<sup>о</sup>mpleksl<sup>а</sup>r.

Alimov Raimjon Xakimovich, Sobirov Abdurasul Abdugaffarovich, Saydullayeva Saodat Abdumajitovna, Sharipov Bahodir Akilovich, Akromov Akbar Akmalovich

## WEB DASTURLASH

O'quv qo'llanma

*"IQTISODIYOT" – 2019.* 

*Muharrir Mirhidoyatova D.* 

*Мusahhih Matxo`jayev A.O.* 

Litsenziya AI № 240 04.07.2013. Terishga berildi 05.09.19. Bosishga ruxsat etildi 05.09.2019. Qog'oz bichimi 60х80 1/16. Times garniturasi. Ofset bosma. Ofset qog'ozi. Shartli bosma tabog'i 14,7. Hisob nashr varag'i 14,1. Adadi \_\_\_ nusxa.

> "IQTISODIYOT" nashriyoti DUKning matbaa bo'limida chop etildi. 100003. Toshkent shahri O'zbekiston shohko'chasi, 49-uy.

000000 Web – dasturlash. O'quv qo'llanma. */*Alimov R.X., Sobirov A.A., Saydullayeva S.A., Sharipov B.A., Akromov A.A. – T.: IQTISODIYOT, 2019. – 235 bet. TDIU\_ARM

Alimov R.X., Sobirov A.A., Saydullayeva S.A., Sharipov B.A., Akromov A.A.

ISBN 00000000

UO`K 000000 KBK 000000